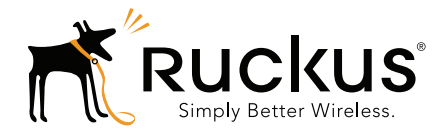

## Ruckus Wireless™ ZoneDirector™

# Release 10.0 CLI Reference Guide

Part Number 800-71576-001 Rev A Published May 2017

www.ruckuswireless.com

#### **Copyright Notice and Proprietary Information**

Copyright 2017. Ruckus Wireless, Inc. All rights reserved.

No part of this documentation may be used, reproduced, transmitted, or translated, in any form or by any means, electronic, mechanical, manual, optical, or otherwise, without prior written permission of Ruckus Wireless, Inc. ("Ruckus"), or as expressly provided by under license from Ruckus.

#### **Destination Control Statement**

Technical data contained in this publication may be subject to the export control laws of the United States of America. Disclosure to nationals of other countries contrary to United States law is prohibited. It is the reader's responsibility to determine the applicable regulations and to comply with them.

#### **Disclaimer**

THIS DOCUMENTATION AND ALL INFORMATION CONTAINED HEREIN ("MATERIAL") IS PROVIDED FOR GENERAL INFORMATION PURPOSES ONLY. RUCKUS AND ITS LICENSORS MAKE NO WARRANTY OF ANY KIND, EXPRESS OR IMPLIED, WITH REGARD TO THE MATERIAL, INCLUDING, BUT NOT LIMITED TO, THE IMPLIED WARRANTIES OF MERCHANTABILITY, NON-INFRINGEMENT AND FITNESS FOR A PARTICULAR PURPOSE, OR THAT THE MATERIAL IS ERROR-FREE, ACCURATE OR RELIABLE. RUCKUS RESERVES THE RIGHT TO MAKE CHANGES OR UPDATES TO THE MATERIAL AT ANY TIME.

#### **Limitation of Liability**

IN NO EVENT SHALL RUCKUS BE LIABLE FOR ANY DIRECT, INDIRECT, INCIDENTAL, SPECIAL OR CONSEQUEN-TIAL DAMAGES, OR DAMAGES FOR LOSS OF PROFITS, REVENUE, DATA OR USE, INCURRED BY YOU OR ANY THIRD PARTY, WHETHER IN AN ACTION IN CONTRACT OR TORT, ARISING FROM YOUR ACCESS TO, OR USE OF, THE MATERIAL.

#### **Trademarks**

Ruckus Wireless, Ruckus, Bark Logo, BeamFlex, ChannelFly, Ruckus Pervasive Performance, SmartCell, ZoneFlex, Dynamic PSK, FlexMaster, MediaFlex, MetroFlex, Simply Better Wireless, SmartCast, SmartMesh, SmartSec, Speed-Flex, ZoneDirector, ZoneSwitch, and ZonePlanner are trademarks of Ruckus Wireless, Inc. in the United States and other countries. All other product or company names may be trademarks of their respective owners.

## **[Contents](#page-6-0)**

### **[About This Guide](#page-6-0)**

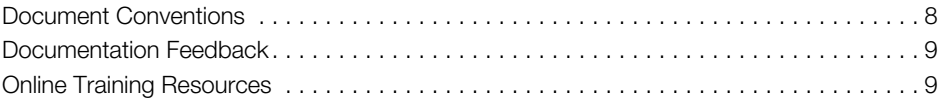

#### **[1 Understanding the ZoneDirector Command Line Interface](#page-9-0)**

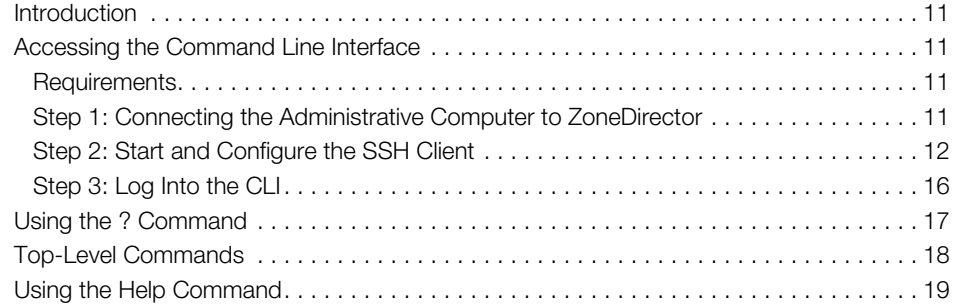

### **[2 Viewing Current Configuration](#page-19-0)**

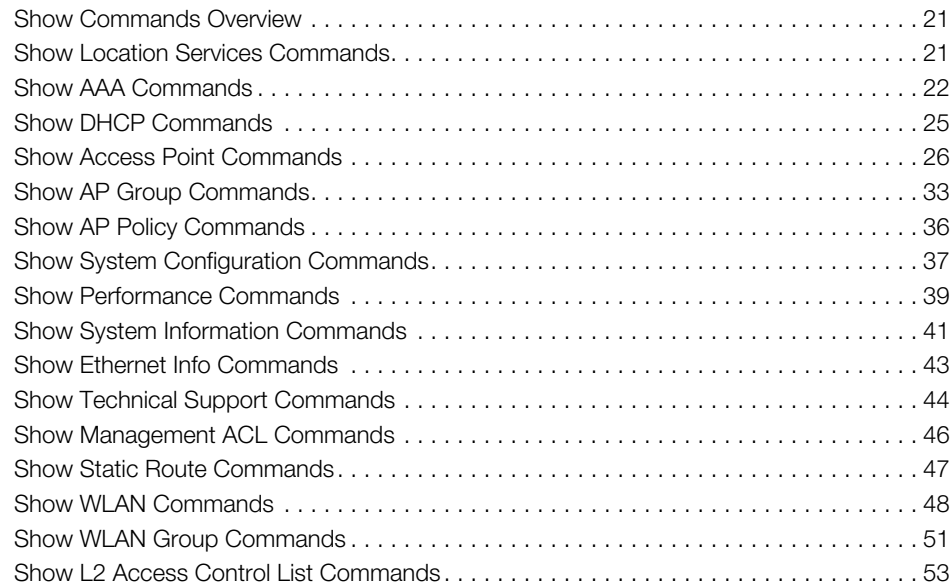

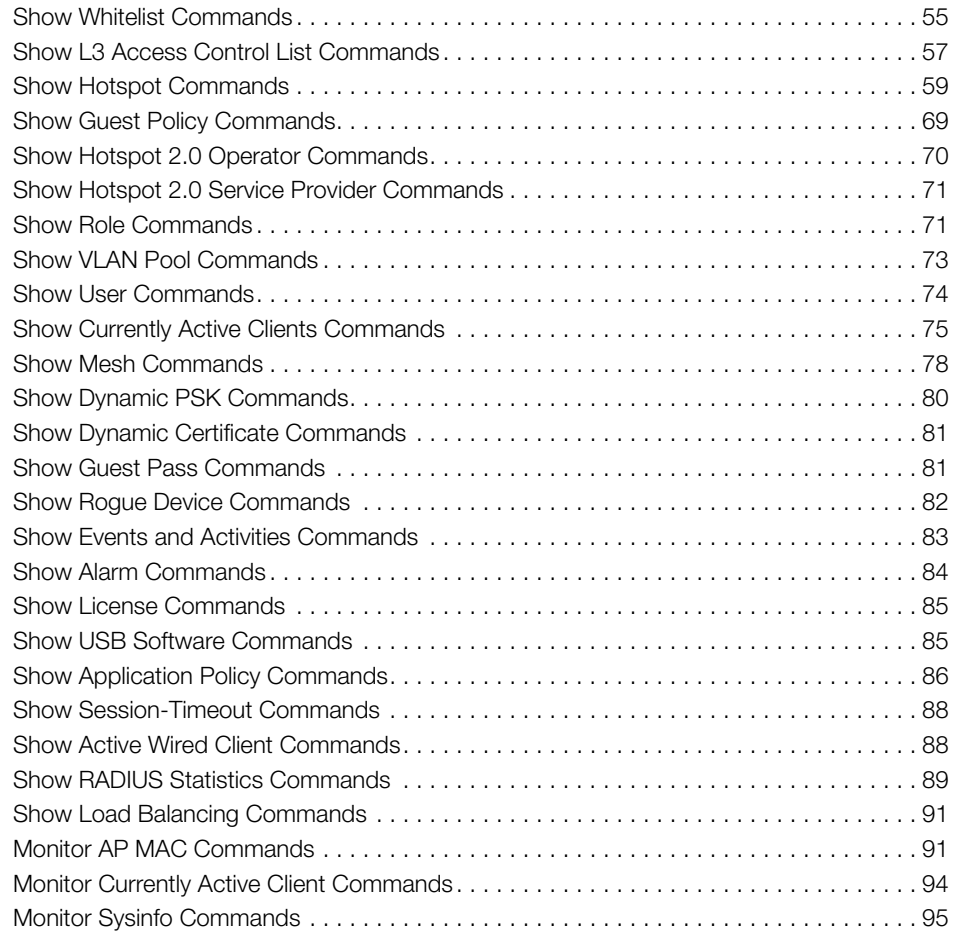

## **[3 Configuring Controller Settings](#page-96-0)**

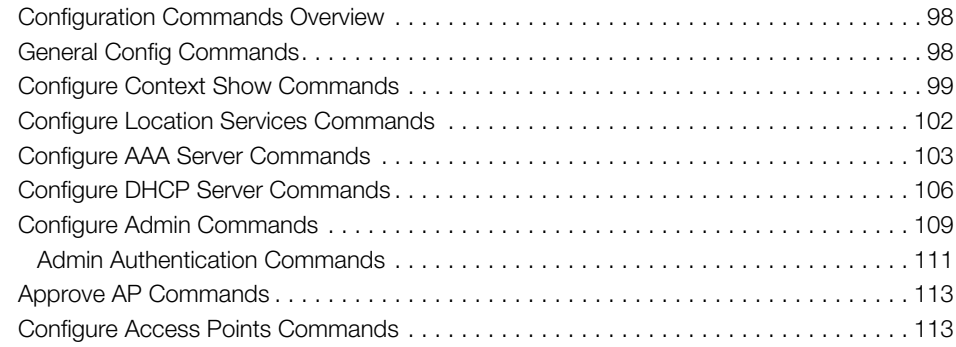

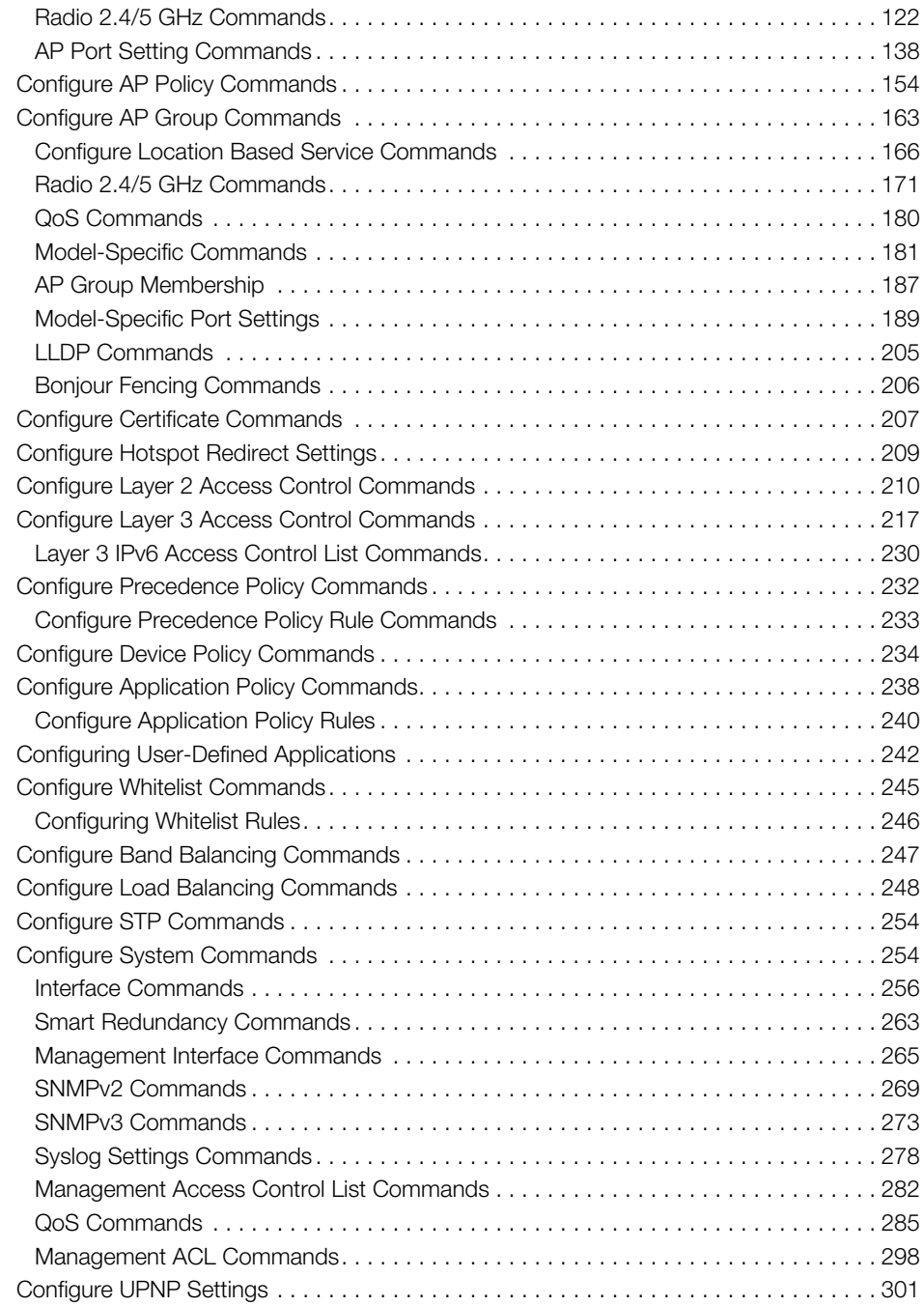

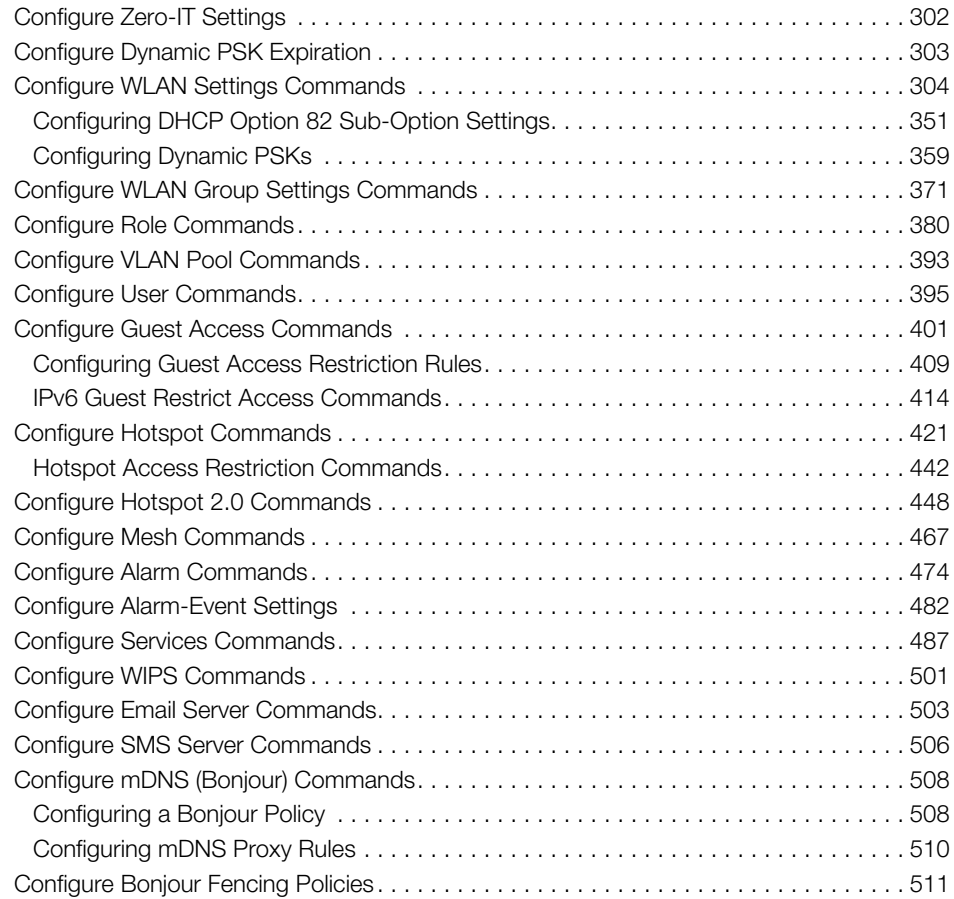

### **[4 Using Debug Commands](#page-514-0)**

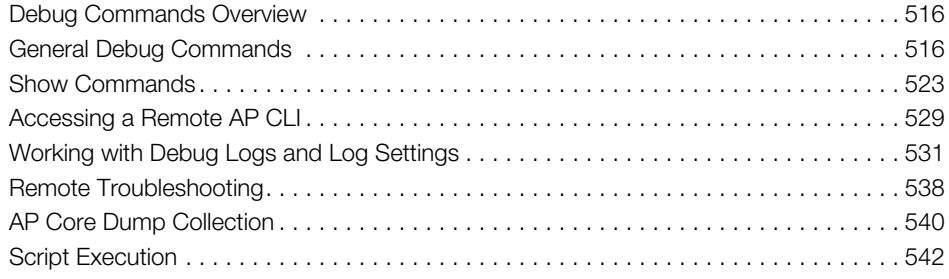

### **[Index](#page-545-0)**

# <span id="page-6-0"></span>**About This Guide**

The *ZoneDirector Release 10.0 CLI Reference Guide* contains the syntax and commands for configuring and managing ZoneDirector from a command line interface.

This guide is written for service operators and system administrators who are responsible for managing, configuring, and troubleshooting Ruckus Wireless devices. Consequently, it assumes a basic working knowledge of local area networking, wireless networking, and wireless devices.

**NOTE** If release notes are shipped with your product and the information there differs from the information in this guide, follow the instructions in the release notes.

Most user guides and release notes are available in Adobe Acrobat Reader Portable Document Format (PDF) or HTML on the Ruckus Wireless Support Web site at https://support.ruckuswireless.com/documents.

## <span id="page-7-0"></span>**Document Conventions**

The following two tables list the text and notice conventions that are used throughout this guide.

Table 1. Text conventions

| <b>Convention</b> | <b>Description</b>                                  | <b>Example</b>                                                            |
|-------------------|-----------------------------------------------------|---------------------------------------------------------------------------|
| monospace         | Represents information as it<br>appears on screen   | [Device name]>                                                            |
| monospace bold    | Represents information that<br>you enter            | [Device name] $>$ set<br>ipaddr 10.0.0.12                                 |
| default font bold | Keyboard keys, software<br>buttons, and field names | On the <b>Start</b> menu, click <b>All</b><br>Programs.                   |
| italics           | Screen or page names                                | <b>Click Advanced Settings.</b><br>The Advanced Settings<br>page appears. |

#### Table 2. Notice conventions

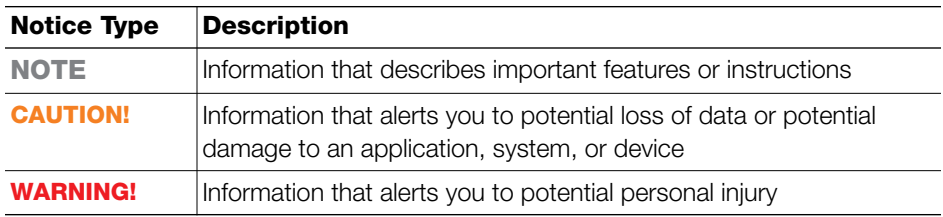

## <span id="page-8-0"></span>**Documentation Feedback**

Ruckus Wireless is interested in improving its documentation and welcomes your comments and suggestions. You can email your comments to Ruckus Wireless at:

docs@ruckuswireless.com

When contacting us, please include the following information:

- Document title
- Document part number (on the cover page)
- Page number (if appropriate)

For example:

- ZoneDirector Release 10.0 CLI Reference Guide
- Part number: 800-71576-001 Revision A
- Page 88

## <span id="page-8-1"></span>**Online Training Resources**

To access a variety of online Ruckus Wireless training modules, including free introductory courses to wireless networking essentials, site surveys, and Ruckus Wireless products, visit the Ruckus Wireless Training Portal at:

<https://training.ruckuswireless.com>

# <span id="page-9-0"></span>**Understanding the ZoneDirector Command Line Interface**

In this chapter:

- [Introduction](#page-10-0)
- [Accessing the Command Line Interface](#page-10-1)
- [Using the Help Command](#page-18-0)
- [Top-Level Commands](#page-17-0)

**1**

## <span id="page-10-0"></span>**Introduction**

The Ruckus Wireless ZoneDirector Command Line Interface (CLI) is a software tool that enables you to configure and manage ZoneDirector, Ruckus Wireless's wireless LAN controller.

Using the command line interface, you can configure controller system settings, access points, wireless networks and client connection settings, or view current status information for each component of your ZoneFlex network. Each command performs a specific action for configuring device settings or returning information about the status of a specific device feature.

## <span id="page-10-1"></span>**Accessing the Command Line Interface**

This section describes the requirements and the procedure for accessing the ZoneDirector CLI. The ZoneDirector CLI supports a maximum of 8 simultaneous SSH sessions, and maximum 4 sessions from the same IP address.

## <span id="page-10-2"></span>**Requirements**

To access the ZoneDirector CLI, you will need the following:

- A computer that you want to designate as administrative computer
- A network connection to ZoneDirector, or
- An RS-232 serial to Ethernet cable
- A Telnet or SSH (secure shell) client program

## <span id="page-10-3"></span>**Step 1: Connecting the Administrative Computer to ZoneDirector**

The ZoneDirector Command Line Interface can be accessed in one of two ways:

- [Using an Ethernet Connection](#page-10-4)
- [Using a Serial Connection](#page-11-1)

## <span id="page-10-4"></span>**Using an Ethernet Connection**

- **1** Ensure that ZoneDirector's IP address is reachable from the administrative computer. In factory default state, ZoneDirector's IP address is **192.168.0.2**.
- **2** Continue to ["Step 2: Start and Configure the SSH Client"](#page-11-0).

## <span id="page-11-1"></span>**Using a Serial Connection**

*Connecting ZoneDirector 1200/3000/5000* For ZoneDirector 1200/3000/5000, you need an RS-232 to Ethernet cable.

- **1** Connect the RJ-45 end of the cable to the port labeled *Console* on ZoneDirector.
- **2** Connect the RS-232 end of the cable to a COM port on the administrative computer.

## <span id="page-11-0"></span>**Step 2: Start and Configure the SSH Client**

Before starting this procedure, make sure that your SSH client is already installed on the administrative computer.

**NOTE** The following procedure uses PuTTY, a free and open source Telnet/SSH client, for accessing the ZoneDirector CLI. If you are using a different Telnet/SSH client, the procedure may be slightly different (although the connection settings should be the same). For more information on PuTTY, visit www.putty.org.

## **Using SSH**

To start and configure the SSH client

- **1** Start PuTTY. The PuTTY Configuration dialog box appears, showing the *Session* screen.
- **2** In *Connection type*, select **SSH**.

**NOTE** Telnet access is disabled by default for security reasons. SSH is the recommended access method and you will not be allowed to access the ZoneDirector CLI via Telnet unless you have specifically enabled Telnet access.

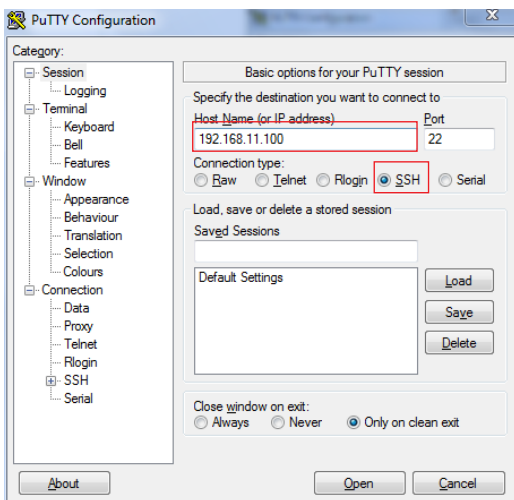

Figure 1. Selecting SSH as the connection type

- **3** Enter the ZoneDirector IP address in the **Host Name (or IP address)** field.
- **4** Click **Open**. The PuTTY console appears and displays the login prompt.

### **Using a Serial Connection**

To start and configure the SSH client:

- **1** Start PuTTY. The PuTTY Configuration dialog box appears, showing the *Session* screen.
- **2** In *Connection type*, select **Serial** if you are connecting via serial cable.

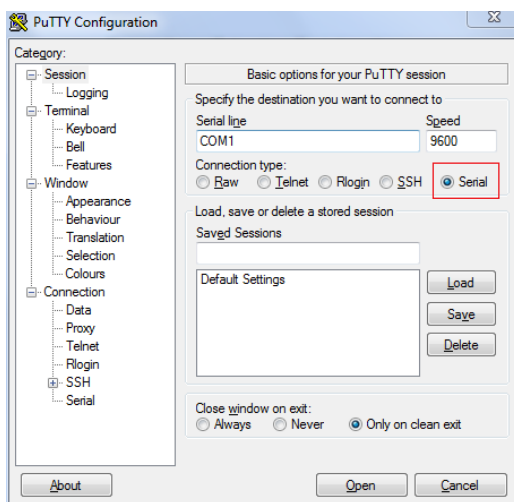

Figure 2. Select Serial as the connection type

**3** Under *Category*, click **Connection** > **Serial**. The serial connection options appear on the right side of the dialog box, displaying PuTTY's default serial connection settings.

Figure 3. PuTTY's default serial connection settings

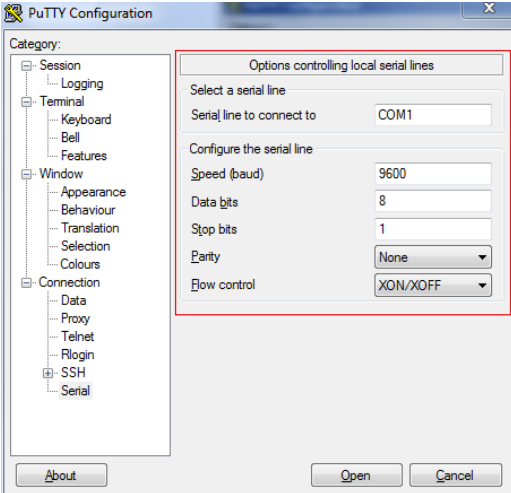

- **4** Configure the serial connection settings as follows:
	- *Serial line to connect to*: Type the COM port name to which you connected the RS-232 cable.

- *Bits per second*: 115200
- *Data bits*: 8
- *Stop bits*: 1
- *Parity*: None
- *Flow control*: None

Figure 4. PuTTY's serial connection settings for connecting to ZoneDirector

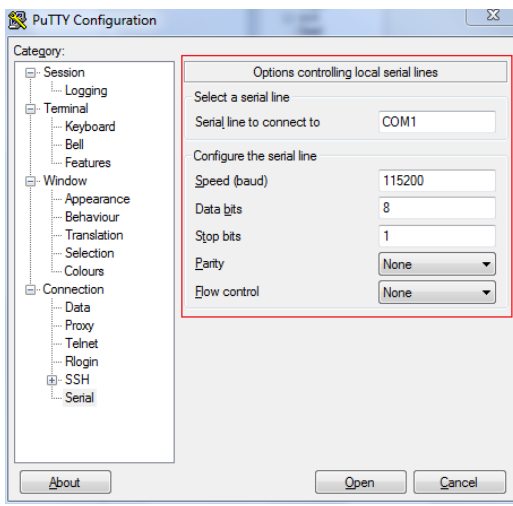

**5** Click **Open**. The PuTTY console appears and displays the login prompt.

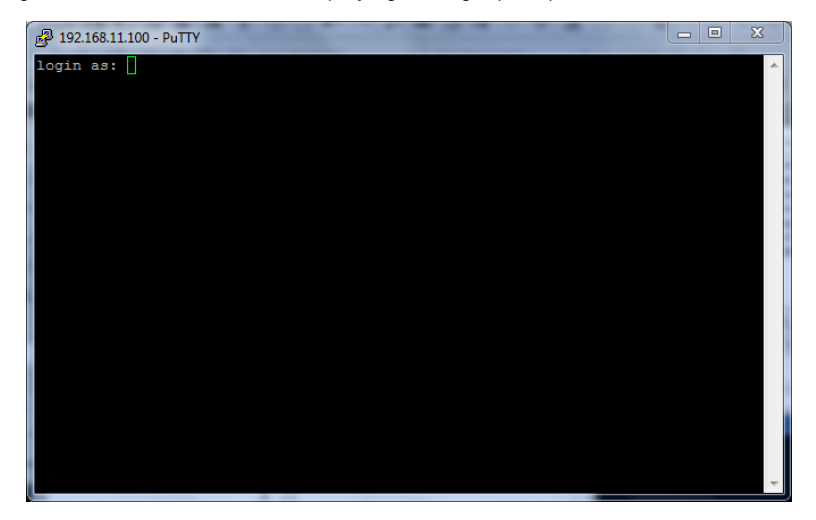

Figure 5. The PuTTY console displaying the login prompt

You have completed configuring the Telnet/SSH client to connect to ZoneDirector.

## <span id="page-15-0"></span>**Step 3: Log Into the CLI**

- **1** At the login as prompt, press <Enter> once.
- **1** At the Please login prompt, enter the ZoneDirector login name (default: admin<sup>)</sup>, and then press <Enter>.
- **2** At the Password prompt, enter the ZoneDirector login password (default: **admin**), and then press <Enter>. The Ruckus Wireless ZoneDirector CLI welcome message and the ruckus> prompt appears.

You are now logged into the ZoneDirector CLI as a user with limited privileges. As a user with limited privileges, you can view a history of commands that were previously executed and ping a device. If you want to run more commands, you can switch to privileged mode by entering **enable** at the root prompt.

To view a list of commands that are available at the root level, enter **help** or**?**.

**NOTE** You can tell if you are logged into the CLI in limited or privileged mode by looking at the ruckus prompt. If you are in limited mode, the prompt appears as ruckus> (with a *greater than* sign). If you are in privileged mode, the prompt appears as ruckus# (with a pound sign).

**NOTE** To enable privileged mode when another user session is enabled, use the <force> option with the enable command to force disconnect of the previous user session. (i.e., **enable force**).

## <span id="page-16-0"></span>**Using the ? Command**

To display a brief list of commands that are available within a specific context, use the ? command.

*Example* To display commands within the debug context, enter the following command:

#### ruckus# **debug**

ruckus(debug)# **?**

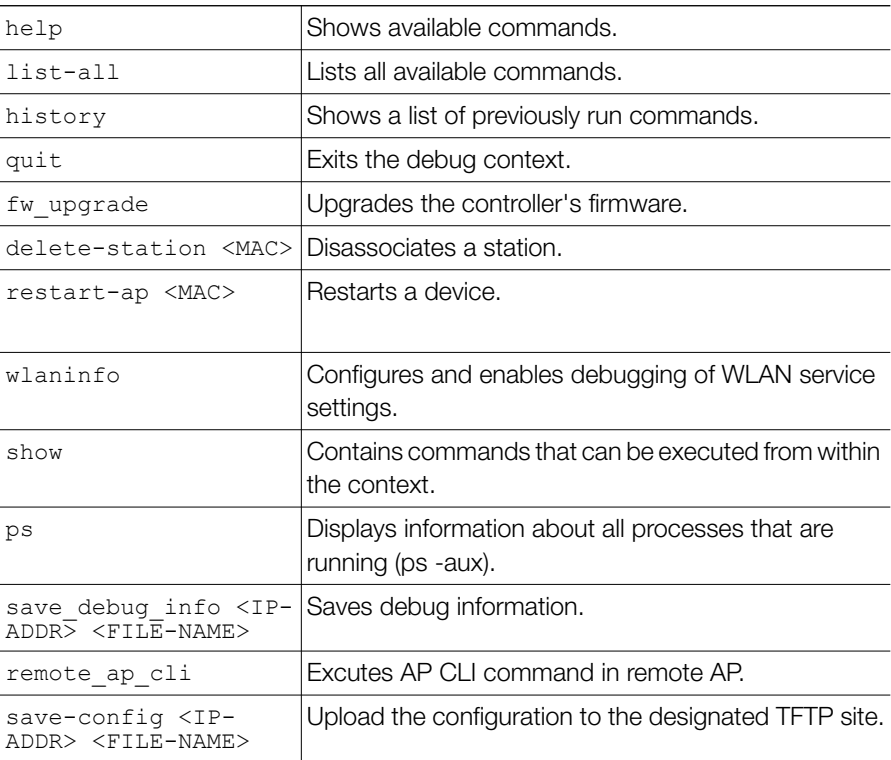

Top-Level Commands

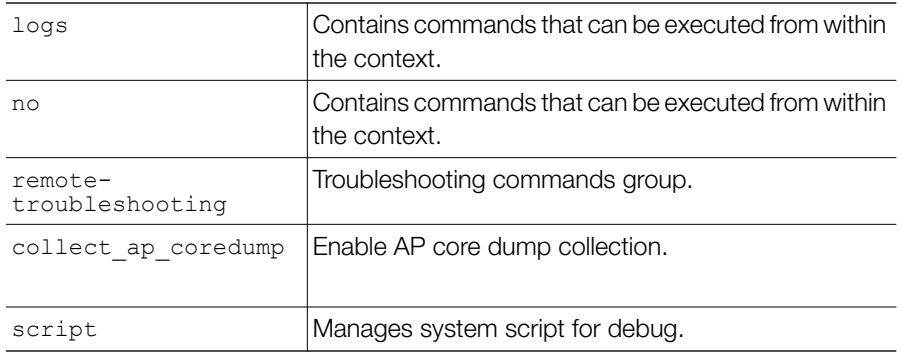

## <span id="page-17-0"></span>**Top-Level Commands**

The following table lists the top-level CLI commands available in privileged mode.

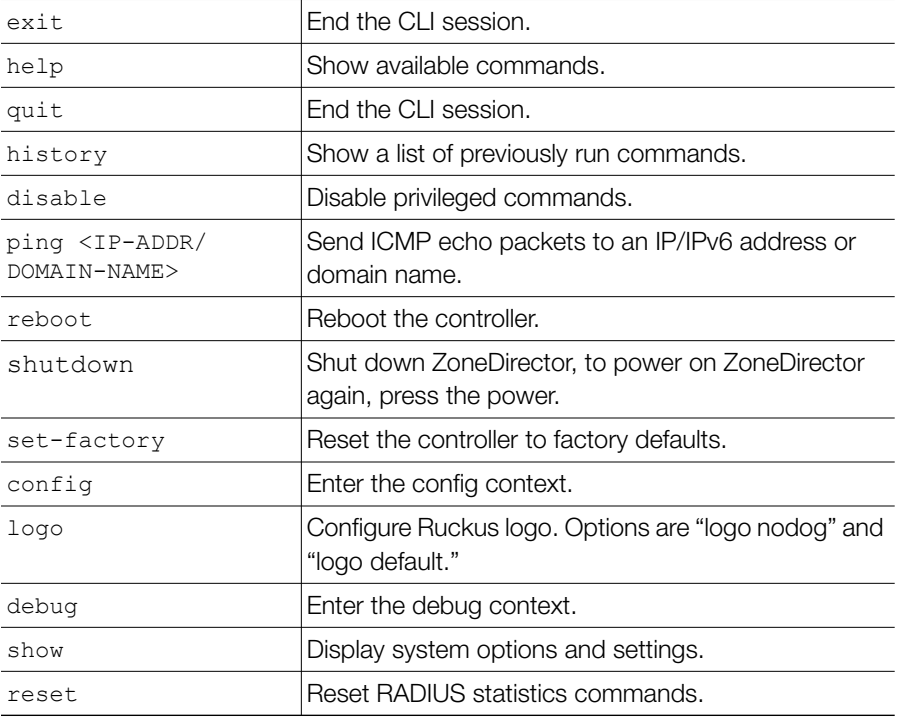

Using the Help Command

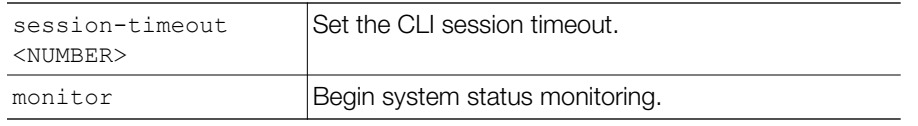

## <span id="page-18-0"></span>**Using the Help Command**

To display all commands that the Ruckus Wireless CLI supports, use the help command.

**NOTE** Entering the help command into the CLI prints a long list of commands on the screen. If you only want to view the commands that are available from within a specific context, use the ? command. See [Using the ? Command](#page-16-0) above for more information.

# <span id="page-19-0"></span>**Viewing Current Configuration**

**2**

In this chapter:

- [Show Commands Overview](#page-20-0)
- [Show Location Services Commands](#page-20-1)
- [Show AAA Commands](#page-21-0)
- [Show DHCP Commands](#page-24-0)
- [Show Access Point Commands](#page-25-0)
- [Show AP Group Commands](#page-32-0)
- [Show AP Policy Commands](#page-35-0)
- [Show System Configuration Commands](#page-36-0)
- [Show System Information Commands](#page-40-0)
- [Show WLAN Commands](#page-47-0)
- [Show Hotspot Commands](#page-58-0)
- [Show Guest Policy Commands](#page-68-0)
- [Show User Commands](#page-73-0)
- [Show Mesh Commands](#page-77-0)
- [Show Guest Pass Commands](#page-80-1)
- [Show Events and Activities Commands](#page-82-0)
- [Show Alarm Commands](#page-83-0)
- [Monitor Sysinfo Commands](#page-94-0)

## <span id="page-20-0"></span>**Show Commands Overview**

Show commands display the controller's current configuration and status information, such as system status and system configuration settings, along with the status and configurations of the controller's WLAN services, users, roles, AAA servers, access points, connected clients, AP groups and WLAN groups, etc.

Monitor commands allow the administrator to enter monitoring mode to view status and configuration changes as they occur.

## <span id="page-20-1"></span>**Show Location Services Commands**

Use the show location-services commands to display information about the location servers that have been configured on the controller.

### **show location-services all**

To display a list of all location services servers that have been added to the controller, use the following command:

```
show location-services all
```
# *Syntax Description*

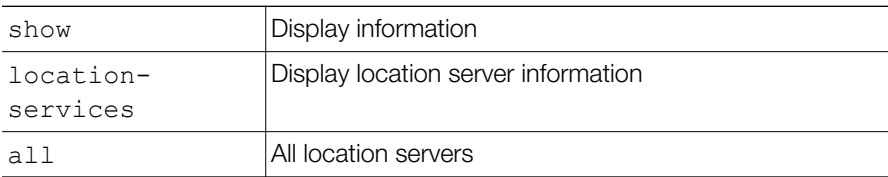

### **Defaults**

**None.** 

```
Example
ruckus# show location-services all
Venue:
  ID:
    1:
     Status = Disabled
     Venue Name = MyVenue
```

```
 Location Server FQDN = lbls.ruckuslbs.com
Location Server Port = 8883Location Server PSK = password
```
### **show location-services name**

To display information on the specified location server, use the following command:

```
show location-services name <WORD>
```
## <span id="page-21-0"></span>**Show AAA Commands**

Use the show aaa commands to display information about the authentication, authorization and accounting servers (AAA) servers that have been added to the controller.

#### **show aaa all**

To display a list of all AAA servers that have been added to the controller, use the following command:

show aaa all

# *Syntax Description*

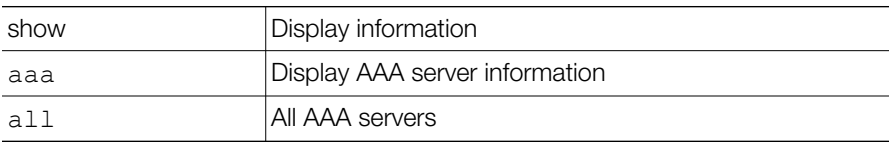

### **Defaults**

*Defaults* None.

```
Example
ruckus# show aaa all
AAA:
ID:
```
### **Viewing Current Configuration**

Show AAA Commands

```
1:
Name= Local Database
Type= Local
2:
Name= Guest Accounts
Type= Guest
3:
Name= RADIUS Accounting
Type= RADIUS Accounting server
Primary RADIUS Accounting:
IP Address= 192.168.11.7
Port= 1813
Secret= secret
Secondary RADIUS Accounting:
Status= Disabled
4:
Name= Ruckus RADIUS
Type= RADIUS server
Auth Method=
Primary RADIUS:
IP Address= 192.168.11.99
Port= 1812
Secret= secret
Secondary RADIUS:
Status= Disabled
5:
Name= Ruckus AD
Type= Active Directory
IP Address= 192.168.11.17
Port= 389
Windows Domain Name= domain.ruckuswireless.com
Global Catalog= Disabled
Admin DN=domain
Admin Password=password
```
#### **show aaa name**

To display information about a specific AAA server that has been added to the controller, use the following command:

```
show aaa name <WORD>
```
#### *Syntax Description*

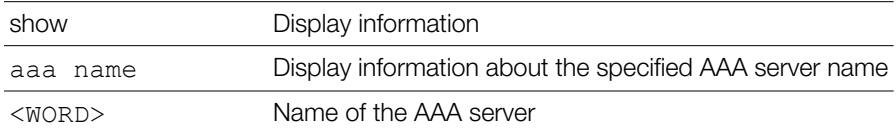

### **Defaults**

*Defaults* None.

```
Example
ruckus# show aaa name "Ruckus RADIUS"
AAA:
ID:
4:
Name= Ruckus RADIUS
Type= RADIUS server
Auth Method=
Primary RADIUS:
IP Address= 192.168.11.99
Port= 1812
Secret= secret
Secondary RADIUS:
Status= Disabled
```
ruckus#

## <span id="page-24-0"></span>**Show DHCP Commands**

Use the show dhcp commands to display the current settings for any DHCP servers configured for DHCP relay agent use.

### **show dhcp all**

To display a list of all DHCP servers that have been configured on the controller, use the following command:

show dhcp all

# *Syntax Description*

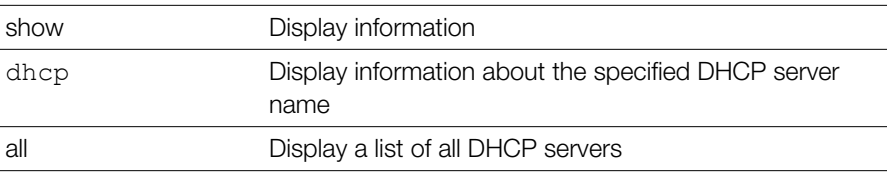

#### **Defaults**

**None.** 

```
Example
ruckus# show dhcp all
DHCP servers for DHCP relay agent:
   ID:
     1:
       Name= DHCP Server 1
       Description=
       IP Address= 192.168.11.1
       IP Address=
```
ruckus#

#### **show dhcp name**

To display a list of all DHCP servers that have been configured on the controller, use the following command:

```
show dhcp name <WORD>
```
### *Syntax Description*

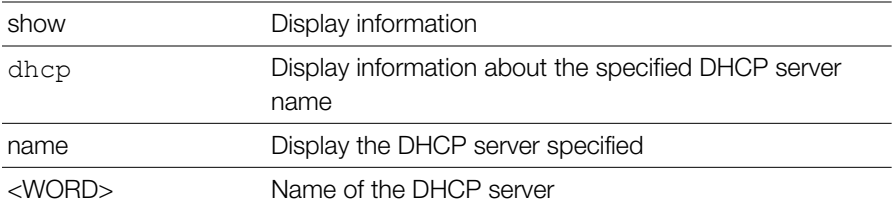

### **Defaults**

*Defaults* None.

```
Example
ruckus# show dhcp name "DHCP Server 1"
DHCP servers for DHCP relay agent:
   ID:
     1:
       Name= DHCP Server 1
       Description=
       IP Address= 192.168.11.1
       IP Address=
```
ruckus#

## <span id="page-25-0"></span>**Show Access Point Commands**

Use the show ap commands to display the current settings of managed devices, including their network address settings, device names, radio settings, and others.

### **show ap all**

To display a summary of all devices that have been approved, use the following command:

```
show ap all
```
# *Syntax Description*

show Display information

Show Access Point Commands

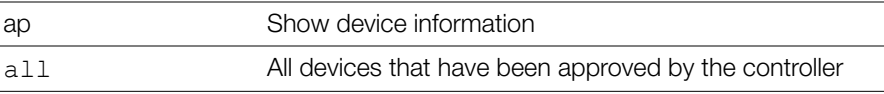

### **Defaults**

*Defaults* None.

```
Example
ruckus# show ap all
AP:
ID:
1:
MAC Address= 04:4f:aa:0c:b1:00
Model= zf7962
Approved= Yes
Device Name= 7962 - MAP
Description= 7962 MAP (Living Room)
Location= Living Room
GPS =Group Name= System Default
Radio a/n:
Channelization= Auto
Channel= Auto
WLAN Services enabled= Yes
5.8GHz Channels = Disabled
Tx. Power= Auto
WLAN Group Name= Default
Radio b/g/n:
Channelization= Auto
Channel= Auto
WLAN Services enabled= Yes
5.8GHz Channels = Disabled
Tx. Power= Auto
WLAN Group Name= Default
Override global ap-model port configuration= No
Network Setting:
Protocol mode= IPv4 and IPv6
Device IP Settings= Keep AP's Setting
IP Type= DHCP
```

```
Show Access Point Commands
```

```
IP Address= 192.168.11.6
Netmask= 255.255.255.0
Gateway= 192.168.11.1
Primary DNS Server=
Secondary DNS Server=
Device IPv6 Settings= Keep AP's Setting
IPv6 Type= Auto Configuration
IPv6 Address= fc00::1
IPv6 Prefix Length= 7
IPv6 Gateway=
IPv6 Primary DNS Server=
IPv6 Secondary DNS Server=
Mesh:
Status= Enabled
Mode= Auto
Uplink:
Status= Smart
2:
MAC Address= 00:24:82:3f:14:60
Model= zf7363
Approved= Yes
Device Name= 7363 - RAP
Description= 7363 - RAP (Study)
Location= Study
GPS=
Group Name= System Default
Radio a/n:
Channelization= Auto
Channel= Auto
WLAN Services enabled= Yes
5.8GHz Channels = Disabled
Tx. Power= Auto
WLAN Group Name= Default
Radio b/g/n:
Channelization= Auto
Channel= Auto
WLAN Services enabled= Yes
```

```
5.8GHz Channels = Disabled
Tx. Power= Auto
WLAN Group Name= Default
Override global ap-model port configuration= No
Network Setting:
Protocol mode= IPv4 and IPv6
Device IP Settings= Keep AP's Setting
IP Type= DHCP
IP Address= 192.168.11.3
Netmask= 255.255.255.0
Gateway= 192.168.11.1
Primary DNS Server= 192.168.11.1
Secondary DNS Server=
Device IPv6 Settings= Keep AP's Setting
IPv6 Type= Auto Configuration
IPv6 Address=
IPv6 Prefix Length= 7
IPv6 Gateway=
IPv6 Primary DNS Server=
IPv6 Secondary DNS Server=
Mesh:
Status= Enabled
Mode= Auto
Uplink:
Status= Smart
```
#### **show ap devname**

To display information about a specific device using its device name, use the following command:

```
show ap devname <WORD>
```
# *Syntax Description*

show Display information

Show Access Point Commands

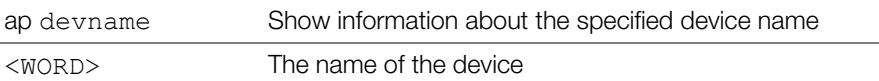

**Defaults** 

*Defaults* None.

```
Example
ruckus# show ap devname "7962 - MAP"
AP:
ID:
1:
MAC Address= 04 \cdot 4f \cdot aa \cdot 0c \cdot b1 \cdot 00Model= zf7962
Approved= Yes
Device Name= 7962 - MAP
Description= 7962 MAP (Living Room)
Location= Living Room
GPS =Group Name= System Default
Radio a/n:
Channelization= Auto
Channel= Auto
WLAN Services enabled= Yes
5.8GHz Channels = Disabled
Tx. Power= Auto
WLAN Group Name= Default
Radio b/g/n:
Channelization= Auto
Channel= Auto
WLAN Services enabled= Yes
5.8GHz Channels = Disabled
Tx. Power= Auto
WLAN Group Name= Default
Override global ap-model port configuration= No
Network Setting:
Protocol mode= IPv4 and IPv6
Device IP Settings= Keep AP's Setting
IP Type= DHCP
```

```
IP Address= 192.168.11.6
Netmask= 255.255.255.0
Gateway= 192.168.11.1
Primary DNS Server=
Secondary DNS Server=
Device IPv6 Settings= Keep AP's Setting
IPv6 Type= Auto Configuration
IPv6 Address= fc00::1
IPv6 Prefix Length= 7
IPv6 Gateway=
IPv6 Primary DNS Server=
IPv6 Secondary DNS Server=
Mesh:
Status= Enabled
Mode= Auto
Uplink:
Status= Smart
ruckus#
```
**show ap mac**

To search for the device that matches the specified MAC address, use the following command:

show ap mac <MAC>

#### *Syntax Description*

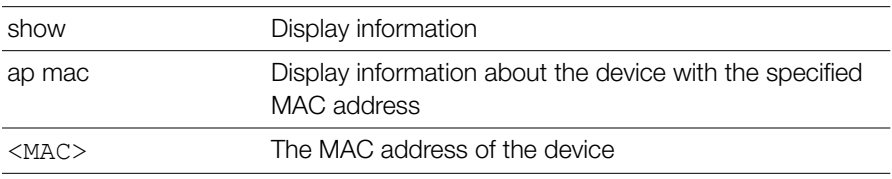

#### **Defaults**

*Defaults* None.

```
Example
ruckus# show ap mac 04:4f:aa:0c:b1:00
AP:
ID:
1:
MAC Address= 04:4f:aa:0c:b1:00
Model= zf7962
Approved= Yes
Device Name= 7962 - MAP
Description= 7962 MAP (Living Room)
Location= Living Room
GPS=
Group Name= System Default
Radio a/n:
Channelization= Auto
Channel= Auto
WLAN Services enabled= Yes
5.8GHz Channels = Disabled
Tx. Power= Auto
WLAN Group Name= Default
Radio b/g/n:
Channelization= Auto
Channel= Auto
WLAN Services enabled= Yes
5.8GHz Channels = Disabled
Tx. Power= Auto
WLAN Group Name= Default
Override global ap-model port configuration= No
Network Setting:
Protocol mode= IPv4 and IPv6
Device IP Settings= Keep AP's Setting
IP Type= DHCP
IP Address= 192.168.11.6
Netmask= 255.255.255.0
Gateway= 192.168.11.1
Primary DNS Server=
Secondary DNS Server=
```

```
Device IPv6 Settings= Keep AP's Setting
IPv6 Type= Auto Configuration
IPv6 Address= fc00::1
IPv6 Prefix Length= 7
IPv6 Gateway=
IPv6 Primary DNS Server=
IPv6 Secondary DNS Server=
Mesh:
Status= Enabled
Mode= Auto
Uplink:
Status= Smart
```
## <span id="page-32-0"></span>**Show AP Group Commands**

Use the show ap-group commands to display Access Point Group settings.

### **show ap-group all**

To display all AP groups and their settings (including the default AP group), use the following command:

show ap-group all

# *Syntax Description*

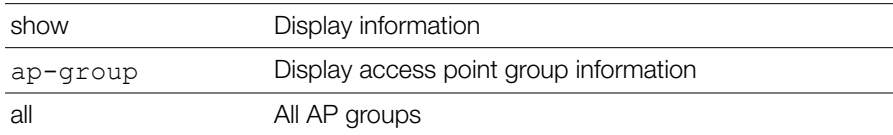

#### **Defaults**

**None.** 

```
Example
ruckus# show ap-group all
APGROUP:
  ID:
```

```
 1:
  Name= System Default
  Description= System default group for Access Points
  Radio 11bgn:
  Channelization= Auto
  Channel= Auto
  Enable auto channel selection which select from 1,6,11= Yes
  Tx. Power= Auto
  11N only Mode= Auto
  WLAN Group= Default
  Radio 11an:
  Channelization= Auto
  Channel= Auto
  Tx. Power= Auto
  11N only Mode= Auto
  WLAN Group= Default
 Members:
 MAC= 04:4f:aa:0c:b1:00
 MAC= 00:24:82:3f:14:60
 MAC= 74:91:1a:2b:ff:a0
APGROUP:
  ID:
  2:
  Name= ap group 2
  Description=
  Radio 11bgn:
  Channelization= Auto
  Channel= Auto
  Enable auto channel selection which select from 1,6,11= Yes
  Tx. Power= Auto
  11N only Mode= Auto
  WLAN Group= Default
  Radio 11an:
  Channelization= Auto
  Channel= Auto
  Tx. Power= Auto
  11N only Mode= Auto
  WLAN Group= Default
```

```
 Members:
APGROUP:
  ID:
  3:
 Name= ap group 1
  Description=
  Radio 11bgn:
  Channelization= Auto
  Channel= Auto
  Enable auto channel selection which select from 1,6,11= Yes
  Tx. Power= Auto
  11N only Mode= Auto
  WLAN Group= Default
  Radio 11an:
  Channelization= Auto
 Channel= Auto
 Tx. Power= Auto
  11N only Mode= Auto
 WLAN Group= Default
 Members:
```
#### **show ap-group name**

To display details about a specific AP group, use the following command:

```
show ap-group name <WORD>
```
# *Syntax Description*

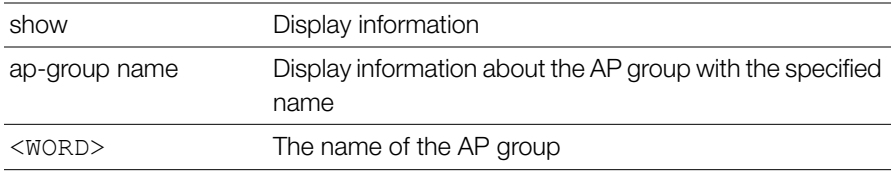

#### **Defaults**

*Defaults* None.

```
Example
ruckus# show ap-group name "System Default"
APGROUP:
 ID:
 1:
 Name= System Default
  Description= System default group for Access Points
 Radio 11bgn:
 Channelization= Auto
 Channel= Auto
 Enable auto channel selection which select from 1,6,11= Yes
 Tx. Power= Auto
 11N only Mode= Auto
 WLAN Group= Default
 Radio 11an:
 Channelization= Auto
 Channel= Auto
 Tx. Power= Auto
 11N only Mode= Auto
 WLAN Group= Default
 Members:
 MAC= 04:4f:aa:0c:b1:00
 MAC= 00:24:82:3f:14:60
 MAC= 74:91:1a:2b:ff:a0
```
## <span id="page-35-0"></span>**Show AP Policy Commands**

Use the show ap-policy command to display global access point policies that have been configured on the controller.

### **show ap-policy**

show ap-policy

*Example* ruckus# **show ap-policy**
```
Automatically approve all join requests from APs= Enabled
Limited ZD Discovery:
Status= Disabled
Management VLAN:
Status= Keep AP's setting
Balances the number of clients across adjacent APs= Disabled
Max. clients for 11BG radio= 100
Max. clients for 11N radio= 100
LWAPP message MTU= 1450
ruckus#
```
## **Show System Configuration Commands**

Use the show config commands to display the controller's system configuration settings.

## **show config**

To display the current system configuration settings, including network addressing, management VLAN, country code, logging, AAA servers, WLAN services, WLAN groups, AP list, SNMP, and ACLs, etc., use the following command:

```
show config
```
# *Syntax Description*

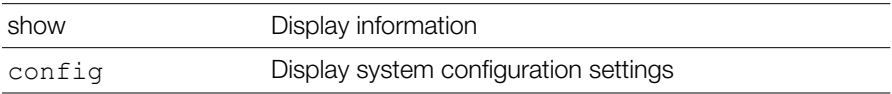

## **Defaults**

```
Example
ruckus# show config
Protocol Mode= IPv4-Only
Device IP Address:
   Mode= Manual
```
### **Viewing Current Configuration**

Show System Configuration Commands

```
 IP Address= 192.168.40.100
   Netmask= 255.255.255.0
   Gateway Address= 192.168.40.1
   Primary DNS= 192.168.40.1
   Secondary DNS=
Management VLAN:
   VLAN ID= 1
Country Code:
   Code= United States
Identity:
   Name= ZoneDirector
NTP:
   Status= Enabled
   Address= ntp.ruckuswireless.com
Log:
   Status= Disabled
   Address= 192.168.3.10
   Facility= local0
   Priority= emerg
   AP Facility= local0
   AP Priority= emerg
Tunnel MTU:
   Tunnel MTU= 1500
Bonjour Service:
   Status= Disabled
Telnet Server:
   Status= Disabled
FTP Server:
   Status= Enabled
   Anonynous Status= Enabled
```

```
FlexMaster:
   Status= Disabled
   Address=
  Interval = 15AAA:
   ID:
     1:
       Name= Local Database
       Type= Local
     2:
       Name= Guest Accounts
       Type= Guest
...
...
ruckus#
```
## **Show Performance Commands**

Use the show performance commands to display performance details on an AP radio or client station.

## **show performance**

Use the following command to display performance details:

```
show performance
```
## **show performance ap-radio2-4**

Use the following command to display performance details for the AP's 2.4 GHz radio.

show performance ap-radio2-4 mac <MAC>

## *Syntax Description*

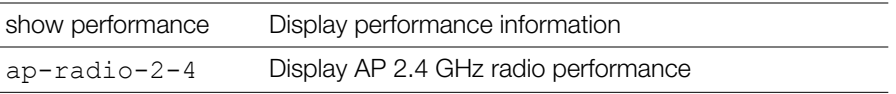

Show Performance Commands

mac <MAC> The MAC address of the AP

### **Defaults**

**None.** 

```
Example
ruckus# show performance ap-radio2-4 mac c4:10:8a:1f:d1:f0
AP performance:
     1:
       Radio b/g/n:
       MAC Address= c4:10:8a:1f:d1:f0
       Estimated Capacity= 9930
       Downlink= 67
       Uplink= 0
       RF pollution= 11
       Associated clients= 1
       Other APs= 0
ruckus#
```
## **show performance ap-radio5**

Use the following command to display performance details for the AP's 5 GHz radio: show performance ap-radio5 mac <MAC>

# *Syntax Description*

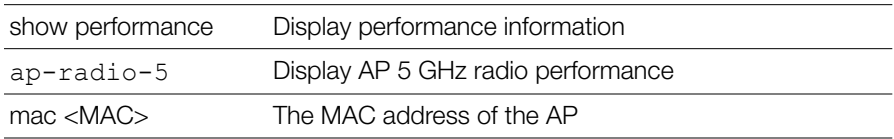

## **Defaults**

**None.** 

*Example* ruckus# **show performance ap-radio5 mac c4:10:8a:1f:d1:f0** AP performance:

1:

 Radio a/n: MAC Address= c4:10:8a:1f:d1:f0 Estimated Capacity= 20891 Downlink= 77 Uplink= 2 RF pollution= 3 Associated clients= 1 Other  $APs = 0$ ruckus#

## **show performance station**

Use the following command to display performance details for a connected client/ station:

show performance station mac <MAC>

# *Syntax Description*

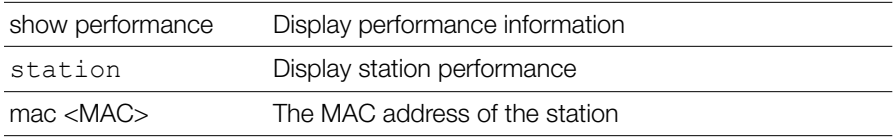

## **Defaults**

**None.** 

```
Example
ruckus# show performance station mac 00:22:fb:ad:1b:2e
Station performance:
       MAC Address= 00:22:fb:ad:1b:2e
       Estimated Capacity= 61401
       Downlink= 76
       Uplink= 18
ruckus#
```
## **Show System Information Commands**

Use the show sysinfo commands to display the controller's system information.

## **show sysinfo**

To display an overview of the system status, including system, devices, usage summary, user activities, system activities, used access points, and support information, use the following command:

show sysinfo

# *Syntax Description*

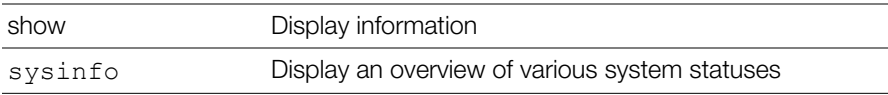

### **Defaults**

```
Example
ruckus# show sysinfo
System Overview:
  Name= ZoneDirector
   IP Address= 192.168.40.100
  MAC Address= 00:13:11:01:01:01
   Uptime= 4d 0h 18m
  Model= ZD1112
   Licensed APs= 12
   Serial Number= 000000000011
   Version= 9.8.0.0 build 112
Devices Overview:
   Number of APs= 3
  Number of Client Devices= 2
   Number of Rogue Devices= 15
Usage Summary:
   Usage of 1 hr:
     Max. Concurrent Users= 2
     Bytes Transmitted= 45.87M
     Number of Rogue Devices= 15
   Usage of 24 hr:
    Max. Concurrent Users= 3
```

```
 Bytes Transmitted= 5.90G
     Number of Rogue Devices= 50
Memory Utilization:
   Used Bytes= 61009920
   Used Percentage= 47%
   Free Bytes= 67158016
   Free Percentage= 53%
```
## **Show Ethernet Info Commands**

Use the show ethinfo command to display current system Ethernet status.

## **show ethinfo**

show ethinfo

# *Syntax Description*

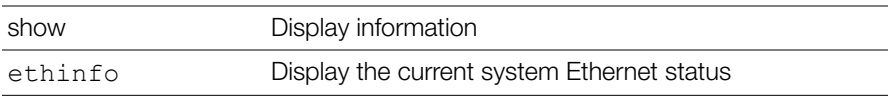

## **Defaults**

```
Example
ruckus# show ethinfo
System Ethernet Overview:
   Port 0:
     Interface= eth0
     MAC Address= 00:13:11:01:01:01
     Physical Link= up
     Speed= 1000Mbps
   Port 1:
     Interface= eth1
     MAC Address= 00:13:11:01:01:02
```

```
 Physical Link= up
 Speed= 100Mbps
```
## **Show Technical Support Commands**

Use the following commands to display information that Ruckus Wireless may need when providing technical support.

## **show techsupport**

To display system information required by Technical Support, use the following command:

show techsupport

## *Syntax Description*

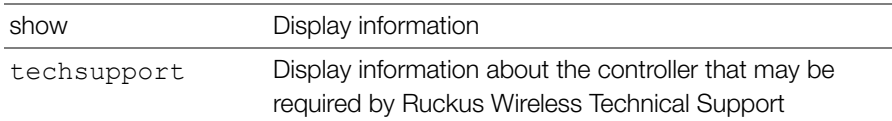

## **Defaults**

```
Example
ruckus# show techsupport
ruckus# show techsupport
System Overview:
  Name= ZoneDirector
   IP Address= 192.168.40.100
  MAC Address= 00:13:11:01:01:01
   Uptime= 15d 18h 44m
  Model= ZD1112
   Licensed APs= 12
   Serial Number= 000000000011
   Version= 9.7.0.0 build 155
```
Show Technical Support Commands

```
Devices Overview:
   Number of APs= 3
   Number of Client Devices= 2
   Number of Rogue Devices= 0
Usage Summary:
   Usage of 1 hr:
    Max. Concurrent Users= 2
     Bytes Transmitted= 76.66M
     Number of Rogue Devices= 0
   Usage of 24 hr:
    Max. Concurrent Users= 0
     Bytes Transmitted= 2.24G
     Number of Rogue Devices= 0
Memory Utilization:
   Used Bytes= 95956992
   Used Percentage= 74%
   Free Bytes= 32210944
   Free Percentage= 26%
Protocol Mode= IPv4-Only
Device IP Address:
   Mode= Manual
   IP Address= 192.168.40.100
   Netmask= 255.255.255.0
   Gateway Address= 192.168.40.1
   Primary DNS= 192.168.40.1
   Secondary DNS=
Management VLAN:
   VLAN ID= 1
Country Code:
   Code= United States
Identity:
   Name= ZoneDirector
...
```

```
...
ruckus#
```
## **Show Management ACL Commands**

Use the mgmt-acl and mgmt-acl-ipv6 commands to display information about the management access control lists configured on the controller.

## **show mgmt-acl all**

To display all management ACLs that have been configured on the controller, use the following command:

```
show mgmt-acl all
```
## **show mgmt-acl name**

To display information about a specific management ACL, use the following command:

```
show mgmt-acl name <NAME>
```
## **show mgmt-acl-ipv6 all**

To display all management ACLs that have been configured on the controller, use the following command:

```
show mgmt-acl-ipv6 all
```
## **show mgmt-acl-ipv6 name**

To display information about a specific management ACL, use the following command:

```
show mgmt-acl-ipv6 name <NAME>
```
# *Syntax Description*

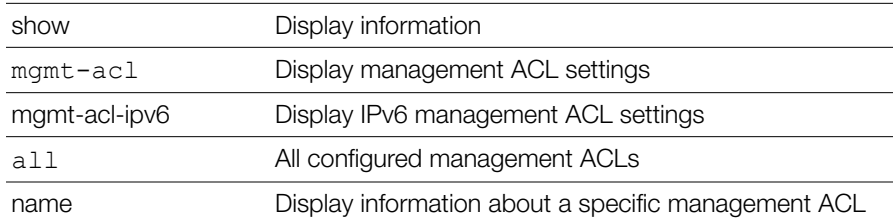

Show Static Route Commands

<NAME> The name of the management ACL

### **Defaults**

**None.** 

```
Example
ruckus# show mgmt-acl all
Management ACL:
Name= New Name
   Restriction Type= range
   IP range= 192.168.11.1-192.168.11.253
Name= Remote 1
   Restriction Type= single
   IP address= 172.17.17.150
Name= Remote admin 2
   Restriction Type= single
   IP address= 172.17.16.12
```
ruckus#

## **Show Static Route Commands**

Use the static-route commands to display information about static routes configured on the controller.

## **show static-route all**

To display all static route information, use the following command:

```
show static-route all
```
## **show static-route name**

show static-route name <NAME>

## **show static-route-ipv6 all**

show static-route-ipv6 all

## **show static-route-ipv6 name**

show static-route-ipv6 name <NAME>

## *Syntax Description*

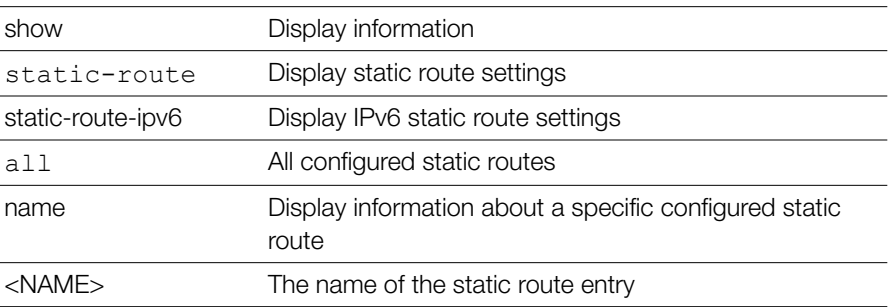

## **Defaults**

**None.** 

```
Example
ruckus# show static-route all
Static Route:
TD = 1Name= Static Route 1
IP subnet= 192.168.11.1/24
IP gateway= 192.168.11.1
```
ruckus#

## **Show WLAN Commands**

Use the following commands to display information about available WLANs on the controller.

## **show wlan**

To display all available WLAN services (SSIDs), use the following command:

```
show wlan [all|name] <WORD>
```
## *Syntax Description*

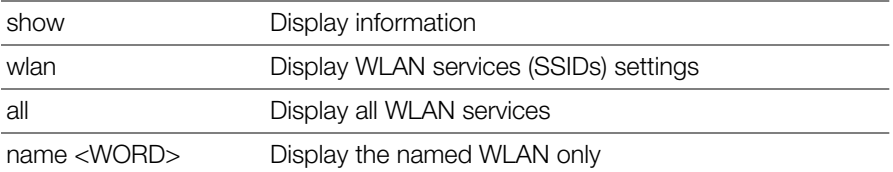

## **Defaults**

```
Example
ruckus(config)# show wlan all
WLAN Service:
   ID:
     1:
       NAME = Ruckus-WPA2
       Tx. Rate of Management Frame(2.4GHz) = 2.0Mbps
      Tx. Rate of Management Frame(5GHz) = 6.0Mbps
       Beacon Interval = 100ms
       SSID = Ruckus-WPA2
       Description = Ruckus-WPA2
       Type = Standard Usage
       Authentication = open
      Encryption = wpa2 Algorithm = aes
       Passphrase = 10Asha10
       FT Roaming = Disabled
       802.11k Neighbor report = Disabled
      Web Authentication = Disabled
       Authentication Server = Disabled
       Called-Station-Id type = wlan-bssid
       Tunnel Mode = Disabled
       Background Scanning = Enabled
       Max. Clients = 100
       Isolation per AP = Disabled
       Isolation across AP = Disabled
       Zero-IT Activation = Enabled
       Priority = High
```

```
 Load Balancing = Enabled
 Band Balancing = Enabled
 Dynamic PSK = Enabled
 Dynamic PSK Passphrase Length = 62
 Dynamic PSK Type = friendly
 Dynamic PSK Expire Time = one-day
 Dynamic PSK Validity Period = first-use
 Limit Dynamic PSK = Disabled
 Rate Limiting Uplink = Disabled
 Rate Limiting Downlink = Disabled
 Auto-Proxy configuration:
   Status = Disabled
 Inactivity Timeout:
     Status = Enabled
     Timeout = 5 Minutes
VLAN-ID = 1 Dynamic VLAN = Disabled
 Closed System = Disabled
 Https Redirection = Disabled
 OFDM-Only State = Disabled
 Multicast Filter State = Disabled
 802.11d State = Enabled
 Force DHCP State = Disabled
 Force DHCP Timeout = 10
 DHCP Option82:
     Status = Disabled
     Option82 sub-Option1 = Disabled
     Option82 sub-Option2 = Disabled
     Option82 sub-Option150 = Disabled
     Option82 sub-Option151 = Disabled
 Ignore unauthorized client statistic = Disabled
 STA Info Extraction State = Enabled
 BSS Minrate = Disabled
 Call Admission Control State = Disabled
 PMK Cache Timeout= 720 minutes
PMK Cache for Reconnect= Enabled
 NAS-ID Type= wlan-bssid
 Roaming Acct-Interim-Update= Disabled
 PAP Message Authenticator = Enabled
```

```
 Send EAP-Failure = Disabled
L2/MAC = No ACLSL3/L4/IP Address = No ACLS
 L3/L4/IPv6 Address = No ACLS
 Precedence = Default
 Proxy ARP = Disabled
 Device Policy = No ACLS
 Vlan Pool = No Pools
 Role based Access Control Policy = Disabled
 SmartRoam = Disabled Roam-factor = 1
 White List = No ACLS
 Application Visibility = enabled
 Apply Policy Group = No_Denys
```
ruckus(config)#

## **Show WLAN Group Commands**

Use the following commands to display information about the WLAN groups that exist on the controller.

## **show wlan-group all**

To display a list of existing WLAN groups, use the following command:

```
show wlan-group all
```
# *Syntax Description*

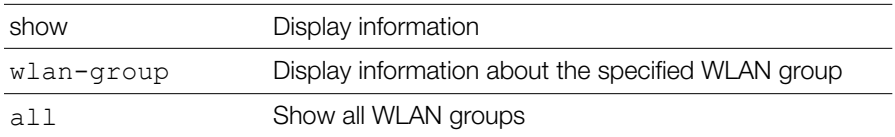

## **Defaults**

**None.** 

*Example* ruckus# **show wlan-group all**

```
WLAN Group:
ID:
1:
Name= Default
Description= Default WLANs for Access Points
WLAN Service:
WLAN1:
NAME= Ruckus1
VLAN=
WLAN2:
NAME= Ruckus2
VLAN=
2:
Name= Guest WLAN Group
Description= 1st floor APs only
WLAN Service:
WLAN1:
NAME= Ruckus-Guest
VLAN=
```
## **show wlan-group name**

To display information about the specified WLAN group name, use the following command:

```
show wlan-group name <WORD>
```
## *Syntax Description*

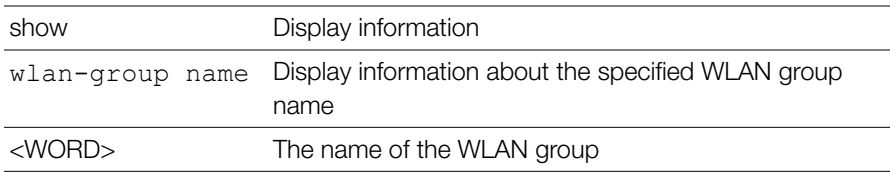

## **Defaults**

**None.** 

```
Example
ruckus# show wlan-group name Default
WLAN Group:
ID:
1:
Name= Default
Description= Default WLANs for Access Points
WLAN Service:
WLAN1:
NAME= Ruckus1
VLAN=
WLAN2:
NAME= Ruckus2
VLAN=
```
ruckus#

# **Show L2 Access Control List Commands**

Use the show 12ac1 commands to display Layer 2 access control list rules that have been added to the controller.

## **show l2acl all**

To display all Layer 2 access control list (ACL) rules that have been added to the controller and their settings, use the following command:

show l2acl all

# *Syntax Description*

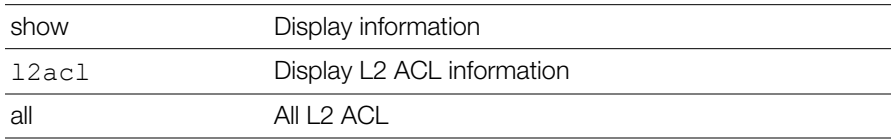

## **Defaults**

**None.** 

*Example* ruckus# **show l2acl all**  L2/MAC ACL: ID: 1: Name= System Description= System Restriction: Deny only the stations listed below Stations:  $2:$ Name= blocked-sta-list Description= Restriction: Deny only the stations listed below Stations:

## **show l2acl name**

To display the settings of a specific L2 ACL rule that has been added to the controller, use the following command:

show l2acl name <WORD>

# *Syntax Description*

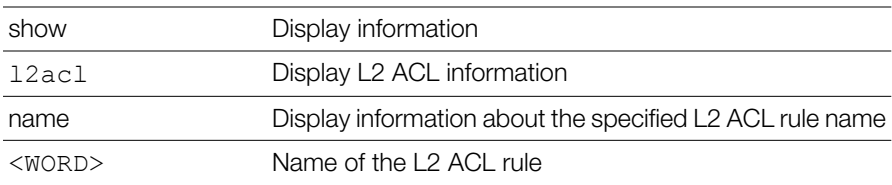

## **Defaults**

*Example* ruckus# **show l2acl name 1** L2/MAC ACL: ID: 2: Name= 1 Description= Restriction: Deny only the stations listed below Stations: MAC Address= 00:33:22:45:34:88

## **Show Whitelist Commands**

Use the show whitelist commands to display client isolation whitelists that have been added to the controller.

## **show whitelist all**

To display all whitelists that have been added to the controller and their settings, use the following command:

show whitelist all

# *Syntax Description*

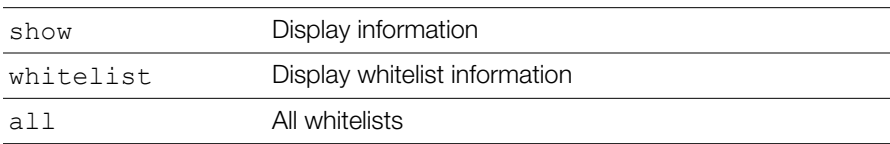

## **Defaults**

```
Example
ruckus# show whitelist all 
White Lists:
   ID:
```

```
 1:
  Name= printer whitelist
  Description= printer
  Rules:
     1:
       Description= printer
       MAC = 12:34:56:78:90:00
       IP Address = 192.168.4.10
```
## **show whitelist name**

To display a specified whitelist that has been added to the controller by name, use the following command:

show whitelist name <WORD>

## *Syntax Description*

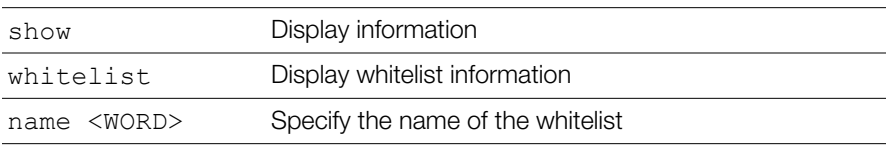

## **Defaults**

```
Example
ruckus# show whitelist name "printer whitelist"
White Lists:
   ID:
     1:
       Name= printer whitelist
       Description= printer
       Rules:
         1:
            Description= printer
```

```
 MAC = 12:34:56:78:90:00
 IP Address = 192.168.4.10
```
## **Show L3 Access Control List Commands**

Use the show l3acl commands to display Layer 3 access control list rules that have been added to the controller.

## **show l3acl all**

To display all Layer 3 access control list (ACL) rules that have been added to the controller and their settings, use the following command:

show l3acl all

## **show l3acl-ipv6 all**

To display all IPv6 Layer 3 access control list (ACL) rules that have been added to the controller and their settings, use the following command:

show l3acl-ipv6 all

## *Syntax Description*

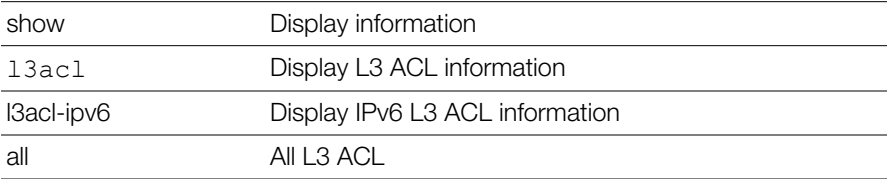

## **Defaults**

```
Example
ruckus# show l3acl all 
L3/L4/IP ACL:
ID:
4:
Name= test2
```

```
Description= test2
Default Action if no rule is matched= Deny all by default 
Rules:
Order= 1
Description= 
Type= Allow
Destination Address= Any
Destination Port= 53
Protocol= Any
Order= 2
Description= 
Type= Allow
Destination Address= Any
Destination Port= 67
Protocol= Any
Order= 3
Description= 
Type= Allow
Destination Address= 8.8.8.8/24
Destination Port= 25
Protocol= 6
```
## **show l3acl name**

To display the settings of a specific L3 ACL rule that has been added to the controller, use the following command:

show l3acl name <WORD>

## **show l3acl-ipv6 name**

To display the settings of a specific IPv6 L3 ACL rule that has been added to the controller, use the following command:

show l3acl-ipv6 name <WORD>

# *Syntax Description*

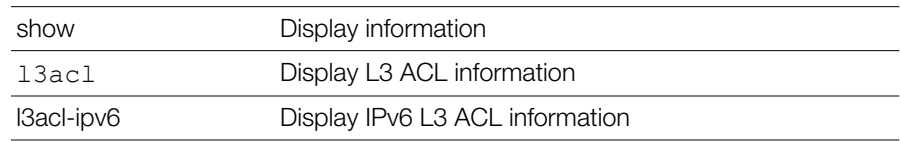

Show Hotspot Commands

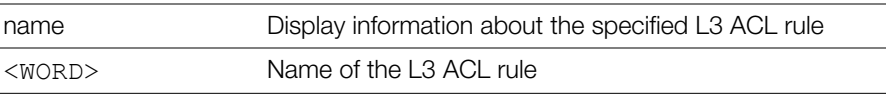

**Defaults** 

*Defaults* None.

```
Example
ruckus# show l3acl name test2
L3/L4/IP ACL:
ID:
4:
Name= test2
Description= test2
Default Action if no rule is matched= Allow all by default
Rules:
Order= 1
Description= 
Type= Allow
Destination Address= Any
Destination Port= 53
Protocol= Any
Order= 2
Description= 
Type= Allow
Destination Address= Any
Destination Port= 67
Protocol= Any
Order= 3
Description= 
Type= Allow
Destination Address= 8.8.8.8/24
Destination Port= 25
Protocol= 6
```
## **Show Hotspot Commands**

Use the show hotspot commands to display the controller's hotspot configuration settings.

## **show hotspot all**

To display a list of all hotspot services that have been created on the controller, use the following command:

show hotspot all

# *Syntax Description*

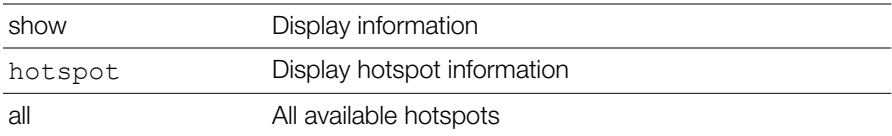

### **Defaults**

```
Example
ruckus# show hotspot all
Hotspot:
   ID:
     1:
       Name= Hotspot 1
       WISPr Smart Client Support:
         Status= None
       Login Page Url= http://192.168.1.12/login.htm
       Start Page= redirect to the URL that the user intends 
to visit
       Session Timeout:
         Status= Disabled
       Grace Period:
         Status= Disabled
       Intrusion Prevention= Enabled
       Authentication Server= Local Database
       Accounting Server:
         Status= Disabled
       Isolation per AP = Disabled
       Isolation across AP = Disabled
       White List = No ACLS
       Location ID=
       Location Name=
```

```
Walled Garden 1= 1.1.1.1
 IPv4 Rules:
 IPv6 Rules:
```
## **show hotspot name**

To display information about the specific hotspot service, use the following command:

```
show hotspot name <WORD>
```
If the hotspot name includes a space, you must put the name in quotation marks (for example, "hotspot name".

# *Syntax Description*

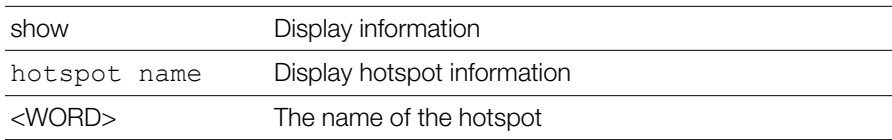

## **Defaults**

```
Example
ruckus# show hotspot name "Hotspot 1"
Hotspot:
   ID:
     1:
       Name= Hotspot 1
       WISPr Smart Client Support:
         Status= None
       Login Page Url= http://192.168.1.12/login.htm
      Start Page= redirect to the URL that the user intends to visit
       Session Timeout:
         Status= Disabled
```

```
 Grace Period:
   Status= Disabled
 Intrusion Prevention= Enabled
 Authentication Server= Local Database
 Accounting Server:
   Status= Disabled
 Isolation per AP = Disabled
 Isolation across AP = Disabled
 White List = No ACLS
 Location ID=
 Location Name=
 Walled Garden 1= 1.1.1.1
 IPv4 Rules:
 IPv6 Rules:
```
## **show hs20op all**

To display information about all Hotspot 2.0 Operators, use the following command:

```
show hs20op all
```
# *Syntax Description*

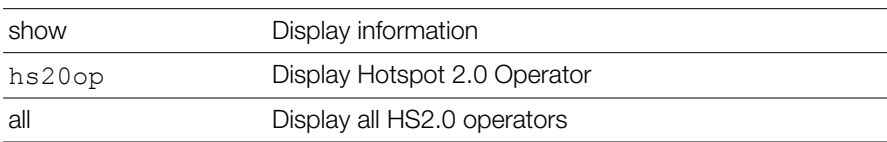

## **Defaults**

```
Example
ruckus# show hs20op all
Hotspot 2.0 Operator:
   ID:
      1:
```

```
 NAME= operator1
 Description=
 Venue Group= Unspecified
 Venue Type= Unspecified
 ASRA Option:
   Status= Disabled
 Internet Option= Disabled
 Access Network Type= Private
 IPv4 Address Type= Not Available
 IPv6 Address Type= Not Available
 HESSID=
 Friendly Name List:
 Service Provider Profiles:
  ID = 1 Name= provider1
 WAN Metrics:
   Enable Symmetric Link= Disabled
   WAN at Capability= Disabled
   Link Status= Link Up
   WAN Downlink Load= 0
   WAN Downlink Speed= 0
   WAN Uplink Load= 0
   WAN Uplink Speed= 0
   Load Measurement Duration= 0
 Connection Capability:
   Description= ICMP
     IP Protocol= 1
     Port Number= 0
       Status= Closed
   Description= FTP
     IP Protocol= 6
     Port Number= 20
       Status= Closed
   Description= SSH
     IP Protocol= 6
     Port Number= 22
       Status= Closed
   Description= HTTP
     IP Protocol= 6
```
Show Hotspot Commands

```
 Port Number= 80
       Status= Closed
   Description= Used by TLS VPNs
     IP Protocol= 6
     Port Number= 443
       Status= Closed
   Description= Used by PPTP VPNs
     IP Protocol= 6
     Port Number= 1723
       Status= Closed
   Description= VoIP
     IP Protocol= 6
     Port Number= 5060
       Status= Closed
   Description= Used by IKEv2 (IPSec VPN)
     IP Protocol= 17
     Port Number= 500
       Status= Closed
   Description= VoIP
     IP Protocol= 17
     Port Number= 5060
       Status= Closed
   Description= May be used by IKEv2 (IPSec VPN)
     IP Protocol= 17
     Port Number= 4500
       Status= Closed
   Description= ESP, used by IPSec VPNs
     IP Protocol= 50
     Port Number= 0
       Status= Closed
   Additional Connection Capability:
 Advanced GAS Settings:
   GAS query response buffering time= 1000
   GAS DOS detection= Disabled
   GAS DOS maximum request number= 200
 Hotspot 2.0 Capability:
   Operatiing Class Indication= Unspecified
```
## **show hs20op name**

To display information about the named Hotspot 2.0 Operator, use the following command:

show hs20op name <WORD>

# *Syntax Description*

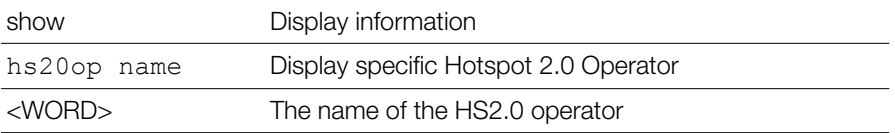

### **Defaults**

```
Example
ruckus# show hs20op name operator1
Hotspot 2.0 Operator:
   ID:
     1:
       NAME= operator1
       Description=
       Venue Group= Unspecified
       Venue Type= Unspecified
       ASRA Option:
         Status= Disabled
       Internet Option= Disabled
       Access Network Type= Private
       IPv4 Address Type= Not Available
       IPv6 Address Type= Not Available
       HESSID=
       Friendly Name List:
       Service Provider Profiles:
        ID = 1 Name= provider1
       WAN Metrics:
         Enable Symmetric Link= Disabled
```
Show Hotspot Commands

```
 WAN at Capability= Disabled
  Link Status= Link Up
  WAN Downlink Load= 0
  WAN Downlink Speed= 0
  WAN Uplink Load= 0
  WAN Uplink Speed= 0
   Load Measurement Duration= 0
 Connection Capability:
   Description= ICMP
     IP Protocol= 1
     Port Number= 0
       Status= Closed
   Description= FTP
     IP Protocol= 6
     Port Number= 20
       Status= Closed
   Description= SSH
     IP Protocol= 6
     Port Number= 22
       Status= Closed
   Description= HTTP
     IP Protocol= 6
     Port Number= 80
       Status= Closed
   Description= Used by TLS VPNs
     IP Protocol= 6
     Port Number= 443
       Status= Closed
   Description= Used by PPTP VPNs
     IP Protocol= 6
     Port Number= 1723
       Status= Closed
   Description= VoIP
     IP Protocol= 6
     Port Number= 5060
       Status= Closed
   Description= Used by IKEv2 (IPSec VPN)
     IP Protocol= 17
     Port Number= 500
```
Show Hotspot Commands

```
 Status= Closed
   Description= VoIP
     IP Protocol= 17
     Port Number= 5060
       Status= Closed
   Description= May be used by IKEv2 (IPSec VPN)
     IP Protocol= 17
     Port Number= 4500
       Status= Closed
   Description= ESP, used by IPSec VPNs
     IP Protocol= 50
     Port Number= 0
       Status= Closed
   Additional Connection Capability:
 Advanced GAS Settings:
   GAS query response buffering time= 1000
   GAS DOS detection= Disabled
   GAS DOS maximum request number= 200
 Hotspot 2.0 Capability:
   Operatiing Class Indication= Unspecified
```
ruckus#

## **show hs20sp all**

To display information about the Hotspot 2.0 Service Provider, use the following command:

show hs20sp all

# *Syntax Description*

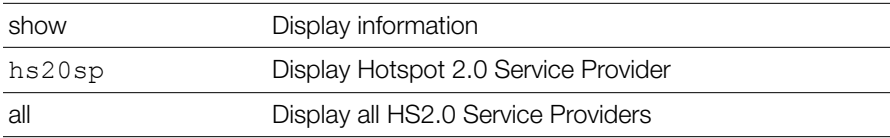

### **Defaults**

```
Example
ruckus# show hs20sp all
Hotspot 2.0 Service Provider:
   ID:
     1:
       NAME= provider1
       Description=
       Realm List:
       Domain Name List:
       Roaming Consortium List:
       3GPP Cellular Network information:
```
## **show hs20sp name**

To display information about a specific Hotspot 2.0 Service Provider, use the following command:

show hs20sp name <WORD>

## *Syntax Description*

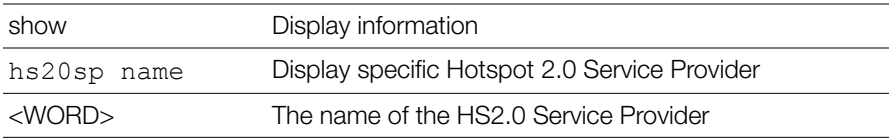

## **Defaults**

```
Example
ruckus# show hs20sp name provider1
Hotspot 2.0 Service Provider:
   ID:
     1:
       NAME= provider1
       Description=
       Realm List:
```

```
 Domain Name List:
 Roaming Consortium List:
 3GPP Cellular Network information:
```
## **Show Guest Policy Commands**

Use the following commands to display guest access services.

## **show guest-access-service**

To display a list of guest access services or a specific service, use the following command:

```
show guest-access-service [all|name <WORD>]
```

```
Example
ruckus# show guest-access all
Guest Access:
   Name = guestpolicy1
   Onboarding Portal:
     Aspect = Guest pass and ZeroIT
   Authentication:
     Mode = Use guest pass authentication
     Multiple users to share a single guest pass = Disallowed
  T<sub>i</sub>+1e = h<sub>e</sub>11o Terms of Use:
     Status = Disabled
   Redirection:
     Mode = To the URL that the user intends to visit
   Restricted Subnet Access:
      Rulers: 1:
            Description=
            Type= Deny
            Destination Address= local
            Destination Port= Any
            Protocol= Any
```

```
 2:
         Description=
         Type= Deny
         Destination Address= 10.0.0.0/8
         Destination Port= Any
         Protocol= Any
       3:
         Description=
         Type= Deny
         Destination Address= 172.16.0.0/12
         Destination Port= Any
         Protocol= Any
       4:
         Description=
         Type= Deny
         Destination Address= 192.168.0.0/16
         Destination Port= Any
         Protocol= Any
 Restricted IPv6 Access:
     Rules:
       1:
         Description=
         Type= Deny
         Destination Address= local
         Destination Port= Any
         Protocol= Any
         ICMPv6 Type= Any
```
## **Show Hotspot 2.0 Operator Commands**

Use the following commands to display Hotspot 2.0 Operators.

## **show hs20op**

To display a list of Hotspot 2.0 operators, use the following command:

```
show hs20op [all|name <WORD>]
```
*Example* ruckus# **show hs20op all**

## **Show Hotspot 2.0 Service Provider Commands**

Use the following commands to display Hotspot 2.0 Service Providers.

## **show hs20sp**

To display a list of Hotspot 2.0 service providers, use the following command:

```
show hs20sp [all|name <WORD>]
```
*Example* ruckus# **show hs20sp all**

## **Show Role Commands**

Use the show role commands to display details about roles that have been created on the controller.

## **show role all**

To display a list of all roles that have been created on the controller, use the following command:

show role all

# *Syntax Description*

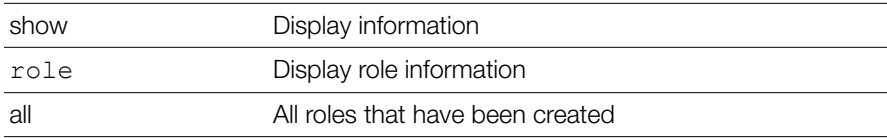

## **Defaults**

```
Example
ruckus# show role all
Role:
  ID:
     1:
       Name= Default
       Description= Allow Access to All WLANs
       Group Attributes=
       Guest Pass Generation= Allowed
       ZoneDirector Administration:
         Status= Allowed
         Allow ZoneDirector Administration= Super Admin
       Allow All WLANs:
         Mode= Allow access to all WLANs
       Access Control Policy= Disallowed
```
## **show role name**

To display information about the specific role, use the following command:

```
show role name <WORD>
```
## *Syntax Description*

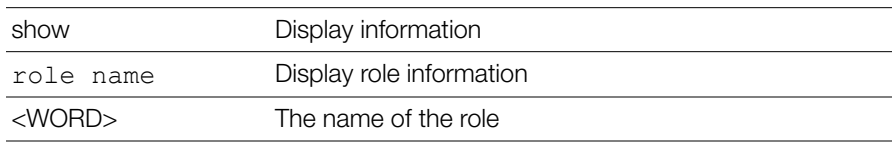

## **Defaults**

**None.** 

*Example* ruckus# **show role name Default** Role: ID:
```
 1:
  Name= Default
  Description= Allow Access to All WLANs
  Group Attributes=
  Guest Pass Generation= Allowed
   ZoneDirector Administration:
     Status= Allowed
    Allow ZoneDirector Administration= Super Admin
  Allow All WLANs:
    Mode= Allow access to all WLANs
  Access Control Policy= Disallowed
```
ruckus#

## **Show VLAN Pool Commands**

Use the following commands to display VLAN pools.

### **show vlan-pool**

To display a list of VLAN pools, use the following command:

```
show vlan-pool [all|name <WORD>]
```

```
Example
ruckus# show vlan-pool all
VLAN Pool·
   ID:
     1:
        Name = vlan pool 1
        Description =
        Option = 1
        VLANSET = 10,20,30,40,50-55
```
ruckus#

## **Show User Commands**

Use the show user commands to display details about user accounts that exist on the controller.

### **show user all**

To display a list of all existing user accounts, use the following command:

```
show user all
```
# *Syntax Description*

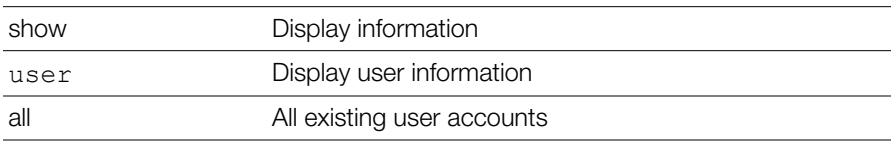

#### **Defaults**

**None.** 

```
Example
ruckus# show user all 
User:
ID:
1:
User Name= test22
Full Name= test11
Password= test1234
Role= Default
```
#### **show user name**

To display information about the specific user, use the following command:

```
show user name <user name>
```
# *Syntax Description*

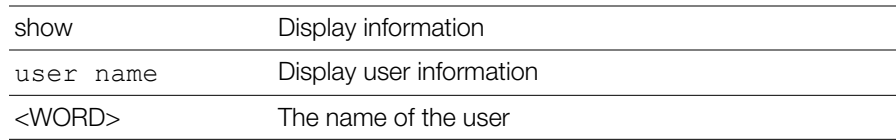

#### **Defaults**

**None.** 

```
Example
ruckus# show user name test22
User:
ID:
1:
User Name= test22
Full Name= test11
Password= test1234
Role= Default
```
## **Show Currently Active Clients Commands**

Use the show current-active-clients commands to display a list of wireless clients that are associated with the APs that the controller manages.

### **show current-active-clients all**

To display a list of all existing user accounts, use the following command:

```
show current-active-clients all
```
# *Syntax Description*

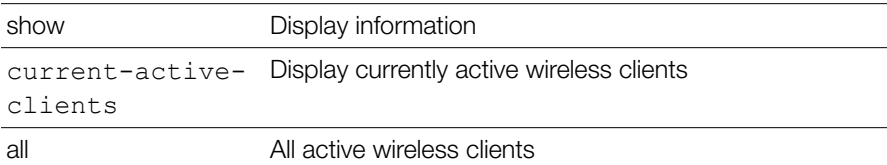

#### **Defaults**

**None.** 

```
Example
ruckus# show current-active-clients all
Current Active Clients:
Clients:
Mac Address= 00:22:fb:5c:e2:32
```

```
User/IP= 172.18.30.2
User/IPv6= 
Access Point= 04:4f:aa:13:30:f0
BSSID= 04:4f:aa:13:30:fa
Connect Since=2011/03/01 02:48:22
Auth Method= OPEN
WLAN= 11jojoe
VLAN= None
Channel= 6
Radio= 802.
Signal= 0
Status= Authorized
Last 300 Events/Activities:
Activity:
Date/Time= 2011/03/01 02:49:05
Severity= Low
User= 
Activities= User[00:22:fb:5c:e2:32] joins WLAN[11jojoe] from 
AP[04:4f:aa:13:30:f0]
Activity:
Date/Time= 2011/03/01 02:48:22
Severity= Low
User= 
Activities= User[00:22:fb:5c:e2:32] joins WLAN[11jojoe] from 
AP[04:4f:aa:13:30:f0]
...
...
ruckus#
```
#### **show current-active-clients mac**

To display information about the specific active client, use the following command:

```
show current-active-clients mac <MAC>
```
# *Syntax Description*

show Display information

Show Currently Active Clients Commands

```
current-active-
Display currently active wireless clients
clients mac
```
<MAC> The MAC address of the wireless client

#### **Defaults**

*Defaults* None.

```
Example
ruckus# show current-active-clients mac 6c:62:6d:1b:e3:00
Current Active Clients:
Clients:
Mac Address= 6c:62:6d:1b:e3:00
User/IP= 192.168.11.11
User/IPv6=
Access Point= 04:4f:aa:0c:b1:00
BSSID= 04:4f:aa:0c:b1:08
Connect Since=2012/01/10 06:22:44
Auth Method= OPEN
WLAN= Ruckus1
VLAN= None
Channel= 6
Radio= 802.11gn
Signal= 53
Status= Authorized
Received from client= 20746 pkts / 6274531 bytes
Transmitted to client= 25777 pkts / 6714433 bytes
Tx. drops due to retry failure= 1 pkts
Last 300 Events/Activities:
Activitiy:
Date/Time= 2012/01/10 06:22:44
Severity= Low
User=
Activities= User[6c:62:6d:1b:e3:00] joins WLAN[Ruckus1] from 
AP[7962 - MAP@04:4f:aa:0c:b1:00]
Activitiy:
Date/Time= 2012/01/09 18:52:28
```
ZoneDirector Release 10.0 CLI Reference Guide, 800-71576-001 Rev A **77**

Severity= Low

```
User=
Activities= User[6c:62:6d:1b:e3:00] disconnects from WLAN[Ruckus1] 
at AP[7363 - RAP@00:24:82:3f:14:60]
Activitiy:
Date/Time= 2012/01/08 06:08:52
Severity= Low
User=Activities= AP[7363 - RAP@00:24:82:3f:14:60] radio [11g/n] detects 
User[6c:62:6d:1b:e3:00] in WLAN[Ruckus1] roams from AP[7962 - 
MAP@04:4f:aa:0c:b1:00]
...
...
ruckus#
```
## **Show Mesh Commands**

Use the show mesh commands to display the controller's mesh network configuration and topology.

#### **show mesh info**

To display a list of all mesh networks that have been formed, use the following command:

show mesh info

# *Syntax Description*

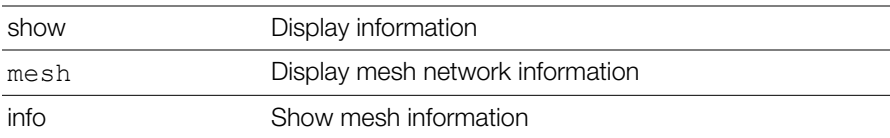

#### **Defaults**

*Defaults* None.

```
Example
ruckus# show mesh info
Mesh Settings:
Mesh Status= Enabled
Mesh Name(ESSID)= Mesh-000000000311
```

```
Mesh Passphrase= GdxW5CUgrn_SEHOPyCSxv_cQHSca MH-OpnRGfX sRvwXBJL-
wUsD6eeK8CMEZfm
Mesh Hop Detection:
Status= Disabled
Mesh Downlinks Detection:
Status= Disabled
Tx. Rate of Management Frame=2Mbps
Beacon Interval= 200ms
ruckus#
```
### **show mesh topology**

To display the topology of existing mesh networks, use the following command:

```
show mesh topology
```
### *Syntax Description*

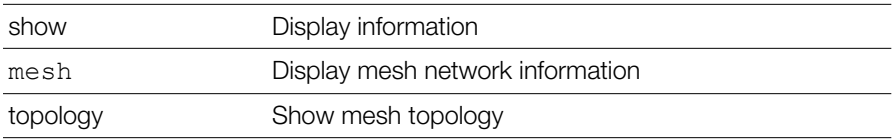

### **Defaults**

**None.** 

```
Example
ruckus# show mesh topology
Mesh Topology(Mesh-000000000311):
Root Access Points= 00:24:82:3b:14:60
Signal (dB) Downlink=/ Uplink=
Description= 7363 - RAP (Study)
Channel= 153 (11an)
IP Address= 192.168.11.3
Mesh Access Points= 04:4f:ab:0c:b1:00
Signal (dB) Downlink= 28 / Uplink= 30
Description= 7962 MAP (Living Room)
Channel= 153
IP Address= 192.168.11.6
```
ruckus#

## **Show Dynamic PSK Commands**

Use the show dynamic-psks commands to display information about Dynamic PSKs that have been generated. Use the following command:

```
show dynamic-psks
```
# *Syntax Description*

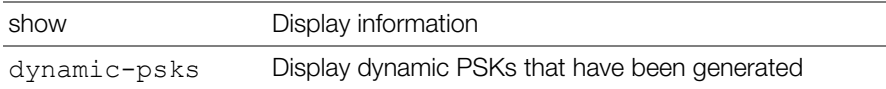

#### **Defaults**

*Defaults* None.

```
Example
ruckus# show dynamic-psks
Generated Dynamic PSKs:
DPSK:
User= BatchDPSK_User_1
Mac Address= 00:00:00:00:00:00
Created= 2011/03/01 03:30:01
Expired= Unlimited
DPSK:
User= BatchDPSK_User_2
Mac Address= 00:00:00:00:00:00
Created= 2011/03/01 03:30:02
Expired= Unlimited
DPSK:
User= DPSK-User-2
Mac Address= 00:11:22:33:44:55
Created= 2011/03/01 03:30:47
Expired= Unlimited
```
## **Show Dynamic Certificate Commands**

Use the show dynamic-certs commands to display information about Dynamic certificates that have been generated. Use the following command:

show dynamic-certs

# *Syntax Description*

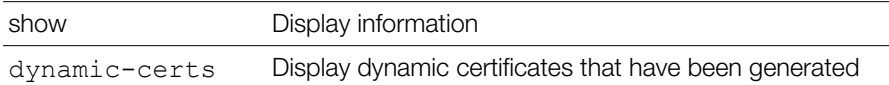

#### **Defaults**

**None.** 

*Example* ruckus# **show dynamic-certs**  Generated Dynamic Certs:

## **Show Guest Pass Commands**

Use the show guest-passes commands to display information about guest passes that have been generated. Use the following command:

```
show guest-passes
```
# *Syntax Description*

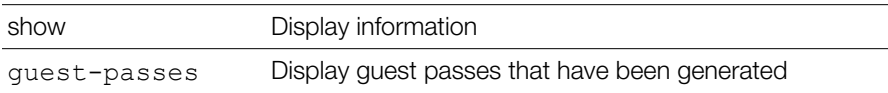

#### **Defaults**

**None.** 

```
Example
ruckus# show guest-passes
Generated Guest Passes:
ID:
Guest Name= John Doe
Remarks=
```

```
Expires= 2012/01/11 08:32:15
Re-auth=
Creator= ruckus
Sharable= No
Wlan= Ruckus-Guest
```
ruckus#

#### **show guest-access-generation**

Display generation information for guest access.

```
Example
ruckus# show guest-access-generation
   Authentication Server: Local Database
   Force HTTPS Redirection: Disabled
ruckus#
```
## **Show Rogue Device Commands**

Use the show rogue-devices commands to display information about rogue devices that the controller has detected on the network. Use the following command:

show rogue-devices

# *Syntax Description*

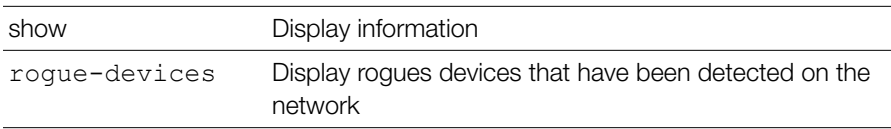

#### **Defaults**

**None.** 

*Example* ruckus# **show rogue-devices** Current Active Rogue Devices:

```
Rogue Devices:
Mac Address= 00:25:c4:52:1c:a1
Channel= 6
Radio= 802.11bg
Type= AP
Encryption= Open
SSID= V54-HOME001
Last Detected= 2011/03/01 02:03:43
```

```
Known/Recognized Rogue Devices:
```
## **Show Events and Activities Commands**

Use the show events-activities commands to display information events and network activities that have been recorded by the controller. Use the following command:

show events-activities

# *Syntax Description*

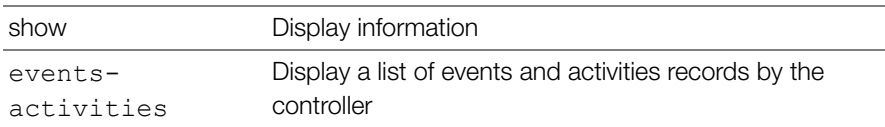

#### **Defaults**

**None.** 

```
Example
ruckus# show events-activities 
ruckus# show events-activities
Last 300 Events/Activities:
Activitiy:
Date/Time= 2012/01/10 08:33:17
Severity= Low
User=
Activities= Admin[ruckus] logs in from [192.168.11.7]
Activitiy:
Date/Time= 2012/01/10 08:32:00
```

```
Severity= Low
User=
Activities= WLAN[Ruckus-Guest] with BSSID[04:4f:aa:4c:b1:08] 
configuration has been updated on radio [11g/n] of AP[7962 - 
MAP@04:4f:aa:0c:b1:00]
Activitiy:
Date/Time= 2012/01/10 08:32:00
Severity= Low
User=
...
...
```
## **Show Alarm Commands**

Use the show alarm commands to display alarms that have been generated by the controller. Use the following command:

show alarm

# *Syntax Description*

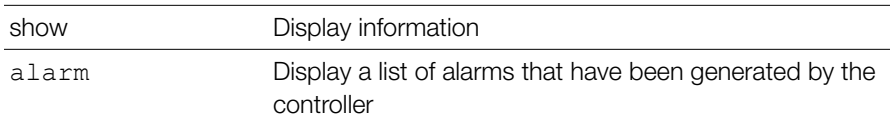

#### **Defaults**

**None.** 

```
Example
ruckus# show alarm
Last 300 Alarms:
  Alarms:
     Date/Time= 2013/03/27 15:36:59
     Name= AP Lost Contact
     Severity= High
    Activities= Lost contact with AP[7372 - MAP@c0:c5:20:3b:91:f0]
  Alarms:
     Date/Time= 2013/03/18 14:44:21
     Name= ZD warm restart
     Severity= Medium
```

```
 Activities= System warm restarted with [user reboot].
...
...
ruckus#
```
## **Show License Commands**

Use the show license commands to display the controller's license information, including the model number, the maximum number of APs that it can support, and the maximum number of wireless clients that managed APs can support. Use the following command:

show license

# *Syntax Description*

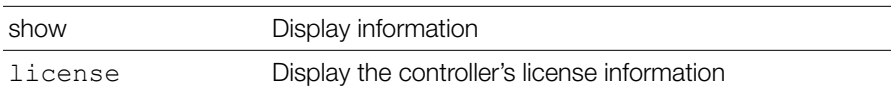

#### **Defaults**

**None.** 

```
Example
ruckus# show license
License:
 Model = ZD1112 Max. AP Number= 12
   Max. Client Number= 1250
ruckus#
```
## **Show USB Software Commands**

Use the show usb-software command to display current USB software package information.

#### **show usb-software**

show usb-software

#### *Syntax Description*

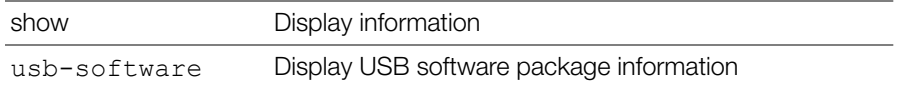

#### **Defaults**

*Defaults* None.

```
Example
ruckus# show usb-software
Sorry, the USB Software hasn't been found.
ruckus#
```
## **Show Application Policy Commands**

Use the following commands to display application policies, user-defined applications and application port-mapping settings.

### **show app-policy**

Displays the application denial policy settings.

```
Example
ruckus(config)# show app-policy
Application Policy:
   ID:
     1:
       Name= policy1
       Description=
       Rules:
          1:
            Rule Type= Denial Rules
            Application Type= System Defined
            Category= Social Network
            Application= Facebook
     2:
       Name= policy2
       Description=
```

```
 Rules:
         1:
           Rule Type= Rate Limiting
           Application Type= System Defined
           Category= Social Network
           Application= Facebook
           Uplink= 1.00mbps
           Downlink= 2.00mbps
ruckus(config)#
```
#### **show user-app-ip**

Displays the user defined application settings based on IP.

```
Example
ruckus# show user-app-ip
User Defined Application:
   ID:
     1:
       Application= angry birds
       DST-IP= 216.146.46.10
       Netmask= 255.255.255.0
       DST-Port= 5050
       Protocal= tcp
ruckus#
```
#### **show user-app-port**

Displays the user-defined application settings based on port mapping.

```
Example
ruckus# show user-app-port
Application Port Mapping:
   ID:
     1:
       Name= 2100-tcp
       Port= 2100
```

```
 Protocol= tcp
       Description= Facebook
ruckus#
```
## **Show Session-Timeout Commands**

Use the show session-timeout command to display the current session timeout interval.

#### **show session-timeout**

show session-timeout

# *Syntax Description*

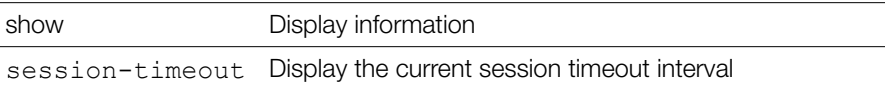

#### **Defaults**

**None.** 

*Example* ruckus# **show session-timeout** Current session timeout interval is 30 minutes ruckus#

## **Show Active Wired Client Commands**

Use the show active-wired-client commands to display information about currently active wired clients.

#### **show active-wired-client all**

show active-wired-client all

#### **show active-wired-client mac**

show active-wired-client mac <MAC>

#### *Syntax Description*

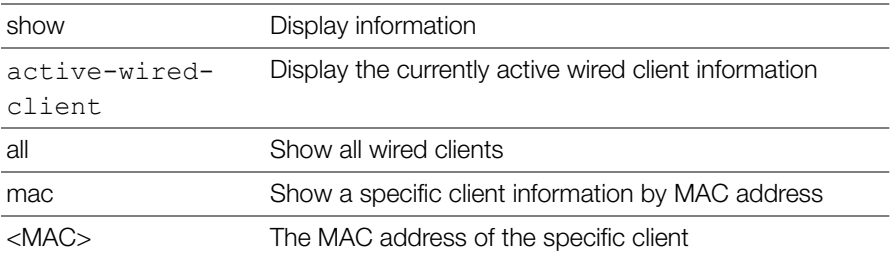

#### **Defaults**

**None.** 

*Example* ruckus# **show active-wired-client all** Current Active Wired Clients:

ruckus#

## **Show RADIUS Statistics Commands**

Use the following commands to display RADIUS statistics or to reset RADIUS statistics.

#### **show radius-statistics**

To display a list of RADIUS server statistics, use the following command:

```
show radius-statistics [server-all|server-
name<WORD>]|[wlan-all|wlan-name<NAME>][latest-ten-
min|latest-one-hour|latest-one-day]
```
# *Syntax Description*

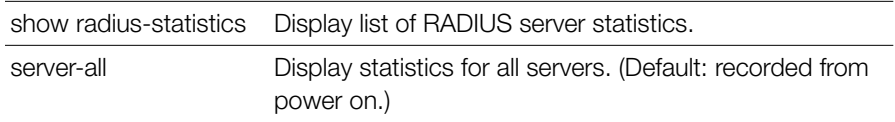

Show RADIUS Statistics Commands

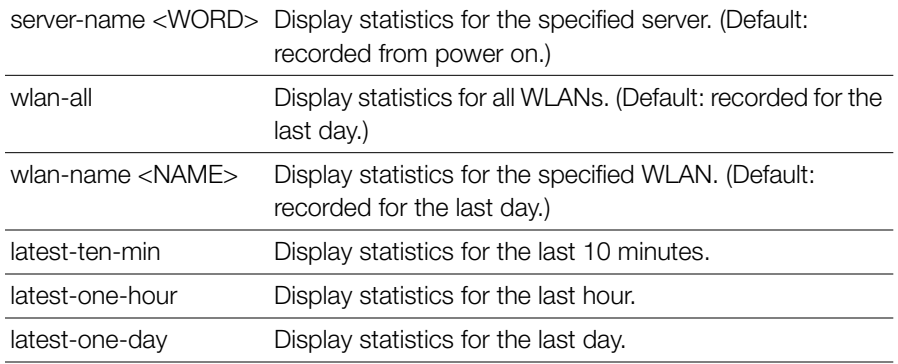

#### **reset radius-statistics**

To reset RADIUS statistics, use the following command:

```
reset radius-statistics [server-all|server-
name<WORD>][master|standby][latest-ten-min|latest-one-
hour|latest-one-day]
```
#### *Syntax Description*

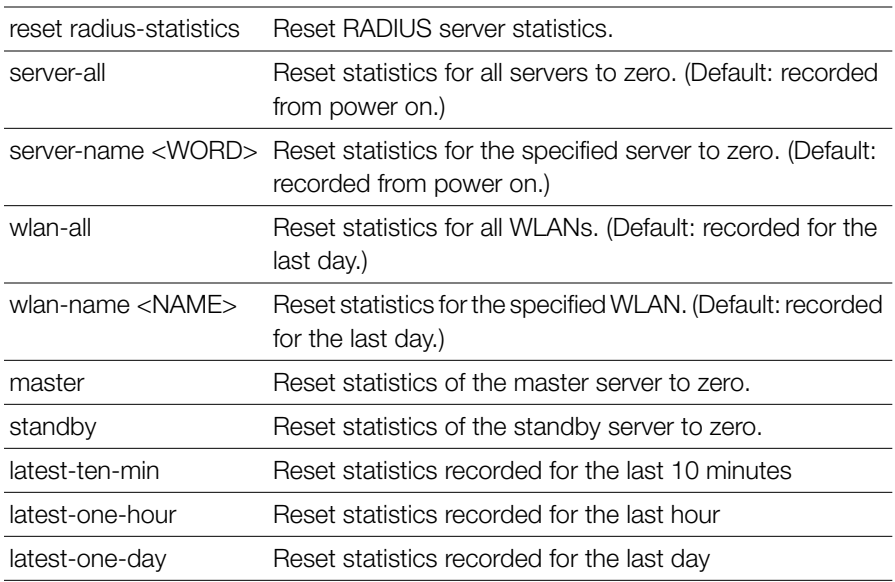

## **Show Load Balancing Commands**

Use the following commands to display AP load balancing information.

#### **show load-balance**

To display AP load balancing information, use the following command:

```
show load-balance
```

```
Example
ruckus# show load-balance
*** Show AP load balance
Radio---Enable--Scan--ActThresh---AdjThresh---WeakBypass---
StrongBypass---NewActTrigger---Headroom
 2GHz 0 2000 10 50 33 55 
3 3
 5GHz 0 2000 10 43 35 55 
3 3
----MAC Address----Cli-New-Lim---Allow-----Fallbk----Adjacent 2-
GHz Radios [MacAdrs FwdRssi RevRssi SumRssi]
 c4:10:8a:1f:d1:f0 1 0 0 1000000000 0000000000
 c0:c5:20:3b:91:f0 2 0 0 1000000000 0000000000
----MAC Address----Cli-New-Lim---Allow-----Fallbk----Adjacent 5-
GHz Radios [MacAdrs FwdRssi RevRssi SumRssi]
 c4:10:8a:1f:d1:f0 0 0 0 1000000000 0000000000
 c0:c5:20:3b:91:f0 1 0 0 1000000000 0000000000
ruckus#
```
## **Monitor AP MAC Commands**

Use the monitor ap mac command to monitor details on a specific access point.

#### **monitor ap mac**

monitor ap mac <MAC>

#### *Syntax Description*

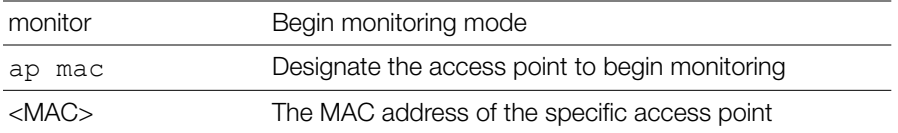

#### **Defaults**

*Defaults* None.

```
Example
ruckus# monitor ap mac 04:4f:aa:0c:b1:00
   -----------------------------------------------------------------
---------------
ID MAC Approved Device-Name Description
104:4f:aa:0c:b1:00 Yes7962 - MAP7962 MAP (Living
-----------------------------------------------------------------
---------------
IPv4-ADDRMASK GATEWAYPRI-DNS
192.168.11.6 255.255.255.0192.168.11.1
-----------------------------------------------------------------
---------------
Radio-TypeRX-Packets(M)/RX-Bytes(G) TX-Packets(M)/TX-Bytes(G) 
Retries(%)
Radio a/n 36.9/2.028.6/2.00.0
Radio-TypeRX-Packets(M)/RX-Bytes(G) TX-Packets(M)/TX-Bytes(G) 
Retries(%)
Radio b/g/n 37.8/2.012.4/2.00.3
-----------------------------------------------------------------
---------------
Status Mode LocationUplink-Status
EnabledAuto Living Room Smart
-----------------------------------------------------------------
   -----------------------------------------------------------------
------------------------------
ID MAC Approved Device-Name Description
104:4f:aa:0c:b1:00 Yes7962 - MAP7962 MAP (Living
-----------------------------------------------------------------
  ---------------
IPv4-ADDRMASK GATEWAYPRI-DNS
```
Monitor AP MAC Commands

```
192.168.11.6 255.255.255.0192.168.11.1
-----------------------------------------------------------------
---------------
Radio-TypeRX-Packets(M)/RX-Bytes(G) TX-Packets(M)/TX-Bytes(G) 
Retries(%)
Radio a/n 36.9/2.028.6/2.00.0
Radio-TypeRX-Packets(M)/RX-Bytes(G) TX-Packets(M)/TX-Bytes(G) 
Retries(%)
Radio b/g/n 37.8/2.012.4/2.00.3
-----------------------------------------------------------------
---------------
Status Mode LocationUplink-Status
EnabledAuto Living Room Smart
-----------------------------------------------------------------
-----------------------------------------------------------------
------------------------------
ID MAC Approved Device-Name Description
104:4f:aa:0c:b1:00 Yes7962 - MAP7962 MAP (Living
-----------------------------------------------------------------
---------------
IPv4-ADDRMASK GATEWAYPRI-DNS
192.168.11.6 255.255.255.0192.168.11.1
-----------------------------------------------------------------
---------------
Radio-TypeRX-Packets(M)/RX-Bytes(G) TX-Packets(M)/TX-Bytes(G) 
Retries(%)
Radio a/n 36.9/2.028.6/2.00.0
Radio-TypeRX-Packets(M)/RX-Bytes(G) TX-Packets(M)/TX-Bytes(G) 
Retries(%)
Radio b/g/n 37.8/2.012.4/2.00.3
-----------------------------------------------------------------
---------------
Status Mode LocationUplink-Status
EnabledAuto Living Room Smart
-----------------------------------------------------------------
---------------
```
ruckus#

## **Monitor Currently Active Client Commands**

Use the monitor current-active-clients command to monitor details on a specific client.

#### **monitor current-active-clients**

monitor current-active-clients mac <MAC>

#### *Syntax Description*

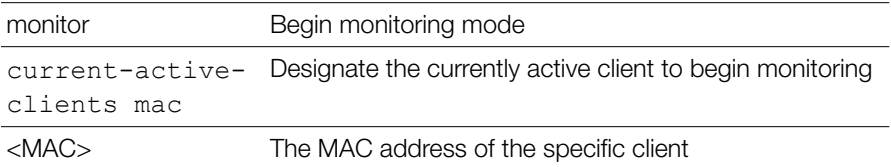

#### **Defaults**

**None.** 

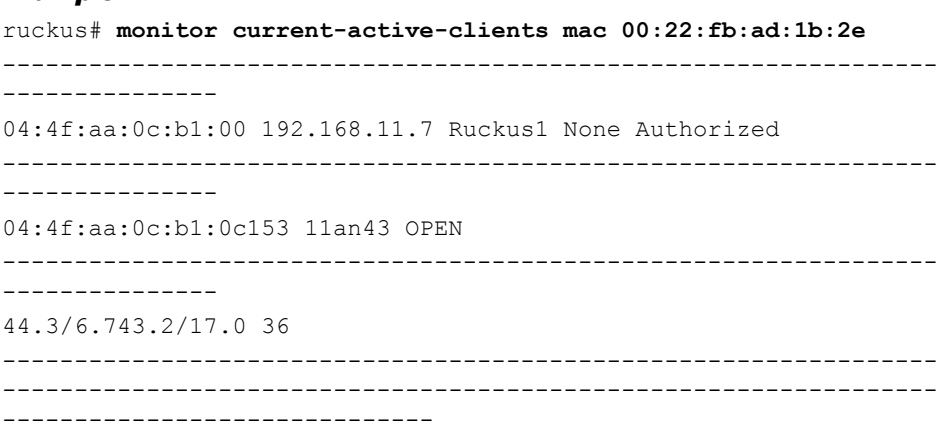

ruckus#

#### **monitor current-active-clients-mcs-info**

To monitors MCS information for the specified current active clients, use the following command:

```
monitor current-active-clients-mcs-info sta-mac <MAC> ap-
mac <MAC> bssid <BSSID>
```
# *Syntax Description*

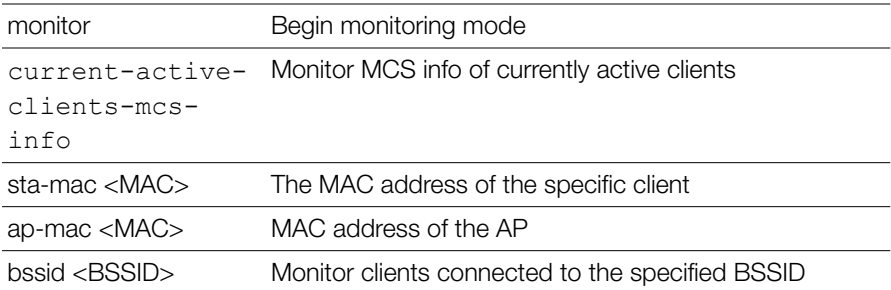

## **Monitor Sysinfo Commands**

Use the monitor sysinfo command to monitor system information.

#### **monitor sysinfo**

monitor sysinfo

# *Syntax Description*

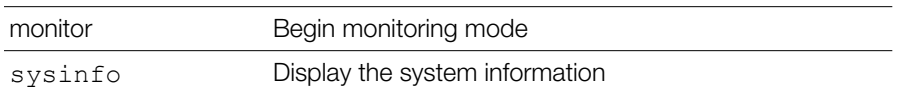

*Example* ruckus# **monitor sysinfo**

```
---------------
```
IPv4-ADDR IPv6-ADDR MAC Uptime Model MAX-APs 192.168.11.100NULL 00:13:11:01:01:01 12d 1h 29mZD111212

#### **Viewing Current Configuration**

```
Monitor Sysinfo Commands
```

```
-----------------------------------------------------------------
---------------
Number-of-APs Number-of-ClientsNumber-of-Rogues Name
2 10ruckus
-----------------------------------------------------------------
---------------
 Usage of 1 hr|Usage of 24 hr
Max-Concurrent-Users TX-BytesRogues | Max-Concurrent-Users TX-
BytesRogues
12.33M 02297.58M 2
-----------------------------------------------------------------
---------------
Used-Bytes Used-Percentage Free-BytesFree-Percentage
71675904 55% 57483264 45%
-----------------------------------------------------------------
  -----------------------------------------------------------------
IPv4-ADDR IPv6-ADDR MAC Uptime Model MAX-APs
192.168.11.100NULL 00:13:11:01:01:01 12d 1h 29mZD111212
-----------------------------------------------------------------
  ---------------
Number-of-APs Number-of-ClientsNumber-of-Rogues Name
2 10ruckus
-----------------------------------------------------------------
---------------
 Usage of 1 hr|Usage of 24 hr
Max-Concurrent-Users TX-BytesRogues | Max-Concurrent-Users TX-
BytesRogues
12.39M 02297.64M 2
 -----------------------------------------------------------------
 ---------------
Used-Bytes Used-Percentage Free-BytesFree-Percentage
71675904 55% 57483264 45%
   -----------------------------------------------------------------
     -----------------------------------------------------------------
    ------------------------------
```
# **Configuring Controller Settings**

In this chapter:

- [Configuration Commands Overview](#page-97-0)
- [General Config Commands](#page-97-1)
- [Configure Context Show Commands](#page-98-0)
- [Configure Location Services Commands](#page-101-0)
- [Configure AAA Server Commands](#page-102-0)
- [Configure DHCP Server Commands](#page-105-0)
- [Configure Admin Commands](#page-108-0)
- [Approve AP Commands](#page-112-0)
- [Configure Access Points Commands](#page-112-1)
- [Configure AP Policy Commands](#page-153-0)
- [Configure AP Group Commands](#page-162-0)
- [Configure Application Policy Commands](#page-237-0)
- [Configure System Commands](#page-253-0)
- [Configure WLAN Settings Commands](#page-303-0)
- [Configure User Commands](#page-394-0)
- [Configure Hotspot Commands](#page-420-0)
- [Configure Mesh Commands](#page-466-0)
- [Configure Alarm Commands](#page-473-0)
- [Configure Services Commands](#page-486-0)
- [Configure WIPS Commands](#page-500-0)
- [Configure mDNS \(Bonjour\) Commands](#page-507-0)
- [Configure Bonjour Fencing Policies](#page-510-0)

## <span id="page-97-0"></span>**Configuration Commands Overview**

This section describes the commands that you can use to configure ZoneDirector via the config context. From the privileged commands context, type **config** to enter the configuration context. To show a list of commands available from within the config context, type **help** or **?**.

## <span id="page-97-1"></span>**General Config Commands**

The following section describes general configuration commands can be executed from within the config context. To save your configuration changes and exit the config context, use the end or exit command. To discard your changes and exit the config context, use the abort or quit command.

Some sub-contexts within the config context do not allow the use of the abort or quit commands; you must save your changes and exit the sub-context. Many commands offer a corresponding "no" command to undo your configuration changes (for example, use "no wlan" to delete a WLAN).

### **help**

Shows available commands.

### **history**

Shows a list of previously run commands.

### **abort**

Exits the config context without saving changes. Some contexts do not allow abort, you must save your changes to exit the context (end or exit).

### **end**

Saves changes, and then exits the config context.

### **exit**

Saves changes, and then exits the config context.

### **quit**

Exits the config context without saving changes. Some contexts do not allow quit, you must save your changes to exit the context (end or exit).

## <span id="page-98-0"></span>**Configure Context Show Commands**

Use the following show commands to display configured settings within the config context.

#### **show aaa**

Displays a list of available AAA servers.

#### **show dhcp**

Displays a list of available DHCP servers.

#### **show admin**

Displays information about the administrator settings.

#### **show mgmt-acl**

Displays a list of all management access controls.

### **show mgmt-acl-ipv6**

Displays a list of IPv6 management access controls.

### **show static-route**

Displays a list of all static route entries.

#### **show static-route-ipv6**

Shows the static route for IPv6.

### **show ap**

Displays a list of all approved devices.

#### **show l2acl**

Displays a list of L2 Access Control Lists.

#### **show l3acl**

Displays a list of L3/L4/IP ACL.

### **show whitelist**

Displays a list of client isolation white lists.

**show l3acl-ipv6**

Displays a list of L3/L4/IPv6 ACL.

**show prece** Displays a list of Precedence Policies.

### **show dvcpcy**

Displays a list of Device Policies.

### **show app-denial-policy**

Displays the application denial policy settings.

### **show user-defined-app**

Displays the user defined application settings.

### **show app-port-mapping**

Displays the application category mapping settings.

### **show load-balancing**

Displays information about Load balancing.

### **show wlan**

Displays a list of all WLAN services (Names).

### **show wlan-group**

Displays a list of existing WLAN groups.

### **show role**

Displays a list of roles.

### **show vlan-pool**

Displays a list of VLAN pools.

#### **show user**

Displays a list of users.

### **show hotspot**

Displays a list of hotspot entries.

#### **show guest-access-service**

To display a list of guest access services, use the following command:

```
show guest-access-service [all|name<WORD>]
```
### **show ap-group**

To display all or specified AP groups, use the following command:

```
show ap-group [all|name<WORD>]
```
### **show ap-policy**

Displays the ap policy settings.

### **show usb-software**

Displays USB Software Package information.

### **show location-services**

Displays a list of configured location services.

### **show mdnsproxyrule**

To display Mdnsproxy rules, use the following command:

show mdnsproxyrule <ID-From> <ID-to>

### **show mdnsproxy**

To display Mdnsproxy status, use the following command: show mdnsproxy <ID-From> <ID-to>

### **show bonjour-policy**

To display Bonjour policy rules, use the following command: show bonjour-policy <name>

### **show bonjour-fencing**

To display Bonjour fencing policies, use the following command:

```
show bonjour-fencing <name>
```
## <span id="page-101-0"></span>**Configure Location Services Commands**

This section describes the commands that you can use to configure Location Service entries on the controller. The following commands can be executed from within the config-location-services context. To show a list of commands available from within the aaa context, type help or ?.

#### **location-services**

To create or modify a location server, use the following command:

```
location-services <WORD>
```
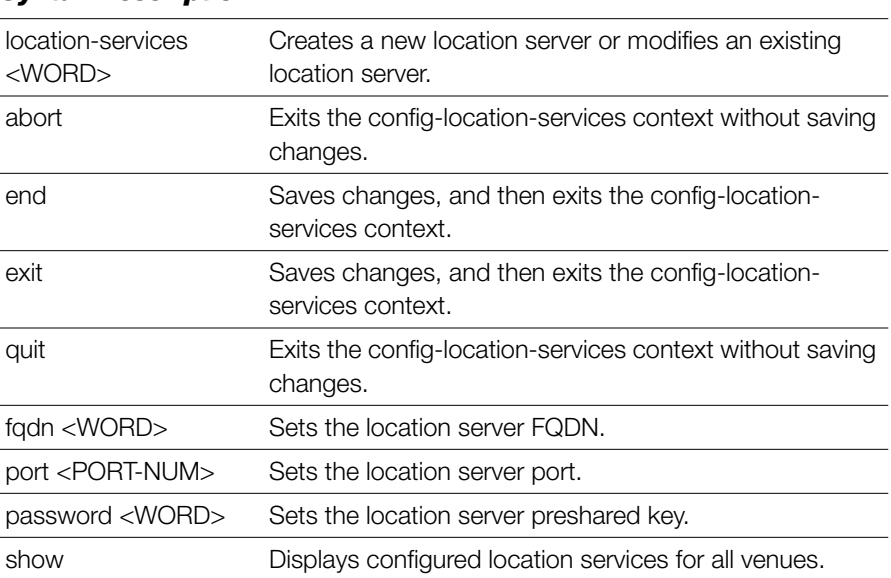

```
Example
ruckus(config)# location-services locationserver1
The location venue 'locationserver1' has been created. To save it, 
type 'end' or 'exit'.
```

```
ruckus(config-location-services)# fqdn ruckuslbs.ruckuswire-
less.com
The command was executed successfully. To save the changes, type 
'end' or 'exit'.
ruckus(config-location-services)# password secret1234
The command was executed successfully. To save the changes, type
'end' or 'exit'.
ruckus(config-location-services)# show
Venue:
  ID:
    :
     Status = Disabled
     Venue Name = locationserver1
      Location Server FQDN = ruckuslbs.ruckuswireless.com
     Location Server Port = 8883
     Location Server PSK = secret1234
ruckus(config-location-services)# end
The location venue 'locationserver1' has been updated and saved.
Your changes have been saved.
ruckus(config)#
```
#### **no location-services**

To delete a location server from the list of location servers, use the following command:

```
no location-services <WORD>
```
## <span id="page-102-0"></span>**Configure AAA Server Commands**

This section describes the commands that you can use to configure AAA server entries on the controller. The following commands can be executed from within the config-aaa context. To show a list of commands available from within the context, type help or ?.

#### **aaa**

Use the following command to configure an AAA server entry and enter the config-aaa context:

aaa <WORD>

#### *Syntax Description*

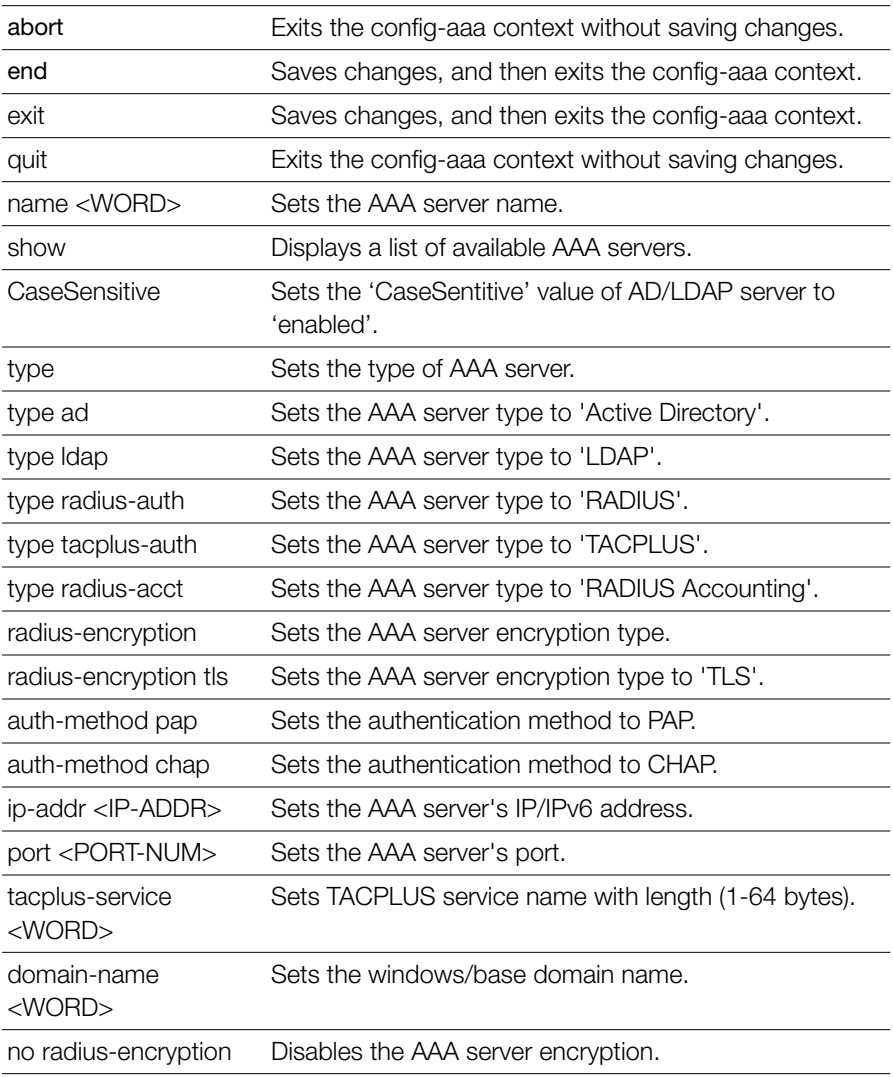

Configure AAA Server Commands

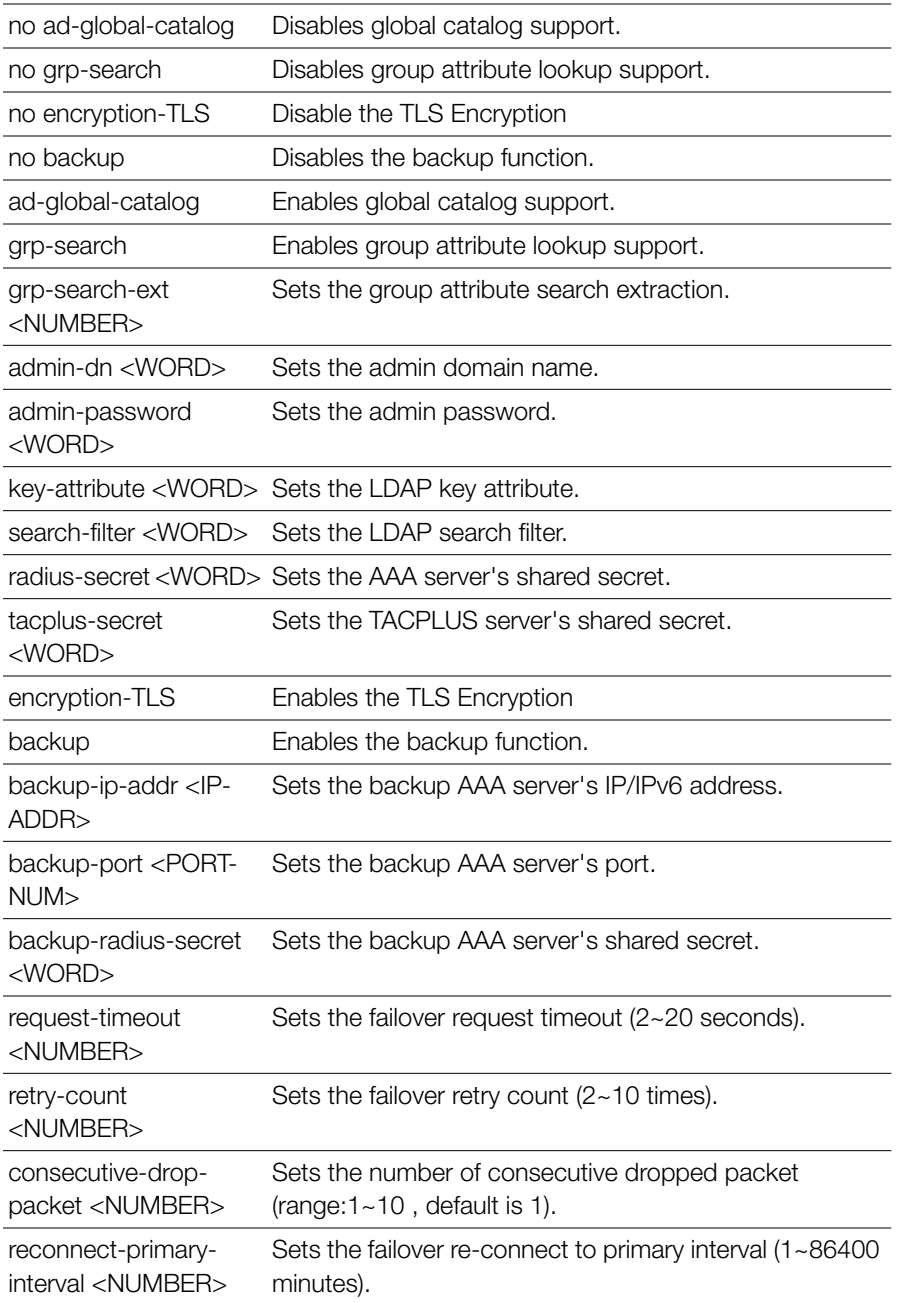

```
Example
ruckus(config)# aaa activedir
The AAA server 'activedir' has been created. To save the AAA server, 
type 'end' or 'exit'.
ruckus(config-aaa)# type ad
The command was executed successfully. To save the changes, type 
'end' or 'exit'.
ruckus(config-aaa)# ip-addr 192.168.10.40
The command was executed successfully. To save the changes, type 
'end' or 'exit'.
ruckus(config-aaa)# show
AAA:
   ID:
     :
       Name= activedir
       Type= Active Directory
       IP Address= 192.168.10.40
       Port= 389
       Windows Domain Name=
       Global Catalog= Disabled
       Admin DN=
       Admin Password=
       Group Search= Enabled
       encryption-TLS = Disabled
ruckus(config-aaa)# end
The AAA server 'activedir' has been updated and saved.
Your changes have been saved.
ruckus(config)#
```
## <span id="page-105-0"></span>**Configure DHCP Server Commands**

This section describes the commands that you can use to configure DHCP server entries on the controller. These DHCP server entries are used by the DHCP Relay feature, if enabled for a tunneled WLAN. The following commands can be executed from within the config-dhcp context.

#### **dhcp**

Use the dhcp command from within the config context to create or edit a DHCP server entry.

dhcp <WORD>

# *Syntax Description*

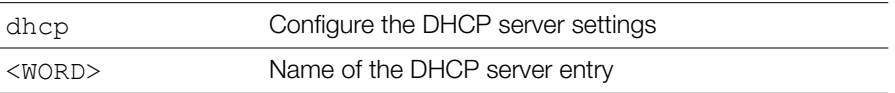

#### **Defaults** *Defaults*

none

```
Example
ruckus(config)# dhcp dhcp_server_2
The DHCP server 'dhcp server 2' has been created. To save the DHCP
server, type 'end' or 'exit'.
ruckus(config-dhcp)# first 192.168.11.99
The command was executed successfully. To save the changes, type 
'end' or 'exit'.
ruckus(config-dhcp)# show
DHCP servers for DHCP relay agent:
   ID:
     :
      Name= dhcp_server_2
       Description=
       IP Address= 192.168.11.99
ruckus(config-dhcp)# end
The DHCP server 'dhcp server 2' has been updated and saved.
Your changes have been saved.
ruckus(config)# show dhcp
DHCP servers for DHCP relay agent:
   ID:
     1:
       Name= DHCP Server 1
```

```
 Description=
   IP Address= 192.168.11.1
   IP Address=
 2:
   Name= dhcp_server_2
   Description=
   IP Address= 192.168.11.99
   IP Address=
```
ruckus(config)#

#### **no dhcp**

Use the no dhcp command to delete a DHCP server entry.

no dhcp <WORD>

# *Example*

```
ruckus(config)# no dhcp dhcp_server_2
The DHCP server 'dhcp server 2' has been deleted.
ruckus(config)#
```
#### **show**

Displays a list of available DHCP servers. show

#### **name**

Sets the DHCP server name. name <WORD>

### **description**

Sets the DHCP server description. description <WORD>

### **first**

Sets the DHCP server's first IP address.
```
first <IP-ADDR>
```
## **second**

Sets the DHCP server's second IP address. second <IP-ADDR>

### **no second**

Deletes the DHCP server's second IP address.

```
no second <IP-ADDR>
```
# **Configure Admin Commands**

Use the admin commands to enter the config-admin context to set the admin user name, password and admin authentication server settings.

# **admin**

To enter the config-admin context and configure administrator preference, use the following command:

admin

# *Example*

ruckus(config)# **admin** ruckus(config-admin)

### **name**

To set the administrator user name, use the following command:

name <WORD>

# *Syntax Description*

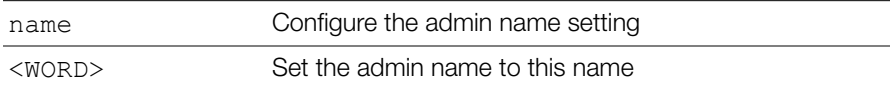

### **Defaults** *Defaults*

admin

# *Example*

ruckus(config)# **admin** ruckus(config-admin)# **name admin** The command was executed successfully. To save the changes, type 'end' or 'exit'. ruckus(config-admin)# **end** The administrator preferences have been updated. Your changes have been saved. ruckus(config)#

### **name password**

To set the admin name and password at the same time, use the following command:

```
name <WORD> password <WORD>
```
### *Syntax Description*

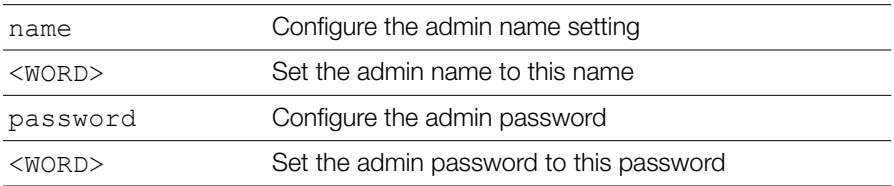

#### **Defaults** *Defaults*

admin

# *Example*

```
ruckus(config)# admin
ruckus(config-admin)# name admin password admin
The command was executed successfully. To save the changes, type 
'end' or 'exit'.
ruckus(config-admin)# end
The administrator preferences have been updated.
Your changes have been saved.
ruckus(config)#
```
# **Admin Authentication Commands**

Use the auth-server commands to set the administrator authentication options with an external authentication server.

### **auth-server**

To enable administrator authentication with a remote server and set the authentication server, use the following command:

```
auth-server <WORD>
```
# *Syntax Description*

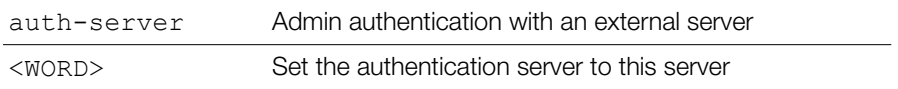

#### **Defaults** *Defaults*

None.

# *Example*

```
ruckus(config-admin)# auth-server radius
The command was executed successfully. To save the changes, type 
'end' or 'exit'.
ruckus(config-admin)#
```
### **no auth-server**

To disable administrator authentication with a remote server, use the following command:

```
no auth-server
```
# *Syntax Description*

no auth-server Disable admin authentication with an external server

#### **Defaults** *Defaults*

None.

# *Example*

```
ruckus(config-admin)# no auth-server 
The command was executed successfully.
```
# **auth-server with-fallback**

To enable fallback authentication (for use when the remote server is unavailable), use the following command:

auth-server <WORD> with-fallback

# *Syntax Description*

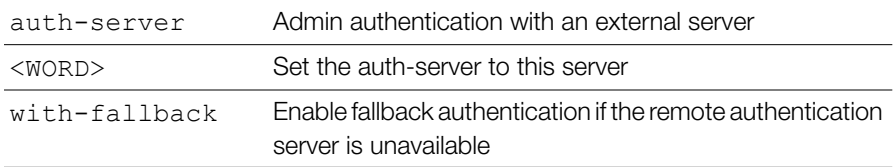

#### **Defaults** *Defaults*

None.

# *Example*

```
ruckus(config-admin)# auth-server radius with-fallback
The command was executed successfully. To save the changes, type 
'end' or 'exit'.
ruckus(config-admin)# show
Administrator Name/Password:
Name= admin
Password= admin
Authenticate:
Mode= Authenticate with authentication server 'radius'
Fallback= Enabled
```
ruckus(config-admin)#

# **Approve AP Commands**

### **approve**

To approve an AP's join request, use the following command:

approve <MAC>

```
Example
ruckus(config)# approve 00:01:02:03:04:05
The MAC address '00:01:02:03:04:05' is not search. Please check the 
MAC address, and then try again.
ruckus(config)#
```
# **Configure Access Points Commands**

The following commands can be used from within the  $\text{confiq-}$ -ap context to configure a specific Access Point.

### **ap**

To enter the config-ap context, enter the following command:

ap <MAC>

# *Syntax Description*

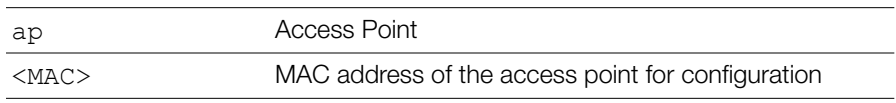

#### **Defaults** *Defaults*

None.

# *Example*

ruckus(config)# **ap 04:4f:aa:0c:b1:00**

```
The AP '04:4f:aa:0c:b1:00' has been loaded. To save the AP, 
type 'end' or 'exit' .
ruckus(config-ap)#
```
### **no ap**

To delete an AP from the list of approved devices, use the following command: no ap <MAC>

# *Syntax Description*

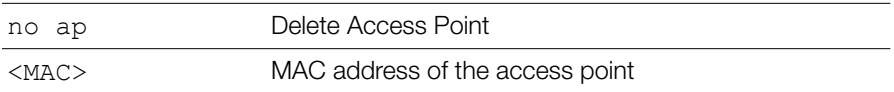

#### **Defaults** *Defaults*

None.

# *Example*

```
ruckus(config)# no ap 04:4f:aa:0c:b1:00
The AP '04:4f:aa:0c:b1:00' has been deleted.
ruckus(config)#
```
# **devname**

To set the device name, use the following command:

devname <WORD>

# *Syntax Description*

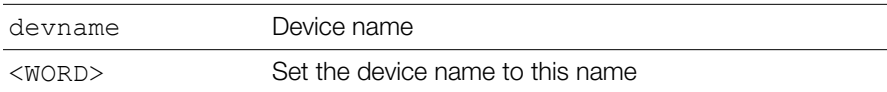

#### **Defaults** *Defaults*

None.

# *Example*

ruckus(config)# **ap 04:4f:aa:0c:b1:00** The AP '04:4f:aa:0c:b1:00' has been loaded. To save the AP, type 'end' or 'exit'. ruckus(config-ap)# **devname 7962** The command was executed successfully. To save the changes, type 'end' or 'exit'. ruckus(config-ap)# **end** The device information has been updated. Your changes have been saved. ruckus(config)#

## **no devname**

To delete the device's name, use the following command:

no devname

# **bonjour-gateway**

To bind a bonjour gateway policy to this AP, use the following command:

```
bonjour-gateway <WORD>
```

```
Example
ruckus(config-ap)# bonjour-gateway bonjour1
The command was executed successfully. To save the changes, type 
'end' or 'exit'.
ruckus(config-ap)#
```
# **no bonjour-gateway**

To unbind a bonjour gateway policy, use the following command:

```
no bonjour-gateway
```

```
Example
ruckus(config-ap)# no bonjour-gateway
The command was executed successfully. To save the changes, type 
'end' or 'exit'.
ruckus(config-ap)#
```
# **bonjour-fencing**

To enable a Bonjour fencing policy on the AP, use the following command: bonjour-fencing [show|enable|disable|policy <NAME>]

# **bonjour-fencing show**

Displays Bonjour fencing settings.

# **bonjour-fencing enable**

Enable Bonjour fencing with current settings.

# **bonjour-fencing disable**

Disable Bonjour fencing with current settings.

# **bonjour-fencing policy**

To set the Bonjour fencing policy name, use the following command:

```
bonjour-fencing policy <NAME>
```

```
Example
ruckus(config)# ap C0:8A:DE:21:A8:10
The AP 'C0:8A:DE:21:A8:10' has been loaded. To save the AP, type 
'end' or 'exit'.
ruckus(config-ap)# bonjour-fencing show
No bonjour fencing settings.
ruckus(config-ap)# bonjour-fencing enable
Please choose a policy before bonjour-fencing is enabled!
ruckus(config-ap)# bonjour-fencing policy fence1
ruckus(config-ap)# bonjour-fencing enable
ruckus(config-ap)# bonjour-fencing show
Bonjour fencing: enabled
Policy: fence1
ruckus(config-ap)#ruckus(config-ap)# end
The device information has been updated.
Your changes have been saved.
ruckus(config)#
```
# **no bonjour-fencing-override**

Disables the override of Bonjour fencing.

```
Example
ruckus(config-ap)# no bonjour-fencing-override
ruckus(config-ap)#
```
# **description**

To set the device description, use the following command:

description <WORD>

# *Syntax Description*

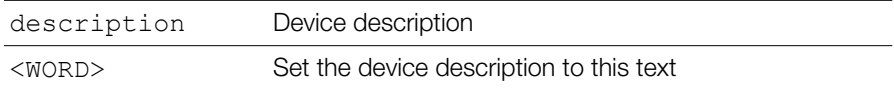

#### **Defaults** *Defaults*

None.

# *Example*

```
ruckus(config-ap-00:13:92:00:33:1C)# description this-is-the-
device-description
```

```
The command was executed successfully. To save the changes, type 
'end' or 'exit'.
```

```
ruckus(config-ap)#
```
# **no description**

To delete the device's description, use the following command:

```
no description
```
### **gps**

To set the device GPS coordinates, use the following command:

```
gps <GPS-COORDINATE>
```
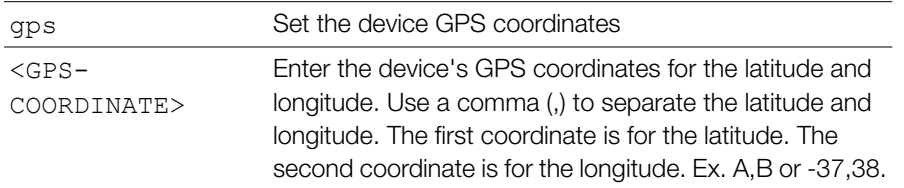

#### **Defaults** *Defaults*

None.

# *Example*

```
ruckus(config-ap)# gps 37.3,-122
The command was executed successfully. To save the changes, type
'end' or 'exit'.
ruckus(config-ap)#
```
# **no gps**

To delete the device's GPS coordinates, use the following command:

no gps

# **location**

To set the device location, use the following command:

location <WORD>

# *Syntax Description*

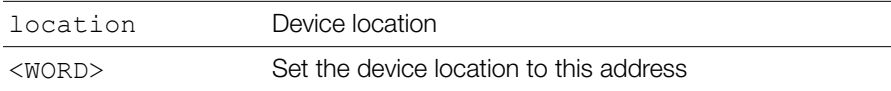

#### **Defaults** *Defaults*

None.

# *Example*

```
ruckus(config-ap)# location sunnyvale-office
The command was executed successfully. To save the changes, type
'end' or 'exit'.
ruckus(config-ap)#
```
## **no location**

To delete the device's location, use the following command:

```
no location
```
### **group**

To set the AP group for this AP, use the following command:

```
group [name <WORD>]|system-default]
```
# *Syntax Description*

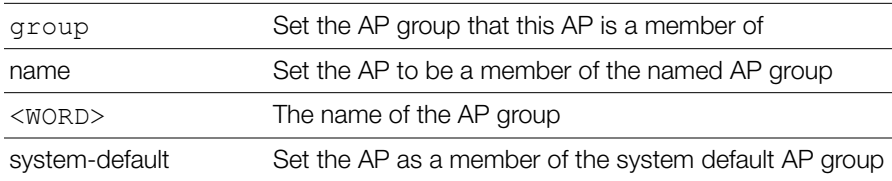

#### **Defaults** *Defaults*

system-default

# *Example*

```
ruckus(config-ap)# group system-default
The command was executed successfully. To save the changes, type 
'end' or 'exit'.
ruckus(config-ap)#
```
# **ip**

To set the AP's IPv4 address, use the following command from within the configap context:

```
ip [enable|disable] addr <IP-ADDR> <NET-MASK> name-server 
<DNS-ADDR> mode [dhcp|static|keep]
```
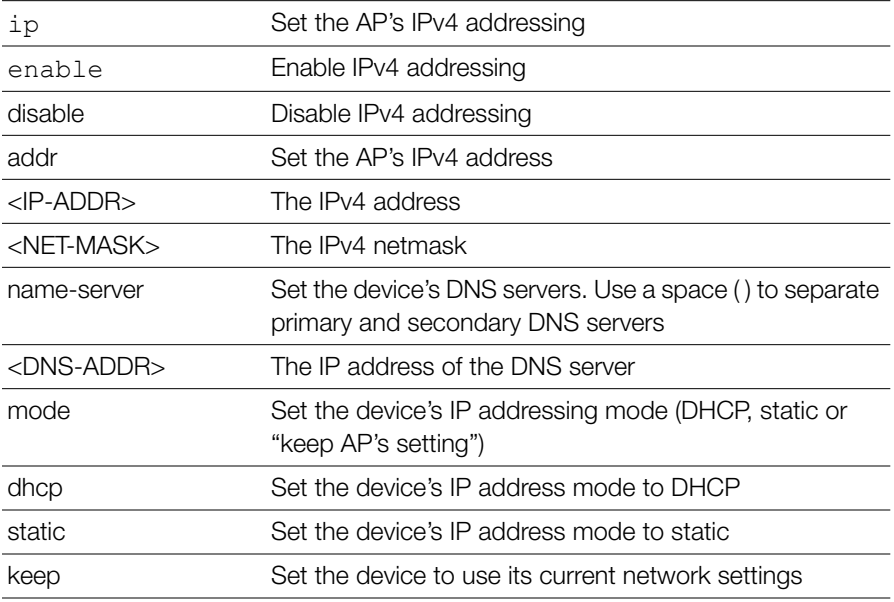

#### **Defaults** *Defaults*

none

# *Example*

```
ruckus(config-ap)# ip enable mode dhcp
The command was executed successfully. To save the changes, type
'end' or 'exit'.
ruckus(config-ap)#
```
# **ipv6**

To set the AP's IPv6 address, use the following command from within the configap context:

```
ipv6 [enable] addr <IPv6-ADDR> <IPv6-PREFIX-LENGTH> name-
server <DNS-ADDR> mode [auto|manual|keep]
```
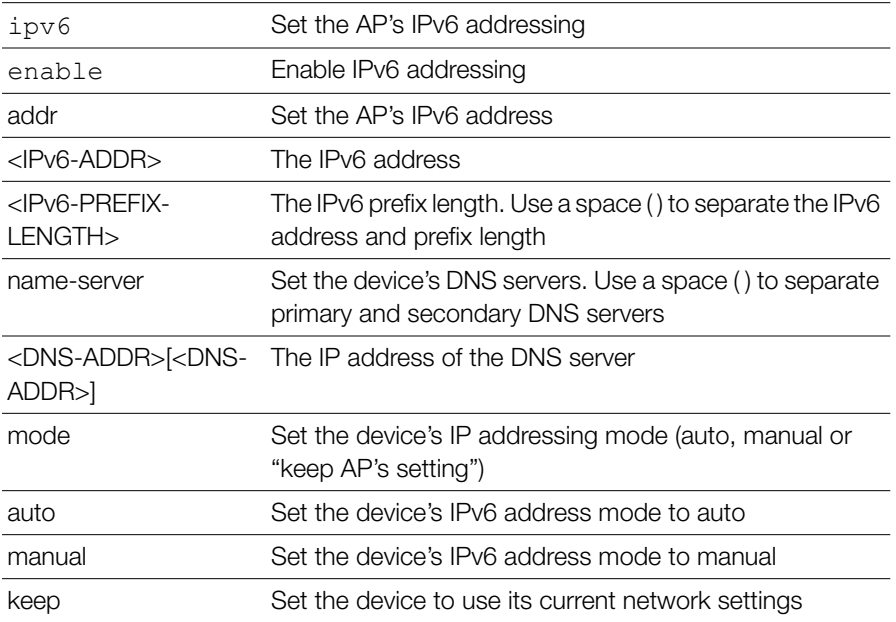

#### **Defaults** *Defaults*

none

# *Example*

```
ruckus(config-ap)# ipv6 enable mode auto
The command was executed successfully. To save the changes, type 
'end' or 'exit'.
ruckus(config-ap)#
```
# **no ipv6**

To disable the AP's IPv6 mode, use the following command:

no ipv6

# **Radio 2.4/5 GHz Commands**

Use the radio 2.4 or radio 5 commands to configure the 2.4/5 GHz radio settings independently.

# **radio**

Use the radio command from within the config-ap context to configure the 2.4GHz or 5GHz radios independently.

```
radio [2.4|5] <arguments>
```
# *Syntax Description*

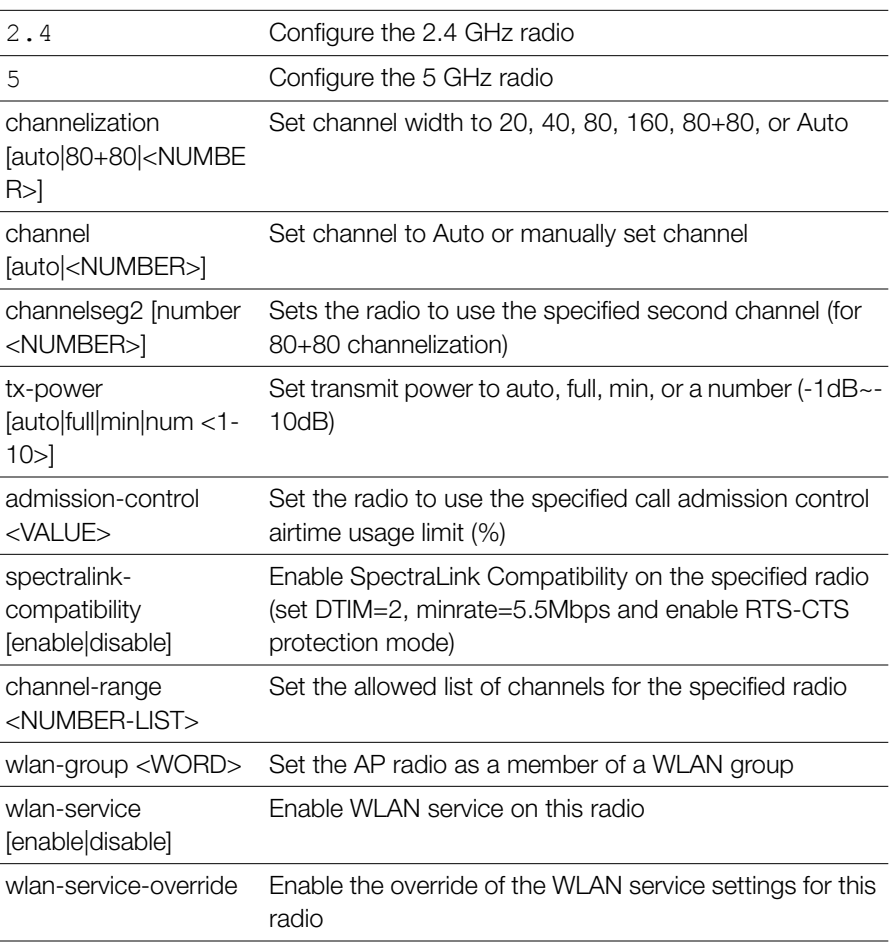

Configure Access Points Commands

extant-gain <NUMBER> Set external antenna gain (on APs that support external antennas) (dBi)

#### **Defaults** *Defaults*

channelization: Auto channel: Auto wlan-group: Default wlan-service: Enabled wlan-service-override: Disabled tx-power: Auto admission-control: Disabled spectralink-compatibility: Disabled

# *Example*

ruckus(config-ap)# **radio 2.4 channelization auto** The command was executed successfully. To save the changes, type 'end' or 'exit'. ruckus(config-ap)# **radio 2.4 channel auto** The command was executed successfully. To save the changes, type 'end' or 'exit'. ruckus(config-ap)# **radio 2.4 wlan-group Default** The command was executed successfully. To save the changes, type 'end' or 'exit'. ruckus(config-ap)# **radio 2.4 wlan-service** The command was executed successfully. To save the changes, type 'end' or 'exit'. ruckus(config-ap)# **radio 2.4 tx-power auto** The command was executed successfully. To save the changes, type 'end' or 'exit'. ruckus(config-ap)# **end** The device information has been updated. Your changes have been saved. ruckus(config)#

### **no radio**

Use the no radio 2.4 or no radio 5 commands from within the config-ap context to disable AP group overrides for the 2.4GHz or 5GHz radio settings.

```
no radio [2.4|5] <arguments>
```
# *Syntax Description*

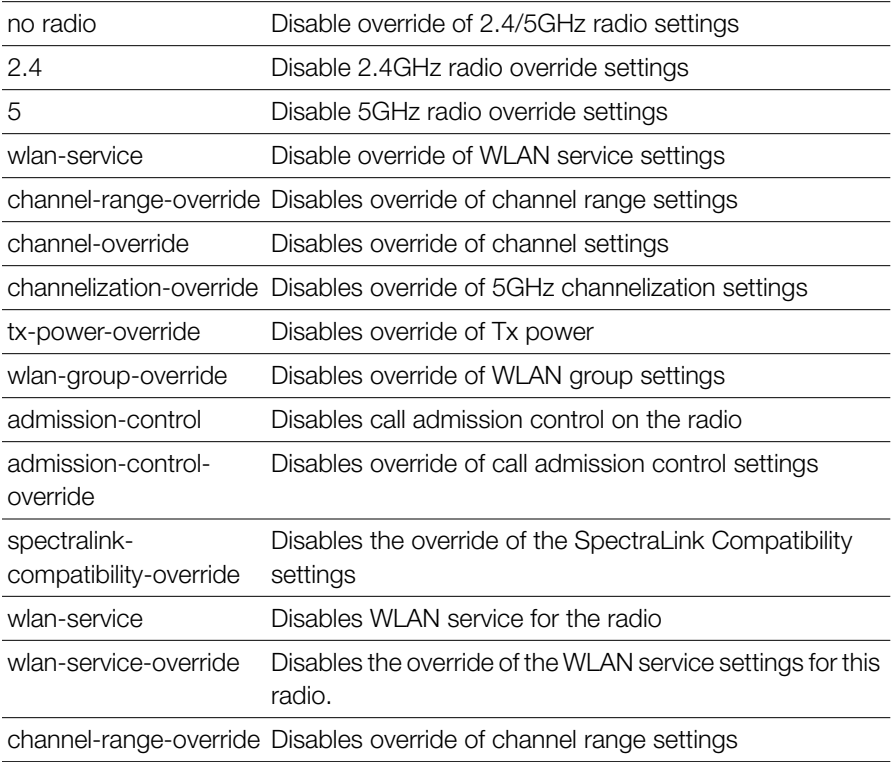

# *Example*

```
ruckus(config-ap)# no radio 2.4 tx-power-override
The command was executed successfully. To save the changes, type 
'end' or 'exit'.
ruckus(config-ap)#
```
# **mesh mode**

Use the mesh mode command from within the config-ap context to configure the AP's mesh mode settings.

```
mesh mode [auto|root-ap|mesh-ap|disable]
```
# *Syntax Description*

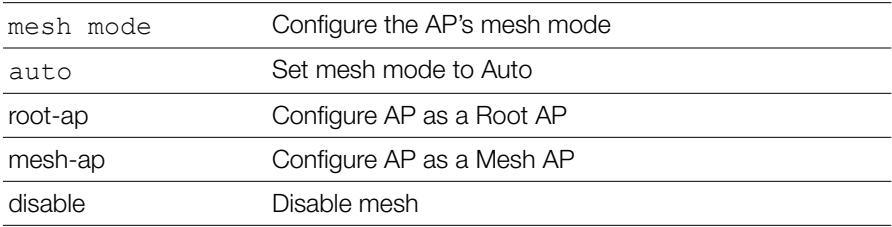

### **Defaults** *Defaults*

Auto.

# *Example*

```
ruckus(config-ap)# mesh mode auto
The command was executed successfully. To save the changes, type 
'end' or 'exit'.
ruckus(config-ap)#
```
# **no meshmode-override**

To disable the override of mesh mode settings, use the following command:

```
no meshmode-override
```
# **mesh uplink-selection**

Use the mesh uplink-selection command from within the config-ap context to configure the AP's mesh uplink selection settings.

```
mesh uplink-selection [auto|manual] <add-mac>|<del-mac>
<MAC>
```
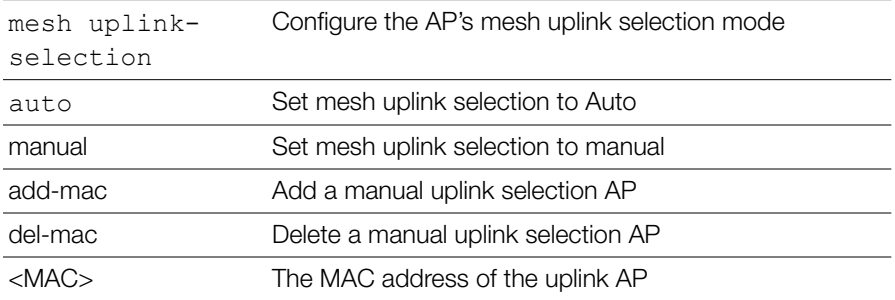

#### **Defaults** *Defaults*

Auto.

### *Example*

```
ruckus(config-ap)# mesh uplink-selection manual add-mac 
00:24:82:3f:14:60
The command was executed successfully. To save the changes, type 
'end' or 'exit'.
ruckus(config-ap)#
```
# *Example*

```
ruckus(config-ap)# mesh uplink-selection auto
The command was executed successfully. To save the changes, type 
'end' or 'exit'.
ruckus(config-ap)#
```
# **maxhops**

To set the max number of mesh hops  $(0-3, 0=$ unlimited) for the AP, use the following command:

maxhops <NUMBER>

# **status-leds**

To enable or disable the AP's status LEDs, use the following command:

```
status-leds [enable|disable]
```
#### **Defaults** *Defaults*

Enabled.

# *Syntax Description*

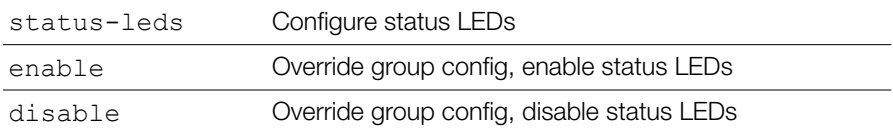

# *Example*

```
ruckus(config-ap)# status-leds disable
ruckus(config-ap)#
```
# **no status-leds-override**

To disable override of status LEDs for this AP, use the following command:

```
no status-leds-override
```
# **usb-port**

To disable the override the group configuration and enable/disable the USB port for this AP, use the following command:

```
usb-port [enable|disable]
```
# **no usb-port-override**

To disable the override of the USB port for the specified AP model, use the following command:

```
no usb-port-override
```
# **poe-out**

To enable or disable the AP's PoE Out port, use the following command:

```
poe-out [enable|disable]
```
### **Defaults** *Defaults*

Disabled.

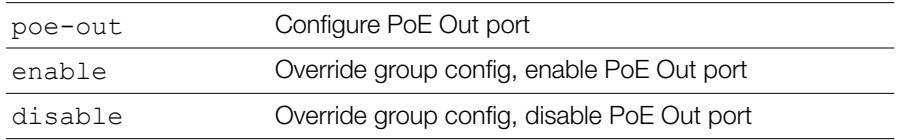

### *Example*

```
ruckus(config-ap)# poe-out enable
ruckus(config-ap)#
```
### **no poe-out-override**

To disable override of the PoE out port settings, use the following command:

```
no poe-out-override
```
## **no usb-software-override**

To disable the override of the AP USB software package, use the following command:

```
no usb-software-override
```
# **external-antenna**

To configure the AP's external antenna settings, use the following command:

```
external-antenna [2.4G|5G] [enable|disable] [gain 
<NUMBER>] cable-loss <NUMBER> [2-antennas|3-antennas]
```
# *Syntax Description*

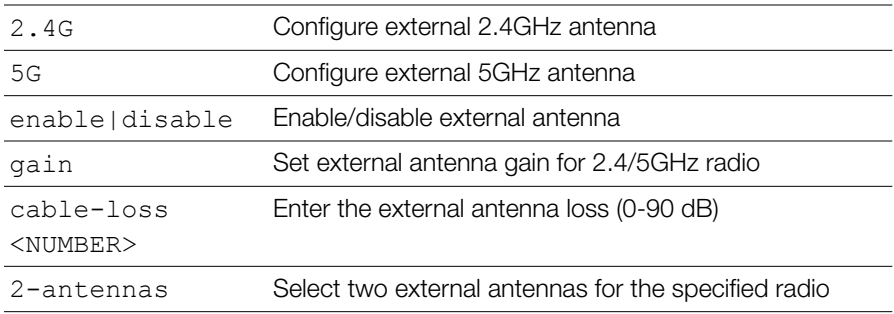

3-antennas Select three external antennas for the specified radio

#### **Defaults** *Defaults*

Varies by AP model.

### **no external-antenna-override**

To disable the external antenna override settings, use the following command:

```
no external-antenna-override
```
## **spectra-analysis 2.4GHz**

To enable or disable the spectrum analysis feature for this radio, use the following command:

spectra-analysis 2.4GHz [enable|disable]

### **spectra-analysis 5GHz**

To enable or disable the spectrum analysis feature for this radio, use the following command:

```
spectra-analysis 5GHz [enable|disable]
```
### **internal-heater**

To enable or disable the AP's internal heater, use the following command:

```
internal-heater [enable|disable]
```
#### **Defaults** *Defaults*

Disabled.

# *Syntax Description*

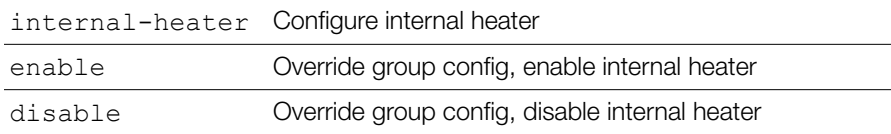

# *Example*

ruckus(config-ap)# **internal-heater enable**

ruckus(config-ap)#

# **no internal-heater-override**

To disable override of the internal heater for this AP, use the following command:

```
no internal-heater-override
```
## **cband-channels**

To enable or disable the 5.8 GHz C-band channels, use the following command: cband-channels [enable|disable]

#### **Defaults** *Defaults*

Disabled.

# *Syntax Description*

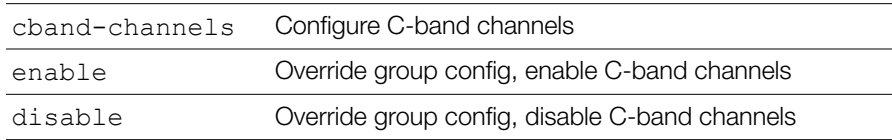

# *Example*

```
ruckus(config-ap)# cband-channels enable
ruckus(config-ap)#
```
# **no cband-channels-override**

To disable override of the 5.8 GHz channels, use the following command:

```
no cband-channels-override
```
### **usb-software**

To set the AP USB software package vendor ID (VID) and product ID (PID), and version, use the following command:

```
usb-software <VID-PID-VERSION>
```
## **no usb-software**

To delete a USB software package from the list of USB software packages, use the following command:

```
no usb-software
```
# **ipmode**

To set the AP's IP mode, use the following command:

```
ipmode <WORD>
```
#### **Defaults** *Defaults*

Dual-stack IPv4/IPv6 mode

# *Syntax Description*

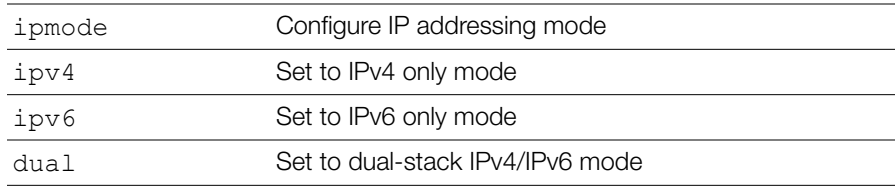

# *Example*

ruckus(config-ap)# **ipmode dual** ruckus(config-ap)#

# **no ipmode-override**

To disable override of the IP mode, use the following command:

```
no ipmode-override
```
# **radio-band**

To set the radio band of the AP, use the following command:

radio-band <WORD>

This command is available only on APs that support band switching between 2.4GHz and 5GHz radio band modes.

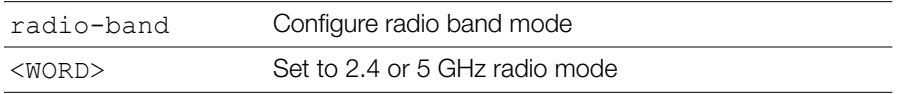

# *Example*

```
ruckus(config-ap)# radio-band 5
Your changes have been saved.
ruckus(config-ap)#
```
## **no radio-band-override**

To disable the AP radio band override, use the following command:

```
no radio-band-override
```
### **venue-name**

To set the venue name of the AP, use the following command:

```
venue-name [language] <WORD>
```
# *Syntax Description*

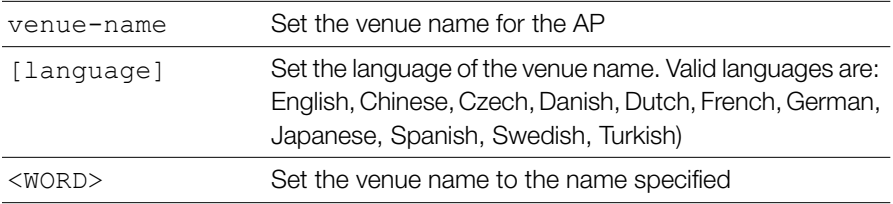

# *Example*

```
ruckus(config-ap)# venue-name english venue1
The command was executed successfully. To save the changes, type 
'end' or 'exit'.
ruckus(config-ap)#
```
### **no venue-name**

To remove a venue name entry, use the following command:

```
no venue-name [language]
```
## *Example*

```
ruckus(config-ap)# no venue-name english
The entry 'English' has been removed. To save the changes, type 
'end' or 'exit'.
ruckus(config-ap)#
```
# **lldp**

To enable, disable or configure the AP's Link Layer Discover Protocol settings, use the following lldp commands from within the config-ap context.

## *Syntax Description*

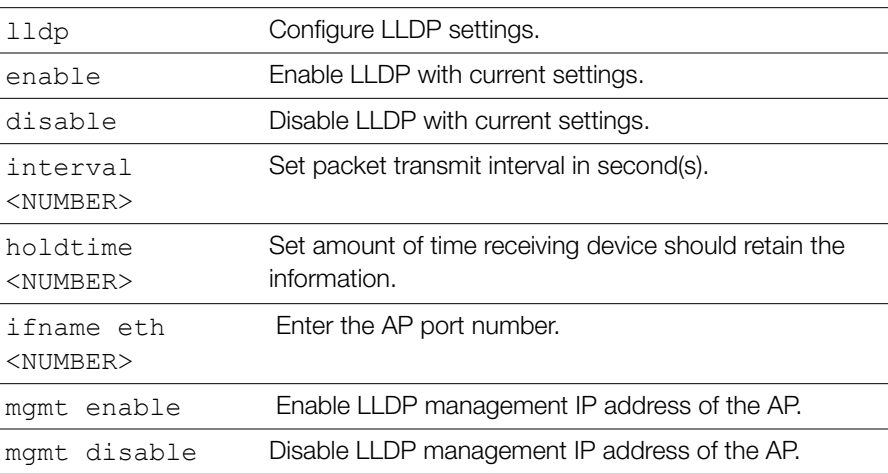

*Example* ruckus(config-ap)# **lldp enable** ruckus(config-ap)#

# **no lldp-override**

To disable the AP's LLDP override settings (use parent settings), use the following command:

no lldp-override

```
Example
ruckus(config-ap)# no lldp-override
ruckus(config-ap)#
```
### **power-mode**

To set the PoE mode of the AP, use the following command:

```
power-mode <WORD>
```
### *Syntax Description*

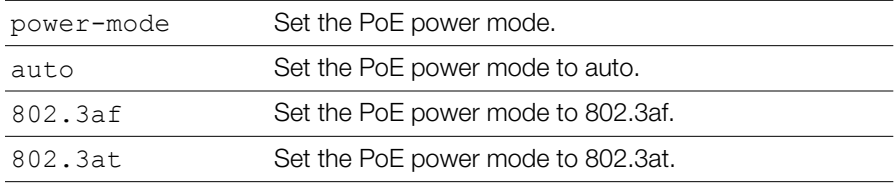

```
Example
ruckus(config-ap)# power-mode 802.3af
ruckus(config-ap)#
```
# **no power-mode-override**

To disable the override of the PoE mode, use the following command:

```
no power-mode-override
```
# **802.3af-txchain**

To set the number of 2.4 GHz radio transmit chains in 802.3af PoE power mode, use the following command:

```
802.3af-txchain <WORD>
```
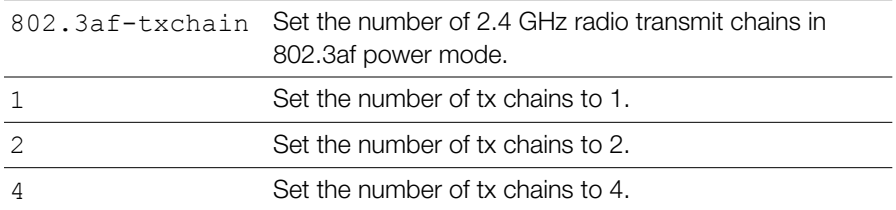

```
Example
ruckus(config-ap)# 802.3af-txchain 2
ruckus(config-ap)#
```
# **no 802.3af-txchain-override**

To disable the override of the 2.4GHz radio transmit chains in 802.3af PoE mode, use the following command:

no 802.3af-txchain-override

```
Example
ruckus(config-ap)# no 802.3af-txchain-override
ruckus(config-ap)#
```
# **show**

To display the AP's current configuration settings, use the following command: show

# *Example*

```
ruckus(config)# ap c4:10:8a:1f:d1:f0
```
The AP ' c4:10:8a:1f:d1:f0' has been loaded. To save the AP, type 'end' or 'exit'.

```
ruckus(config-ap)# show
```
AP:

ID:

1:

MAC Address= c4:10:8a:1f:d1:f0

Model= zf7982 Approved= Yes Device Name= 7982 Description= Location=  $GPS =$  CERT = Normal Group Name= System Default Channel Range: A/N= 36,40,44,48,149,153,157,161 (Disallowed= ) B/G/N= 1,2,3,4,5,6,7,8,9,10,11 (Disallowed= ) Radio a/n: Channelization= Auto Channel= Auto WLAN Services enabled= Yes Tx. Power= Auto WLAN Group Name= Default Call Admission Control= OFF SpectraLink Compatibility= Disabled Radio b/g/n: Channelization= Auto Channel= Auto WI AN Services enabled= Yes Tx. Power= Auto WLAN Group Name= Default Call Admission Control= OFF SpectraLink Compatibility= Disabled Override global ap-model port configuration= No Network Setting: Protocol mode= Use Parent Setting Device IP Settings= Keep AP's Setting

 IP Type= DHCP IP Address= 192.168.40.64 Netmask= 255.255.255.0 Gateway= 192.168.40.1 Primary DNS Server= 192.168.40.1 Secondary DNS Server=

 Device IPv6 Settings= Keep AP's Setting IPv6 Type= Auto Configuration

IPv6 Address= fc00::1

IPv6 Prefix Length= 7

IPv6 Gateway=

IPv6 Primary DNS Server=

IPv6 Secondary DNS Server=

Mesh:

Status= Enabled

Mode= Auto

Uplink:

Status= Smart

Venue Name List:

LAN Port:

### 0:

Interface= eth0

Dot1x= None

LogicalLink= Down

PhysicalLink= Down

Label= 10/100/1000 PoE LAN1

#### 1:

Interface= eth1

Dot1x= None

LogicalLink= Up

 PhysicalLink= Up 1000Mbps full Label= 10/100/1000 LAN2

ruckus(config-ap)#

# **AP Port Setting Commands**

To override AP group configuration settings and configure the AP's Ethernet ports individually, you must first enter the config-ap-model context from within the config-ap context.

# **port-setting**

Use the following command to enter the config-ap-model context and override AP group settings to configure AP ports individually:

```
port-setting
```
#### **Defaults** *Defaults*

```
Enable LAN: Yes
LAN Type: trunk
Untag ID: 1
Members: 1-4094
Guest VLAN: Disabled
Dynamic VLAN: Disabled
802.1X: disabled
DHCP opt82: Disabled
Tunnel= Disabled
MLD Snooping: Disabled
IGMP Snooping: Enabled
```
# *Syntax Description*

port-setting Configure AP port settings

Configure Access Points Commands

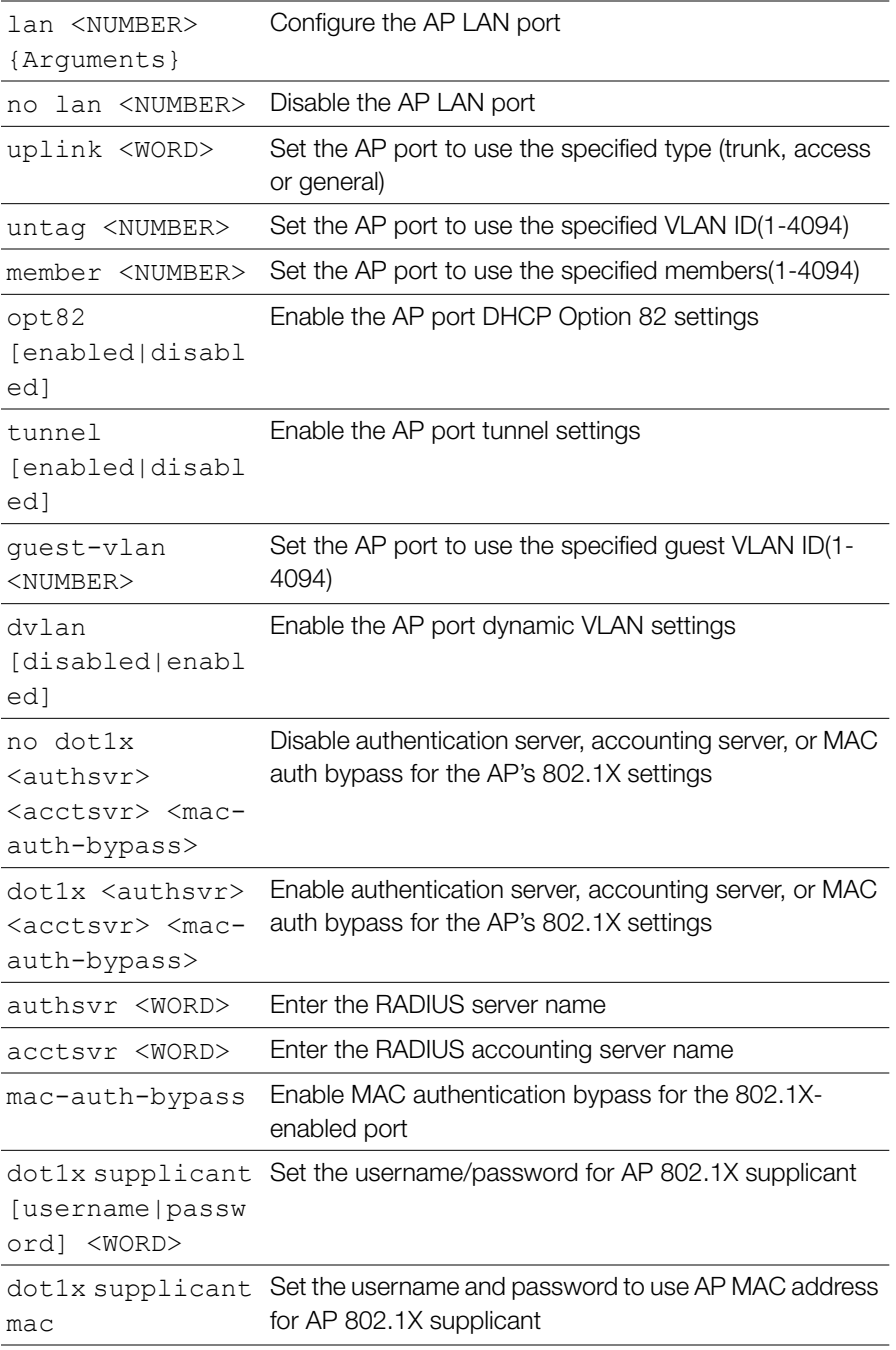

```
Example
ruckus(config-ap)# port-setting
ruckus(config-ap-model)# lan 1 uplink trunk
ruckus(config-ap-model)# show
PORTS:
     LAN ID:
           1:
             Enable LAN = Yes
             LAN Type= trunk
             Untag ID= 1
             Members= 1-4094
             Guest VLAN=
             Enable Dynamic VLAN= Disabled
             802.1X= disabled
             DHCP opt82= Disabled
             Tunnel= Disabled
             MLD Snooping= Disabled
             IGMP Snooping= Enabled
           2:
             Enable LAN = Yes
             LAN Type= trunk
             Untag ID= 1
             Members= 1-4094
             Guest VLAN=
             Enable Dynamic VLAN= Disabled
             802.1X= disabled
             DHCP opt82= Disabled
             Tunnel= Disabled
             MLD Snooping= Disabled
             IGMP Snooping= Enabled
ruckus(config-ap-model)#
```
# **abort**

To exit the port-setting context without saving changes, use the abort command.

abort

abort Exit the context without saving changes

#### **Defaults** *Defaults*

None.

# *Example*

```
ruckus(config-ap-model)# abort
No changes have been saved.
ruckus(config-ap)#
```
### **end**

To save changes, and then exit the port-setting context, use the following command:

end

### *Syntax Description*

end Save changes, and then exit the context

### **Defaults** *Defaults*

None.

# *Example*

```
ruckus(config-ap-model)# end
ruckus(config-ap)#
```
### **exit**

To save changes, and then exit the config-ap-model context, use the following command:

exit

exit Save changes, and then exit the context

#### **Defaults** *Defaults*

None.

# *Example*

```
ruckus(config-ap-model)# exit
ruckus(config-ap)#
```
# **quit**

To exit the config-ap-model context without saving changes, use the quit command.

quit

### *Syntax Description*

quit **Exit the context without saving changes** 

### **Defaults** *Defaults*

None.

# *Example*

ruckus(config-ap-model)# quit No changes have been saved. ruckus(config-ap)#

# **show**

To display the current port settings, use the following command:

show

show Display the current port settings

#### **Defaults** *Defaults*

None.

```
Example
ruckus(config)# ap 04:4f:aa:0c:b1:00
ruckus(config-ap)# port-setting
ruckus(config-ap-model)# show
ruckus(config-ap-model)# show
PORTS:
     LAN ID:
           1:
             Enable LAN = Yes
             LAN Type= trunk
             Untag ID= 1
             Members= 1-4094
             Guest VLAN=
             Enable Dynamic VLAN= Disabled
             802.1X= disabled
             DHCP opt82= Disabled
             Tunnel= Disabled
             MLD Snooping= Disabled
             IGMP Snooping= Enabled
          2. Enable LAN = Yes
             LAN Type= trunk
             Untag ID= 1
             Members= 1-4094
             Guest VLAN=
             Enable Dynamic VLAN= Disabled
             802.1X= disabled
             DHCP opt82= Disabled
             Tunnel= Disabled
             MLD Snooping= Disabled
```

```
 IGMP Snooping= Enabled
ruckus(config-ap-model)#
```
## **lan**

To enable the LAN port, use the following command:

lan <NUMBER>

### *Syntax Description*

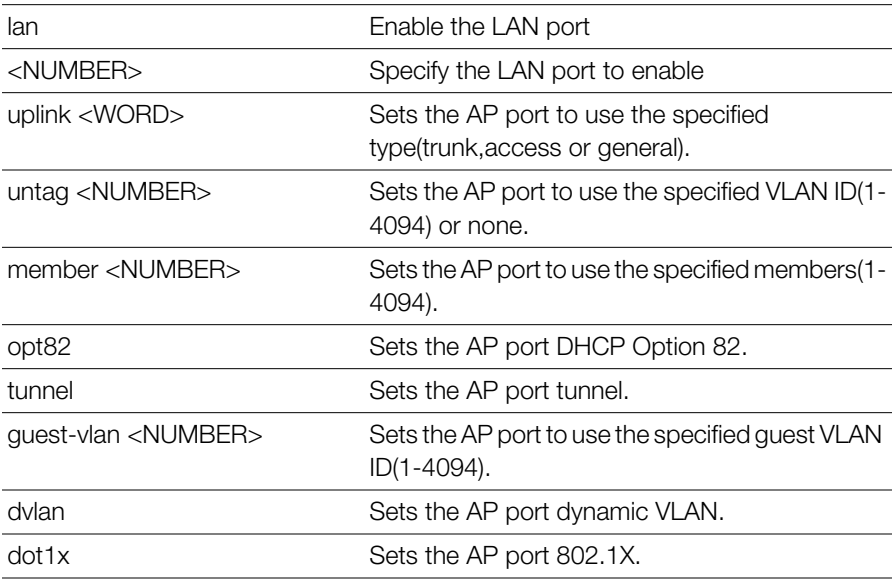

#### **Defaults** *Defaults*

```
Enable LAN = Yes
             LAN Type= trunk
             Untag ID= 1
             Members= 1-4094
             Guest VLAN=
             Enable Dynamic VLAN= Disabled
             802.1X= disabled
             DHCP opt82= Disabled
             Tunnel= Disabled
```
MLD Snooping= Disabled IGMP Snooping= Enabled

#### *Example*

```
ruckus(config-ap-model)# lan 1
ruckus(config-ap-model)#
```
#### **no lan**

To disable the LAN port, use the following command:

no lan <NUMBER>

#### *Syntax Description*

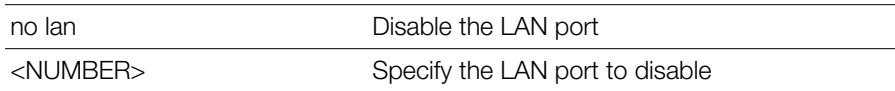

#### **Defaults** *Defaults*

None.

# *Example*

```
ruckus(config-ap-model)# no lan 1
ruckus(config-ap-model)#
```
## **lan uplink**

To sets the AP port type (Trunk, Access or General), use the following command: lan <NUMBER> uplink <WORD>

#### *Syntax Description*

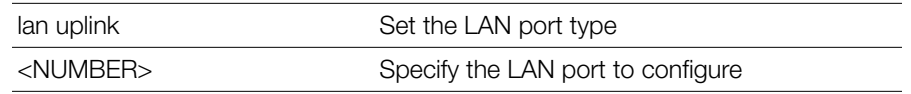

Configure Access Points Commands

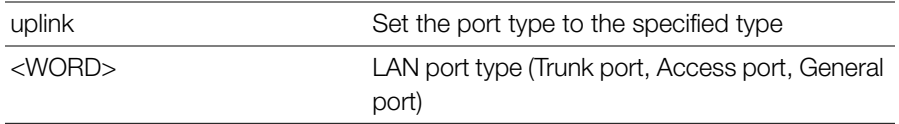

#### **Defaults** *Defaults*

For all APs other than 7025/7055: Trunk For 7025/7055 LAN 5: Trunk For 7025/7055 LAN 1-LAN 4: Access

# *Example*

```
ruckus(config-ap-model)# lan 1 uplink access
ruckus(config-ap-model)#
```
#### **lan untag**

To set the LAN port untag VLAN ID (native VLAN, for Trunk ports), use the following command:

lan <NUMBER> untag <NUMBER>

#### *Syntax Description*

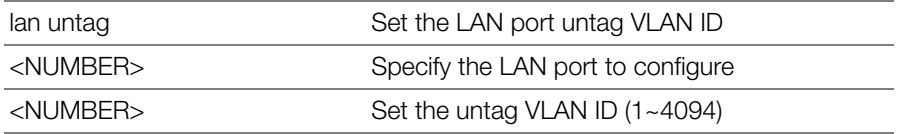

#### **Defaults** *Defaults*

1

```
ruckus(config-ap-model)# lan 1 untag 1
ruckus(config-ap-model)#
```
#### **lan member**

To set the LAN port VLAN membership (only General ports have configurable membership; Trunk ports are members of all VLANs, and Access port membership must be the same as the Untag VLAN), use the following command:

```
lan <NUMBER> member <NUMBER>
```
# *Syntax Description*

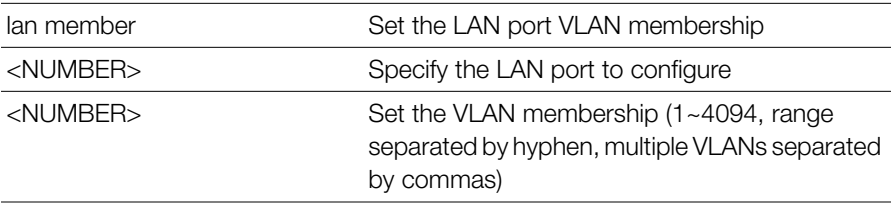

#### **Defaults** *Defaults*

1

```
ruckus(config-ap-model)# lan 2 member 1-10,100,200
ruckus(config-ap-model)# show
PORTS:
     LAN ID:
           1:
             Enable LAN = Yes
             LAN Type= trunk
             Untag ID= 1
             Members= 1-4094
             Guest VLAN=
             Enable Dynamic VLAN= Disabled
             802.1X= disabled
             DHCP opt82= Disabled
             Tunnel= Disabled
             MLD Snooping= Disabled
             IGMP Snooping= Enabled
          2. Enable LAN = Yes
```

```
 LAN Type= general
             Untag ID= 1
             Members= 1-10,100,200
             Guest VLAN=
             Enable Dynamic VLAN= Disabled
             802.1X= disabled
             DHCP opt82= Disabled
             Tunnel= Disabled
             MLD Snooping= Disabled
             IGMP Snooping= Enabled
ruckus(config-ap-model)#
```
#### **lan opt82**

To enable or disable DHCP option 82 for a LAN port, use the following command: lan <NUMBER> opt82 [enabled|disabled]

# *Syntax Description*

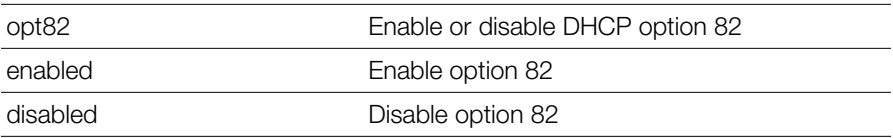

#### **Defaults** *Defaults*

Disabled

#### *Example*

```
ruckus(config-ap-model)# lan 1 opt82 enable
ruckus(config-ap-model)#
```
#### **lan tunnel**

To enable or disable Ethernet port tunnel mode for the port, use the following command:

```
lan <NUMBER> tunnel [enabled|disabled]
```
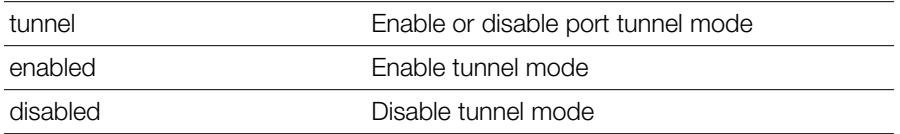

#### **Defaults** *Defaults*

Disabled

```
Example
ruckus(config-ap-model)# lan 1 tunnel enable
ruckus(config-ap-model)# show
PORTS:
     LAN ID:
           1:
             Enable LAN = Yes
             LAN Type= trunk
             Untag ID= 1
             Members= 1-4094
             Guest VLAN=
             Enable Dynamic VLAN= Disabled
             802.1X= disabled
             DHCP opt82= Disabled
             Tunnel= Enabled
             MLD Snooping= Disabled
             IGMP Snooping= Enabled
           2:
             Enable LAN = Yes
             LAN Type= trunk
             Untag ID= 1
             Members= 1-4094
             Guest VLAN=
             Enable Dynamic VLAN= Disabled
             802.1X= disabled
             DHCP opt82= Disabled
             Tunnel= Disabled
```

```
 MLD Snooping= Disabled
             IGMP Snooping= Enabled
ruckus(config-ap-model)#
```
#### **lan guest-vlan**

To set the AP port to use the specified Guest VLAN ID, use the following command: lan <NUMBER> guest-vlan <NUMBER>

### **lan dvlan enabled**

To enable dynamic VLAN for the port, use the following command:

```
lan <NUMBER> dvlan enabled
```
### **lan dvlan disabled**

To disable dynamic VLAN for the port, use the following command:

```
lan <NUMBER> dvlan disabled
```
### **lan dot1x**

To configure 802.1X settings for a LAN port, use the following command:

```
lan <NUMBER> dot1x [disable|supplicant|auth-port-
based|auth-mac-based]
```
#### *Syntax Description*

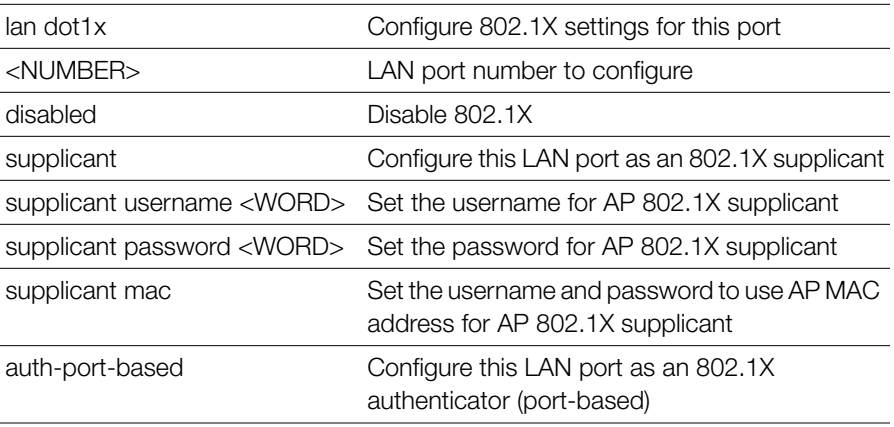

auth-mac-based Configure this LAN port as an 802.1X authenticator (MAC-based)

#### **Defaults** *Defaults*

Disabled

#### *Example*

```
ruckus(config-ap-model)# lan 1 dot1x supplicant
ruckus(config-ap-model)#
```
#### **dot1x authsvr**

To configure the 802.1X authentication server for the AP, use the following command:

dot1x authsvr <WORD>

#### *Syntax Description*

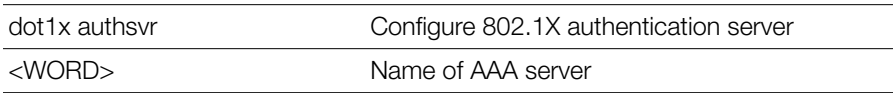

#### **Defaults** *Defaults*

None

*Example* ruckus(config-ap-model)# **dot1x authsvr radius** ruckus(config-ap-model)#

#### **dot1x acctsvr**

To configure the 802.1X accounting server for the AP, use the following command: dot1x acctsvr <WORD>

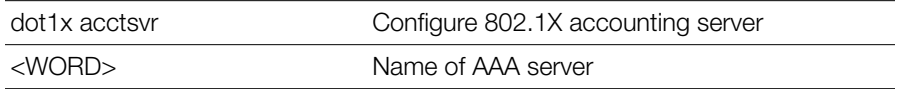

#### **Defaults** *Defaults*

None

# *Example*

```
ruckus(config-ap-model)# dot1x acctsvr radius-acct
ruckus(config-ap-model)#
```
#### **dot1x mac-auth-bypass**

To configure 802.1X MAC authentication bypass, use the following command: dot1x mac-auth-bypass

#### *Syntax Description*

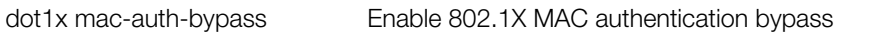

#### **Defaults** *Defaults*

Disabled

# *Example*

```
ruckus(config-ap-model)# dot1x mac-auth-bypass
ruckus(config-ap-model)#
```
#### **dot1x supplicant username**

To configure 802.1X supplicant user name, use the following command:

dot1x supplicant username <WORD>

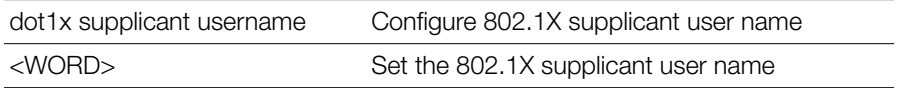

#### **Defaults** *Defaults*

None

# *Example*

```
ruckus(config-ap-model)# dot1x supplicant username johndoe
ruckus(config-ap-model)#
```
### **dot1x supplicant password**

To configure 802.1X supplicant password, use the following command: dot1x supplicant password <WORD>

#### *Syntax Description*

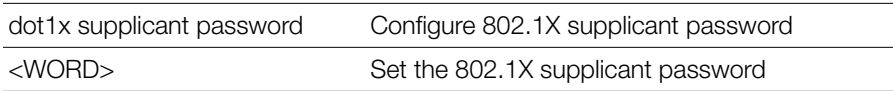

#### **Defaults** *Defaults*

None

# *Example*

```
ruckus(config-ap-model)# dot1x supplicant password test123
ruckus(config-ap-model)#
```
### **dot1x supplicant mac**

To set the 802.1X supplicant user name and password as the AP's MAC address, use the following command:

```
dot1x supplicant mac
```
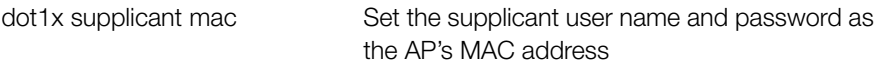

#### **Defaults** *Defaults*

None

# *Example*

```
ruckus(config-ap-model)# dot1x supplicant mac
ruckus(config-ap-model)#
```
# **Configure AP Policy Commands**

Use the ap-policy commands to configure global AP policies such as automatic AP approval, limited ZD discovery, management VLAN, load balancing across APs and max clients per AP radio. To run these commands, you must first enter the config-ap-policy context.

#### **ap-policy**

To enter the ap-policy context and configure global AP policies, enter the following command:

```
ap-policy
```
# *Syntax Description*

ap-policy Enter config-ap-policy context and configure global AP policies

#### **Defaults** *Defaults*

None.

# *Example*

```
ruckus(config)# ap-policy
ruckus(config-ap-policy)#
```
#### **show**

To display the current device policy, use the following command:

show

#### *Syntax Description*

show Display the current AP policy settings

#### **Defaults** *Defaults*

None.

#### *Example*

```
ruckus(config-ap-policy)# show
   Automatically approve all join requests from APs= Enabled
  Limited ZD Discovery:
     Status= Disabled
  Management VLAN:
     Status= Keep AP's setting
   Balances the number of clients across adjacent APs= Disabled
  LWAPP message MTU= 1450
  Auto Recovery= 30 minutes
ruckus(config-ap-policy)#
```
#### **ap-management-vlan**

To enable the AP management VLAN and set to either "keep AP's setting" or to the specified VLAN ID, use the following command:

```
ap-management-vlan [keeping] <NUMBER>
```
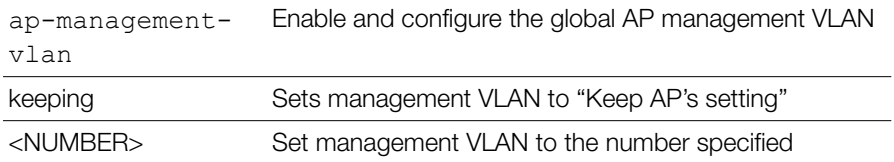

#### **Defaults** *Defaults*

None.

# *Example*

```
ruckus(config-ap-policy)# ap-management-vlan keeping
The command was executed successfully.
ruckus(config-ap-policy)#
```
#### **no ap-management-vlan**

To disable the AP management VLAN, use the following command:

```
no ap-management-vlan
```
# *Syntax Description*

no apmanagement-vlan Disable the AP management VLAN

#### **Defaults** *Defaults*

None.

ruckus(config-ap-policy)# **no ap-management-vlan**

```
The command was executed successfully.
ruckus(config-ap-policy)#
```
#### **ap-auto-approve**

To enable the automatic approval of join requests from devices, use the following command:

ap-auto-approve

# *Syntax Description*

ap-auto-approve Enable the automatic approval of join requests from devices

#### **Defaults** *Defaults*

None.

# *Example*

ruckus(config-ap-policy)# **ap-auto-approve**  The AP automatically approve policy has been updated.

#### **no ap-auto-approve**

To disable the automatic approval of join requests from devices, use the following command:

no ap-auto-approve

# *Syntax Description*

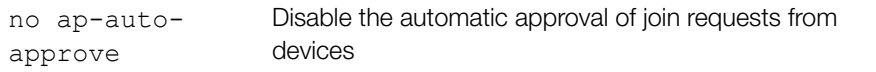

#### **Defaults** *Defaults*

None.

```
ruckus(config-ap-policy)# no ap-auto-approve 
The AP automatically approve policy has been updated.
ruckus(config-ap-policy)#
```
#### **limited-zd-discovery**

To configure devices to connect to a specific ZoneDirector and to set the primary and secondary ZoneDirector's IP addresses, use the following command:

```
limited-zd-discovery <zd-addr|zd-ip> <PRIMARY> 
<SECONDARY>
```
#### *Syntax Description*

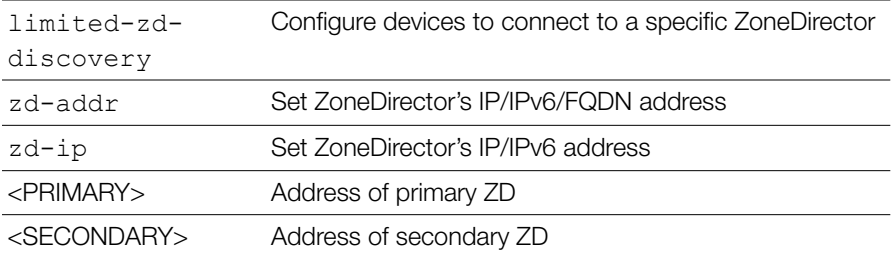

#### **Defaults** *Defaults*

Disabled.

```
Example
ruckus(config-ap-policy)# limited-zd-discovery zd-addr 
192.168.11.100 192.168.11.200
The Limited ZoneDirector discovery function has been updated.
ruckus(config-ap-policy)# show
Automatically approve all join requests from APs= Enabled
Limited ZD Discovery:
Status= Enabled
Primary ZoneDirector ADDR= 192.168.11.100
SecondaryZoneDirector ADDR= 192.168.11.200
Prefer Primary ZoneDirector = false
Management VLAN:
Status= Disabled
Balances the number of clients across adjacent APs= Disabled
Max. clients for 11BG radio= 100
Max. clients for 11N radio= 100
```

```
LWAPP message MTU= 1450
ruckus(config-ap-policy)#
```
### **no limited-zd-discovery**

To disable limited ZD discovery, use the following command:

```
no limited-zd-discovery
```
# *Syntax Description*

```
no limited-zd-
discovery
                   Disable limited ZD discovery
```
#### **Defaults**

*Defaults* Disabled.

# *Example*

```
ruckus(config-ap-policy)# no limited-zd-discovery
The Limited ZoneDirector discovery function has been updated.
ruckus(config-ap-policy)#
```
#### **limited-zd-discovery prefer-primary-zd**

To force the AP to prefer the primary ZoneDirector when connected (and periodically attempt to reconnect to the primary ZD when disconnected from it), use the following command:

```
limited-zd-discovery prefer-primary-zd
```
# *Example*

ruckus(config-ap-policy)# **limited-zd-discovery prefer-primary-zd** The Limited ZoneDirector discovery function has been updated. ruckus(config-ap-policy)#

#### **no limited-zd-discovery prefer-primary-zd**

To disable the Limited ZD Discovery "prefer primary ZoneDirector" feature, use the following command:

```
no limited-zd-discovery prefer-primary-zd
```
#### **limited-zd-discovery keep-ap-setting**

To disallow ZoneDirector modifying AP's original primary/secondary ZD settings, use the following command:

```
limited-zd-discovery keep-ap-setting
```
# *Example*

```
ruckus(config-ap-policy)# limited-zd-discovery keep-ap-setting
The Limited ZoneDirector discovery function has been updated.
ruckus(config-ap-policy)#
```
no limited-zd-discovery keep-ap-setting

To disable the Limited ZD Discovery "keep AP's setting" feature, use the following command:

no limited-zd-discovery keep-ap-setting

#### **auto-recovery**

To set the value of auto recovery time (minutes) for AP reboot if AP can't connect to ZoneDirector, use the following command:

```
auto-recovery <NUMBER>
```
#### **Defaults** *Defaults*

Enabled 30 minutes

```
ruckus (config-ap-policy)# auto-recovery 30
The AP auto recovery policy has been updated.
ruckus(config-ap-policy)#
```
#### **no auto-recovery**

To disable AP auto recovery, use the following command:

no auto-recovery

#### **vlan-qos**

To configure the traffic class [Voice | Video | Data | Background] to the specific VLAN ID at the specific interface, use the following command:

vlan-qos <VID> <Traffic Class> <Interface Name>

# *Syntax Description*

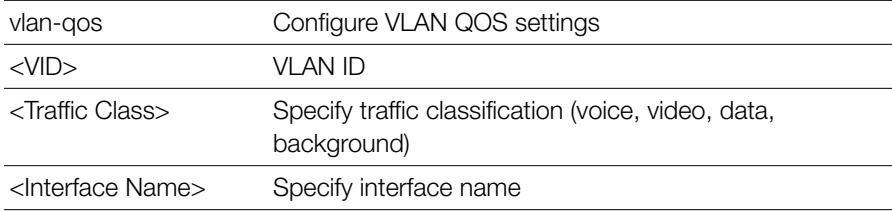

#### **Defaults** *Defaults*

Disabled

# *Example*

```
ruckus(config-ap-policy)# vlan-qos 10 voice eth0
The VLAN QoS function has been updated.
ruckus(config-ap-policy)#
```
#### **no vlan-qos**

To disable VLAN traffic class QoS for the specific interface or all VLANs, use the following command:

```
no vlan-qos <all|VID> <Interface Name>
```
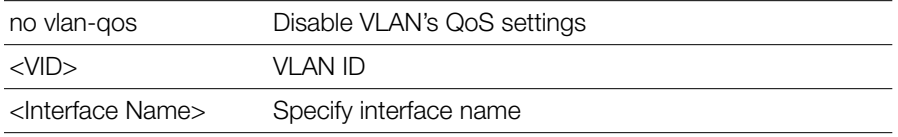

#### **Defaults** *Defaults*

Disabled

# *Example*

```
ruckus(config-ap-policy)# no vlan-qos all eth0
The VLAN QoS function has been updated.
ruckus(config-ap-policy)#
```
### **timeout**

To configure recovering of the APs' original Primary/Secondary ZD address if the AP can't find the desired Primary/Secondary ZD after timeout(minutes), use the following command:

timeout <NUMBER>

# *Syntax Description*

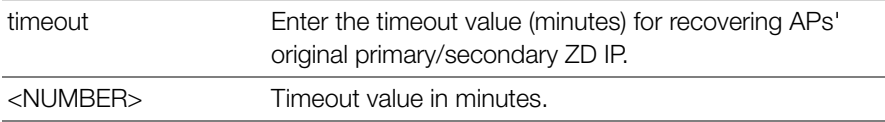

# *Example*

```
ruckus(config-ap-policy-move-ap)# timeout 60
Your changes have been saved.
ruckus(config-ap-policy-move-ap)#
```
### **no timeout**

To disable the timeout function for moving APs, use the following command:

no timeout

#### **import-aplist**

To import an AP list from backup files on a TFTP server, use the following command: import-aplist <IP-ADDR> <FILE-NAME>

### **exit**

Saves changes, and then exits the config-ap-policy-move-ap context.

### **abort**

Exits the config-ap-policy-move-ap context without saving changes.

# **quit**

Exits the config-ap-policy-move-ap context without saving changes.

## **show**

Displays the AP policy settings.

# *Example*

ruckus(config-ap-policy)# **show** Automatically approve all join requests from APs= Enabled Limited ZD Discovery: Status= Disabled Management VLAN: Status= Keep AP's setting Balances the number of clients across adjacent APs= Disabled Auto Recovery= 30 minutes ruckus(config-ap-policy)#

# **Configure AP Group Commands**

This section describes the commands that you can use to configure AP groups on the controller. The following commands can be executed from within the configapgrp context. To show a list of commands available from within the context, type help or ?.

#### **ap-group**

To create a new AP group or configure an existing AP group and enter the configapgrp context, enter the following command:

ap-group <WORD>

# *Syntax Description*

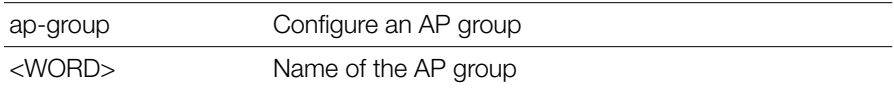

#### **Defaults**

*Defaults* "System Default"

# *Example*

```
ruckus(config)# ap-group "System Default"
The AP group entry 'System Default' has been loaded. To save the 
AP group, type 'end' or 'exit'.
ruckus(config-apgrp)#
```
#### **no ap-group**

To delete an AP group from the list, enter the following command:

```
no ap-group <WORD>
```
#### *Syntax Description*

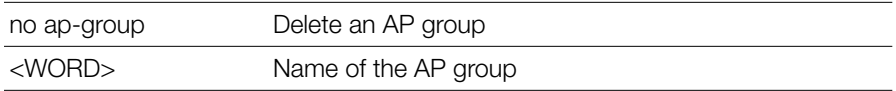

#### **Defaults** *Defaults*

None

# *Example*

ruckus(config)# **no ap-group apgrp2**

```
The AP Group 'apgrp2' has been removed.
ruckus(config)#
```
#### **exit**

Saves changes, and then exits the config-ap-group context.

#### **abort**

Exits the config-ap-group context without saving changes.

#### **quit**

```
Exits the config-ap-group context without saving changes.
```
#### **show**

To display current AP group configuration settings, use the following command from within the config-ap-group context:

show

#### **Defaults** *Defaults*

None

```
Example
ruckus(config)# ap-group apgroup1
The AP group 'apgroup1' has been created. To save the AP group,
type 'end' or 'exit'.
ruckus(config-apgrp)# show
APGROUP:
        ID:
: 1999 (1999)
            Name= apgroup1
            Description=
            Radio 11bgn:
              Channelization= Auto
              Channel= Auto
         Enable auto channel selection which select from 1, 6, 11 = Yes Tx. Power= Auto
              11N only Mode= Auto
```

```
 WLAN Group= Default
   Call Admission Control= OFF
 Radio 11an:
   Channelization= Auto
  Channel = Auto
   Tx. Power= Auto
   11N only Mode= Auto
   WLAN Group= Default
   Call Admission Control= OFF
 Members:
```

```
ruckus(config-apgrp)#
exit
```
#### **description**

To set the AP group description, use the following command:

```
description <WORD>
```
### **no description**

To delete the AP group description, use the following command:

```
no description
```
# **Configure Location Based Service Commands**

Use the following commands to to create and configure location services for an AP group. Use the location-services command to enter the config-locationservices context from within the config context.

#### **location-services**

To create and begin configuring location services for this AP group, use the following command:

```
location-services <WORD>
```
# *Syntax Description*

help Set the IP addressing mode

Configure AP Group Commands

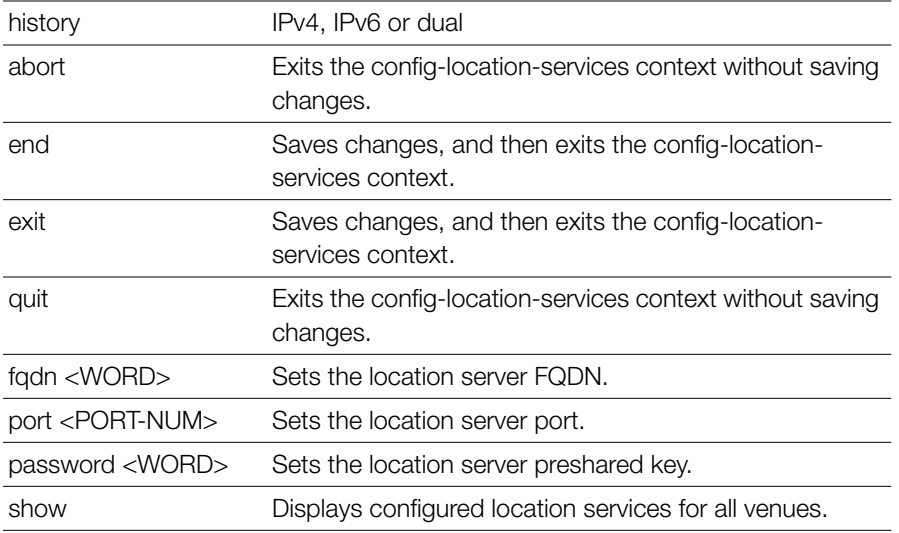

*Example* ruckus(config)# **location-services locationservice1** The location venue 'locationservice1' has been created. To save it, type 'end' or 'exit'. ruckus(config-location-services)# **fqdn example1.ruckuswireless.com** The command was executed successfully. To save the changes, type 'end' or 'exit'. ruckus(config-location-services)# **port 8883** The command was executed successfully. To save the changes, type 'end' or 'exit'. ruckus(config-location-services)# **password password** The command was executed successfully. To save the changes, type 'end' or 'exit'. ruckus(config-location-services)# **end** The location venue 'locationservice1' has been updated and saved. Your changes have been saved. ruckus(config)#

#### **no location-services**

To disable location-based service on this AP group, use the following command:

no location-services <WORD>

```
Example
ruckus(config)# no location-service locationservice1
The location venue 'locationservice1' has been deleted.
ruckus(config)#
```
#### **ipmode**

To set the IP addressing mode of the AP group, use the following command: ipmode <WORD>

# *Syntax Description*

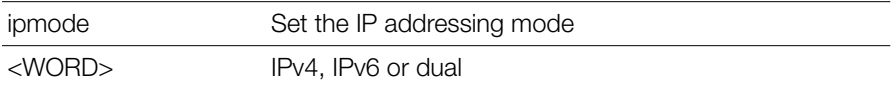

#### *Example*

```
ruckus(config-apgrp)# ipmode dual
ruckus(config-apgrp)#
```
#### **no ipmode-override**

To disable the override of IP mode, use the following command:

no ipmode-override

#### **mesh mode**

To set the mesh mode for the AP group, use the following command:

```
mesh mode [auto|root-ap|mesh-ap|disable]
```

```
ruckus(config-apgrp)# mesh mode auto
The command was executed successfully. To save the changes, type 
'end' or 'exit'.
ruckus(config-apgrp)#
```
#### **no meshmode-override**

To disable the override of mesh mode settings, use the following command:

```
no meshmode-override
```
#### **maxhops**

To set the maximum number of mesh hops for the AP group, (0~3, 0=unlimited) use the following command:

maxhops <NUMBER>

#### **channelflyoff**

The ChannelFly override setting allows APs to disable ChannelFly if the AP's uptime is higher than the specified value (in minutes). To enable the ChannelFly override feature for the AP group, use the following command:

channelflyoff <NUMBER>

#### **Defaults** *Defaults*

Disabled 30 minutes

```
Example
ruckus(config-apgrp)# channelflyoff 30
ruckus(config-apgrp)# show
APGROUP:
        ID:
: 1999 (1999)
            Name= apgroup2
            Description=
            Channel Range:
              B/G/N= 1,2,3,4,5,6,7,8,9,10,11 (Disallowed= )
             A/N Indoor= 36,40,44,48,149,153,157,161 (Disallowed= )
            A/N Outdoor= 36,40,44,48,149,153,157,161 (Disallowed= )
            Radio 11bgn:
              Channelization= Auto
             Channel = Auto
```

```
 Tx. Power= Auto
               11N only Mode= Auto
              WLAN Group= Default
               Call Admission Control= OFF
               SpectraLink Compatibility= Disabled
             Radio 11an:
               Channelization= Auto
               Indoor Channel= Auto
               Outdoor Channel= Auto
               Tx. Power= Auto
              11N only Mode= Auto
              WLAN Group= Default
               Call Admission Control= OFF
               SpectraLink Compatibility= Disabled
             Network Setting:
               Protocol mode= Use Parent Setting
             Turn off channfly setting: enabled
              if AP's uptime is more than 30 minutes will turn off 
AP's ChannelFly
            Members:
```

```
ruckus(config-apgrp)#
```
#### **no channelflyoff**

To disable the ChannelFly off feature for the AP group, use the following command:

```
no channelflyoff
```
#### **no channelflyoff-override**

To disable the override of ChannelFly settings (use parent settings), use the following command:

```
no channelflyoff-override
```

```
ruckus(config-apgrp)# no channelflyoff-override
ruckus(config-apgrp)# show
APGROUP:
        ID:
```

```
: 1999 (1999)
            Name= apgroup2
            Description=
            Channel Range:
              B/G/N= 1,2,3,4,5,6,7,8,9,10,11 (Disallowed= )
            A/N Indoor= 36,40,44,48,149,153,157,161 (Disallowed= )
            A/N Outdoor= 36,40,44,48,149,153,157,161 (Disallowed= )
            Radio 11bgn:
              Channelization= Auto
             Channe1 = Auto
              Tx. Power= Auto
              11N only Mode= Auto
              WLAN Group= Default
              Call Admission Control= OFF
              SpectraLink Compatibility= Disabled
            Radio 11an:
              Channelization= Auto
              Indoor Channel= Auto
              Outdoor Channel= Auto
              Tx. Power= Auto
              11N only Mode= Auto
              WLAN Group= Default
              Call Admission Control= OFF
              SpectraLink Compatibility= Disabled
            Network Setting:
              Protocol mode= Use Parent Setting
            Turn off channfly setting: Use Parent Setting
            Members:
```
ruckus(config-apgrp)#

#### **Radio 2.4/5 GHz Commands**

Use the radio 2.4 or radio 5 commands to configure the 2.4/5 GHz radios on all APs within an AP group.

#### **radio**

To configure radio settings for the 2.4 GHz or 5 GHz radios of an AP group, use the following command:

```
radio [2.4|5] <arguments>
```
#### *Syntax Description*

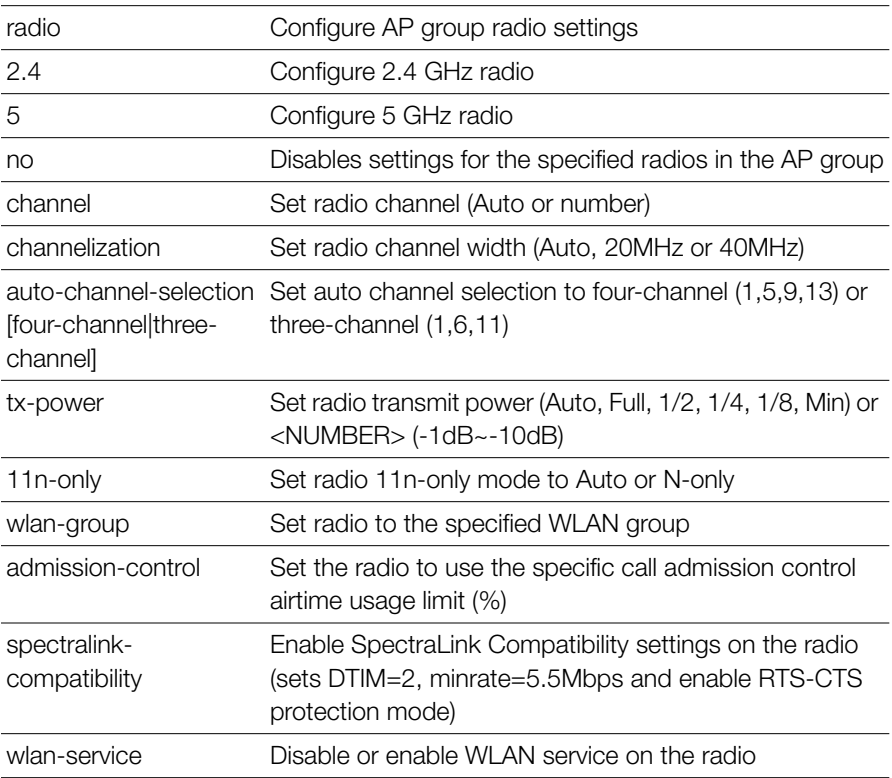

#### **Defaults** *Defaults*

Channel: Auto Channelization: Auto Auto-Channel Selection: Three-channel TX Power: Auto 11n-only: Auto

WLAN group: Default Admission Control: Off SpecraLink Compatibility: Off WLAN Service: Enabled

```
ruckus(config)# ap-group "System Default"
The AP group entry 'System Default' has been loaded. To save the 
AP group, type 'end' or 'exit'.
ruckus(config-apgrp)# radio 2.4 channel auto
The command was executed successfully. To save the changes, type 
'end' or 'exit'.
ruckus(config-apgrp)# radio 5 channelization auto
The command was executed successfully. To save the changes, type 
'end' or 'exit'.
ruckus(config-apgrp)# radio 5 11n-only N-only
The command was executed successfully. To save the changes, type
'end' or 'exit'.
ruckus(config-apgrp)# radio 5 wlan-group Default
The command was executed successfully. To save the changes, type 
'end' or 'exit'.
ruckus(config-apgrp)# radio 2.4 tx-power Num 1
The command was executed successfully. To save the changes, type 
'end' or 'exit'.
ruckus(config-apgrp)# show
APGROUP:
 ID:
 1:
 Name= System Default
  Description= System default group for Access Points
 Radio 11bgn:
 Channelization= Auto
  Channel= Auto
Enable auto channel selection which select from 1, 6, 11 = Yes
 Tx. Power= -1dB
  11N only Mode= Auto
 WLAN Group= Default
 Radio 11an:
```

```
 Channelization= Auto
 Channel= Auto
 Tx. Power= Auto
 11N only Mode= N-only
 WLAN Group= Default
 Members:
 MAC= 04:4f:aa:0c:b1:00
 MAC= 00:24:82:3f:14:60
 MAC= 74:91:1a:2b:ff:a0
 MAC= 00:1f:41:2a:2b:10
```

```
ruckus(config-apgrp)# end
The AP group 'System Default' has been updated.
Your changes have been saved.
ruckus(config)#
```
#### **radio 2.4 channel auto**

Sets the 2.4GHz radio to use 'Auto' channel.

### **radio 2.4 channel number <NUMBER>**

Sets the 2.4GHz radio to use the specified channel.

#### **radio 2.4 channelization auto**

Sets the 2.4GHz radio to use 'Auto' channelization.

### **radio 2.4 channelization number <NUMBER>**

Sets the 2.4GHz radio to use the specified channelization.

### **radio 2.4 auto-channel-selection four-channel**

Enables the auto channel selection which always select from 1,5,9,13.

### **radio 2.4 auto-channel-selection three-channel**

Enables the auto channel selection which always select from 1,6,11.

#### **radio 2.4 tx-power Auto**

Sets the 2.4GHz radio to use 'Auto' Tx. power setting.

#### **radio 2.4 tx-power Full**

Sets the 2.4GHz radio to use the specified Tx. power setting.

### **radio 2.4 tx-power 1/2**

Sets the 2.4GHz radio to use the specified Tx. power setting.

#### **radio 2.4 tx-power 1/4**

Sets the 2.4GHz radio to use the specified Tx. power setting.

### **radio 2.4 tx-power 1/8**

Sets the 2.4GHz radio to use the specified Tx. power setting.

### **radio 2.4 tx-power Min**

Sets the 2.4GHz radio to use the specified Tx. power setting.

### **radio 2.4 tx-power Num**

Sets the 2.4GHz radio to use the specified Tx by number from  $1-10$  ( $-1dB \sim -10dB$ ).

## **radio 2.4 11n-only Auto**

Sets the 2.4GHz radio to use 'Auto' 11N only mode.

### **radio 2.4 11n-only N-only**

Sets the 2.4GHz radio to use the specified 11N only mode.

### **radio 2.4 wlan-group <WORD>**

Assigns the 2.4GHz radio to the specified WLAN group.

### **radio 2.4 admission-control <VALUE>**

Sets the 2.4GHz radio to use the specific call admission control airtime usage  $limit(\%)$ .

## **radio 2.4 spectralink-compatibility [enable | disable]**

Enables the SpectraLink Compatibility on 2.4GHz radio (will set DTIM=2, minrate=5.5Mbps and enable RTS-CTS protection mode).

#### **radio 2.4 wlan-service [enable | disable]**

Enables or disables the WLAN service on the 2.4GHz radio.

### **radio 2.4 channel-range <NUMBER-LIST>**

Sets the allowed list of channels used in 2.4GHz radio.

#### **radio 5 indoor channel auto**

Sets the 5GHz radio (indoor) to use 'Auto' channel.

#### **radio 5 indoor channel number <NUMBER>**

Sets the 5GHz radio (indoor) to use the specified channel.

### **radio 5 indoor channel-range <NUMBER-LIST>**

Sets the allowed list of indoor channels used in 5GHz radio.

#### **radio 5 outdoor channel auto**

Sets the 5GHz radio (outdoor) to use 'Auto' channel.

#### **radio 5 outdoor channel number <NUMBER>**

Sets the 5GHz radio (outdoor) to use the specified channel.

### **radio 5 outdoor channel-range <NUMBER-LIST>**

Sets the allowed list of outdoor channels used in 5GHz radio.

#### **radio 5 channel auto**

Sets the 5GHz radio to use 'Auto' channel.

### **radio 5 channel number <NUMBER>**

Sets the 5GHz radio to use the specified channel.

#### **radio 5 channelization auto**

Sets the 5GHz radio to use 'Auto' channelization.

### **radio 5 channelization number <NUMBER>**

Sets the 5GHz radio to use the specified channelization.

#### **radio 5 tx-power Auto**

Sets the 5GHz radio to use 'Auto' Tx. power setting.

### **radio 5 tx-power Full**

Sets the 5GHz radio to use the specified Tx. power setting.

#### **radio 5 tx-power 1/2**

Sets the 5GHz radio to use the specified Tx. power setting.

### **radio 5 tx-power 1/4**

Sets the 5GHz radio to use the specified Tx. power setting.

### **radio 5 tx-power 1/8**

Sets the 5GHz radio to use the specified Tx. power setting.

### **radio 5 tx-power Min**

Sets the 5GHz radio to use the specified Tx. power setting.

### **radio 5 tx-power Num**

Sets the 5GHz radio to use the specified Tx by number from  $1-10$  ( $-1$ dB  $\sim$   $-10$ dB).

### **radio 5 11n-only Auto**

Sets the 5GHz radio to use 'Auto' 11N only mode.

### **radio 5 11n-only N-only**

Sets the 5GHz radio to use the specified 11N only mode.

#### **radio 5 wlan-group <WORD>**

Assigns the 5GHz radio to the specified WLAN group.

### **radio 5 admission-control <VALUE>**

Sets the 5GHz radio to use the specific call admission control airtime usage limit(%).

## **radio 5 spectralink-compatibility [enable | disable]**

Enables the SpectraLink Compatibility on 5GHz radio (will set DTIM=2, minrate=5.5Mbps and enable RTS-CTS protection mode).

#### **radio 5 wlan-service [enable | disable]**

Enables or disables the WLAN service on the 5GHz radio.

### **no radio 2.4 channelization-override**

Disables the override of the 2.4GHz channelization settings.

#### **no radio 2.4 channel-range-override**

Disables the override of the 2.4GHz channel range settings.

#### **no radio 2.4 channel-override**

Disables the override of the 2.4GHz channel settings.

#### **no radio 2.4 tx-power-override**

Disables the override of the 2.4GHz Tx. power settings.

#### **no radio 2.4 11n-only-override**

Disables the override of the 2.4GHz 11N only mode settings.

### **no radio 2.4 wlan-group-override**

Disables the override of the 2.4GHz WLAN group settings.

#### **no radio 2.4 admission-control**

Disables call admission control function on the 2.4GHz radio.

#### **no radio 2.4 admission-control-override**

Disables the override of the 2.4GHz call admission control settings.

## **no radio 2.4 spectralink-compatibility-override**

Disables the override of the 2.4GHz SpectraLink Compatibility settings.

#### **no radio 2.4 wlan-service-override**

Disables the override of the 2.4GHz WLAN service settings.

### **no radio 5 indoor channel-range-override**

Disables the override of the 5GHz indoor channel range settings.

#### **no radio 5 indoor channel-override**

Disables the override of the 5GHz indoor channel settings.

### **no radio 5 outdoor channel-range-override**

Disables the override of the 5GHz outdoor channel range settings.

#### **no radio 5 outdoor channel-override**

Disables the override of the 5GHz outdoor channel settings.

### **no radio 5 channelization-override**

Disables the override of the 5GHz channelization settings.

#### **no radio 5 tx-power-override**

Disables the override of the 5GHz Tx. power settings.

### **no radio 5 11n-only-override**

Disables the override of the 5GHz 11N only mode settings.

### **no radio 5 wlan-group-override**

Disables the override of the 5GHz WLAN group settings.

### **no radio 5 admission-control**

Disables call admission control function on the 5GHz radio.

#### **no radio 5 admission-control-override**

Disables the override of the 5GHz call admission control settings.

## **no radio 5 spectralink-compatibility-override**

Disables the override of the 5GHz SpectraLink Compatibility settings.

#### **no radio 5 wlan-service-override**

Disables the override of the 5GHz WLAN service settings.

# **QoS Commands**

Use the following commands to configure QoS settings for the AP group.

#### **qos**

Contains commands that can be executed from within the context.

#### **qos mld-query**

Contains commands that can be executed from within the context.

#### **qos mld-query v1** Enables the mld-query v1.

#### **qos mld-query v2** Enables the mld-query v2.

#### **qos igmp-query**

Contains commands that can be executed from within the context.

#### **qos igmp-query v2** Enables the igmp-query v2.

### **qos igmp-query v3**

Enables the igmp-query v3.

### **no qos mld-query v1**

Disables the mld-query v1.

#### **no qos mld-query v2**

Disables the mld-query v2.

### **no qos igmp-query v2**

Disables the igmp-query v2.
### **no qos igmp-query v3**

Disables the igmp-query v3.

### **Model-Specific Commands**

The following commands are used to configure model-specific settings for all APs of a certain model within an AP group.

### **no model-setting**

To discard the model settings for this specified model, use the following command:

```
no model-setting <WORD>
```
### **model**

To configure model-specific settings for all APs of a certain model within an AP group, use the following command:

model <WORD> <arguments>

#### model Configure AP group model-specific settings <WORD> Enter the AP model name (e.g., zf2741, zf2741-ext, zf2942, zf7025, zf7055, zf7321, zf7321-u, zf7341, zf7343, zf7351,zf7352,zf7363,zf7372,zf7372-e, zf7441, zf7761cm, zf7762, zf7762-ac, zf7762-s, zf7762-s-ac, zf7762-t, zf7781-m, zf7781cm, zf7782, zf7782-e, zf7782-n, zf7782-s, zf7962, zf7982, sc8800-s, sc8800 s-ac, R300, R500, R510, R600, R700, R710, T300, etc.) port-setting Configures the port setting for the specified AP model. Enters config-apgrp-port context. See ["Configure AP](#page-183-0)  [Group Model-Specific Port Settings"](#page-183-0) for more information. status-leds Configures the status LEDs for the specified AP model (enable, disable). usb-port Configures the USB port settings for the AP model (enable, disable).

# *Syntax Description*

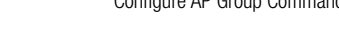

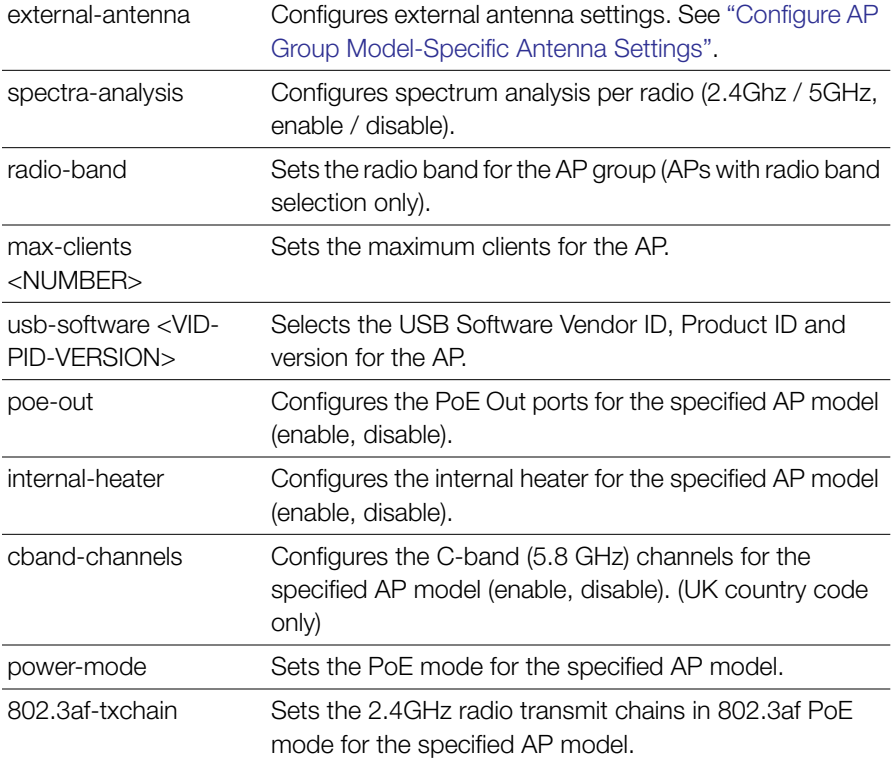

#### **Defaults** *Defaults*

Status LEDs: Enabled PoE Out: Disabled Internal Heater: Disabled C-band channels: Disabled USB Ports: Enabled Power Mode: Default

## *Example*

```
ruckus(config-apgrp)# model zf7343 status-leds enable
ruckus(config-apgrp)# end
The AP group 'System Default' has been updated.
Your changes have been saved.
```
ruckus(config)#

### <span id="page-182-0"></span>**Configure AP Group Model-Specific Antenna Settings**

Use the model <WORD> external-antenna commands from within the config-apgrp context to configure model-specific external antenna settings for all APs of the specified model within the AP group. The following commands are available from within this context.

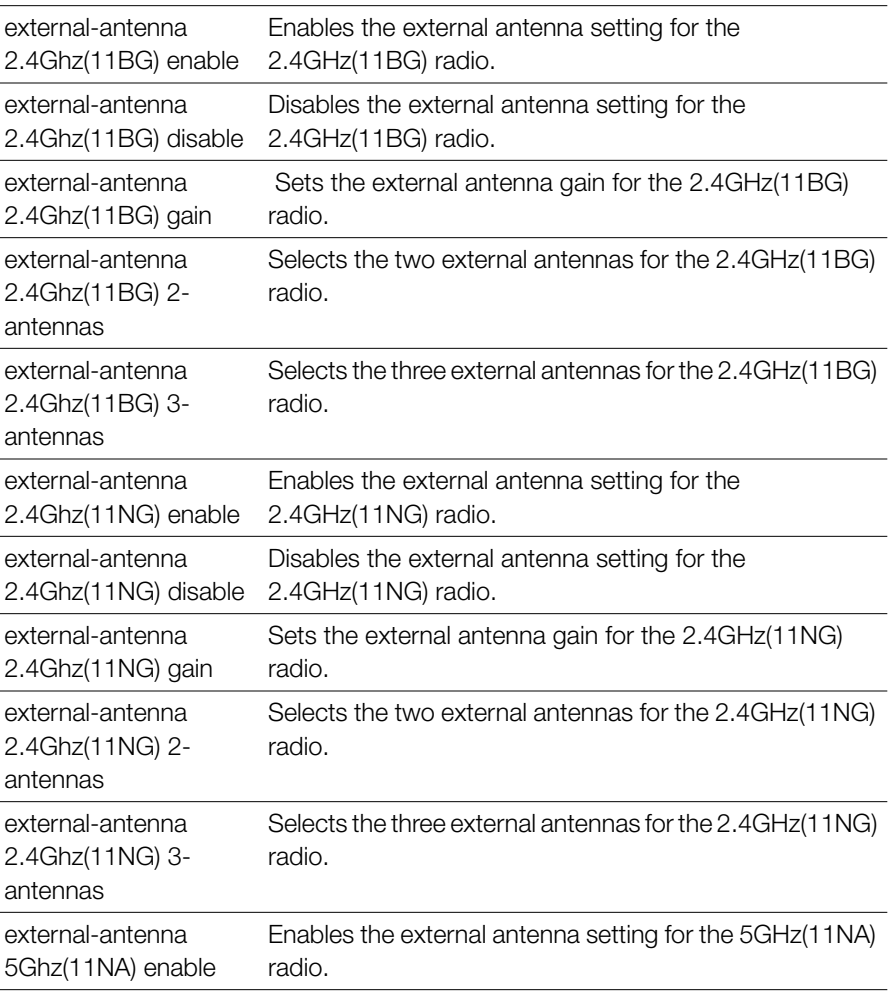

Configure AP Group Commands

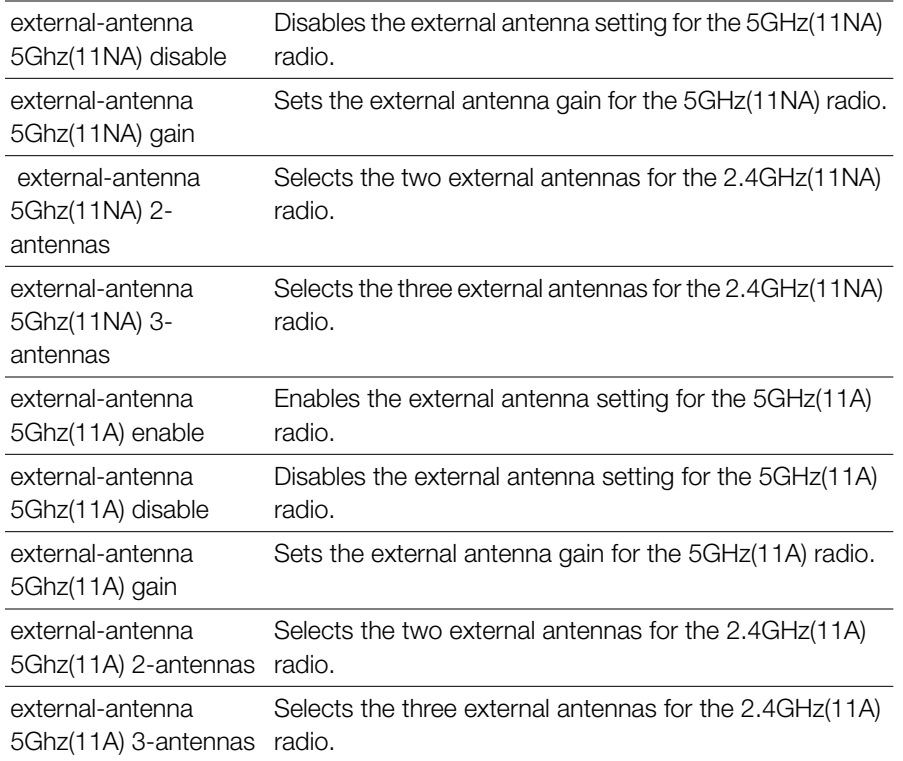

### <span id="page-183-0"></span>**Configure AP Group Model-Specific Port Settings**

Use the model <WORD> port-setting command (from the config-apgrp context) to enter the config-apgrp-port context and configure model-specific port settings for all APs of the specified model within the AP group. The following commands are available from within this context.

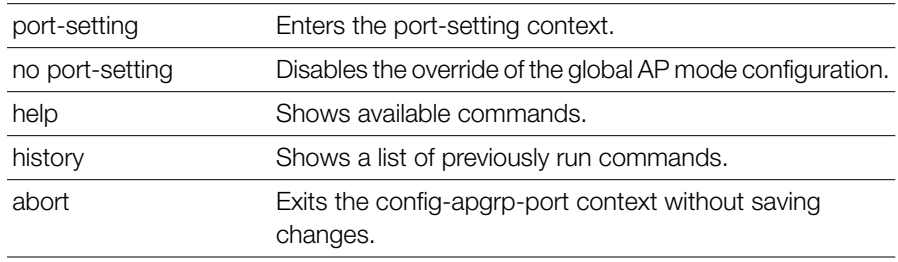

Configure AP Group Commands

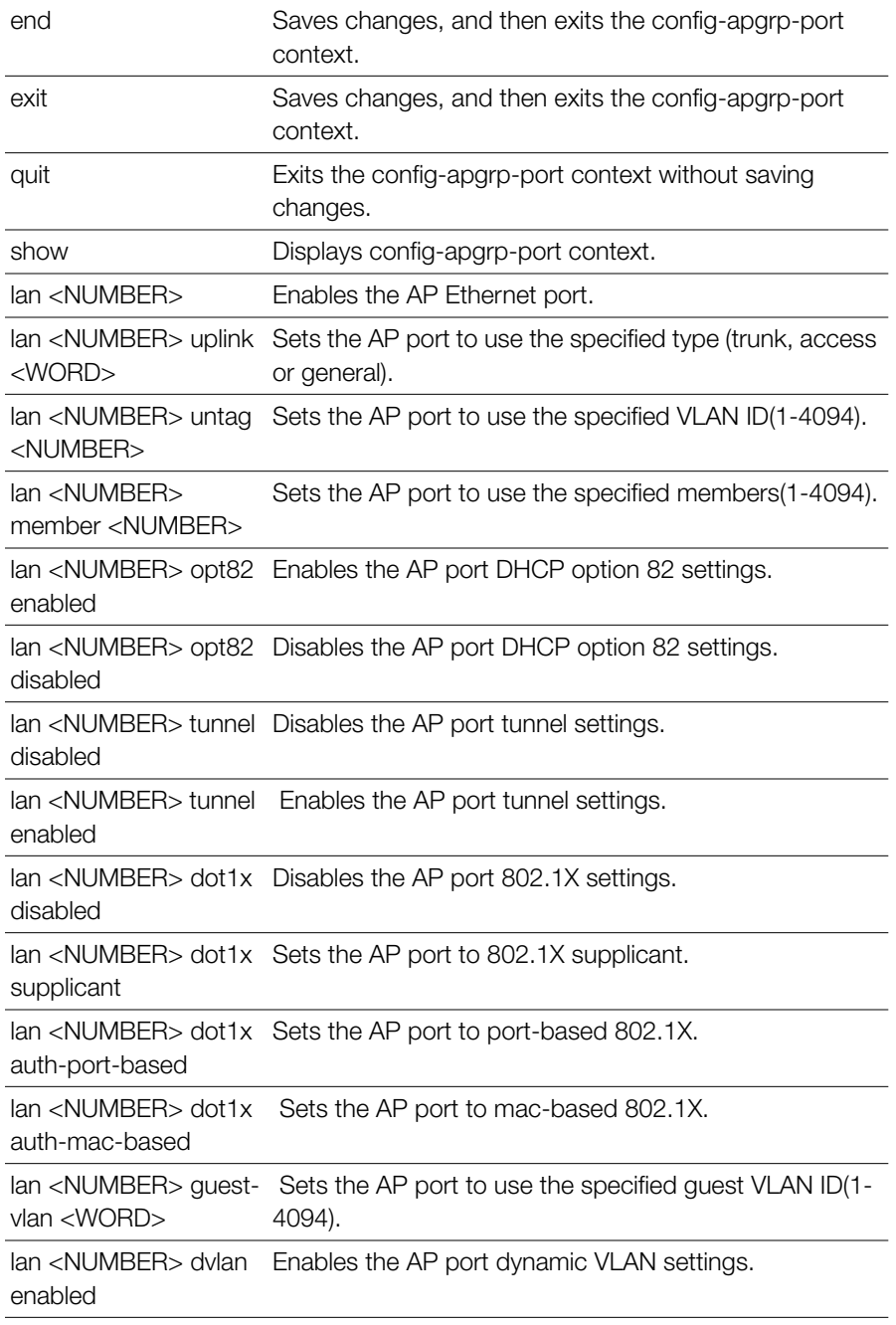

Configure AP Group Commands

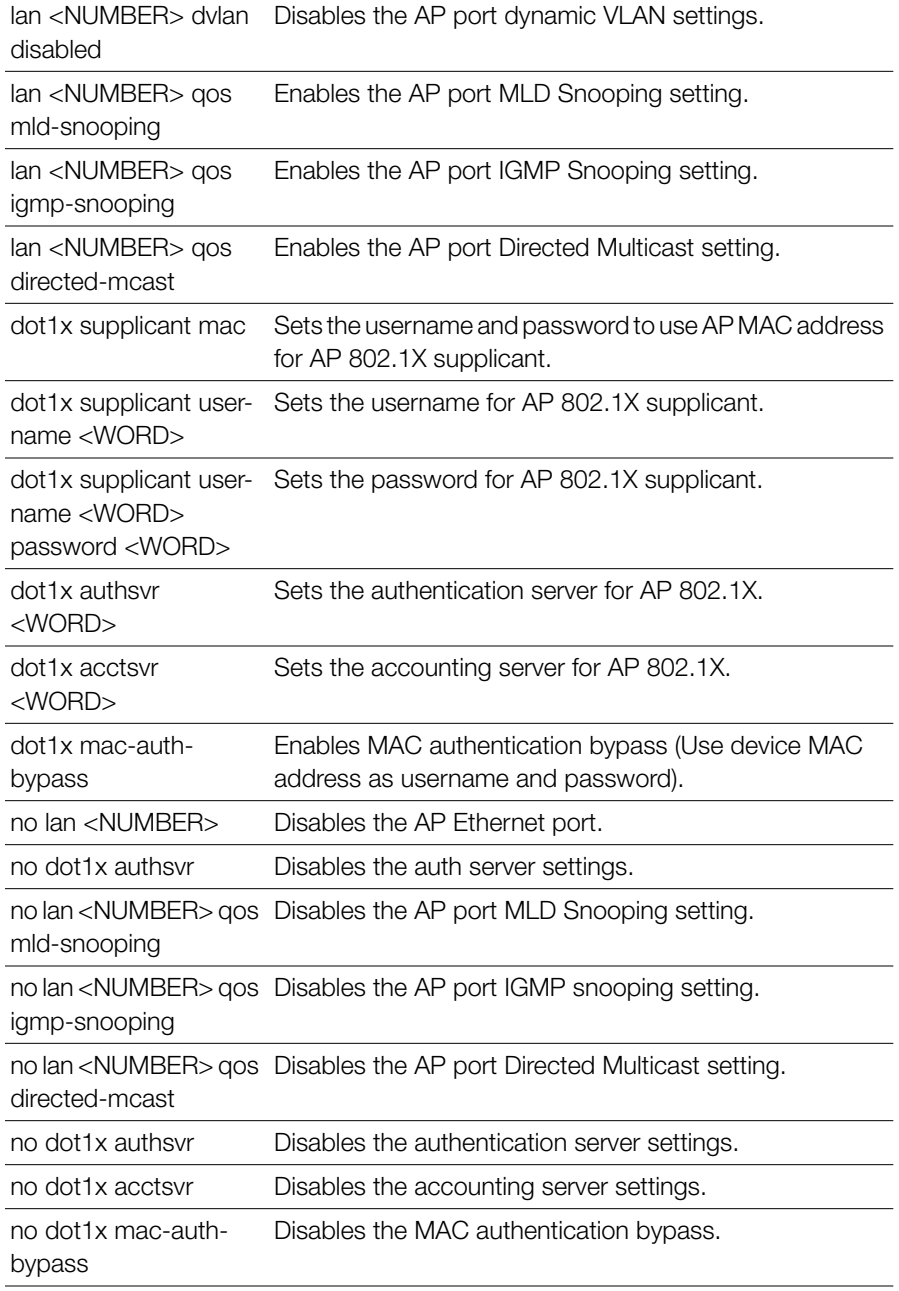

```
Example
ruckus(config-apgrp)# model zf7372 port-setting
ruckus(config-apgrp-port)# show
PORTS:
     LAN ID:
           1:
             Enable LAN = Yes
             LAN Type= trunk
             Untag ID= 1
             Members= 1-4094
             Guest VLAN=
             Enable Dynamic VLAN= Disabled
             802.1X= disabled
             DHCP opt82= Disabled
             Tunnel= Disabled
             MLD Snooping= Disabled
             IGMP Snooping= Enabled
           2:
             Enable LAN = Yes
             LAN Type= trunk
             Untag ID= 1
             Members= 1-4094
             Guest VLAN=
             Enable Dynamic VLAN= Disabled
             802.1X= disabled
             DHCP opt82= Disabled
             Tunnel= Disabled
             MLD Snooping= Disabled
             IGMP Snooping= Enabled
ruckus(config-apgrp-port)#
```
### **AP Group Membership**

Use the following commands to configure AP group membership (move APs into or out of the current AP group, from within the config-apgrp context).

#### **member**

Adds or moves the AP to the specified AP group.

```
member [add|move] mac <WORD> [system-default|name <WORD>]
```
#### **member add mac**

To add the AP to the specified AP group, use the following command: member add mac <WORD>

# *Example*

```
ruckus(config-apgrp)# member add mac c4:10:8a:1f:d1:f0
ruckus(config-apgrp)# show
APGROUP:
        ID:
: 1999 (1999)
            Name= apgroup2
            Description=
            Channel Range:
              B/G/N= 1,2,3,4,5,6,7,8,9,10,11 (Disallowed= )
             A/N Indoor= 36,40,44,48,149,153,157,161 (Disallowed= )
            A/N Outdoor= 36,40,44,48,149,153,157,161 (Disallowed= )
            Radio 11bgn:
              Channelization= Auto
              Channel= Auto
              Tx. Power= Auto
              11N only Mode= Auto
              WLAN Group= Default
              Call Admission Control= OFF
              SpectraLink Compatibility= Disabled
            Radio 11an:
              Channelization= Auto
              Indoor Channel= Auto
              Outdoor Channel= Auto
              Tx. Power= Auto
              11N only Mode= Auto
              WLAN Group= Default
              Call Admission Control= OFF
               SpectraLink Compatibility= Disabled
```

```
 Network Setting:
                Protocol mode= Use Parent Setting
              Turn off channfly setting: disabled
                if AP's uptime is more than 30 minutes will turn off 
AP's ChannelFly
              Members:
               MAC = c4 \cdot 10 \cdot 8a \cdot 1 f \cdot d1 \cdot f0ruckus(config-apgrp)#
```
#### **member mac move-to system-default**

To move the AP from the current AP group to the System Default AP group, use the following command:

member mac <WORD> move-to system-default

# *Example*

ruckus(config-apgrp)# **member mac c4:10:8a:1f:d1:f0 move-to systemdefault**

ruckus(config-apgrp)#

#### **member mac move-to name**

To move the AP from the current AP group to the specified AP group, use the following command:

member mac <WORD> move-to name <WORD>

# *Example*

```
ruckus(config-apgrp)# member mac c4:10:8a:1f:d1:f0 move-to name 
apgroup2
ruckus(config-apgrp)#
```
### **Model-Specific Port Settings**

This section describes the commands that you can use to configure port settings for all APs of a specific model within an AP group. The following commands can be executed from within the config-apgrp-port context. To show a list of commands available from within the context, type help or ?.

### **model port-setting**

To configure the port settings for all APs of a specific model within an AP group, and enter the config-apgrp-port context, use the following command:

model <WORD> port-setting

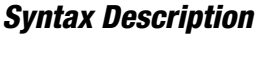

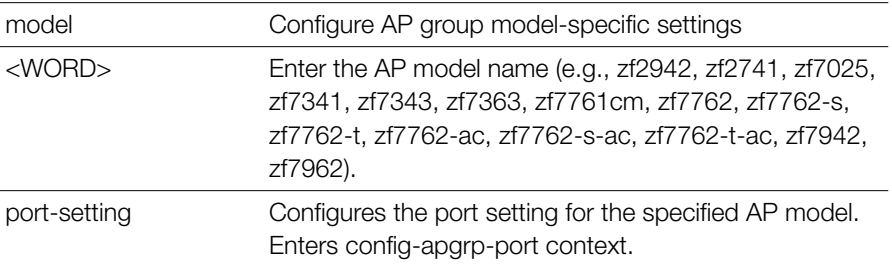

# *Example*

```
ruckus(config)# ap-group "System Default"
The AP group entry 'System Default' has been loaded. To save the 
AP group, type 'end' or 'exit'.
ruckus(config-apgrp)# model zf7025 port-setting
ruckus(config-apgrp-port)#
```
### **abort**

To exit the config-apgrp-port context without saving changes, use the following command:

abort

# *Syntax Description*

abort Exit the context without saving changes

#### **Defaults** *Defaults*

None.

#### *Example*

```
ruckus(config-apgrp-port)# abort
ruckus(config-apgrp)#
```
### **end**

To save changes, and then exit the config-apgrp-port context, use the following command:

end

#### *Syntax Description*

end Save changes, and then exit the context

#### **Defaults** *Defaults*

None.

### *Example*

ruckus(config-apgrp-port)# **end** ruckus(config-apgrp)#

### **exit**

To save changes, and then exit the config-apgrp-port context, use the following command:

exit

# *Syntax Description*

exit Save changes, and then exit the context

#### **Defaults** *Defaults*

None.

#### *Example*

```
ruckus(config-apgrp-port)# exit
ruckus(config-apgrp)#
```
### **quit**

To exit the config-apgrp-port context without saving changes, use the following command:

quit

#### *Syntax Description*

quit Exit the context without saving changes

#### **Defaults** *Defaults*

None.

### *Example*

ruckus(config-apgrp-port)# quit ruckus(config-apgrp)#

### **show**

To show a device's port state, use the following command:

show

### *Syntax Description*

show Display the device's port state

#### **Defaults** *Defaults*

None.

### *Example*

```
ruckus(config-apgrp)# model zf7962 port-setting
ruckus(config-apgrp-port)# show
PORTS:
LAN ID:
1:
Enable LAN = Yes
LAN Type= trunk
Untag ID= 1
Members= 1-4094
802.1X= disabled
DHCP opt82= Disabled
LAN ID:
2:
Enable LAN = Yes
LAN Type= trunk
Untag ID= 1
Members= 1-4094
802.1X= disabled
DHCP opt82= Disabled
ruckus(config-apgrp-port)#
```
#### **no lan**

To disable a LAN port on APs in an AP group, use the following command: no lan <NUMBER>

# *Syntax Description*

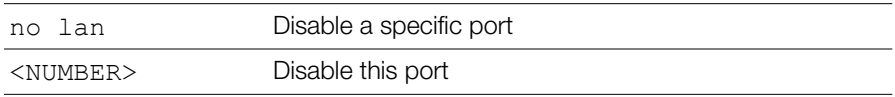

#### **Defaults** *Defaults*

Enabled.

#### *Example*

ruckus(config-apgrp-port)# **no lan 2**

```
ruckus(config-apgrp-port)#
```
#### **lan**

To enable a LAN port on APs in an AP group, use the following command:

lan <NUMBER>

#### *Syntax Description*

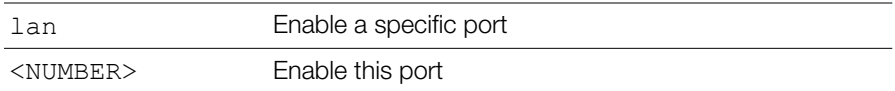

#### **Defaults** *Defaults*

Enabled.

# *Example*

```
ruckus(config-apgrp-port)# lan 2
ruckus(config-apgrp-port)#
```
### **lan uplink**

To set port type, use the following command:

```
lan <NUMBER> uplink <WORD>
```
#### *Syntax Description*

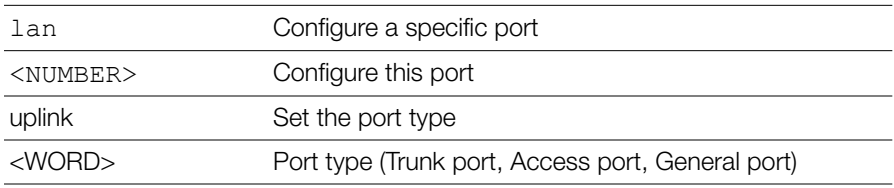

#### **Defaults** *Defaults*

All AP ports other than wall switch APs: Trunk Wall switch APs rear port: Trunk

Wall switch APs front/bottom ports: Access

#### *Example*

```
ruckus(config-apgrp)# model zf7962 port-setting
ruckus(config-apgrp-port)# lan 2 uplink access
ruckus(config-apgrp-port)# show
PORTS:
LAN ID:
1:
Enable LAN = Yes
LAN Type= trunk
Untag ID= 1
Members= 1-4094
802.1X= disabled
DHCP opt82= Disabled
LAN ID:
2:
Enable LAN = Yes
LAN Type= access
Untag ID= 1
Members= 1
802.1X= disabled
DHCP opt82= Disabled
ruckus(config-apgrp-port)#
```
#### **lan untag**

To configure untag VLAN settings for a model-specific port, use the following command:

lan <NUMBER> untag <NUMBER>

#### *Syntax Description*

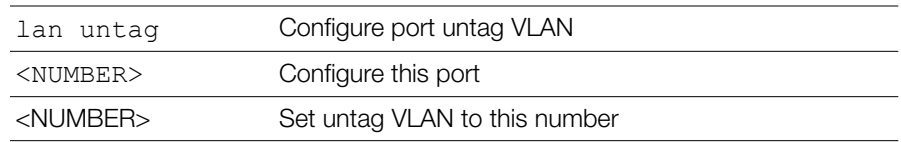

#### **Defaults** *Defaults*

1

# *Example*

```
ruckus(config-apgrp-port)# lan 2 untag 20
ruckus(config-apgrp-port)#
```
### **lan member**

To set the LAN port VLAN membership (only General ports have configurable membership; Trunk ports are members of all VLANs, and Access port membership must be the same as the Untag VLAN), use the following command:

```
lan <NUMBER> member <NUMBER>
```
# *Syntax Description*

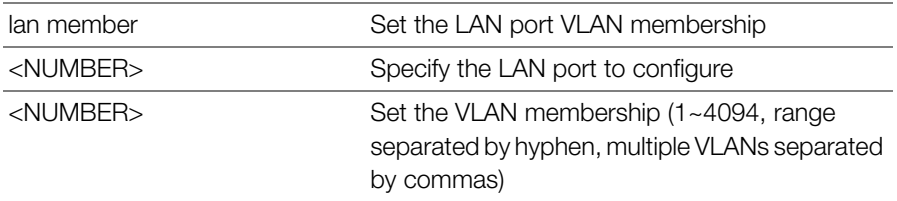

#### **Defaults** *Defaults*

1

# *Example*

```
ruckus(config-apgrp-port)# lan 2 uplink general
ruckus(config-apgrp-port)# lan 2 member 1-10,100,200
ruckus(config-apgrp-port)# show
PORTS:
LAN ID:
1:
Enable LAN = Yes
LAN Type= trunk
Untag ID= 1
```

```
Members= 1-4094
802.1X= disabled
DHCP opt82= Disabled
LAN ID:
2:
Enable LAN = Yes
LAN Type= general
Untag ID= 20
Members= 1-10,100,200
802.1X= disabled
DHCP opt82= Disabled
ruckus(config-apgrp-port)#
```
### **lan opt82**

To enable or disable DHCP option 82 for a LAN port, use the following command: lan <NUMBER> opt82 [enable|disable]

# *Syntax Description*

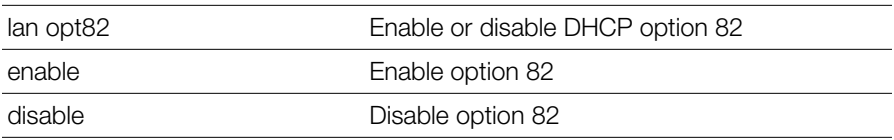

#### **Defaults** *Defaults*

Disabled

# *Example*

```
ruckus(config-apgrp-port)# lan 2 opt82 enable
ruckus(config-apgrp-port)#
```
### **dot1x**

To enable 802.1X on ports of all APs of a specific model in an AP group, use the following command:

model <WORD> dot1x

lan <NUMBER> dot1x [disable|supplicant|auth-portbased|auth-mac-based|guest-vlan<NUMBER>|dvlan]

#### *Syntax Description*

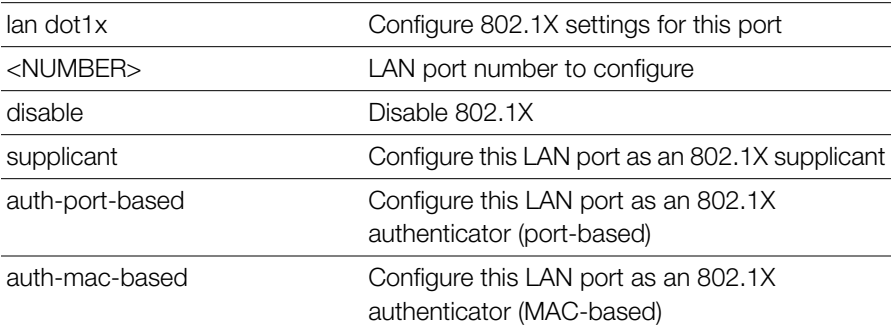

#### **Defaults** *Defaults*

Disabled

### *Example*

```
ruckus(config-apgrp)# model zf7025 port-setting
ruckus(config-apgrp-port)# lan 1 dot1x supplicant
ruckus(config-apgrp-port)# show
PORTS:
LAN ID:
1:
Enable LAN = Yes
LAN Type= access
Untag ID= 1
Members= 1
802.1X= supp
DHCP opt82= Disabled
```
### **dot1x authsvr**

To configure 802.1X authentication server, use the following command: dot1x authsvr <WORD>

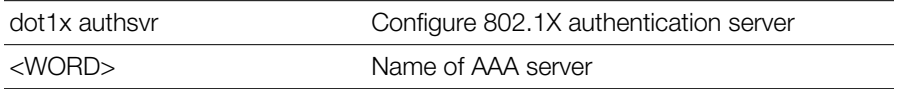

#### **Defaults** *Defaults*

None

# *Example*

```
ruckus(config-apgrp-port)# dot1x authsvr radius
ruckus(config-apgrp-port)#
```
### **dot1x acctsvr**

To configure 802.1X accounting server, use the following command: dot1x acctsvr <WORD>

### *Syntax Description*

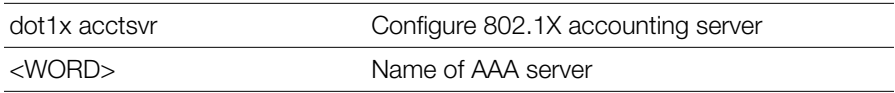

#### **Defaults** *Defaults*

None

# *Example*

```
ruckus(config-apgrp-port)# dot1x acctsvr radius-acct
ruckus(config-apgrp-port)#
```
### **dot1x mac-auth-bypass**

To configure 802.1X MAC authentication bypass, use the following command:

```
dot1x mac-auth-bypass
```
dot1x mac-auth-bypass Enable 802.1X MAC authentication bypass

#### **Defaults** *Defaults*

Disabled

# *Example*

```
ruckus(config-apgrp-port)# dot1x mac-auth-bypass
ruckus(config-apgrp-port)#
```
#### **dot1x supplicant username**

To configure 802.1X supplicant user name, use the following command:

dot1x supplicant username <WORD>

# *Syntax Description*

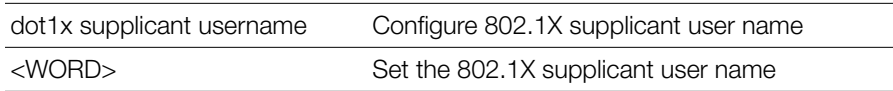

#### **Defaults** *Defaults*

None

# *Example*

```
ruckus(config-apgrp-port)# dot1x supplicant username johndoe
ruckus(config-apgrp-port)#
```
### **dot1x supplicant password**

To configure 802.1X supplicant password, use the following command:

```
dot1x supplicant password <WORD>
```
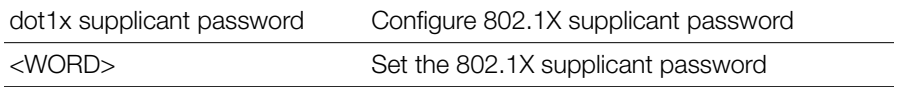

#### **Defaults** *Defaults*

None

# *Example*

```
ruckus(config-apgrp-port)# dot1x supplicant password test123
ruckus(config-apgrp-port)#
```
### **dot1x supplicant mac**

To set the 802.1X supplicant user name and password as the AP's MAC address, use the following command:

dot1x supplicant mac

# *Syntax Description*

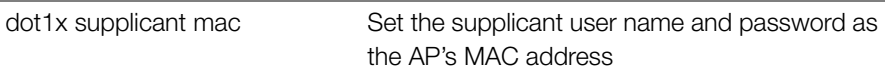

#### **Defaults** *Defaults*

None

# *Example*

```
ruckus(config-apgrp-port)# dot1x supplicant mac
ruckus(config-apgrp-port)#
```
#### **no dot1x**

To disable 802.1X settings for an AP model, use the following command:

no dot1x [authsvr] [acctsvr] [mac-auth-bypass]

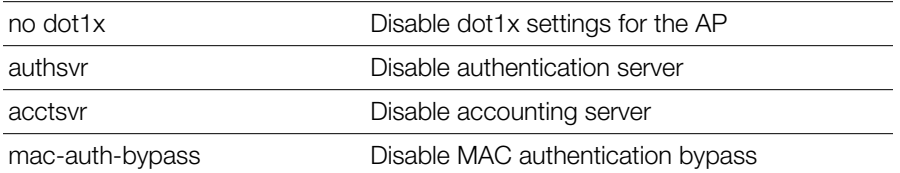

#### **Defaults** *Defaults*

None

# *Example*

```
ruckus(config-apgrp-port)# no dot1x authsvr
ruckus(config-apgrp-port)#
```
### **lan guest-vlan**

To set the AP port to use the specified guest VLAN ID(1-4094), use the following command:

lan <NUMBER> guest-vlan <WORD>

### **lan dvlan**

To enable/disable dynamic VLAN for the AP port, use the following command:

```
lan <NUMBER> dvlan [enabled | disabled]
```
### **lan qos**

To set the AP port QoS settings, use the following command:

```
lan <NUMBER> qos
```
### **lan qos mld-snooping**

To enable MLD snooping for the port, use the following command:

```
lan <NUMBER> qos mld-snooping
```
### **lan qos igmp-snooping**

To enable IGMP snooping for the port, use the following command:

```
lan <NUMBER> qos igmp-snooping
```
#### **lan qos directed-mcast**

To enable Directed Multicast for the port, use the following command:

lan <NUMBER> qos directed-mcast

#### **no lan qos**

To disable QoS settings for the port, use the following command:

```
no lan <NUMBER> qos
```
### **no lan qos mld-snooping**

To disable MLD snooping on the port, use the following command:

```
no lan <NUMBER> qos mld-snooping
```
### **no lan qos igmp-snooping**

To disable IGMP snooping on the port, use the following command:

```
no lan <NUMBER> qos igmp-snooping
```
### **no lan qos directed-mcast**

To disable Directed Multicast on the port, use the following command: no lan <NUMBER> qos directed-mcast

### **no dot1x**

To disable 802.1x settings for the port, use the following command: no dot1x

### **no dot1x authsvr**

To disable the authentication server settings, use the following command no dot1x authsvr

### **no dot1x acctsvr**

To disable the accounting server settings, use the following command: no tod1x acctsvr

### **no dot1x mac-auth-bypass**

To disable MAC authentication bypass, use the following command: no dot1x mac-auth-bypass

#### **power-mode**

To set the PoE mode of the AP, use the following command:

```
model <WORD> power-mode <WORD>
```
# *Syntax Description*

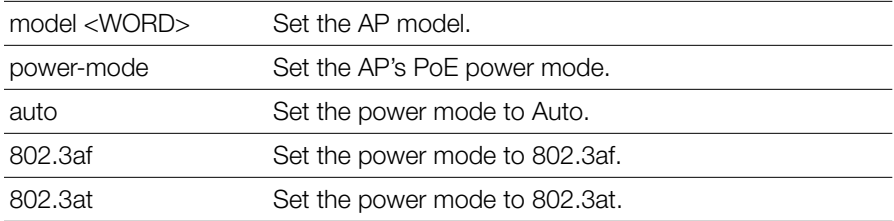

```
Example
ruckus(config-apgrp)# model R710 power-mode auto
ruckus(config-apgrp)#
```
#### **no power-mode-override**

To disable the override of the PoE mode, use the following command:

```
no model <WORD> power-mode-override
```
### **802.3af-txchain**

To set the number of 2.4 GHz radio transmit chains in 802.3af power mode for the AP, use the following command:

```
model <WORD> 802.3af-txchain <WORD>
```
# *Syntax Description*

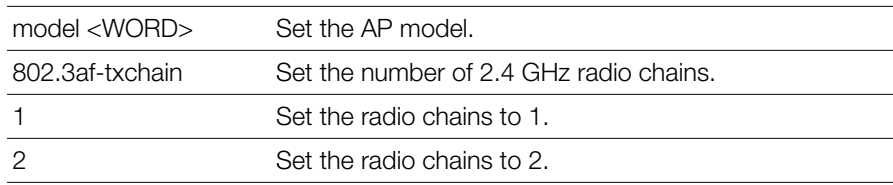

4 Set the radio chains to 4.

```
Example
ruckus(config-apgrp)# model R710 802.3af-txchain 1
ruckus(config-apgrp)#
```
### **no 802.3af-txchain-override**

To disable the override of the 2.4 GHz radio transmit chains in 802.3af PoE mode, use the following command:

```
no model <WORD> 802.3af-txchain-override
```
### **LLDP Commands**

To enable, disable or configure the Link Layer Discovery Protocol (LLDP) commands for the AP group, use the following commands from within the config-apgrp context.

### **lldp**

To enable, disable or configure the AP group's Link Layer Discover Protocol settings, use the following commands.

# *Syntax Description*

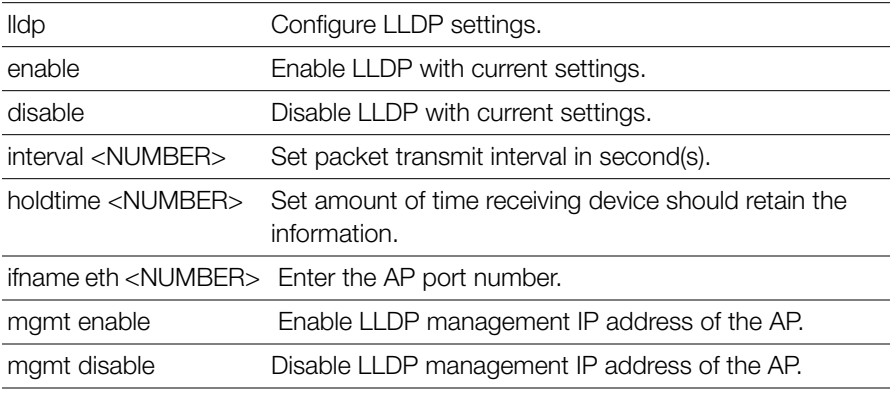

*Example* ruckus(config-apgrp)# **lldp enable**

```
ruckus(config-apgrp)#
```
### **Bonjour Fencing Commands**

To enable, disable or configure Bonjour fencing service for this AP group, use the following commands.

### **bonjour-fencing**

Configure Bonjour fencing service for this AP group.

#### **bonjour-fencing show**

Show bonjour fencing settings.

```
Example 
ruckus(config)# ap-group apgroup1
The AP group entry 'apgroup1' has been loaded. To save the AP group, 
type 'end' or 'exit'.
ruckus(config-apgrp)# bonjour-fencing enable
Please choose a policy before bonjour-fencing is enabled!
ruckus(config-apgrp)# bonjour-fencing policy fence1
ruckus(config-apgrp)# bonjour-fencing enable
ruckus(config-apgrp)# bonjour-fencing show
Bonjour fencing: enabled
Policy: fence1
ruckus(config-apgrp)#
ruckus(config-apgrp)# end
The AP group 'apgroup1' has been updated.
Your changes have been saved.
ruckus(config)#
```
#### **bonjour-fencing enable**

Enable Bonjour fencing service for the AP group.

### **bonjour-fencing disable**

Disable Bonjour fencing service for the AP group.

### **bonjour-fencing policy <NAME>**

Apply a Bonjour named fencing policy to the AP group, or set to "None."

#### **Defaults**

**None.** 

### **Configure Certificate Commands**

Use the config-certificate commands to restore the default ZoneDirector certificate or to regenerate the private key. To run these commands, you must first enter the config-certificate context.

### **quit**

To exit the config-certificate context without saving changes, use the quit command.

quit

# *Syntax Description*

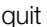

Exit the certificate settings without saving changes

#### **Defaults** *Defaults*

None.

# *Example*

```
ruckus(config-certificate)# quit
No changes have been saved.
```
#### **restore**

To restore the default ZoneDirector certificate and private key, use the following command.

restore

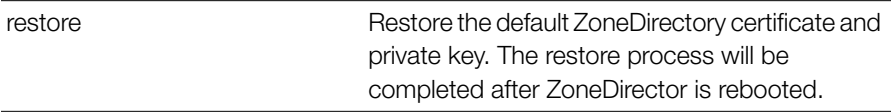

#### **Defaults** *Defaults*

None.

# *Example*

ruckus(config-certificate)# **restore**

ZoneDirector will restart now to apply the changes in the certificate settings. If you want to configure other settings, log in again after ZoneDirector has completed restarting.

#### **re-generate-private-key**

To regenerate the ZoneDirector private key, use the following command:

```
re-generate-private-key {1024|2048}
```
# *Syntax Description*

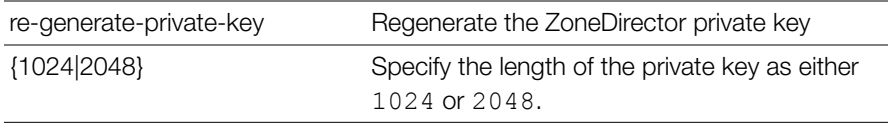

#### **Defaults** *Defaults*

None.

# *Example*

ruckus(config-certificate)# **re-generate-private-key 1024** ZoneDirector will restart now to apply the changes in the certificate settings. If you want to configure other settings, log in again after ZoneDirector has completed restarting. The operation doesn't execute successfully. Please try again.

### **Configure Hotspot Redirect Settings**

To configure Hotspot redirect settings, use the following command:

### **hotspot\_redirect\_https**

To enable Hotspot redirect, use the following command:

```
hotspot_redirect_https
```
#### **Defaults** *Defaults*

None.

# *Example*

```
ruckus(config)# hotspot_redirect_https
/bin/hotspot_redirect_https enable
ruckus(config)#
```
### **no hotspot\_redirect\_https**

To disable Hotspot redirect, use the following command:

```
no hotspot_redirect_https
```
#### **Defaults** *Defaults*

None.

# *Example*

```
ruckus(config)# no hotspot_redirect_https
/bin/hotspot_redirect_https disable
ruckus(config)#
```
### **no blocked-client**

To remove a blocked client from the blocked clients list, use the following command:

```
no blocked-client <MAC>
```
#### **Defaults** *Defaults*

None.

# *Example*

```
ruckus(config)# no blocked-client dc:2b:61:13:f7:72
The L2 ACL 'dc:2b:61:13:f7:72' has been deleted.
ruckus(config)#
```
### **ConfigureLayer2AccessControl Commands**

Use the layer2 access control commands to configure the Layer 2 Access Control List settings. To run these commands, you must first enter the configl2acl context.

#### **acl**

To create a new L2 ACL entry or update an existing entry, use the following command:

acl <WORD>

# *Syntax Description*

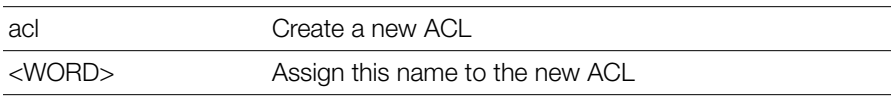

#### **Defaults** *Defaults*

None.

# *Example*

```
ruckus(config)# l2acl l2acl1
The L2 ACL entry 'l2acl1' has been created.
ruckus(config-l2acl)#
```
#### **no acl**

To delete an L2 ACL, use the following command: no acl <WORD>

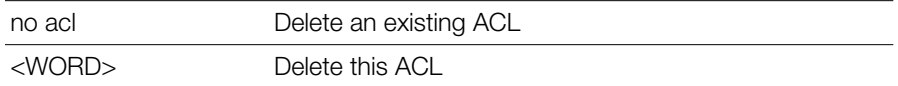

#### **Defaults** *Defaults*

None.

# *Example*

```
ruckus(config)# no l2acl l2acl1
The L2 ACL 'l2acl1' has been deleted.
ruckus(config)#
```
#### **abort**

To exit the config-l2acl context without saving changes, use the following command:

abort

# *Syntax Description*

abort Exit the config-l2acl context without saving changes

#### **Defaults** *Defaults*

None.

# *Example*

```
ruckus(config-l2acl)# abort
No changes have been saved.
ruckus(config)#
```
#### **end**

To save changes, and then exit the config-l2acl context, use the following command:

end

#### *Syntax Description*

end Save changes and exit the config-lacl context

#### **Defaults** *Defaults*

None.

# *Example*

ruckus(config-l2acl)# **end** The L2 ACL entry has saved successfully. Your changes have been saved. ruckus(config)#

#### **exit**

To save changes, and then exit the config-l2acl context, use the following command:

exit

#### *Syntax Description*

exit Save changes and exit the config-lacl context

#### **Defaults** *Defaults*

None.

```
Example
ruckus(config-l2acl)# exit
The L2 ACL entry has saved successfully.
Your changes have been saved.
ruckus(config)#
```
#### **quit**

To exit the config-l2acl context without saving changes, use the following command:

quit

# *Syntax Description*

quit **Exit the config-l2acl context without saving changes** 

#### **Defaults** *Defaults*

None.

# *Example*

ruckus(config-l2acl)# **quit** No changes have been saved. ruckus(config)#

#### **show**

To displays the L2 ACL settings, use the show command. You must run this command from within the config-l2acl context.

show

#### *Syntax Description*

show Display the Layer 2 access control list settings

#### **Defaults** *Defaults*

None.

# *Example*

ruckus(config-l2acl)# **show** L2/MAC ACL: ID:

```
 :
  Name= l2acl1
  Description=
  Restriction= Deny only the stations listed below
   Stations:
     MAC Address= 00:11:22:33:44:55
```

```
ruckus(config-l2acl)#
```
#### **name**

To rename an L2 ACL entry, use the following command:

name <WORD>

#### *Syntax Description*

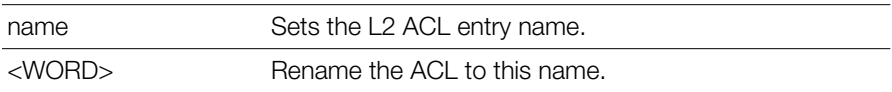

#### **Defaults** *Defaults*

None.

# *Example*

```
ruckus(config)# l2acl l2acl1
The L2 ACL entry 'l2acl1' has been created.
ruckus(config-l2acl)# name L2-ACL-1
The command was executed successfully. To save the changes, type 
'end' or 'exit'.
ruckus(config-l2acl)#
```
### **description**

To set the description of an L2 ACL entry, use the following command (multiple word text must be enclosed in quotation marks):

```
description <WORD>
```
description <WORD> Set the L2 ACL description.

#### **Defaults** *Defaults*

None.

# *Example*

```
ruckus(config)# l2acl l2acl1
The L2 ACL entry 'l2acl1' has been created.
ruckus(config-l2acl)# description "L2 ACL 1"
The command was executed successfully. To save the changes, type 
'end' or 'exit'.
ruckus(config-l2acl)#
```
#### **add-mac**

To add a MAC address to the L2 ACL, use the following command:

add-mac <MAC>

#### *Syntax Description*

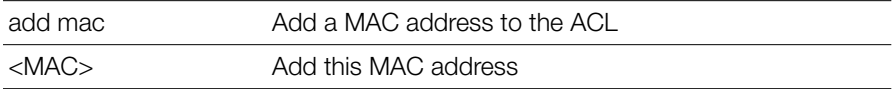

#### **Defaults** *Defaults*

None.

# *Example*

```
ruckus(config-l2acl)# add-mac 00:11:22:33:44:55
The station '00:11:22:33:44:55' has been added to the ACL.
ruckus(config-l2acl)#
```
#### **mode allow**

To set the ACL mode to 'allow', use the following command:

mode allow

### *Syntax Description*

mode allow Set the ACL mode to allow

#### **Defaults** *Defaults*

None.

# *Example*

```
ruckus(config-l2acl)# mode allow
The command was executed successfully. To save the changes, type 
'end' or 'exit'.
ruckus(config-l2acl)#
```
### **mode deny**

To set the ACL mode to 'deny', use the following command:

mode deny

#### *Syntax Description*

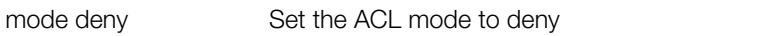

#### **Defaults** *Defaults*

None.

# *Example*

```
ruckus(config-l2acl)# mode deny
The command was executed successfully. To save the changes, type 
'end' or 'exit'.
ruckus(config-l2acl)#
```
#### **del-mac**

To delete a MAC address from an L2 ACL, use the following command:

del-mac <MAC>

# *Syntax Description*

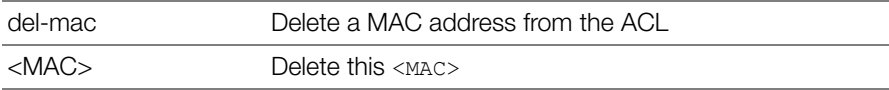

#### **Defaults** *Defaults*

None.

# *Example*

```
ruckus(config-l2-acl)# del-mac 00:01:02:34:44:55
The station '00:01:02:34:44:55' has been removed from the ACL.
ruckus(config-l2-acl)# del-mac 00:01:02:34:44:55 
The station '00:01:02:34:44:55' could not be found. Please check 
the spelling, and then try again.
```
### ConfigureLayer3AccessControlCommands

Use the l3acl commands to configure the Layer 3 Access Control List settings. To run these commands, you must first enter the config-l3acl or config-l3aclipv6 context.

### **l3acl**

To enter the config-l3acl context, run this command: l3acl <WORD>

# *Syntax Description*

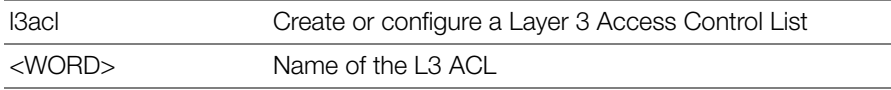

**Defaults** *Defaults*

None.

#### *Example*

```
ruckus(config)# l3acl "ACL 1"
The L3/L4/IP ACL entry 'ACL 1' has been created.
ruckus(config-l3acl)#
```
### **l3acl-ipv6**

To enter the config-l3acl-ipv6 context, run this command: l3acl-ipv6 <WORD>

#### *Syntax Description*

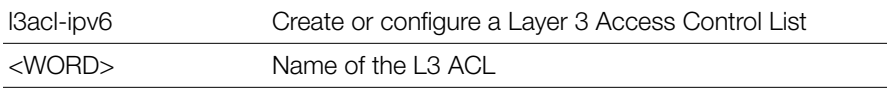

#### **Defaults** *Defaults*

None.

# *Example*

```
ruckus(config)# l3acl-ipv6 "ACL 2"
The L3/L4/IPv6 ACL entry 'ACL 2' has been created.
ruckus(config-l3acl-ipv6)#
```
### **no l3acl**

To delete an L3/L4 ACL entry, use the following command:

no l3acl <WORD>

### *Syntax Description*

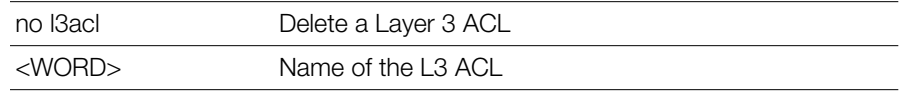

#### **Defaults** *Defaults*

None.

# *Example*

ruckus(config)# **no l3acl "ACL test"** The L3/L4/IP ACL 'ACL test' has been deleted. ruckus(config)#

### **abort**

To exit the config-l3acl context without saving changes, use the following command:

abort

# *Syntax Description*

abort Exit the context without saving changes

#### **Defaults** *Defaults*

None.

# *Example*

```
ruckus(config-l3acl)# abort
No changes have been saved.
ruckus(config)#
```
#### **end**

To save changes, and then exit the config-l3acl context, use the following command:

end

### *Syntax Description*

end Save changes and exit the context

#### **Defaults** *Defaults*

None.

# *Example*

ruckus(config-l3acl)# **end** The L3/L4/IP ACL entry has saved successfully. Your changes have been saved. ruckus(config)#

### **exit**

To save changes, and then exit the config-l3acl context, use the following command:

exit

# *Syntax Description*

exit exit Save changes and exit the context

#### **Defaults** *Defaults*

None.

# *Example*

```
ruckus# config-l3acl
ruckus(config-l3acl)# exit
Your changes have been saved.
```
### **quit**

To exit the config-l3acl context without saving changes, use the following command:

quit

#### *Syntax Description*

quit **Exit the context without saving changes** 

#### **Defaults** *Defaults*

None.

# *Example*

ruckus(config-l3acl)# **quit** No changes have been saved. ruckus(config)#

### **show**

To display the L3ACL settings, use the show command. You must run this command from within the config-l3acl context.

show

# *Syntax Description*

show Display the Layer 3 access control list settings

#### **Defaults** *Defaults*

None.

```
ruckus(config-l3acl)# show
L3/L4/IP ACL:
ID:
3:
Name= test_newname
Description= justfortestCLI
Default Action if no rule is matched= Deny all by default
Rules:
Order= 1
Description= 
Type= Allow
Destination Address= Any
Destination Port= 53
Protocol= Any
```

```
Order= 2
Description= 
Type= Allow
Destination Address= Any
Destination Port= 67
Protocol= Any
```
#### **name**

To set the name of anL3/L4/IP ACL entry, use the following command: name <WORD>

# *Syntax Description*

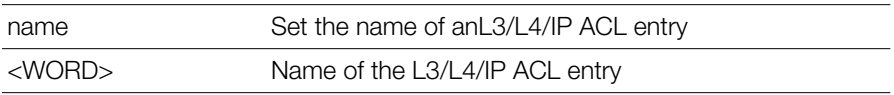

#### **Defaults** *Defaults*

None.

# *Example*

```
ruckus(config-l3acl)# name test_newname
The command was executed successfully. To save the changes, type 
'end' or 'exit'.
```
### **description**

To set the description of an L3/L4/IP ACL entry, use the following command (multiple word text must be enclosed in quotes):

description <WORD>

#### *Syntax Description*

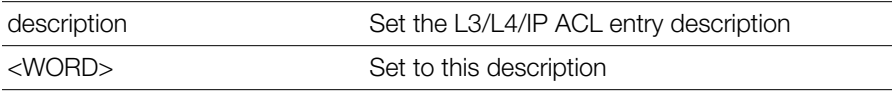

**Defaults** *Defaults*

None.

#### *Example*

```
ruckus(config-l3acl)# description justfortestCLI
The command was executed successfully. To save the changes, type 
'end' or 'exit'.
```
#### **mode allow**

To set the ACL mode to 'allow', use the following command:

mode allow

#### *Syntax Description*

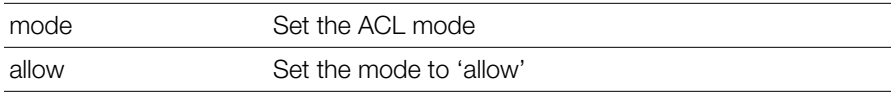

#### **Defaults** *Defaults*

None.

# *Example*

```
ruckus(config-l3acl)# mode allow
The command was executed successfully. To save the changes, type 
'end' or 'exit'.
```
### **mode deny**

To set the ACL mode to 'deny', use the following command:

mode deny

# *Syntax Description*

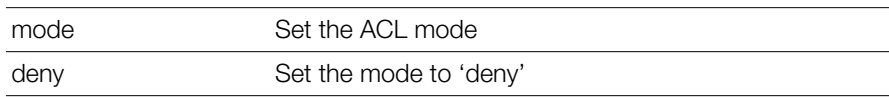

#### **Defaults** *Defaults*

None.

#### *Example*

```
ruckus(config-l3acl)# mode deny
The command was executed successfully. To save the changes, type 
'end' or 'exit'.
```
#### **no rule-order**

To delete a rule from the L3/L4/IP ACL, use the following command:

```
no rule-order <NUMBER>
```
#### *Syntax Description*

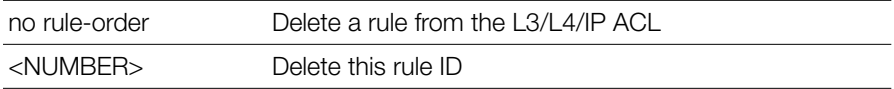

#### **Defaults** *Defaults*

None.

# *Example*

ruckus(config-l3acl)# **no rule-order 3** The rule '3' has been removed from the ACL.

#### **rule-order**

To create or modify a rule in the L3/L4/IP ACL, use the following command:

```
rule-order <NUMBER>
```
## *Syntax Description*

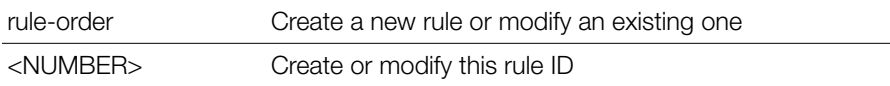

#### **Defaults** *Defaults*

None.

# *Example*

For example, to set the current rule as the third ACL rule to apply, use the following command:

```
ruckus(config-l3acl)# rule-order 3 
ruckus(config-l3acl-rule)#
```
### **Layer 3 Access Control Rule Commands**

Use the l3acl-rule commands to configure the Layer 3/Layer 4/IP Access Control List rules. To run these commands, you must first enter the config-l3acl-rule context. To enter the config-l3acl-rule context, run this command:

```
rule-order <NUMBER>
```
#### **end**

To save changes, and then exit the config-l3acl-rule context, use the following command:

end

#### **exit**

To save changes, and then exit the config-l3acl-rule context, use the following command:

exit

#### **order**

To set the L3/L4/IP ACL rule order, use the following command: order <NUMBER>

```
ruckus(config-l3acl-rule)# order 1
The command was executed successfully. To save the changes, type 
'end' or 'exit'.
ruckus(config-l3acl-rule)#
```
### **description**

To set the description of an L3/L4/IP ACL rule, use the following command (multiple word text must be enclosed in quotes):

description <WORD>

# *Syntax Description*

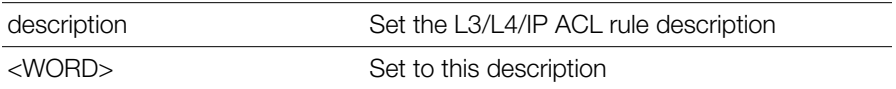

#### **Defaults** *Defaults*

None.

# *Example*

```
ruckus(config-l3acl-rule)# description thirdl3rule
The command was executed successfully. To save the changes, type 
'end' or 'exit'.
```
### **type allow**

To set the ACL rule type to 'allow', use the following command:

type allow

# *Syntax Description*

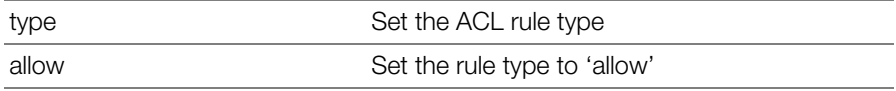

#### **Defaults** *Defaults*

None.

```
ruckus(config-l3acl-rule)# type allow
The command was executed successfully. To save the changes, type 
'end' or 'exit'.
```
### **type deny**

To set the ACL rule type to 'deny', use the following command:

type deny

# *Syntax Description*

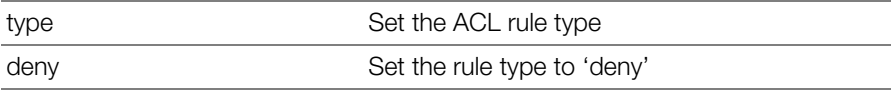

#### **Defaults** *Defaults*

None.

# *Example*

```
ruckus(config-l3acl-rule)# type deny
The command was executed successfully. To save the changes, type
'end' or 'exit'.
```
### **destination address**

To set the destination address of the rule, use the following command:

```
destination address <IP-ADDR/WORD>
```
# *Syntax Description*

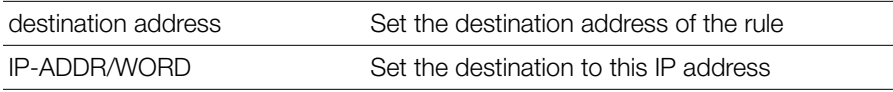

#### **Defaults** *Defaults*

None.

```
ruckus(config-l3acl-rule)# destination address 192.168.1.22 
The destination IP address is invalid. Please enter 'Any' or check 
the IP address(for example:192.168.0.1/24), and then please try 
again.
```

```
ruckus(config-l3acl-rule)# destination address 192.168.1.22/24 
The command was executed successfully. To save the changes, type 
'end' or 'exit'.
```
#### **destination port**

To set the destination port of the rule, use the following command:

```
destination port <NUMBER/WORD>
```
### *Syntax Description*

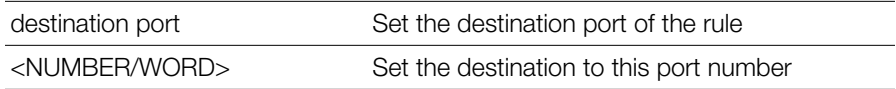

#### **Defaults** *Defaults*

None.

## *Example*

```
ruckus(config-l3acl-rule)# destination port 580
The command was executed successfully. To save the changes, type 
'end' or 'exit'.
```
### **protocol**

To set the protocol for the rule, use the following command:

protocol <NUMBER/WORD>

# *Syntax Description*

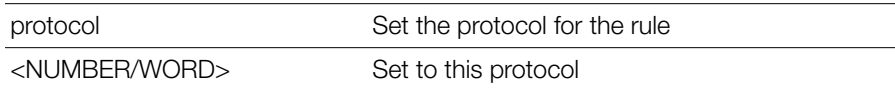

#### **Defaults** *Defaults*

None.

```
ruckus(config-l3acl-rule)# protocol tcp
The protocol must be a number between 0 and 254.
ruckus(config-l3acl-rule)# protocol Any
The command was executed successfully. To save the changes, type 
'end' or 'exit'.
```
#### **show**

To display L3/L4/IP ACL settings, use the following command: show

```
Example
ruckus(config-l3acl)# show
L3/L4/IP ACL:
   ID:
     :
       Name= l3acl1
       Description=
       Default Action if no rule is matched= Deny all by default
      Rulers: 1:
           Description=
           Type= Allow
           Destination Address= 192.168.1.22/24
           Destination Port= 53
           Protocol= Any
         2:
           Description=
           Type= Allow
           Destination Address= Any
           Destination Port= 67
           Protocol= Any
ruckus(config-l3acl)#
```
### **Layer 3 IPv6 Access Control List Commands**

Use the 13ac1-ipv6 command to configure the IPv6 Layer 3/Layer 4/IP Access Control List. To run these commands, you must first enter the config-l3acl context.

### **l3acl-ipv6**

```
To enter the config-l3acl-ipv6 context, run this command:
  l3acl-ipv6 <WORD>
```
#### **abort**

Exits the config-l3acl-ipv6 context without saving changes.

#### **end**

Saves changes, and then exits the config-l3acl-ipv6 context.

### **exit**

Saves changes, and then exits the config-l3acl-ipv6 context.

### **quit**

Exits the config-l3acl-ipv6 context without saving changes.

#### **name**

Sets the L3/L4/IPv6 ACL entry name.

### **description**

Sets the L3/L4/IPv6 ACL entry description.

#### **mode allow**

Sets the ACL mode to 'allow'.

### **mode deny**

Sets the ACL mode to 'deny'.

### **no rule-order**

Deletes a rule name from the L3/L4/IPv6 ACL.

#### **rule-order**

Creates a new L3/L4/IPv6 ACL rule or modifies an existing entry rule.

### **Configure L3 IPv6 Rule Commands**

Use the l3acl-ipv6-rule commands to configure the IPv6 Layer 3/Layer 4/IP Access Control List rules. To run these commands, you must first enter the configl3acl-ipv6-rule context. To enter the config-l3acl-ipv6-rule context, run this command:

rule-order <NUMBER>

#### **end**

Saves changes, and then exits the config-l3acl-ipv6-rule context.

#### **exit**

Saves changes, and then exits the config-l3acl-ipv6-rule context.

#### **order**

Sets the L3/L4/IPv6 ACL rule order.

### **description**

Sets the L3/L4/IPv6 ACL rule description.

### **type allow**

Sets the ACL rule type to 'allow'.

### **type deny**

Sets the ACL rule type to 'deny'.

### **destination**

Contains commands that can be executed from within the context.

### **destination address**

Sets the destination address of a L3/L4/IPv6 ACL rule.

### **destination port**

Sets the destination port of a L3/L4/IPv6 ACL rule.

**protocol** Sets the protocol of a L3/L4/IPv6 ACL rule.

### **icmpv6-type Any**

Sets the icmpv6 type of a L3/L4/IPv6 ACL rule.

#### **icmpv6-type number**

Sets the icmpv6 type of a L3/L4/IPv6 ACL rule.

#### **show**

Displays L3/L4/IPv6 ACL settings.

### **Configure Precedence Policy Commands**

Use the prece commands to configure precedence policy settings. Precedence policies are used to define the order in which VLAN and rate limiting policies are applied when the WLAN settings, AAA server configuration or Device Policy settings conflict.

To run these commands, you must first enter the config-prece context.

#### **prece**

To create or modify a precedence policy, use the following command:

```
prece <WORD>
```
Enters the config-prece context. To save changes and exit the context, type exit or end. To exit the context without saving changes, type abort.

```
ruckus(config)# prece precedence1
The Precedence Policy entry 'precedence1' has been created.
ruckus(config-prece)#
```
#### **name**

Sets the Precedence Policy entry name.

### **description**

Sets the Precedence Policy entry description.

### **Configure Precedence Policy Rule Commands**

Use the following commands to configure precedence policy rules.

#### **rule**

Creates a new Precedence Policy rule or modifies an existing entry rule. Enters the config-prece-rule context.

rule <NUMBER>

# *Syntax Description*

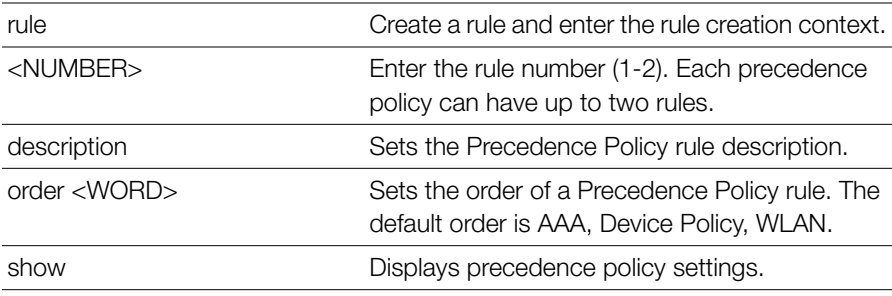

```
ruckus(config)# prece precedence1
The Precedence Policy entry 'precedence1' has been created.
ruckus(config-prece)# rule 1
ruckus(config-prece-rule)# order "Device Policy" "WLAN" "AAA"
The command was executed successfully. To save the changes, type 
'end' or 'exit'.
ruckus(config-prece-rule)# end
ruckus(config-prece)# show
Precedence Policy:
```

```
 ID:
     :
       Name= precedence1
       Description=
       Rules:
         1:
           Description=
           Attribute = vlan
           Order = Device Policy,WLAN,AAA
         2:
           Description=
           Attribute = rate-limit
          Order = AAA, Device Policy, WLAN
ruckus(config-prece)#
ruckus(config-prece)# end
The Precedence Policy entry has saved successfully.
```

```
Your changes have been saved.
```
#### **no prece**

To delete a precedence policy entry, use the following command:

```
no prece <WORD>
```
### **Configure Device Policy Commands**

Use the device policy commands to configure access control and rate limiting policies based on client type. To run these commands, you must first enter the config-dvc-pcy context.

### **dvcpcy**

To create a device policy or edit an existing device policy, enter the following command:

```
dvcpcy <WORD>
```
# *Syntax Description*

show Display device policy settings.

Configure Device Policy Commands

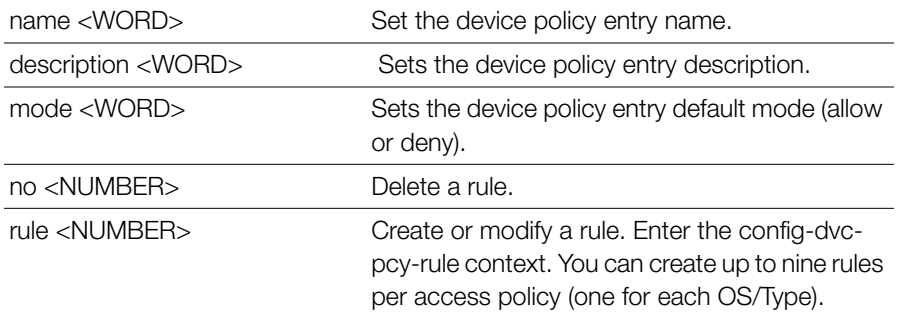

#### **Defaults** *Defaults*

None.

### *Example*

```
ruckus(config)# dvcpcy devpcy1
The Device Policy entry 'devpcy1' has been loaded. To save the 
Device Policy entry, type end or exit.
ruckus(config-dvc-pcy)# name device_policy_1
The command was executed successfully. To save the changes, type 
'end' or 'exit'.
ruckus(config-dvc-pcy)# description "deny iOS"
The command was executed successfully. To save the changes, type
'end' or 'exit'.
ruckus(config-dvc-pcy)# rule 1
ruckus(config-dvc-pcy-rule)# type deny
The command was executed successfully. To save the changes, type 
'end' or 'exit'.
ruckus(config-dvc-pcy-rule)# devinfo "Apple IOS"
The command was executed successfully. To save the changes, type 
'end' or 'exit'.
ruckus(config-dvc-pcy-rule)# vlan none
The command was executed successfully. To save the changes, type 
'end' or 'exit'.
ruckus(config-dvc-pcy-rule)# rate-limit uplink 10 downlink 10
The command was executed successfully. To save the changes, type 
'end' or 'exit'.
```
ruckus(config-dvc-pcy-rule)# **end**

```
ruckus(config-dvc-pcy)# show
Device Policy:
   ID:
     1:
       Name= device_policy_1
       Description= deny iOS
       Default Mode= deny
       Rules:
         1:
           Description=
           OS/Type = Apple iOS
           Type= deny
           VLAN = Any
           Rate Limiting Uplink = 10.00Mbps
           Rate Limiting Downlink = 10.00Mbps
ruckus(config-dvc-pcy)# end
The Device Policy entry has saved successfully.
Your changes have been saved.
ruckus(config)# show dvcpcy
Device Policy:
   ID:
     2:
      Name= device policy 1
       Description= deny iOS
       Default Mode= deny
       Rules:
         1:
           Description=
           OS/Type = Apple iOS
           Type= deny
           VLAN = Any
           Rate Limiting Uplink = 10.00Mbps
           Rate Limiting Downlink = 10.00Mbps
```
ruckus(config)#

#### **rule**

Use the rule command from within the config-dvc-pcy context to create or edit a device policy rule and enter the config-dvc-pcy-rule context. Up to 9 rules can be created per device policy.

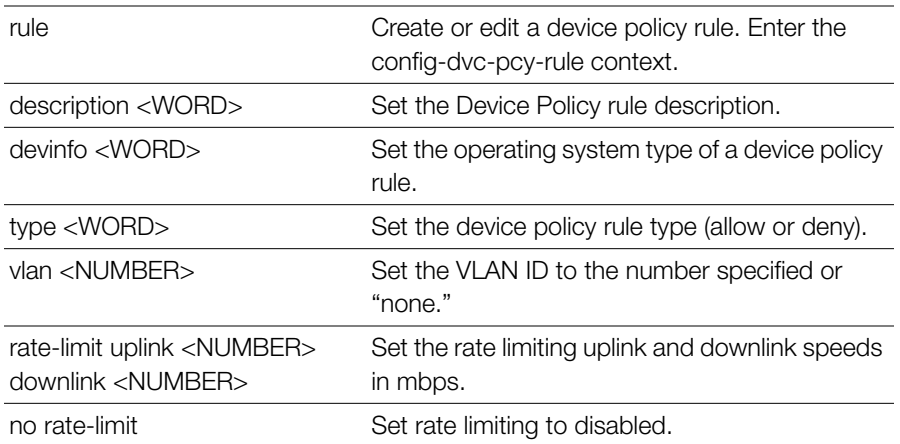

# *Syntax Description*

```
ruckus(config-dvc-pcy)# rule 2
ruckus(config-dvc-pcy-rule)# description "rate limit gaming 
devices"
The command was executed successfully. To save the changes, type 
'end' or 'exit'.
ruckus(config-dvc-pcy-rule)# devinfo "Gaming"
The command was executed successfully. To save the changes, type 
'end' or 'exit'.
ruckus(config-dvc-pcy-rule)# type allow
The command was executed successfully. To save the changes, type 
'end' or 'exit'.
ruckus(config-dvc-pcy-rule)# vlan none
The command was executed successfully. To save the changes, type 
'end' or 'exit'.
ruckus(config-dvc-pcy-rule)# rate-limit uplink 0.1 downlink 0.1
The command was executed successfully. To save the changes, type 
'end' or 'exit'.
```
Configure Application Policy Commands

```
ruckus(config-dvc-pcy-rule)# end
ruckus(config-dvc-pcy)# show
Device Policy:
   ID:
     2:
       Name= device_policy_1
       Description= deny iOS
       Default Mode= deny
       Rules:
         1:
           Description=
           OS/Type = Apple iOS
           Type= deny
           VLAN = Any
           Rate Limiting Uplink = 10.00Mbps
           Rate Limiting Downlink = 10.00Mbps
         2:
           Description= rate limit gaming devices
          OS/Type = Gaming
           Type= allow
           VLAN = Any
           Rate Limiting Uplink = 0.10Mbps
           Rate Limiting Downlink = 0.10Mbps
```
ruckus(config-dvc-pcy)#

#### **no dvcpcy**

To delete a device policy, use the following command: no dvcpcy <WORD>

### **Configure Application Policy Commands**

Use the following commands to create or modify application denial policies.

#### **app-policy**

To create a new application policy or modify an existing policy, use the following command:

app-policy <WORD>

# *Syntax Description*

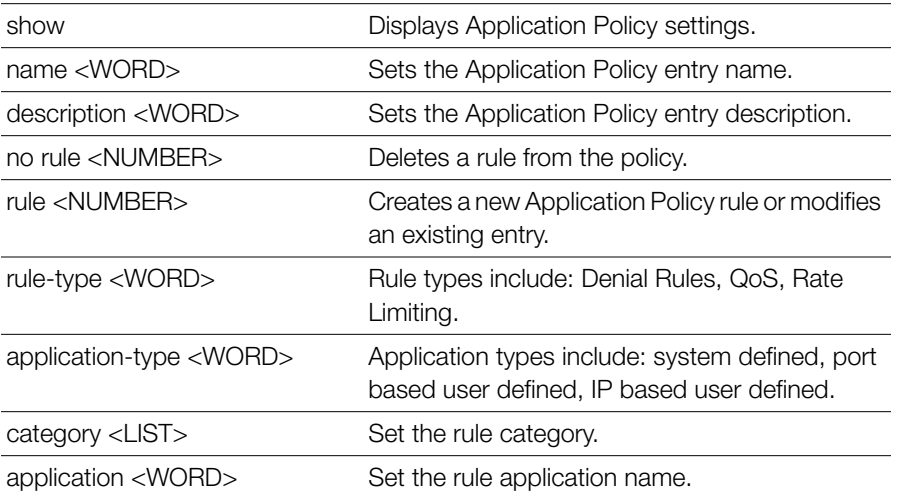

```
Example
ruckus(config)# app-policy policy1
The Application Policy entry 'policy1' has been created.
ruckus(config-app-policy)# rule 1
ruckus(config-app-policy-rule)# rule-type Denial Rules
The command was executed successfully. To save the changes, type
'end' or 'exit'.
ruckus(config-app-denial-rule)#
ruckus(config-app-denial-rule)# application-type System Defined
The command was executed successfully. To save the changes, type 
'end' or 'exit'.
ruckus(config-app-denial-rule)#
ruckus(config-app-denial-rule)# category Social Network
The command was executed successfully. To save the changes, type 
'end' or 'exit'.
ruckus(config-app-denial-rule)#
ruckus(config-app-denial-rule)# application Facebook
The command was executed successfully. To save the changes, type 
'end' or 'exit'.
ruckus(config-app-denial-rule)# end
ruckus(config-app-policy)# show
Application Policy:
```

```
 ID:
     :
       Name= policy1
       Description=
      Rulers: 1:
           Rule Type= Denial Rules
           Application Type= System Defined
           Category= Social Network
           Application= Facebook
ruckus(config-app-policy)# end
```

```
The Application Policy entry has saved successfully.
ruckus(config)#
```
#### **no app-policy**

To delete an Application Denial Policy entry, use the following command: no app-policy <WORD>

```
Example
ruckus(config)# no app-policy policy1
The Application Policy 'policy1' has been deleted.
ruckus(config)#
```
### **Configure Application Policy Rules**

Use the following commands to configure application policy rules.

### **no rule**

To delete a rule, use the following command:

```
no rule <NUMBER>
```
#### **rule**

Creates a new Application Policy rule or modifies an existing entry. Enters the configapp-policy-rule context.

#### *Syntax Description*

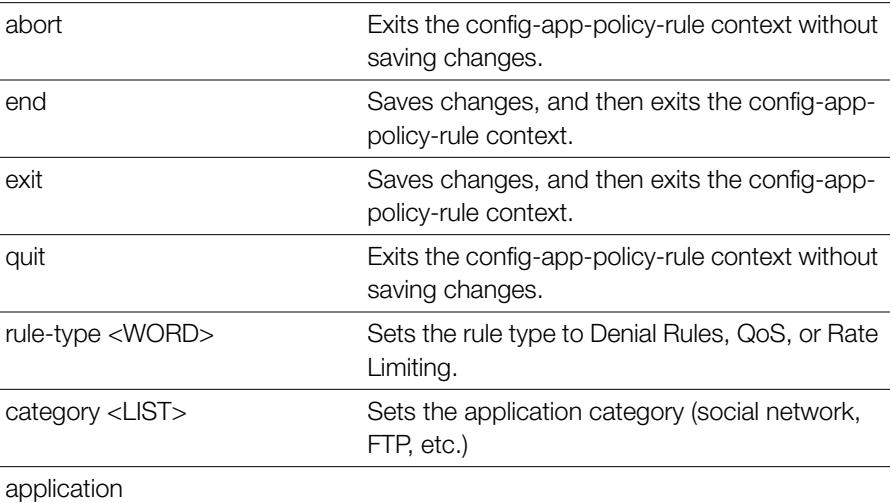

#### **Defaults** *Defaults*

None

```
Example
ruckus(config)# app-policy policy1
The Application Denial Policy entry 'policy1' has been loaded. To 
save the Application Denail Policy entry, type end or exit.
ruckus(config-app-policy)# rule 1
ruckus(config-app-policy-rule)# rule-type Denial Rules
The command was executed successfully. To save the changes, type 
'end' or 'exit'.
ruckus(config-app-denial-rule)# application-type System Defined
The command was executed successfully. To save the changes, type 
'end' or 'exit'.
ruckus(config-app-denial-rule)# category Social Network
The command was executed successfully. To save the changes, type 
'end' or 'exit'.
ruckus(config-app-denial-rule)# application Instagram
```

```
The command was executed successfully. To save the changes, type 
'end' or 'exit'.
ruckus(config-app-denial-rule)# end
ruckus(config-app-policy)# show
Application Policy:
   ID:
     1:
       Name= policy1
       Description=
       Rules:
         1:
           Rule Type= Denial Rules
           Application Type= System Defined
           Category= Social Network
           Application= Instagram
ruckus(config-app-policy)# end
The Application Policy entry has saved successfully.
```

```
ruckus(config)#
```
### **Configuring User-Defined Applications**

Use the following commands to configure user-defined applications. Once created, user-defined applications can be rate limited, traffic shaped or blocked using the application policy commands.

#### **user-app-ip**

To configure an IP-based user-defined application, and enter the config-user-appip context, use the following command:

```
user-app-ip <WORD>
```
### *Syntax Description*

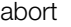

Exits the config-user-app-ip context without saving changes.

Configuring User-Defined Applications

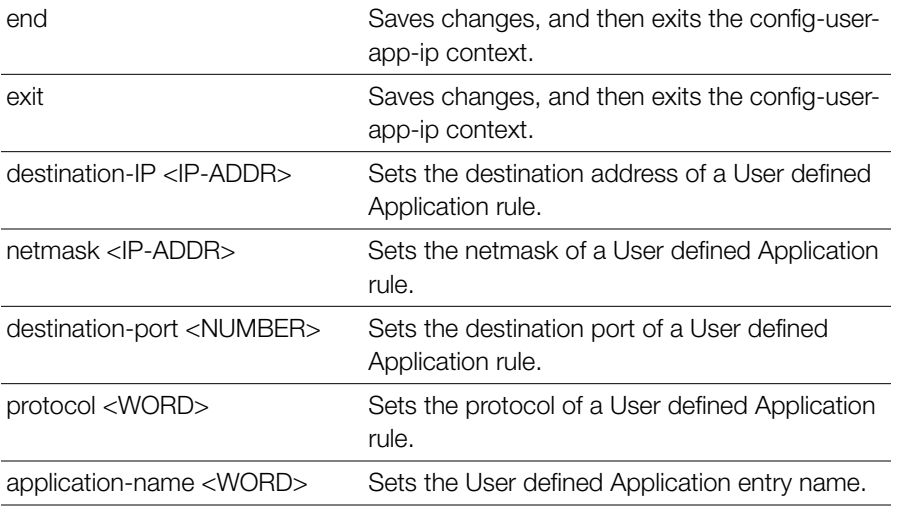

*Example* ruckus(config)# **user-app-ip user-app-1** The User Defined Application entry user-app-1 has been created. ruckus(config-user-app-ip)# **destination-IP 192.168.40.33** The command was executed successfully. To save the changes, type 'end' or 'exit'. ruckus(config-user-app-ip)# **netmask 255.255.255.0** The command was executed successfully. To save the changes, type 'end' or 'exit'. ruckus(config-user-app-ip)# **protocol tcp** The command was executed successfully. To save the changes, type 'end' or 'exit'. ruckus(config-user-app-ip)# **application-name Facebook** The command was executed successfully. To save the changes, type 'end' or 'exit'. ruckus(config-user-app-ip)# **destination-port 442** The command was executed successfully. To save the changes, type 'end' or 'exit'. ruckus(config-user-app-ip)# **end** Your changes have been saved. ruckus(config)# **show user-app-ip** User Defined Application based on IP:

```
 ID:
     1:
       Application Name= Facebook
       DST-IP= 192.168.40.33
       Netmask= 255.255.255.0
       DST-Port= 442
       Protocol= tcp
ruckus(config)#
```
#### **no user-app-ip**

To delete an IP-based user-defined application, use the following commmand:

```
no user-app-ip <WORD>
```
#### **user-app-port**

To configure a port-based user-defined application, and enter the config-user-appport context, use the following command:

user-app-port <name>

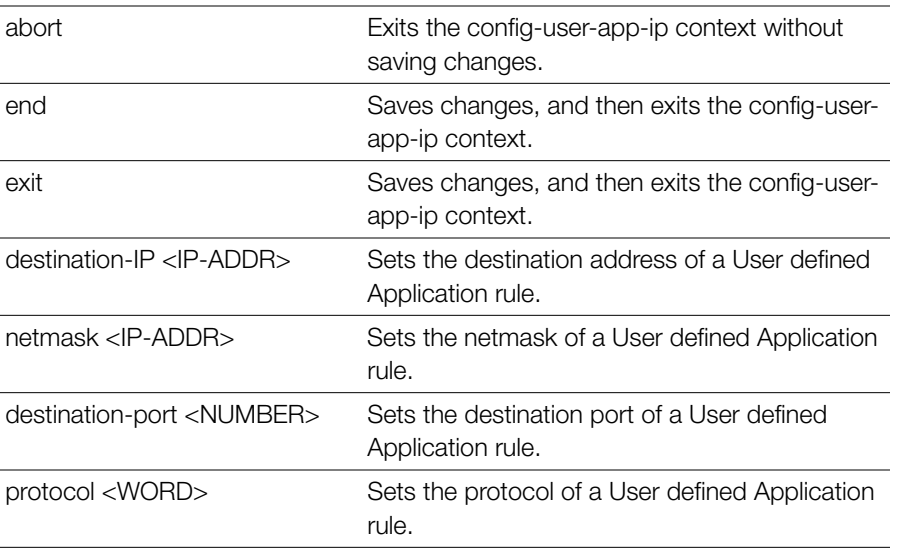

#### *Syntax Description*

application-name <WORD> Sets the User defined Application entry name.

```
Example
ruckus(config)# user-app-port userapp2
The Application Port Mapping entry userapp2 has been created.
ruckus(config-user-app-port)# port 90
The command was executed successfully. To save the changes, type 
'end' or 'exit'.
ruckus(config-user-app-port)# protocol tcp
The command was executed successfully. To save the changes, type 
'end' or 'exit'.
ruckus(config-user-app-port)# application-name Platypus
The command was executed successfully. To save the changes, type 
'end' or 'exit'.
ruckus(config-user-app-port)# end
ruckus(config)# show user-app-port
User Defined Application based on Port:
   ID:
     1:
       Application Name= Platypus
       Port= 90
       Protocol= tcp
ruckus(config)#
```
#### **no user-app-port**

To delete a port-based user-defined application, use the following command:

```
no user-app-port <WORD>
```
### **Configure Whitelist Commands**

Use the whitelist command to create a new client isolation whitelist or modify an existing whitelist, and enter the config-whitelist context.

#### **whitelist**

To create a new white list entry or modify an existing entry, use the following command:

whitelist <WORD>

### **no whitelist**

To delete a whitelist entry, use the following command:

```
no whitelist <WORD>
```
#### **name**

To set the White List entry name, use the following command:

name <WORD>

### **description**

To set the description of the whitelist entry, use the following command:

```
description <WORD>
```
### **Configuring Whitelist Rules**

Use the rule command from within the config-whitelist context to create a new rule or modify an existing rule, and enter the config-whitelist-rule context.

#### **rule**

To create a new whitelist rule or modify an existing rule, use the following command:

rule <NUMBER>

#### **no rule**

To delete a whitelist rule, use the following command:

```
no rule <NUMBER>
```
#### **description**

To set the White List rule description, use the following command:

description <WORD>

#### **mac**

To set the MAC address, use the following command (format: XX:XX:XX:XX:XX:XX):

mac <MAC>

### **ip**

To set the IP address, use the following command (format: 172.18.110.12).

```
ip <IP>
```
### **Configure Band Balancing Commands**

Client Band Balancing attempts to balance the number of clients across AP radios, allowing configurable thresholds for ratio of clients on the 2.4 vs. 5 GHz radio bands. Use the band-balancing commands to configure the controller's band balancing settings. To run these commands, you must first enter the config-bandbalancing context.

### **band-balancing**

To enable load-balancing and enter the config-band-balancing context, use the following command:

band-balancing

#### **abort**

Exits the band balancing context without saving changes.

#### **end**

Saves changes, and then exits the band balancing context.

#### **exit**

Saves changes, and then exits the band balancing context.

#### **quit**

Exits the band balancing context without saving changes.

### **enable**

Enable the band balancing settings.

### **disable**

Disables the band balancing settings.

### **percent-2.4G <NUMBER>**

Configures percent of clients on 2.4G band.

### **show**

Displays information about Band balancing.

# *Example*

```
ruckus(config)# band-balancing
ruckus(config-band-balancing)# enable
The band balancing settings have been updated.
ruckus(config-band-balancing)# percent-2.4G 25
The command was executed successfully. To save the changes, type 
'end' or 'exit'.
ruckus(config-band-balancing)# show
Band Balancing:
   Status= Enabled
   Percent of clients on 2.4G band: 25%
ruckus(config-band-balancing)# end
The band balancing settings have been updated.
```
ruckus(config)#

### **Configure Load Balancing Commands**

Client Load Balancing attempts to balance the number of clients across APs, per radio band. Use the load-balancing commands to configure the controller's load balancing settings. To run these commands, you must first enter the configload-balancing context.

### **load-balancing**

To enable load-balancing and enter the config-load-balancing context, use the following command:

```
load-balancing
```
#### *Example*

```
ruckus(config)# load-balancing
ruckus(config-load-balancing)#
```
#### **no load-balancing**

To disable load balancing settings (from the config context), use the following command:

```
no load-balancing
```

```
Example
ruckus(config)# no load-balancing
The load balancing settings have been updated.
ruckus(config)# show load-balancing
Load Balancing:
   Status= Disabled
  Radio:
     0:
       AdjacentThreshold= 50
       WeakBypass= 33
       StrongBypass= 55
       ActivationThreshold= 10
       NewTrigger= 3
       Headroom= 3
     1:
       AdjacentThreshold= 43
       WeakBypass= 35
       StrongBypass= 55
       ActivationThreshold= 10
      NewTrigger= 3
       Headroom= 3
```
ruckus(config)#

### **adj-threshold**

To configure the adjacent threshold for load balancing, use the following command: adj-threshold [wifi0|wifi1] <NUMBER>

# *Syntax Description*

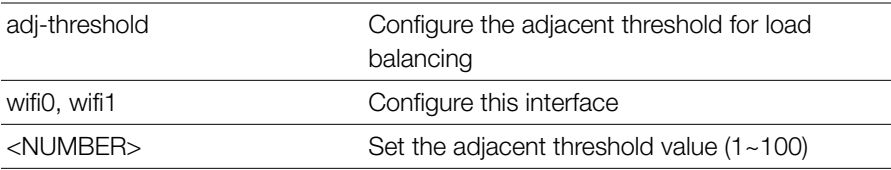

#### **Defaults** *Defaults*

Wifi0: 50 Wifi1: 43

#### **weak-bypass**

To configure the weak bypass for load balancing, use the following command:

```
weak-bypass [wifi0|wifi1] <NUMBER>
```
#### *Syntax Description*

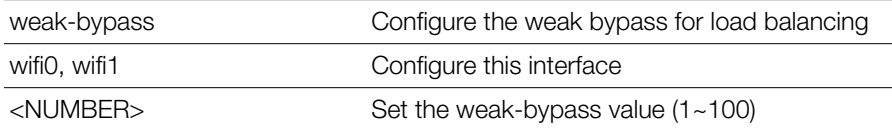

#### **Defaults** *Defaults*

wifi0: 33 wifi1: 35

#### **strong-bypass**

To configure the strong bypass for load balancing, use the following command:

```
strong-bypass [wifi0|wifi1] <NUMBER>
```
### *Syntax Description*

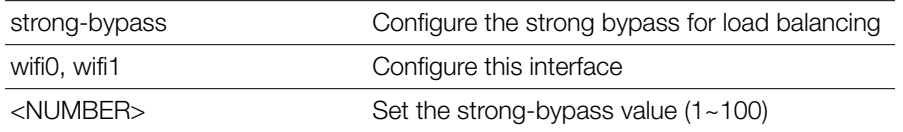

#### **Defaults** *Defaults*

55

#### **act-threshold**

To configure the activation threshold for load balancing, use the following command:

```
act-threshold [wifi0|wifi1] <NUMBER>
```
#### *Syntax Description*

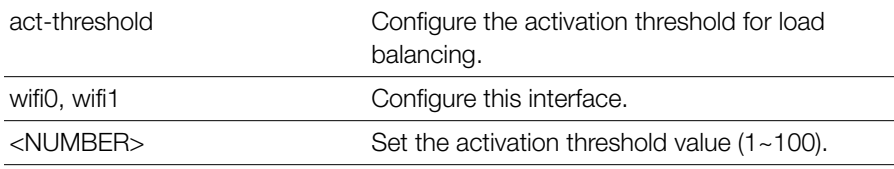

#### **Defaults** *Defaults*

10

# *Example*

```
ruckus(config-load-balancing)# act-threshold wifi0 50
The command was executed successfully. To save the changes, type 
'end' or 'exit'.
ruckus(config-load-balancing)#
```
### **new-trigger**

To configure new trigger threshold (1-100), use the following command:

```
new-trigger [wifi0|wifi1] <NUMBER>
```
#### *Syntax Description*

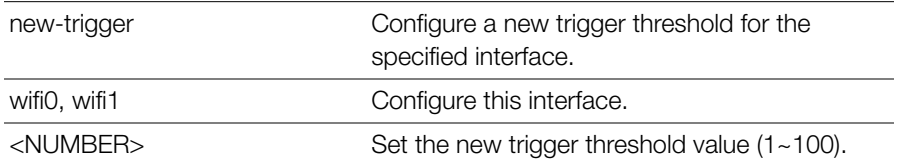

#### **Defaults** *Defaults*

3

#### *Example*

```
ruckus(config-load-balancing)# new-trigger wifi0 3
The command was executed successfully. To save the changes, type 
'end' or 'exit'.
ruckus(config-load-balancing)#
```
### **headroom**

To configure headroom settings for the specified interface, use the following command:

headroom [wifi0|wifi1] <NUMBER>

# *Syntax Description*

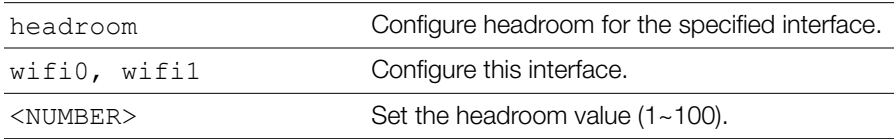

#### **Defaults** *Defaults*

3

```
ruckus(config-load-balancing)# headroom wifi0 3
The command was executed successfully. To save the changes, type 
'end' or 'exit'.
```
ruckus(config-load-balancing)#

## **disable wifi0**

Disable wifi0 load balancing.

## **disable wifi1**

Disable wifi1 load balancing.

## **enable wifi0**

Enable wifi0 load balancing.

## **enable wifi1**

Enable wifi1 load balancing.

### **show**

To display the current service settings, use the following command:

show

### *Syntax Description*

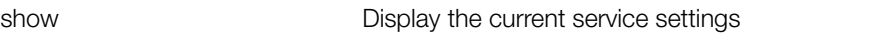

#### **Defaults** *Defaults*

None.

## *Example*

```
ruckus(config-load-balancing)# show
Load Balancing:
   Status= Disabled
  Radio:
    0: AdjacentThreshold= 50
       WeakBypass= 33
       StrongBypass= 55
       ActivationThreshold= 1
       NewTrigger= 3
```

```
 Headroom= 3
 1:
   AdjacentThreshold= 43
   WeakBypass= 35
   StrongBypass= 55
   ActivationThreshold= 10
   NewTrigger= 3
   Headroom= 3
```
ruckus(config-load-balancing)#

## **Configure STP Commands**

Both Ethernet ports of a ZoneDirector 1200/3000/5000 are one Logical interface. They are designed to provide high availability connections to separate switches and do not provide dual-port ISL channel bonding. Switches should use STP to block one path. The default for Zonedirector is "no stp".

## **stp**

To enable Spanning Tree Protocol, use the following command:

stp

## **no stp**

To disable Spanning Tree Protocol, use the following:

no stp

## **Configure System Commands**

Use the sys or system command to configure the controller's system settings, including its host name, FlexMaster server, NTP server, SNMP, and QoS settings. To run these commands, you must first enter the config-sys context.

## **system**

To enter the config-sys context and configure system settings, use the following command:

system

### *Example*

```
ruckus(config)# system
ruckus(config-sys)#
```
## **dot11-country-code**

To set the controller's country code, use the following command:

dot11-country-code <COUNTRY-CODE> {arguments}

## *Syntax Description*

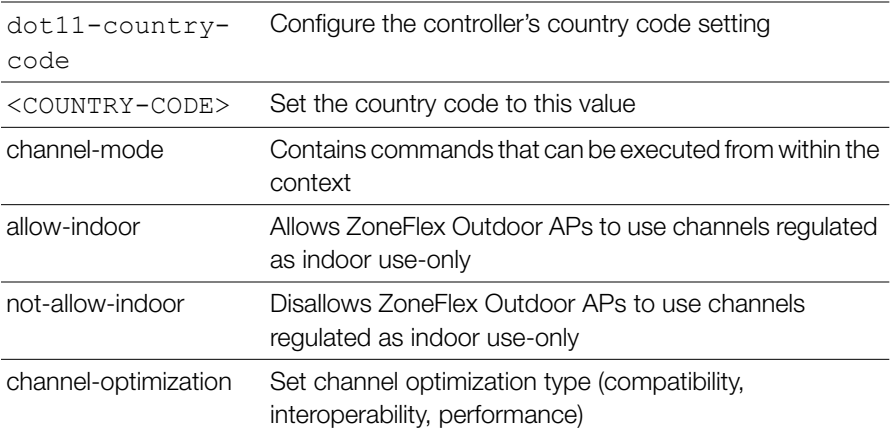

#### **Defaults** *Defaults*

None.

# *Example*

To set the country code to US, enter the following command:

```
ruckus# config
ruckus(config)# system
ruckus(config-sys)# dot11-country-code US
The country code settings have been updated.
ruckus(config-sys)#
```
### **hostname**

To set the system hostname, use the following command:

hostname

## *Syntax Description*

hostname Set the controller's system hostname

#### **Defaults** *Defaults*

None

## *Example*

ruckus(config-sys)# **hostname ruckus-xjoe** The system identity/hostname settings have been updated.

## **Interface Commands**

Use the interface commands to configure the controller's IP address and VLAN settings. To run these commands, you must first enter the config-sys-if context.

## **interface**

To enter the config-sys-if context and configure IP address and VLAN settings, use the following command:

```
interface
```
# *Example*

```
ruckus(config-sys)# interface
ruckus(config-sys-if)#
```
## **ip enable**

To enable IPv4 addressing, use the following command:

ip enable

## **ip route gateway**

To set the controller's gateway IP address, use the following command:

ip route gateway <GATEWAY-ADDR>

### *Syntax Description*

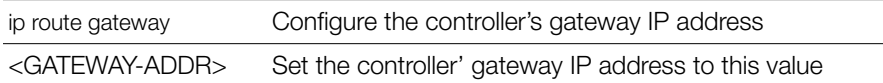

#### **Defaults** *Defaults*

None.

# *Example*

```
ruckus# config
ruckus(config)# system
ruckus(config-sys)# interface
ruckus(config-sys-if)# ip route gateway 192.168.0.1
The command was executed successfully.
```
## **ip name-server**

To set the controller's DNS servers, use the ip name-server command. Use a space to separate the primary and secondary DNS servers.

```
ip name-server <DNS-ADDR> [<DNS-ADDR>]
```
## *Syntax Description*

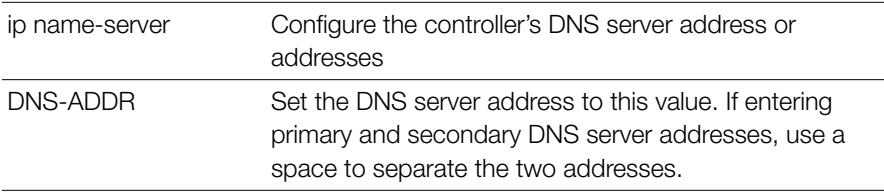

#### **Defaults** *Defaults*

192.168.0.1

## *Example*

```
ruckus# config
ruckus(config)# system
ruckus(config-sys)# interface
ruckus(config-sys-if)# ip name-server 192.168.0.1
The command was executed successfully.
```
## **ip addr**

To set the controller's IP address and netmask, use the following command:

```
ip addr <IP-ADDR> <NET-MASK>
```
Use a space to separate the IP address and netmask.

## *Syntax Description*

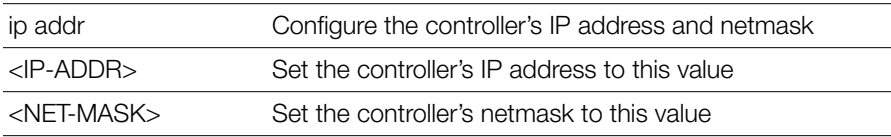

#### **Defaults** *Defaults*

IP address: 192.168.0.2 Subnet mask: 255.255.255.0

## *Example*

```
ruckus# config
ruckus(config)# system
ruckus(config-sys)# interface
ruckus(config-sys-if)# ip addr 192.168.0.2 255.255.255.0
The command was executed successfully.
```
## **ip mode**

To set the controller's IP address mode, use the following command:

```
ip mode <dhcp|static>
```
## *Syntax Description*

ip mode Configure the controller's IP address mode

Configure System Commands

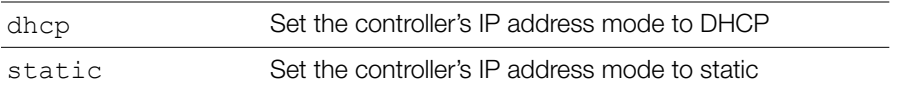

#### **Defaults** *Defaults*

None.

## *Example*

To set the controller's IP address mode to DHCP, enter the following command:

```
ruckus# config
ruckus(config)# system
ruckus(config-sys)# interface
ruckus(config-sys-if)# ip mode dhcp
The command was executed successfully.
```
#### **show**

To display the current management interface settings, use the following command: show

#### *Syntax Description*

show Display the current management interface settings

#### **Defaults** *Defaults*

None.

## *Example*

```
ruckus# config
ruckus(config)# system
ruckus(config-sys)# interface
ruckus(config-sys-if)# show
Protocol Mode= IPv4-Only
Device IP Address:
Mode= Manual
IP Address= 192.168.11.100
```

```
Netmask= 255.255.255.0
Gateway Address= 192.168.11.1
Primary DNS= 192.168.11.1
Secondary DNS= 168.95.1.1
```
Management VLAN: Status= Disabled VLAN ID=

ruckus(config-sys-if)#

## **ipv6 enable**

To enable IPv6 addressing, use the following command:

ipv6 enable

## **ipv6 route gateway**

To set the controller's IPv6 gateway addressing, use the following command:

```
ipv6 route gateway <GATEWAY-ADDR>
```
## **ipv6 name-server**

To set the IPv6 DNS server, use the following command:

```
name-server <DNS-ADDR> [<DNS-ADDR>]
```
## **ipv6 addr**

To set the IPv6 addressing, use the following command:

```
addr <IPv6-ADDR> <IPv6-PREFIX>
```
## **ipv6 mode**

To set the IPv6 address mode, use the following command:

```
ipv6 mode [auto|manual]
```
## **vlan**

If the ZoneDirector is on a tagged Access VLAN, to set the VLAN ID, use the following command:

vlan <NUMBER>

## **no ip**

To disable IPv4 addressing, use the following command:

no ip

## **no ipv6**

To disable IPv6 addressing, use the following command:

no ipv6

## **no ntp**

To disable the NTP client, use the following command:

no ntp

## *Syntax Description*

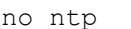

Disable the NTP client on the controller.

#### **Defaults** *Defaults*

Enabled. The default NTP server addresss is ntp.ruckuswireless.com.

# *Example*

```
ruckus(config-sys)# no ntp
The NTP settings have been updated.
```
## **ntp**

To enable the NTP client, use the following command:

```
 ntp <IP-ADDR/DOMAIN-NAME>
```
## *Syntax Description*

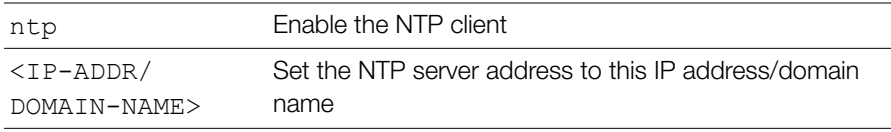

#### **Defaults** *Defaults*

None.

## *Example*

ruckus(config-sys)# **ntp 192.168.2.21** The NTP settings have been updated. ruckus(config-sys)# **ntp sohu.com** The NTP settings have been updated.

### **timezone**

To configure time zone settings, use the following command:

timezone <TIMEZONE>

#### **Defaults** *Defaults*

GMT+0

## *Example*

```
ruckus(config-sys)# timezone +8
The timezone settings have been updated.
ruckus(config-sys)#
```
## **ftp-anon**

To enable FTP anonymous access, use the following command: ftp-anon

## **no ftp-anon**

To disable FTP anonymouse access, use the following command:

no ftp-anon

## **ftp**

Enable FTP server.

## **no ftp**

Disable FTP server.

## **Smart Redundancy Commands**

To configure the Smart Redundancy settings, you must first enter the  $\text{config-}$ sys-smart-redundancy context from within the config-sys context.

## **smart-redundancy**

To enter the config-sys-smart-redundancy context and configure Smart Redundancy settings, use the following command:

### *Syntax Description*

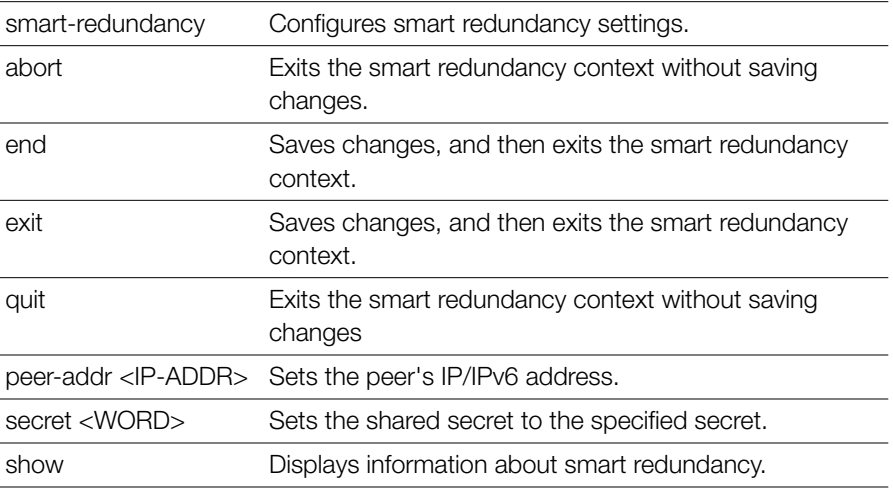

## *Example*

```
ruckus# config
ruckus(config)# system
ruckus(config-sys)# smart-redundancy
ruckus(config-sys-smart-redundancy)# peer-addr 192.168.40.101
The command was executed successfully. To save the changes, type 
'end' or 'exit'.
ruckus(config-sys-smart-redundancy)# secret secret
The command was executed successfully. To save the changes, type 
'end' or 'exit'.
ruckus(config-sys-smart-redundancy)# show
Smart Redundancy:
   Status= Disabled
   Peer IP/IPv6 Address=
   Shared Secret=
ruckus(config-sys-smart-redundancy)# end
The smart redundancy settings have been updated.
Your changes have been saved.
```

```
ruckus(config-sys)#
```
### **no smart-redundancy**

Disables the smart redundancy settings.

```
Example
ruckus(config-sys)# no smart-redundancy
The smart redundancy settings have been updated.
ruckus(config-sys)#
```
## **Management Interface Commands**

To configure management interface settings, you must first enter the config-sysmgmt-if context from the config-sys context.

## **mgmt-if**

To enter the config-sys-mgmt-if context and configure the management interface settings, use the following command:

mgmt-if

## *Syntax Description*

mgmt-if Configure the management interface settings

#### **Defaults** *Defaults*

None.

## *Example*

```
ruckus(config-sys)# mgmt-if
ruckus(config-sys-mgmt-if)#
```
## **no mgmt-if**

To disable the management interface, use the following command:

no mgmt-if

## *Syntax Description*

no mgmt-if Disable the management interface

#### **Defaults** *Defaults*

None.

# *Example*

```
ruckus(config-sys)# no mgmt-if
  The management interface has been updated.
```
## **ip addr**

To set the management interface IP address, use the following command:

```
ip addr <IP-ADDR> <NET-MASK>
```
## **gateway**

To set the management interface gateway address, use the following command:

```
gateway <GATEWAY-ADDR>
```
## **no gateway**

To disable the management interface gateway address, use the following command:

```
no gateway
```
## **vlan**

To enable the management VLAN and set the VLAN ID, use the following command:

vlan <NUMBER>

## **mgmt-if-ipv6**

To enter the config-sys-mgmt-if-ipv6 context and configure the management interface settings, use the following command:

```
mgmt-if-ipv6
```
## *Syntax Description*

mgmt-if-ipv6 Configure the management interface settings

#### **Defaults** *Defaults*

None.

## *Example*

```
ruckus(config-sys)# mgmt-if-ipv6
ruckus(config-sys-mgmt-if-ipv6)#
```
## **no mgmt-if-ipv6**

To disable the management interface, use the following command:

```
no mgmt-if-ipv6
```
## *Syntax Description*

no mgmt-if-ipv6 Disable the management interface

#### **Defaults** *Defaults*

None.

# *Example*

```
ruckus(config-sys)# no mgmt-if-ipv6
  The management interface has been updated.
```
## **ipv6 addr**

To set the management interface IP address, use the following command:

```
ip addr <IPv6-ADDR> <IPv6-PREFIX>
```
## **gateway**

To set the management interface gateway address, use the following command: gateway <GATEWAY-ADDR>

### **no gateway**

To disable the management interface gateway address, use the following command:

no gateway

### **vlan**

To enable the management VLAN and set the VLAN ID, use the following command:

```
vlan <NUMBER>
```
### **flexmaster**

To set the FlexMaster server address and the periodic inform interval, use the following command:

```
 flexmaster <IP-ADDR/DOMAIN-NAME> interval <NUMBER>
```
## *Syntax Description*

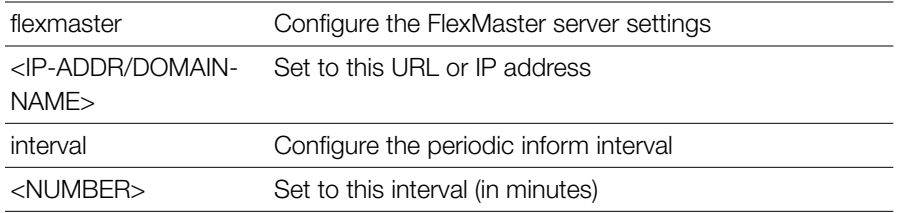

#### **Defaults** *Defaults*

None.

## *Example*

ruckus(config-sys)# **flexmaster http://172.18.30.118 interval 30** The FlexMaster Management settings have been updated.

### **no flexmaster**

To disable FlexMaster management of the controller, use the following command:

no flexmaster

### *Syntax Description*

no flexmaster **Disable FlexMaster management of the controller** 

#### **Defaults** *Defaults*

None

# *Example*

```
ruckus(config-sys)# no flexmaster 
FlexMaster Management has been disabled.
```
## **northbound**

To enable northbound portal interface support and set the northbound portal password, use the following command:

northbound password <WORD>

#### **Defaults** *Defaults*

Disabled

```
Example
ruckus(config-sys)# northbound password pass123
The northbound portal interface settings have been updated.
```
## **no northbound**

To disable northbound portal interface support, use the following command: no northbound

## *Example*

```
ruckus(config-sys)# no northbound
Northbound portal interface has been disabled.
```
## **SNMPv2 Commands**

Use the following commands to configure SNMPv2 settings. To use these commands, you must first enter the config-sys-snmpv2 context.

### **snmpv2**

To configure the SNMPv2 settings, use the following command:

snmpv2

Executing this command enters the config-sys-snmpv2 context.

### *Syntax Description*

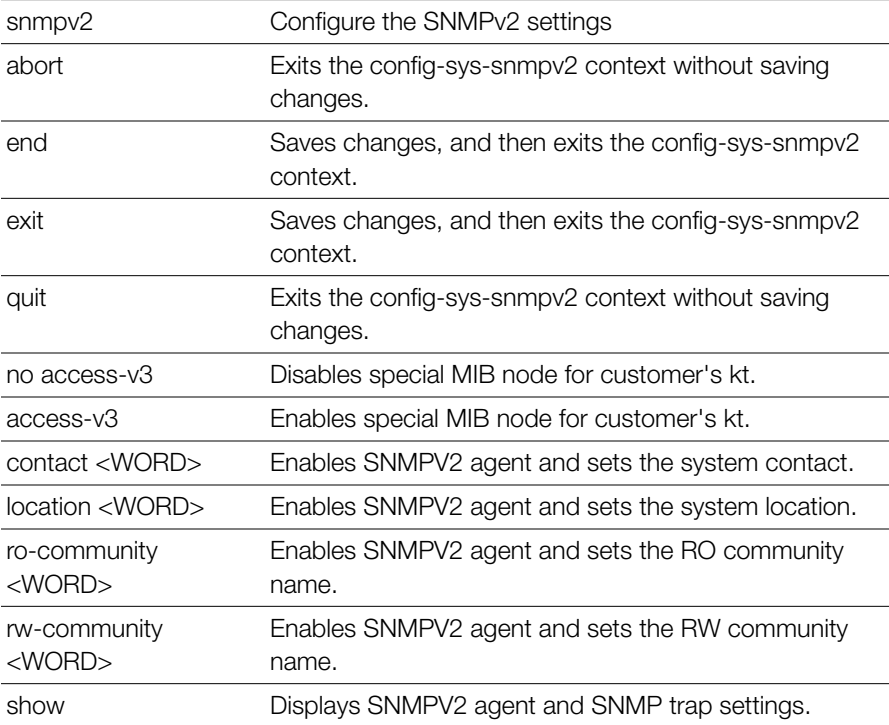

### **Defaults**

```
Defaults
SNMP Agent:
  Status= Enabled
  Contact= https://support.ruckuswireless.com/contact_us
  Location= 350 West Java Dr. Sunnyvale, CA 94089 US
  RO Community= public
  RW Community= private
SNMP Trap:
```

```
 Format= Version2
 Status= Disabled
```
Support-access-V3: Status= Disabled

## *Example*

```
ruckus(config-sys)# snmpv2
ruckus(config-sys-snmpv2)#
```
### **contact**

To enable SNMPv2 agent and set the system contact, use the following command: contact <WORD>

## **location**

To enable SNMPv2 agent and set the system location, use the following command:

location <WORD>

### **ro-community**

To set the read-only (RO) community name, use the following command:

```
ro-community <WORD>
```
## *Syntax Description*

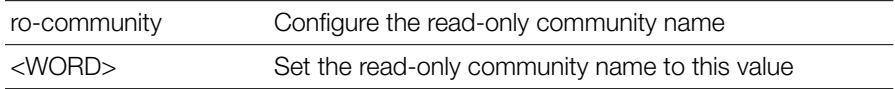

#### **Defaults** *Defaults*

public

## *Example*

```
ruckus(config-sys-snmpv2)# ro-community private-123
The command was executed successfully
```
### **rw-community**

To set the read-write (RW) community name, use the following command:

rw-community <WORD>

This command must be entered from within the snmp-agent context.

## *Syntax Description*

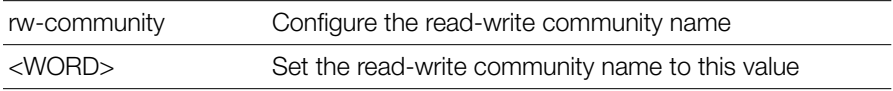

#### **Defaults** *Defaults*

private

## *Example*

```
ruckus(config-sys-snmpv2)# rw-community private-123
The command was executed successfully. To save the changes, type 
'end' or 'exit'.
```
## **show**

To display SNMPv2 agent and SNMP trap settings, use the show command.

```
Example
ruckus(config-sys-snmpv2)# show
SNMP Agent:
   Status= Enabled
  Contact= https://support.ruckuswireless.com/contact us
  Location= 350 West Java Dr. Sunnyvale, CA 94089 US
   RO Community= public
   RW Community= private
SNMP Trap:
   Format= Version2
   Status= Disabled
Support-access-V3:
   Status= Disabled
```
### **snmpv2-ap**

To enable SNMP AP notification, use the following command: snmpv2-ap

```
Example
ruckus(config-sys)# snmpv2-ap
The SNMP v2 agent settings have been updated.
ruckus(config-sys)#
```
### **no snmpv2-ap**

To disable SNMP AP notification, use the following command:

```
no snmpv2-ap
ruckus(config-sys)# no snmpv2-ap
The SNMP v2 agent settings have been updated.
ruckus(config-sys)#
```
## **SNMPv3 Commands**

Use the following commands to configure SNMPv3 settings. To use these commands, you must first enter the config-sys-snmpv3 context.

### **snmpv3**

To configure the SNMPv3 settings, use the following command:

snmpv3

Executing this command enters the config-sys-snmpv3 context.

## *Syntax Description*

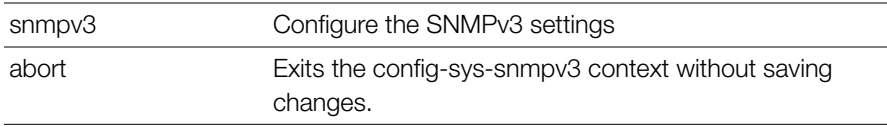

Configure System Commands

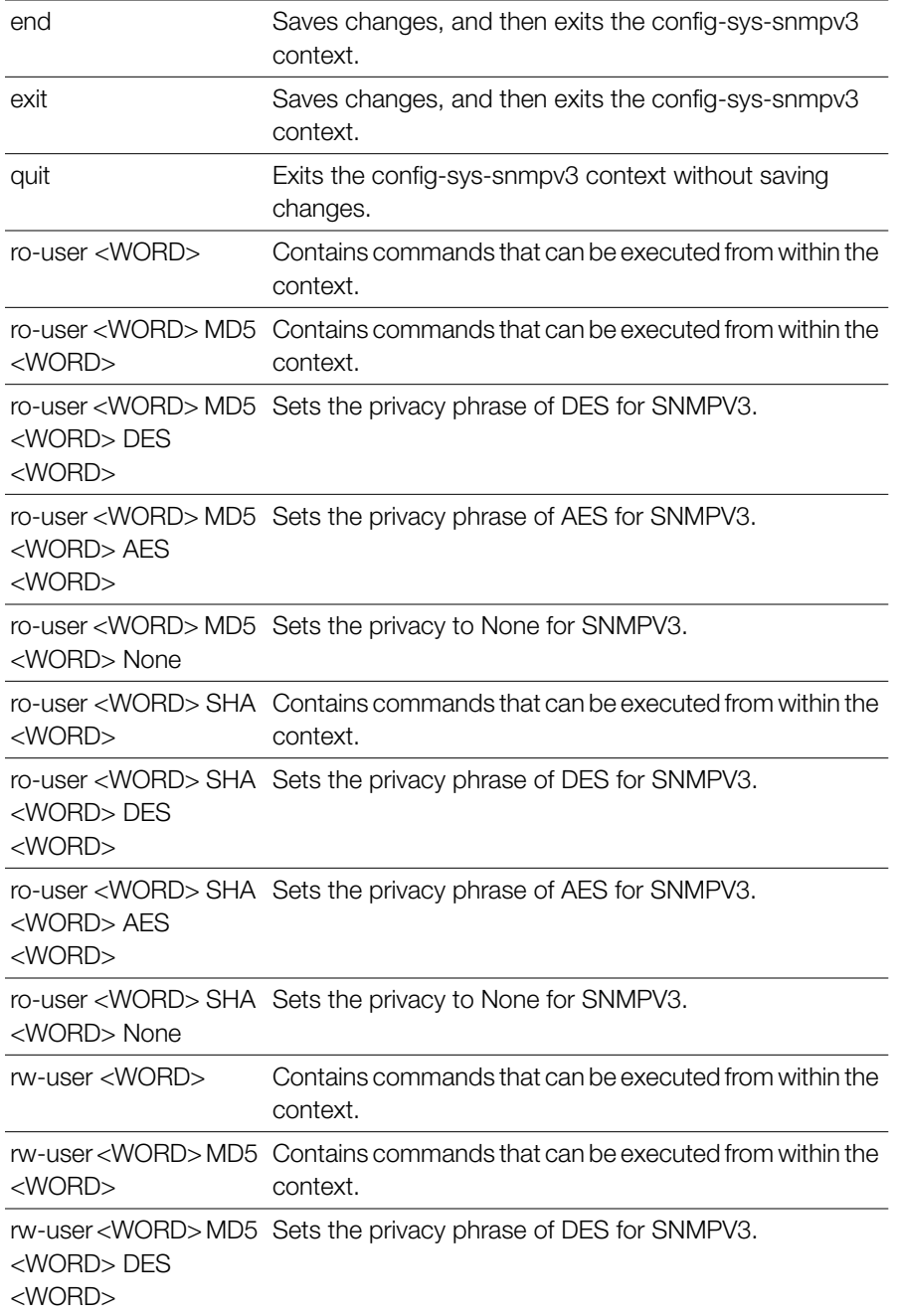

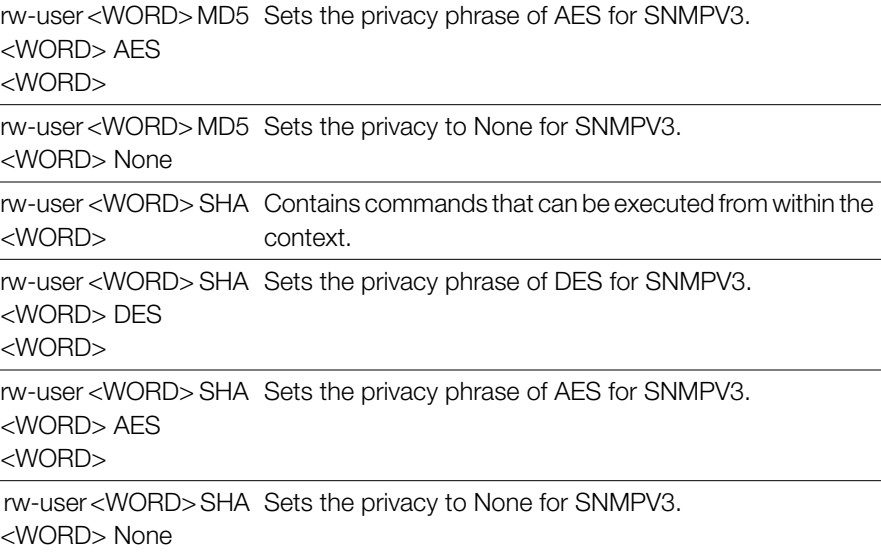

show Displays SNMPV3 agent and SNMP trap settings.

## *Defaults*

```
SNMPV3 Agent:
  Status= Disabled
  Ro:
    User=
    Authentication Type= MD5
     Authentication Pass Phrase=
     Privacy Type= DES
     Privacy Phrase=
  Rw:
     User=
     Authentication Type= MD5
     Authentication Pass Phrase=
     Privacy Type= DES
     Privacy Phrase=
SNMP Trap:
  Format= Version3
   Status= Disabled
```
### **snmp-trap-format**

To set the SNMP trap format to SNMPV2 or SNMPV3, use the following command:

```
snmp-trap-format [SNMPv2 | SNMPv3]
```
## *Syntax Description*

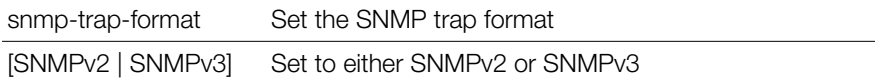

#### **Defaults** *Defaults*

SNMPv2

### *Example*

```
ruckus(config-sys)# snmp-trap-format SNMPV2
The SNMP trap settings have been updated.
```
### **snmpv2-trap**

To enable the SNMPv2 trap and set the IP address of the trap server, use the following command:

snmpv2-trap <NUMBER> <IP/IPV6-ADDR> <community>

### *Syntax Description*

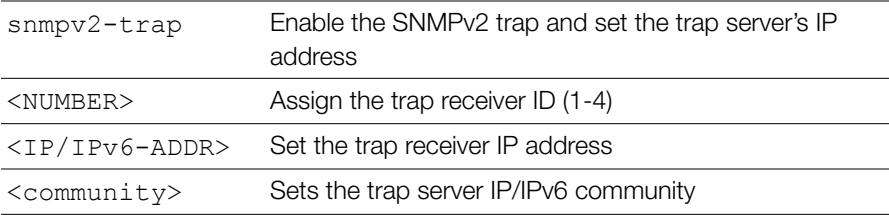

#### **Defaults** *Defaults*

None

## *Example*

```
ruckus(config-sys)# snmpv2-trap 1 192.168.10.22
The SNMP trap settings have been updated.
```
### **snmpv3-trap**

To enable and configure the SNMPv3 trap parameters, use the following command:

```
snmpv3-trap <user name> <snmp trap_server_ip> [MD5 | SHA]
<auth_pass_phrase> [DES <privacy_phrase>|AES <priva-
cy_phrase>| None]
```
## *Syntax Description*

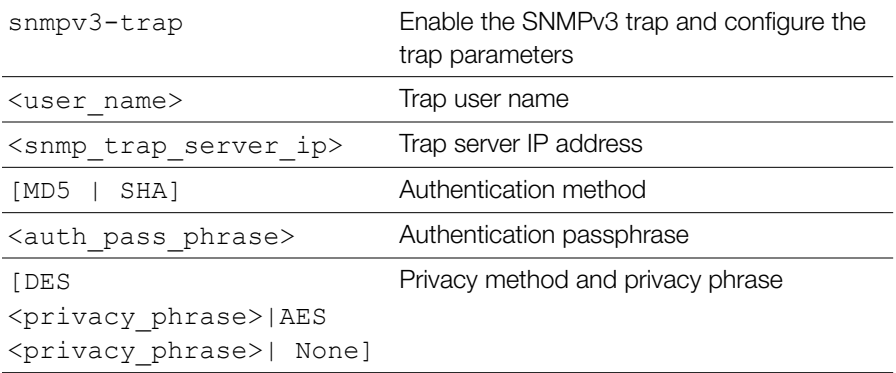

#### **Defaults** *Defaults*

None

## *Example*

```
ruckus(config-sys)#snmpv3-trap test1234 192.168.0.22 MD5 test1234 
DES test4321
```
The command was executed successfully.

### **no snmp-trap-ap**

To disable SNMP trap server configuration for AP, use the following command:

```
no snmp-trap-ap
```
## *Example*

```
ruckus(config-sys)#no snmp-trap-ap
The SNMP AP trap settings have been updated.
```
## **Syslog Settings Commands**

Use the syslog commands to configure the controller's syslog notification settings. To run these commands, you must first enter the config-sys context.

### **no syslog**

To disable syslog notification, use the following command:

no syslog

## *Syntax Description*

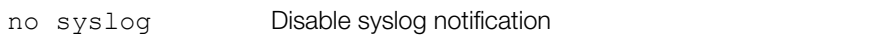

#### **Defaults** *Defaults*

Disabled.

## *Example*

```
ruckus# config
ruckus(config)# system
ruckus(config-sys)# no syslog
The command was executed successfully.
```
## **syslog**

To enable syslog notifications and enter the config-sys-syslog context, use the following command:

syslog

#### **server**

To set the syslog server address, use the following command:

```
server <IP-ADDR>
```
## *Syntax Description*

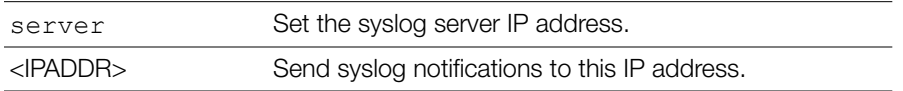

#### **Defaults** *Defaults*

Disabled.

## **facility**

To set the facility name, use the following command:

```
facility <FACILITY NAME>
```
## *Syntax Description*

facility <FACILITY NAME> Sets the syslog facility name (local0 - local7)

#### **Defaults** *Defaults*

Disabled.

## **priority**

To set the syslog priority level, use the following command:

```
priority <PRIORITY LEVEL>
```
## *Syntax Description*

priority <PRIORITY LEVEL> notice, info, debug).Sets the syslog priority level (emerg, alert, crit, err, warning,

#### **Defaults** *Defaults*

Disabled.

## **ap-facility**

To set the AP syslog facility name, use the following command:

ap-facility <FACILITY-NAME>

## *Syntax Description*

ap-facility <FACILITY-Sets the AP syslog facility name (local0 - local7). NAME>

#### **Defaults** *Defaults*

Disabled.

## **ap-priority**

To set the AP syslog priority level, use the following command:

```
ap-priority <PRIORITY LEVEL>
```
## *Syntax Description*

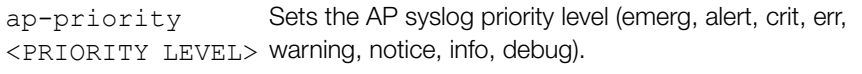

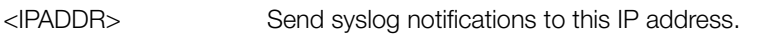

#### **Defaults**

*Defaults* Disabled.

## *Example*

```
ruckus# config
ruckus(config)# system
ruckus(config-sys)# syslog
ruckus(config-sys-syslog)# server 192.168.3.10
The syslog settings have been updated.
ruckus(config-sys-syslog)# facility local0
The syslog settings have been updated.
ruckus(config-sys-syslog)# priority emerg
The syslog settings have been updated.
ruckus(config-sys-syslog)# ap-facility local0
The syslog settings have been updated.
```
ruckus(config-sys-syslog)# **ap-priority emerg** The syslog settings have been updated. ruckus(config-sys-syslog)# **end** The syslog settings have been updated. Your changes have been saved. ruckus(config-sys)#

### **event-log-level**

To configure the event log level, use the following command:

```
event-log-level <EVENT LOG LEVEL>
```
## *Syntax Description*

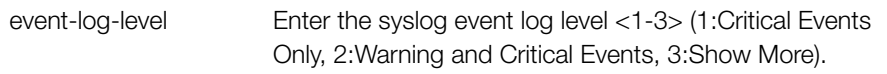

#### **Defaults** *Defaults*

2: Warning and Critical Events

## *Example*

```
ruckus# config
You have all rights in this mode.
ruckus(config)# sys
ruckus(config-sys)# syslog
ruckus(config-sys-syslog)# event-log-level 1
The syslog settings have been updated.
ruckus(config-sys-syslog)#
```
## **bypasscna**

Use the following command to bypass Apple Captive Network Assistance (CNA) on iDevices and OS X machines.

```
bypasscna <WLAN-TYPE>
```
### *Syntax Description*

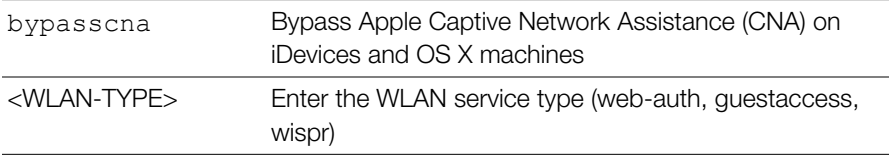

## *Example*

ruckus(config-sys)# **bypasscna web-auth**

## **no bypasscna**

To disable the ignore Apple CNA feature, use the following command:

no bypasscna

## *Example*

ruckus(config-sys)# **no bypasscna**

## **no syslog-ap**

To disable external syslog server configuration for AP, use the following command:

```
no syslog-ap
```
## *Example*

```
ruckus(config-sys)#no syslog-ap
The AP syslog settings have been updated.
```
## **Management Access Control List Commands**

Use the following commands to create or configure management ACLs and enter the config-sys-mgmt-acl or config-sys-mgmt-acl-ipv6 contexts. These commands must be used from the config-sys context.

## **mgmt-acl**

To create or configure a management ACL, use the following command:

```
mgmt-acl <WORD>
```
Executing this command enters the config-mgmt-acl context.

## *Syntax Description*

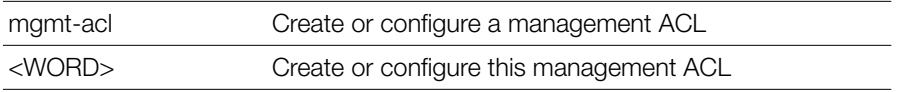

#### **Defaults** *Defaults*

None.

## *Example*

```
ruckus(config-sys)# mgmt-acl macl1
The management ACL 'macl1' has been created. To save the Management 
ACL, type 'end' or 'exit'.
ruckus(config-mgmt-acl)#
```
## **no mgmt-acl**

To delete a management ACL for IPv4, use the following command:

```
no mgmt-acl <WORD>
```
## **mgmt-acl-ipv6**

To create or configure an IPv6 management ACL, use the following command:

```
mgmt-acl-ipv6 <WORD>
```
Executing this command enters the config-mgmt-acl-ipv6 context.

## *Syntax Description*

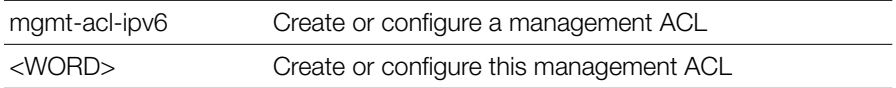

#### **Defaults** *Defaults*

None.

## *Example*

```
ruckus(config-sys)# mgmt-acl-ipv6 macl1
The management ACL 'macl1' has been created. To save the Management 
ACL, type 'end' or 'exit'.
ruckus(config-mgmt-acl-ipv6)#
```
## **no mgmt-acl-ipv6**

To delete a management ACL for IPv6, use the following command:

```
no mgmt-acl-ipv6 <WORD>
```
### **exit**

Saves changes, and then exits the config-mgmt-acl context.

### **end**

Saves changes, and then exits the config-mgmt-acl context.

### **quit**

Exits the config-mgmt-acl context without saving changes.

### **abort**

Exits the config-mgmt-acl context without saving changes.

### **name**

To set the management ACL name, use the following command:

```
name <WORD>
```
## **restrict-type**

To set the management ACL restriction type, use the following command:

```
restrict-type [single ip-addr <IP-ADDR> | range ip-range 
<IP-ADDR> <IP-ADDR> | subnet ip-subnet <IP-ADDR> <IP-
SUBNET>]
```
## *Syntax Description*

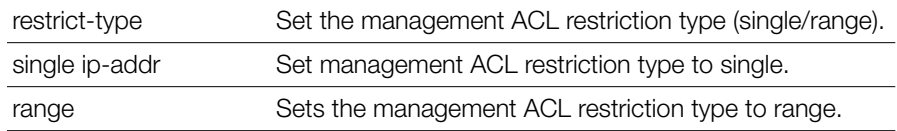

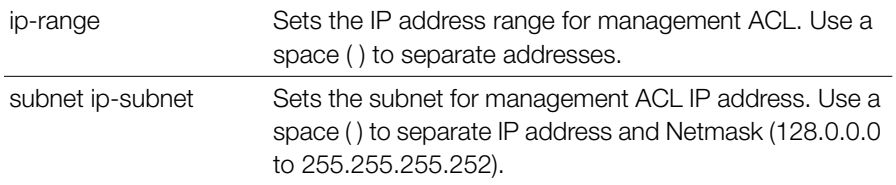

#### **show**

To display management ACL settings, use the show command.

## **QoS Commands**

Use the following commands to configure QoS settings on the controller. These commands must be executed from the config-sys context.

### **no qos**

To disable QoS on the controller, use the following command:

no qos

## *Syntax Description*

no qos Disable QoS on the controller

#### **Defaults** *Defaults*

None.

## *Example*

```
ruckus(config-sys)# no qos
Changes are saved!
System QoS function has been disabled.
```
### **qos**

To enable and configure Quality of Service settings on the controller, use the following command:

qos

Executing this command enters the config-sys-qos context. The following commands can be executed from within the qos context.

## *Example*

```
ruckus(config-sys)# qos
ruckus(config-sys-qos)#
```
## **heuristics video inter-packet-gap**

Use the following command to set the QoS heuristics video inter-packet gap minimum/maximum values:

```
heuristics video inter-packet-gap min <NUMBER> max 
<NUMBER>
```
## **heuristics video packet-length**

Use the following command to set the heuristics video packet-length values:

heuristics video packet-length min <NUMBER> max <NUMBER>

## **heuristics voice inter-packet-gap**

Use the following command to set the heuristics voice inter-packet-gap values:

```
heuristics voice inter-packet-gap min <NUMBER> max 
<NUMBER>
```
## **heuristics voice packet-length**

Use the following command to set the heuristics voice packet-length values:

```
heuristics voice packet-length min <NUMBER> max <NUMBER>
```
## **heuristics classification video packet-octet-count**

Use the following command to set the heuristics classification video packet-octetcount value:

```
heuristics classification video packet-octet-count 
<NUMBER>
```
## **heuristics classification voice packet-octet-count**

Use the following command to set the heuristics classification voice packet-octectcount value:

```
heuristics classification voice packet-octet-count 
<NUMBER>
```
### **heuristics no-classification video packet-octet-count**

Use the following command to set the heuristics no-classification video packetoctet-count value

```
heuristics no-classification video packet-octet-count 
<NUMBER>
```
## **heuristics no-classification voice packet-octet-count**

Use the following command to set the heuristics no-classification voice packetoctet-count value

```
heuristics no-classification voice packet-octet-count 
<NUMBER>
```
## **tos classification video**

Use the following command to set the TOS classification video value:

tos classification video <WORD>

### **tos classification voice**

Use the following command to set the TOS classification voice value:

```
tos classification voice <WORD>
```
## **tos classification data**

Use the following command to set the TOS classification data value:

tos classification data <WORD>

## **tos classification background**

Use the following command to set the TOS classification background value:

```
tos classification background <WORD>
```
### **show**

Use the following command to display the system QoS settings:

show

### **tunnel-mtu**

To set the tunnel MTU, use the following command:

tunnel-mtu <NUMBER>

## *Syntax Description*

tunnel-mtu Set the tunnel MTU

#### **Defaults** *Defaults*

None.

## *Example*

```
ruckus(config-sys)# tunnel-mtu 1500
The Tunnel MTU settings have been updated.
ruckus(config-sys)#
```
## **lwapp-mgmt-qlen-threshold**

To set the LWAPP management queue length threshold to avoid too many messages delayed in the queue, use the following command:

lwapp-mgmt-qlen-threshold <NUMBER> <NUMBER>

## *Syntax Description*

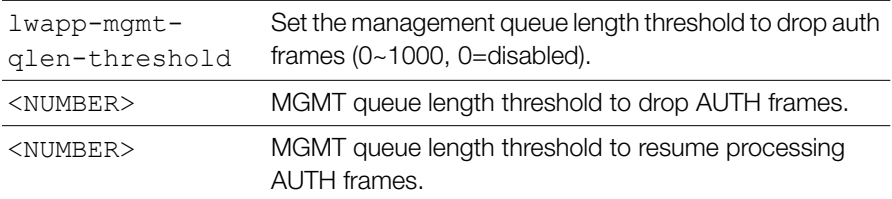

#### **Defaults** *Defaults*

Drop: 100 Resume: 25
### *Example*

```
ruckus(config-sys)# lwapp-mgmt-qlen-threshold 100 25
The LWAPP MGMT queue length threshold settings have been updated.
ruckus(config-sys)#
```
## **bonjour**

To enable bonjour service, use the following command:

bonjour

#### **Defaults** *Defaults*

Disabled.

# *Example*

```
ruckus(config-sys)# bonjour
The bonjour service settings have been updated.
ruckus(config-sys)#
```
# **no bonjour**

To disable bonjour service, use the following command:

no bonjour

# **telnetd**

To enable the telnet server, use the following command:

telnetd

# *Syntax Description*

telnetd Enable the telnet server

### **Defaults** *Defaults*

None.

```
ruckus(config-sys)# telnetd
The telnet server settings have been updated.
ruckus(config-sys)#
```
## **no telnetd**

To disable the telnet server, use the following command:

telnetd

### *Syntax Description*

no telnetd Disable the telnet server

#### **Defaults** *Defaults*

None.

# *Example*

```
ruckus(config-sys)# no telnetd
The telnet server settings have been updated.
ruckus(config-sys)#
```
## **static-route**

To create and configure static route settings, use the following command:

```
static-route <WORD>
```
# *Syntax Description*

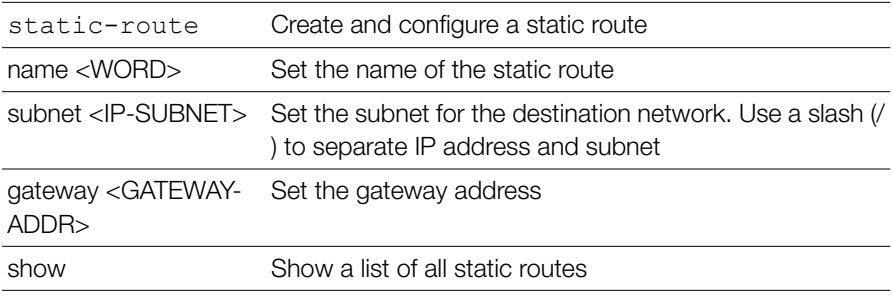

#### **Defaults** *Defaults*

None.

#### **Example** *Example*

```
ruckus(config-sys)# static-route route1
The static route 'route1' has been created. To save the static 
route, type 'end' or 'exit'.
ruckus(config-static-route)# subnet 192.168.11.1/24
The command was executed successfully. To save the changes, type 
'end' or 'exit'.
ruckus(config-static-route)# gateway 192.168.11.1
The command was executed successfully. To save the changes, type 
'end' or 'exit'.
ruckus(config-static-route)# show
Static Route:
ID =Name= route1
IP subnet= 192.168.11.1/24
IP gateway= 192.168.11.1
ruckus(config-static-route)#
```
### **no static-route**

To delete a static route, use the following command:

```
no static-route
```
# **static-route-ipv6**

```
To create and configure IPv6 static route settings, use the following command:
   static-route-ipv6 <WORD>
```
# *Syntax Description*

```
static-route-
ipv6
                Create and configure a static route
```
Configure System Commands

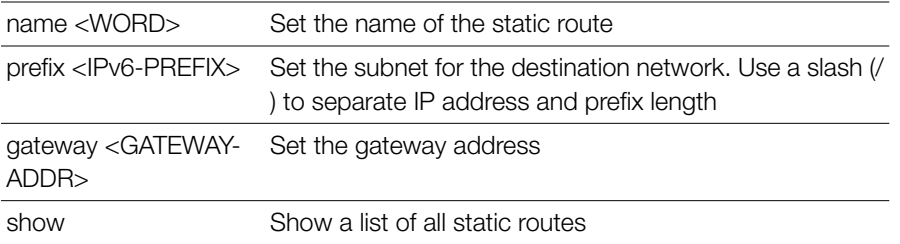

#### **Defaults** *Defaults*

None.

# *Example*

ruckus(config-sys)# **static-route route1** The static route 'route1' has been created. To save the static route, type 'end' or 'exit'. ruckus(config-static-route)# **subnet 192.168.11.1/24** The command was executed successfully. To save the changes, type 'end' or 'exit'. ruckus(config-static-route)# **gateway 192.168.11.1** The command was executed successfully. To save the changes, type 'end' or 'exit'. ruckus(config-static-route)# **show** Static Route:  $ID =$ Name= route1 IP subnet= 192.168.11.1/24 IP gateway= 192.168.11.1

ruckus(config-static-route)#

### **no static-route-ipv6**

To delete an IPv6 static route, use the following command:

```
no static-route-ipv6 <WORD>
```
### **login-warning**

To configure the login warning message, use the following command:

login-warning

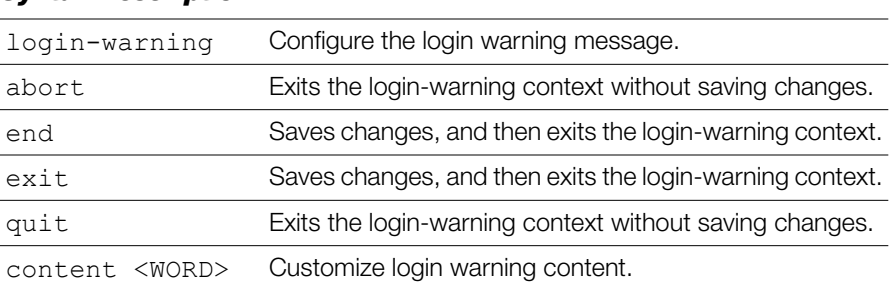

*Example* ruckus(config-sys)# **login-warning**

ruckus(config-sys-login-warning)# **content "Warning, you are logging into equipment belonging to ruckus, if you are not an authorized user please logout immediately."**

```
The login warning settings have been updated.
ruckus(config-sys-login-warning)# end
The login warning settings have been updated.
Your changes have been saved.
ruckus(config-sys)#
```
# **no login-warning**

To disable the login warning message, use the following command:

```
no login-warning
```
### **show**

Use the following command to display system configuration information:

show

## **show support-entitle**

To display the content of the entitlement file, use the following command:

```
show support-entitle
```

```
Example
ruckus(config-sys)# show support-entitle
```

```
Serial Number: SN1150
Services purchased: 904
Date to Start :Thu Oct 16 00:00:00 2014
```
Date to End: Wed Jan 14 23:59:00 2015

```
Number of APs: licensed
Status: active
Detailed: Support service activated
ruckus(config-sys)#
```
### **show shared-username-control**

To display the web authentication username control setting, use the following command:

show shared-username-control

```
Example
ruckus(config-sys)# show shared-username-control
Disabled the checking function of the number of online stations 
shared the same user account.
ruckus(config-sys)#
```
### **support-entitle**

Use the following command to manually download entitlement file:

support-entitle

*Example* ruckus(config-sys)# **support-entitle**

```
Your Support service has been successfully activated for this 
ZoneDirector. You may proceed with firmware upgrade.
ruckus(config-sys)#
```
### **session-stats-resv**

To enable session statistics recording, use the following command:

```
session-stats-resv
```
### **Defaults**

*Defaults* Disabled

```
Example
ruckus(config-sys)# session-stats-resv
The session statistics function has been enabled.
ruckus(config-sys)#
```
### **no session-stats-resv**

Use the following command to disable recording of session statistics:

```
no session-stats-resv
```

```
Example
ruckus(config-sys)# no session-stats-resv
The session statistics function has been disabled.
ruckus(config-sys)#
```
# **session-limit-unauth-stats**

To enable recording of Layer 2 unauthorized session statistics, use the following command:

session-limit-unauth-stats

# **Defaults**

*Defaults* Enabled

```
Example
ruckus(config-sys)# session-limit-unauth-stats
The limited unauthorized session statistics function has been 
enabled.
ruckus(config-sys)#
```
## **no session-limit-unauth-stats**

To disable recording of Layer 2 unauthorized session statistics, use the following command:

```
no session-limit-unauth-stats
```
### **shared-username-control-enable**

To enable the checking function of the number of online stations sharing the same user account, use the following command:

```
shared-username-control-enable
```

```
Example
ruckus(config-sys)# shared-username-control-enable
Enable the checking function of the number of online stations shared 
the same user account.
ruckus(config-sys)#
```
### **no shared-username-control-enable**

To disable the checking function of the number of online stations sharomg the same user account, use the following command:

no shared-username-control-enable

```
Example
ruckus(config-sys)# no shared-username-control
Disable the checking function of the number of online stations 
shared the same user account.
ruckus(config-sys)#
```
### **no snmpv2**

To disable the SNMPv2 agent, use the following command:

no snmpv2

# *Syntax Description*

no snmpv2 Disables the SNMPv2 agent

# *Example*

ruckus(config-sys)# **no snmpv2**

The SNMP v2 agent settings have been updated.

### **no snmpv3**

To disable the SNMPv3 agent, use the following command:

no snmpv3

# *Syntax Description*

no snmpv3 Disables the SNMPv3 agent

# *Example*

```
ruckus(config-sys)# no snmpv3
The SNMP v3 agent settings have been updated.
```
### **no snmp-trap**

To disable the SNMP trap notifications, use the following command:

```
no snmp-trap <NUMBER>
```
# *Syntax Description*

no snmp-trap Disables SNMP trap notification by index

# *Example*

```
ruckus(config-sys)# no snmp-trap 1
The SNMP trap settings have been updated.
```
### **no snmpv2-trap**

To disable the SNMP trap notifications, use the following command:

```
no snmp-trap <NUMBER>
```
# *Syntax Description*

no snmpv2-trap Disables SNMP trap notification by index

```
ruckus(config-sys)# no snmpv2-trap 1
The SNMP trap settings have been updated.
```
### **no snmpv3-trap**

To disable the SNMPv3 trap notification, use the following command:

```
no snmpv3-trap <NUMBER>
```
# *Syntax Description*

no snmpv3-trap Disables SNMP trap notification by index

# *Example*

```
ruckus(config-sys)# no snmpv3-trap 1
The SNMP trap settings have been updated.
```
### **snmp-trap**

To set the SNMP trap format, use the following command:

```
snmp-trap {trap server address}
```
# *Syntax Description*

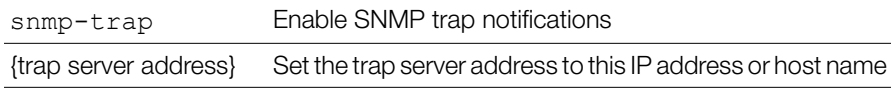

# *Example*

```
ruckus# config
ruckus(config)# system
ruckus(config-sys)# snmp-trap 192.168.0.3
```
# **Management ACL Commands**

Use the mgmt-acl commands to configure the management ACL settings. To run these commands, you must first enter the config-mgmt-acl context.

### **abort**

To exit the config-mgmt-acl context without saving changes, use the abort command.

abort

### **end**

To save changes, and then exit the config-services context, use the following command:

end

### **exit**

To save changes, and then exit the config-services context, use the following command:

exit

### **quit**

To exit the config-mgmt-acl context without saving changes, use the abort command.

quit

### **name**

To set the management ACL name, use the following command:

name <WORD>

### **restrict-type single ip-addr**

To set the management ACL restriction type to a single IP address, use the following command:

```
restrict-type single ip-addr <ip_address>
```
# *Syntax Description*

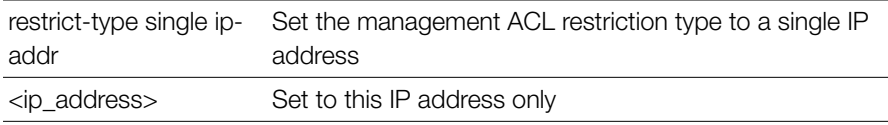

# *Example*

```
ruckus(config-mgmt-acl)# restrict-type single ip-addr 
192.168.110.22
```

```
The command was executed successfully. To save the changes, type 
'end' or 'exit'.
```
### **restrict-type subnet ip-subnet**

To set the management ACL restriction type to certain subnets, use the following command:

```
restrict-type subnet ip-subnet <IP-SUBNET> <IP-SUBNET>
```
# *Syntax Description*

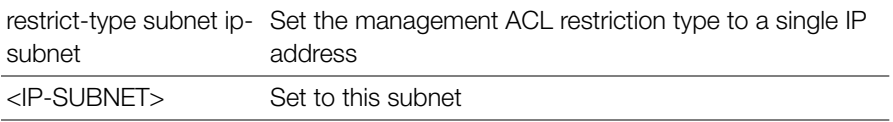

### *Example*

```
ruckus(config-mgmt-acl)#restrict-type subnet ip-subnet 
172.30.110.26 255.255.254.0
```

```
The command was executed successfully. To save the changes, type 
'end' or 'exit'.
```
### **restrict-type range ip-range**

To set the management ACL restriction type to an IP address range, use the following command:

```
restrict-type range ip-range <ip_address> <ip_address>
```
# *Syntax Description*

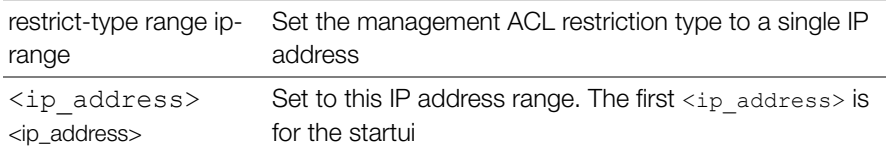

```
ruckus(config-mgmt-acl)#restrict-type range ip-range 172.30.110.28 
172.30.110.39
```

```
The command was executed successfully. To save the changes, type
'end' or 'exit'.
```
### **show**

To display the current management ACL settings, use the following command: show

# *Syntax Description*

show Display the current management ACL settings

# *Example*

```
ruckus(config-mgmt-acl)# show
Management ACL:
ID:
:
Name= macl2
Restriction Type= range
IP range= 172.30.110.28-172.30.110.39
```
# **Configure UPNP Settings**

Use the following commands to enable or disable Universal Plug and Play:

### **upnp**

upnp

# *Syntax Description*

upnp Enable UPnP

#### **Defaults** *Defaults*

Enabled.

# *Example*

ruckus(config)# **upnp** UPnP Service is enabled /bin/upnp enable ruckus(config)#

### **no upnp**

no upnp

# *Syntax Description*

no upnp Enable UPnP

#### **Defaults** *Defaults*

Enabled.

# *Example*

ruckus(config)# **no upnp** UPnP Service is disabled /bin/upnp disable ruckus(config)#

# **Configure Zero-IT Settings**

To configure Zero-IT settings, use the following commands.

### **zero-it**

To configure Zero-IT settings, use the following command: zero-it [local | name <WORD>]

### **zero-it-auth-server**

To configure Zero-IT settings, use the following command:

zero-it-auth-server [local | name <WORD>]

### *Syntax Description*

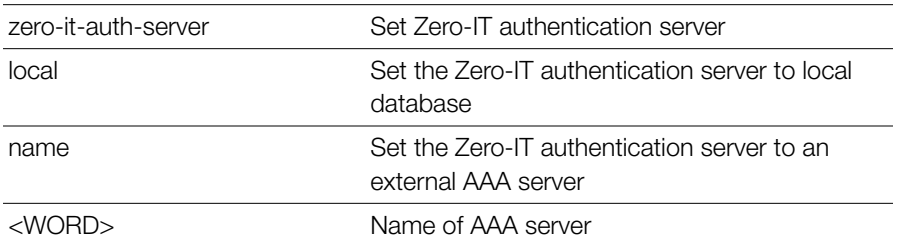

#### **Defaults** *Defaults*

None.

### *Example*

```
ruckus(config)# zero-it-auth-server name radius
The Authentication Server of Zero IT Activation has been updated.
ruckus(config)#
```
# **Configure Dynamic PSK Expiration**

The following section lists commands for configuring Dynamic Pre-Shared Keys.

## **dynamic-psk-expiration**

To set DPSK expiration, use the following command:

```
dynamic-psk-expiration <TIME>
```
# *Syntax Description*

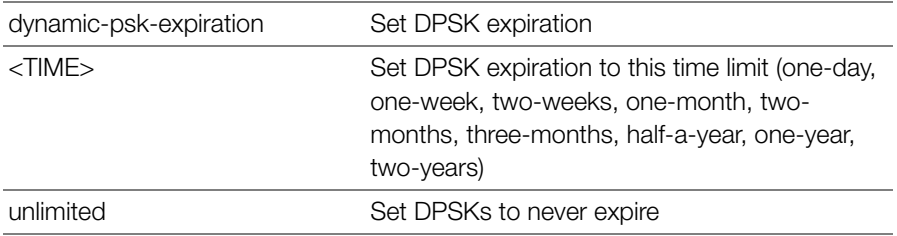

#### **Defaults** *Defaults*

None.

# *Example*

```
ruckus(config)# dynamic-psk-expiration unlimited
The Dynamic psk expiration value has been updated.
ruckus(config)#
```
# **Configure WLAN Settings Commands**

Use the config-wlan commands to configure the WLAN settings, including the WLAN's description, SSID, and its security settings. To run these commands, you must first enter the config-wlan context.

### **wlan**

To create a WLAN or configure an existing WLAN, use the following command:

wlan <WORD/NAME>

Executing this command enters the config-wlan context.

# *Syntax Description*

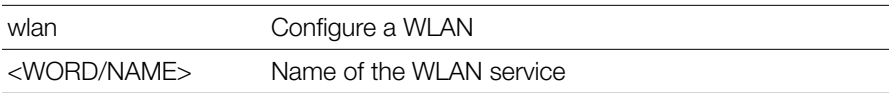

### **Defaults** *Defaults*

None.

## *Example*

```
ruckus(config)# wlan ruckus2
The WLAN service 'ruckus2' has been created. To save the WLAN 
service, type 'end' or 'exit'.
ruckus(config-wlan)#
```
## **abort**

Exits the config-wlan context without saving changes.

### **end**

Saves changes, and then exits the config-wlan context.

## **exit**

Saves changes, and then exits the config-wlan context.

### **quit**

Exits the config-wlan context without saving changes.

# **description**

To set the WLAN service description, use the following command:

```
description <WORD>
```
# *Syntax Description*

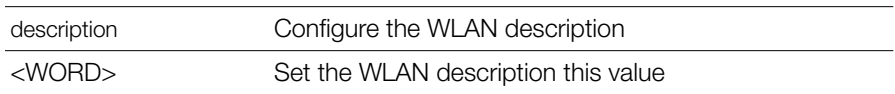

#### **Defaults** *Defaults*

None.

# *Example*

```
ruckus(config-wlan)# description ruckustestwlan2
The command was executed successfully. To save the changes, type 
'end' or 'exit'.
ruckus(config-wlan)#
```
# **called-station-id-type**

To set the called station ID type to, use the following command:

```
called-station-id-type [wlan-bssid | ap-mac]
```
# *Syntax Description*

wlan-bssid Set the called station ID type to 'BSSID:SSID'

#### **Defaults** *Defaults*

wlan-bssid

### *Example*

```
ruckus(config-wlan)# called-station-id-type wlan-bssid
The command was executed successfully. To save the changes, type 
'end' or 'exit'.
```
### **ssid**

To set the WLAN service's SSID or network name, use the following command:

ssid <SSID>

### *Syntax Description*

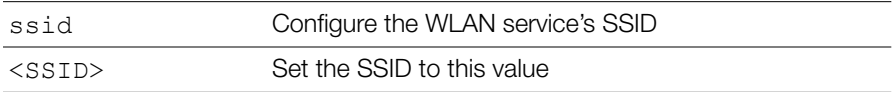

#### **Defaults** *Defaults*

None.

# *Example*

```
ruckus(config-wlan)# ssid ruckus2
The command was executed successfully. To save the changes, type 
'end' or 'exit'.
ruckus(config-wlan)#
```
### **beacon-interval**

To set the beacon interval for mesh links, use the following command:

```
beacon-interval <NUMBER>
```
### *Syntax Description*

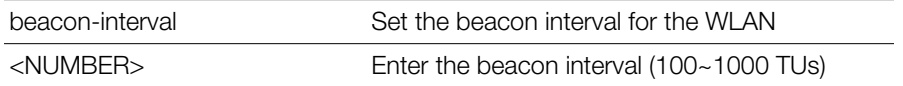

#### **Defaults** *Defaults*

100

# *Example*

```
ruckus(config-wlan)# beacon-interval 100
The command was executed successfully. To save the changes, type 
'end' or 'exit'.
ruckus(config-wlan)#
```
### **mgmt-tx-rate**

To set the transmit rate for management frames, use the following command:

mgmt-tx-rate <RATE>

### *Syntax Description*

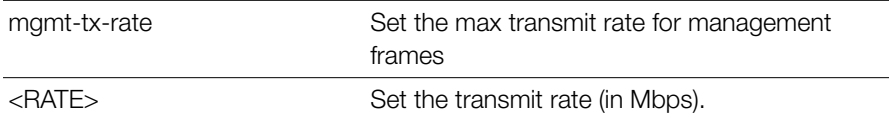

#### **Defaults** *Defaults*

2

```
ruckus(config-wlan)# mgmt-tx-rate 2
The command was executed successfully. To save the changes, type 
'end' or 'exit'.
ruckus(config-wlan)#
```
### **name**

To set the name of the WLAN, use the following command:

name <NAME>

### *Syntax Description*

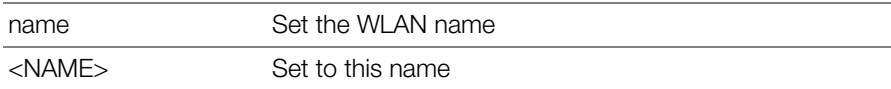

#### **Defaults** *Defaults*

None.

# *Example*

```
ruckus(config-wlan)# name ruckus2
The command was executed successfully. To save the changes, type 
'end' or 'exit'.
ruckus(config-wlan)#
```
## **type**

To configure the WLAN type, use the following command:

```
type [standard-usage | guest-access | hotspot <WORD> | 
hs20 <WORD> | autonomous]
```
### *Syntax Description*

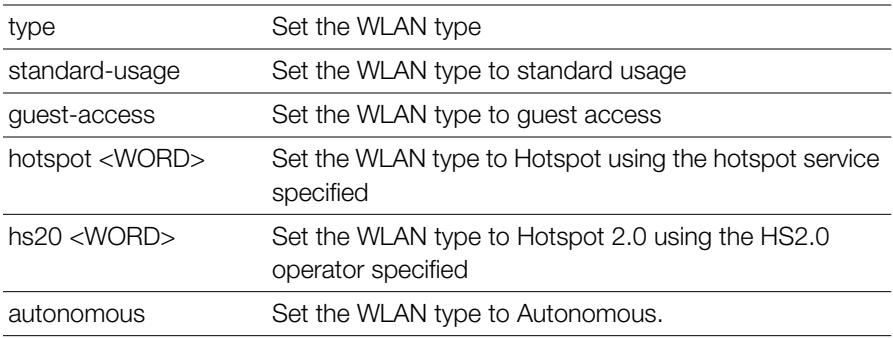

#### **Defaults** *Defaults*

Standard usage

# *Example*

```
ruckus(config-wlan)# type standard-usage
The command was executed successfully. To save the changes, type
'end' or 'exit'.
ruckus(config-wlan)#
```
## **type standard-usage**

To set the WLAN type to "Standard Usage", use the following command:

type standard-usage type standard

# **type guest-access**

To set the WLAN type to "Guest Access", use the following command:

```
type guest-access <WORD>
```

```
Example
ruckus(config-wlan)# type guest-access guestpolicy1
The command was executed successfully. To save the changes, type 
'end' or 'exit'.
ruckus(config-wlan)#
```
# **type hotspot**

To set the WLAN type to "Hotspot", use the following command:

```
type hotspot
```
# **type hs20**

To set the WLAN type to "Hotspot 2.0", use the following command:

type hs20

## **type autonomous**

To set the WLAN type to "Autonomous", use the following command:

type autonomous

### **open none**

To set the authentication method to 'open' and encryption method to 'none', use the following command:

open none

# *Syntax Description*

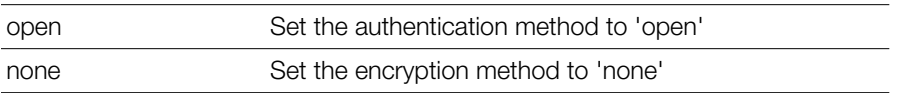

#### **Defaults** *Defaults*

None.

# *Example*

```
ruckus(config)# wlan wlan2
The WLAN service 'wlan2' has been created. To save the WLAN service, 
type 'end' or 'exit'.
ruckus(config-wlan)# open none
The command was executed successfully. To save the changes, type 
'end' or 'exit'.
ruckus(config-wlan)# end
The WLAN service 'wlan2' has been updated and saved.
Your changes have been saved.
ruckus(config)#
```
### **open wpa passphrase algorithm AES**

To set the authentication method to 'open', encryption method to 'WPA', and algorithm to 'AES', use the following command:

```
open wpa passphrase <PASSPHRASE> algorithm AES
```
# *Syntax Description*

open Set the authentication method to open

Configure WLAN Settings Commands

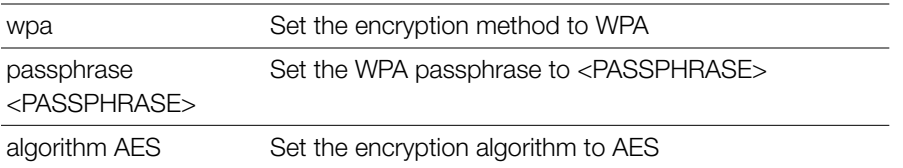

#### **Defaults** *Defaults*

None.

# *Example*

```
ruckus(config)# wlan wlan2
The WLAN service 'wlan2' has been created. To save the WLAN service,
type 'end' or 'exit'.
ruckus(config-wlan)# open wpa passphrase pass1234 algorithm AES
The command was executed successfully. To save the changes, type 
'end' or 'exit'.
ruckus(config-wlan)# end
The WLAN service 'wlan2' has been updated and saved.
Your changes have been saved.
ruckus(config)#
```
### **open wpa passphrase algorithm TKIP**

To set the authentication method to 'open', encryption method to 'WPA', and algorithm to 'TKIP', use the following command:

open wpa passphrase <PASSPHRASE> algorithm TKIP

### *Syntax Description*

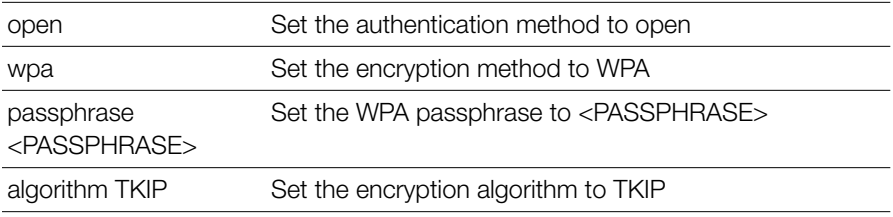

#### **Defaults** *Defaults*

None.

# *Example*

```
ruckus(config)# wlan randy-wlansvc-01-open
The WLAN service 'randy-wlansvc-01-open' has been created. To save 
the WLAN service, type end or exit.
ruckus(config-wlan)# open wpa passphrase 12345678 algorithm TKIP 
The command was executed successfully.
ruckus(config-wlan)#
```
### **open wpa passphrase algorithm auto**

To set the authentication method to 'open', encryption method to 'WPA', and algorithm to 'Auto', use the following command:

open wpa passphrase <PASSPHRASE> algorithm auto

# *Syntax Description*

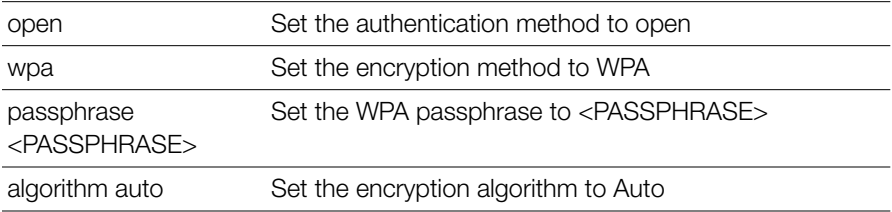

#### **Defaults** *Defaults*

None.

```
ruckus(config)# wlan randy-wlansvc-01-open
The WLAN service 'randy-wlansvc-01-open' has been created. To save 
the WLAN service, type end or exit.
ruckus(config-wlan)# open wpa passphrase 12345678 algorithm auto 
The command was executed successfully.
ruckus(config-wlan)#
```
### **open wpa2 passphrase algorithm AES**

To set the authentication method to 'open', encryption method to 'WPA2', and algorithm to 'AES', use the following command:

```
open wpa2 passphrase <PASSPHRASE> algorithm AES
```
# *Syntax Description*

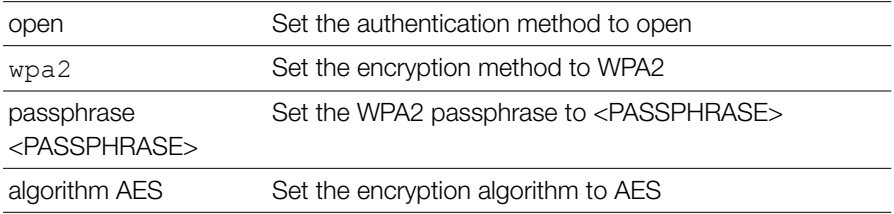

#### **Defaults** *Defaults*

None.

# *Example*

```
ruckus(config)# wlan randy-wlansvc-01-open
The WLAN service 'randy-wlansvc-01-open' has been created. To save 
the WLAN service, type end or exit.
ruckus(config-wlan)# open wpa2 passphrase 12345678 algorithm AES 
The command was executed successfully.
ruckus(config-wlan)#
```
### **open wpa2 passphrase algorithm TKIP**

To set the authentication method to 'open', encryption method to 'WPA2', and algorithm to 'TKIP', use the following command:

open wpa2 passphrase <PASSPHRASE> algorithm TKIP

# *Syntax Description*

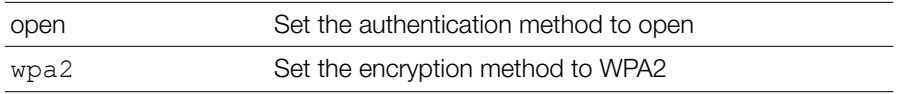

Configure WLAN Settings Commands

passphrase Set the WPA2 passphrase to <PASSPHRASE>

<PASSPHRASE>

algorithm TKIP Set the encryption algorithm to TKIP

#### **Defaults** *Defaults*

None.

# *Example*

```
ruckus(config)# wlan randy-wlansvc-01-open
The WLAN service 'randy-wlansvc-01-open' has been created. To save 
the WLAN service, type end or exit.
ruckus(config-wlan)# open wpa2 passphrase 12345678 algorithm TKIP 
The command was executed successfully.
ruckus(config-wlan)#
```
### **open wpa2 passphrase algorithm auto**

To set the authentication method to 'open', encryption method to 'WPA2', and algorithm to 'Auto', use the following command:

open wpa2 passphrase <PASSPHRASE> algorithm auto

# *Syntax Description*

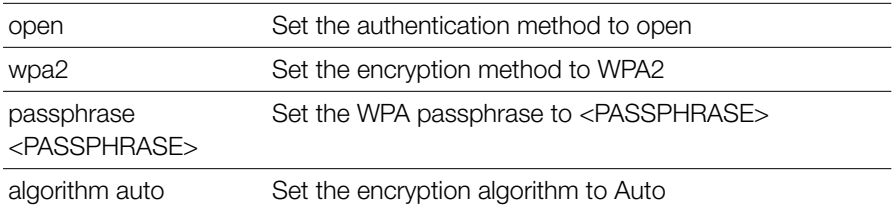

#### **Defaults** *Defaults*

None.

# *Example*

ruckus(config)# **wlan randy-wlansvc-01-open**

```
The WLAN service 'randy-wlansvc-01-open' has been created. To save 
the WLAN service, type end or exit.
ruckus(config-wlan)# open wpa2 passphrase 12345678 algorithm auto 
The command was executed successfully.
ruckus(config-wlan)#
```
### **open wpa-mixed passphrase algorithm auto**

To set the authentication method to 'open', encryption method to 'WPA mixed', and algorithm to 'Auto', use the following command:

```
open wpa-mixed passphrase <PASSPHRASE> algorithm [AES | 
TKIP | auto]
```
# *Syntax Description*

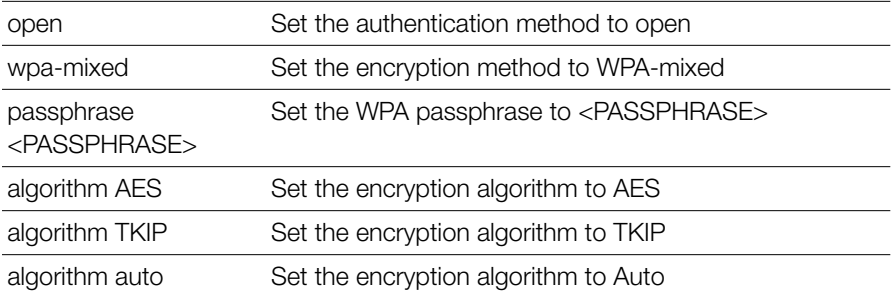

#### **Defaults** *Defaults*

None.

# *Example*

```
ruckus(config-wlan)# open wpa-mixed passphrase pass1234 algorithm 
auto
```
The command was executed successfully. To save the changes, type 'end' or 'exit'.

ruckus(config-wlan)#

## **open wep-64 key {KEY} key-id {KEY-ID}**

To set the authentication method to 'open', encryption method to 'WEP-64', key index, and WEP key, use the following command:

```
open wep-64 key {key} key-id {key ID}
```
### *Syntax Description*

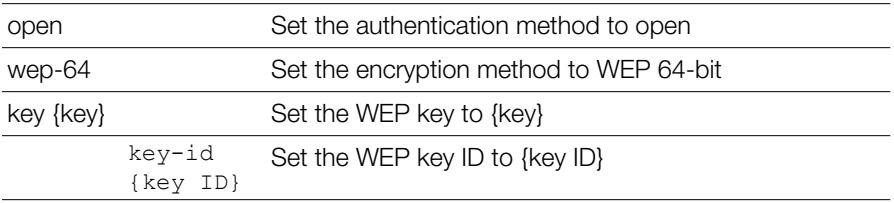

#### **Defaults** *Defaults*

None.

# *Example*

```
ruckus(config)# wlan wlan2
The WLAN service 'wlan2' has been created. To save the WLAN service, 
type 'end' or 'exit'.
ruckus(config-wlan)# open wep-64 key 1234567890 key-id 1
The command was executed successfully. To save the changes, type 
'end' or 'exit'.
ruckus(config-wlan)#
```
# **open wep-128 key key-id**

To set the authentication method to 'open', encryption method to 'WEP-128', key index, and WEP key, use the following command:

```
open wep-128 key {key} key-id {key ID}
```
# *Syntax Description*

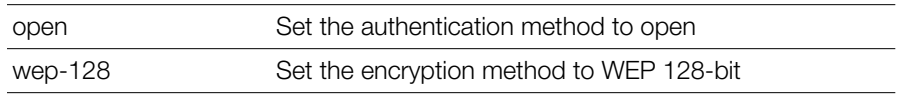

Configure WLAN Settings Commands

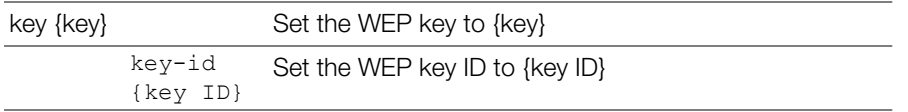

#### **Defaults** *Defaults*

None.

# *Example*

```
ruckus(config)# wlan wlan2
The WLAN service 'wlan2' has been loaded. To save the WLAN service, 
type 'end' or 'exit'.
ruckus(config-wlan)# open wep-128 key 11111111111111111111111111 
key-id 1
The command was executed successfully. To save the changes, type 
'end' or 'exit'.
ruckus(config-wlan)#
```
#### **mac none auth-server**

To set the authentication method to 'MAC Address' and encryption method to 'none', use the following command:

mac none auth-server <WORD>

# *Syntax Description*

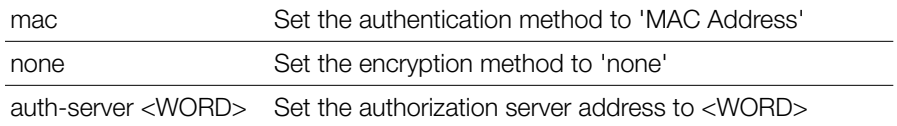

#### **Defaults** *Defaults*

None.

```
ruckus(config-wlan)# mac none auth-server Ruckus-Auth-01
The command was executed successfully.
```

```
ruckus(config-wlan)#
```
### **mac wpa passphrase alogrithm AES auth-server**

To set the authentication method to 'MAC Address', encryption method to 'WPA', and algorithm to 'AES', use the following command:

```
mac wpa passphrase <PASSPHRASE> algorithm AES auth-server 
<WORD>
```
# *Syntax Description*

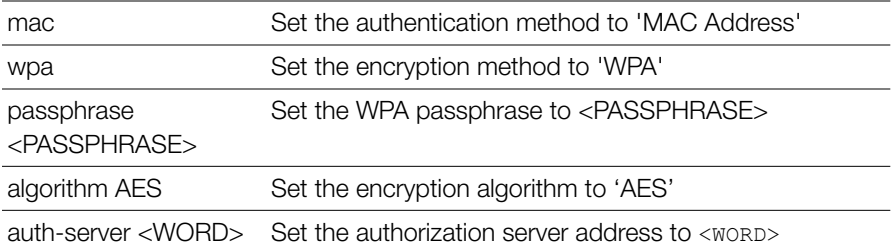

#### **Defaults** *Defaults*

None.

# *Example*

ruckus(config-wlan)# **mac wpa passphrase 12345678 algorithm AES auth-server Ruckus-Auth-01**

```
The command was executed successfully.
ruckus(config-wlan)#
```
### **mac wpa passphrase alogrithm TKIP auth-server**

To set the authentication method to 'MAC Address', encryption method to 'WPA', and algorithm to 'TKIP', use the following command:

```
mac wpa passphrase <PASSPHRASE> alogrithm TKIP auth-server 
<WORD>
```
### *Syntax Description*

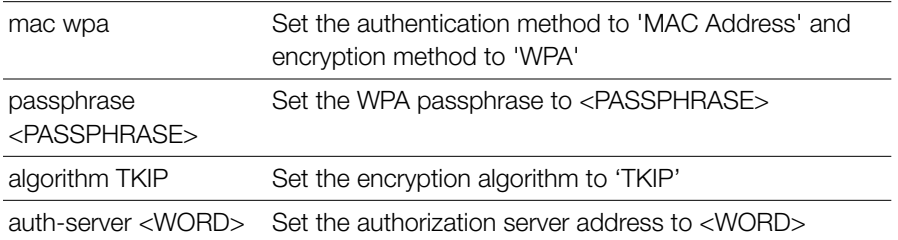

#### **Defaults** *Defaults*

None.

### *Example*

ruckus(config-wlan)# **mac wpa passphrase 12345678 algorithm TKIP auth-server Ruckus-Auth-01**

```
The command was executed successfully.
ruckus(config-wlan)#
```
### **mac wpa2 passphrase alogrithm AES auth-server**

To set the authentication method to 'MAC Address', encryption method to 'WPA2', and algorithm to 'AES', use the following command:

```
mac wpa2 passphrase <PASSPHRASE> alogrithm AES auth-server 
<WORD>
```
# *Syntax Description*

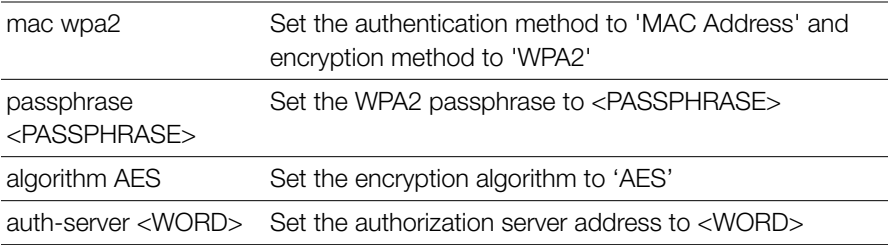

#### **Defaults** *Defaults*

None.

# *Example*

```
ruckus(config-wlan)# mac wpa2 passphrase 12345678 algorithm AES 
auth-server Ruckus-Auth-01
```

```
The command was executed successfully.
ruckus(config-wlan)#
```
### **mac wpa2 passphrase alogrithm TKIP auth-server**

To set the authentication method to 'MAC Address', encryption method to 'WPA2', and algorithm to 'TKIP', use the following command:

```
mac wpa2 passphrase <PASSPHRASE> alogithm TKIP auth-server 
<WORD>
```
# *Syntax Description*

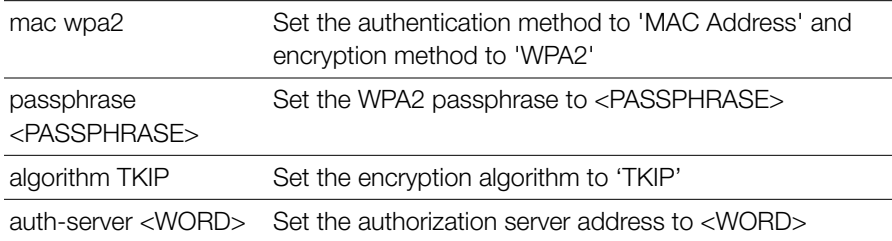

### **Defaults** *Defaults*

None.

# *Example*

```
ruckus(config-wlan)# mac wpa2 passphrase 12345678 algorithm TKIP 
auth-server Ruckus-Auth-01
The command was executed successfully.
```
ruckus(config-wlan)#

### **mac wpa-mixed passphrase algorithm AES auth-server**

To set the authentication method to 'MAC Address', encryption method to WPA-Mixed, and algorithm to AES, use the following command:

mac wpa-mixed passphrase <PASSPHRASE> algorithm AES authserver <WORD>

# *Syntax Description*

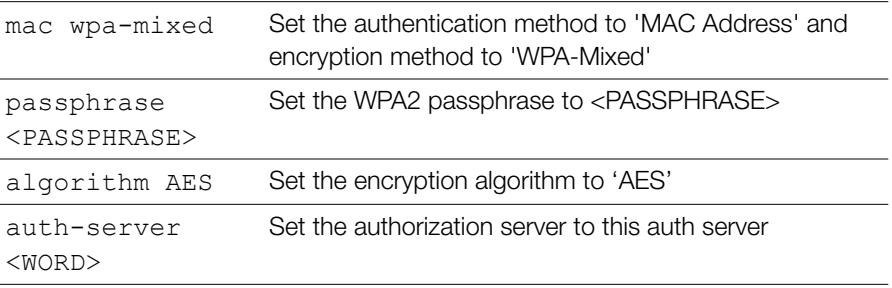

#### **Defaults** *Defaults*

None.

### *Example*

```
ruckus(config-wlan)# mac wpa-mixed passphrase pass1234 algorithm 
AES auth-server radius
The command was executed successfully. To save the changes, type 
'end' or 'exit'.
ruckus(config-wlan)#
```
### **mac wpa-mixed passphrase algorithm TKIP auth-server**

To set the authentication method to 'MAC Address', encryption method to 'WPA-Mixed', algorithm to TKIP, use the following command:

```
mac wpa-mixed passphrase <PASSPHRASE> algorithm TKIP auth-
server <WORD>
```
# *Syntax Description*

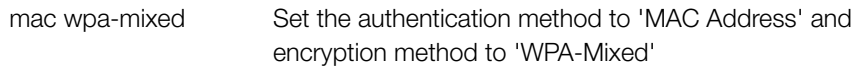

Configure WLAN Settings Commands

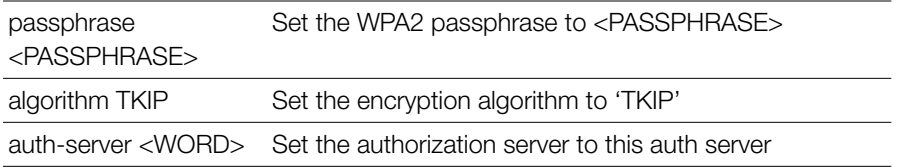

#### **Defaults** *Defaults*

None.

# *Example*

ruckus(config-wlan)# **mac wpa-mixed passphrase pass1234 algorithm TKIP auth-server radius**

```
The command was executed successfully. To save the changes, type 
'end' or 'exit'.
```
ruckus(config-wlan)#

### **mac wep-64 key key-id auth-server**

To set the authentication method to 'MAC Address', encryption method to 'WEP-64', key index, and WEP key, use the following command:

mac wep-64 key {KEY} key-id {KEY-ID} auth-server <WORD>

# *Syntax Description*

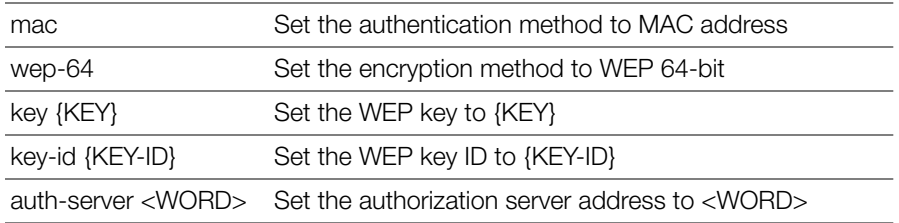

#### **Defaults** *Defaults*

None.

```
ruckus(config-wlan)# mac wep-64 key 15791BD8F2 key-id 2 auth-server 
Ruckus-Auth-01
The command was executed successfully.
ruckus(config-wlan)#
```
### **mac wep-128 key key-id auth-server**

To set the authentication method to 'MAC Address', encryption method to 'WEP-128', key index, and WEP key, use the following command:

mac wep-128 key {KEY} key-id {KEY-ID} auth-server <WORD>

# *Syntax Description*

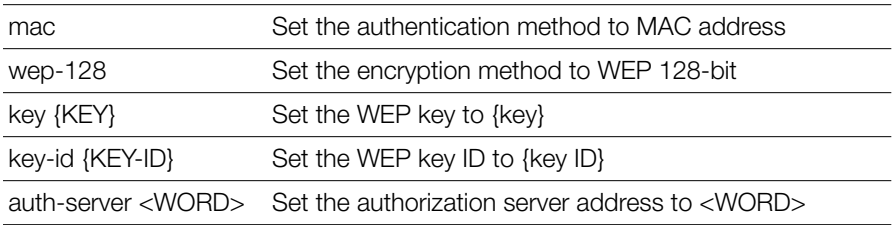

#### **Defaults** *Defaults*

None.

# *Example*

```
ruckus(config-wlan)# mac wep-128 key 15715791BD8F212345691BD8F2 
key-id 2 auth-server Ruckus-Auth-01
The command was executed successfully.
ruckus(config-wlan)#
```
### **dot1x eap-type EAP-SIM auth-server**

To set the authentication method to 'EAP-SIM', use the following command:

dot1x eap-type EAP-SIM auth-server[local | name <WORD>]

# *Syntax Description*

dot1x Set the authentication method to '802.11x'

Configure WLAN Settings Commands

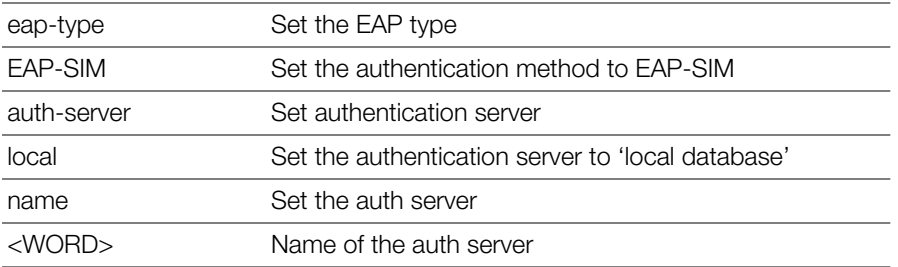

#### **Defaults** *Defaults*

None.

# *Example*

ruckus(config-wlan)# **dot1x eap-type EAP-SIM auth-server local** The command was executed successfully. To save the changes, type 'end' or 'exit'.

### **dot1x eap-type PEAP auth-server**

To set the authentication method to 'PEAP', use the following command:

dot1x eap-type PEAP auth-server [local | name <WORD>]

### *Syntax Description*

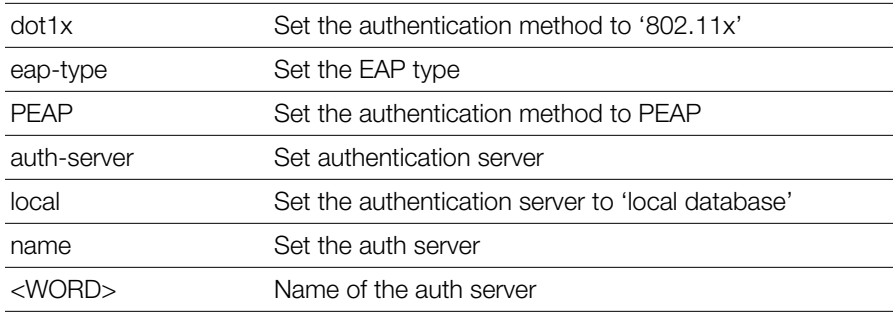

#### **Defaults** *Defaults*

None.
```
ruckus(config-wlan)# dot1x eap-type PEAP auth-server local 
The command was executed successfully. To save the changes, type 
'end' or 'exit'.
```
#### **dot1x wpa algorithm AES auth-server**

To set the authentication method to '802.1x EAP', encryption method to 'WPA', and algorithm to 'AES', use the following command:

dot1x wpa algorithm AES auth-server [local | name <WORD>]

### *Syntax Description*

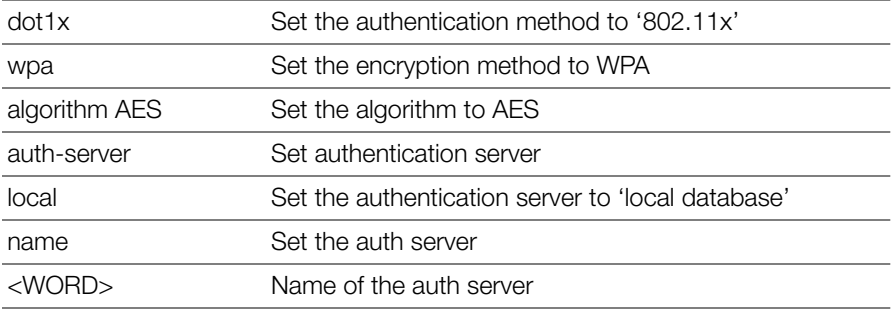

#### **Defaults** *Defaults*

None.

## *Example*

ruckus(config-wlan)# **dot1x wpa algorithm AES auth-server Ruckus-Auth-01**

```
The command was executed successfully.
ruckus(config-wlan)#
```
#### **dot1x wpa algorithm TKIP auth-server**

To set the authentication method to '802.1x EAP', encryption method to 'WPA', and algorithm to 'TKIP', use the following command:

```
dot1x wpa algorithm TKIP auth-server <WORD>
```
### *Syntax Description*

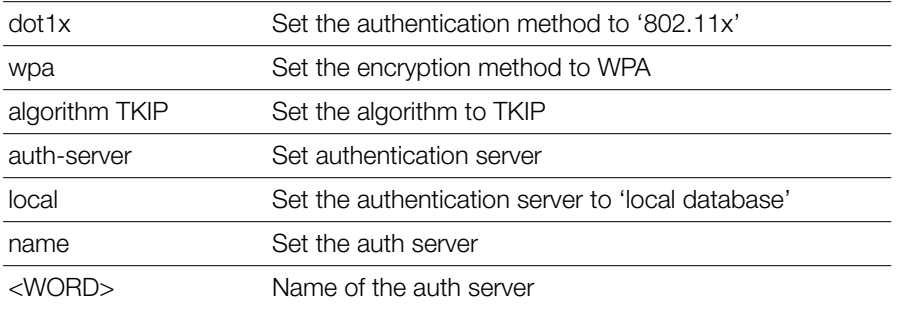

#### **Defaults** *Defaults*

None.

*Example* ruckus(config-wlan)# **dot1x wpa algorithm TKIP auth-server Ruckus-Auth-01**

The command was executed successfully.

### **dot1x wpa algorithm auto auth-server**

To set the authentication method to '802.1x EAP', encryption method to 'WPA', and algorithm to 'Auto', use the following command:

```
dot1x wpa algorithm auto auth-server [local | name <WORD>]
```
# *Syntax Description*

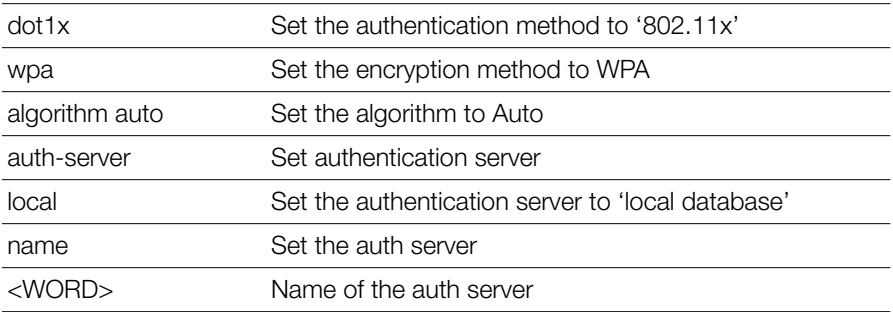

#### **Defaults** *Defaults*

None.

# *Example*

```
ruckus(config-wlan)# dot1x wpa algorithm auto auth-server Ruckus-
Auth-01
The command was executed successfully.
ruckus(config-wlan)#
```
### **dot1x wpa2 algorithm AES auth-server**

To set the authentication method to '802.1x EAP', encryption method to 'WPA2', and algorithm to 'AES', use the following command:

dot1x wpa2 algorithm AES auth-server [local | name <WORD>]

# *Syntax Description*

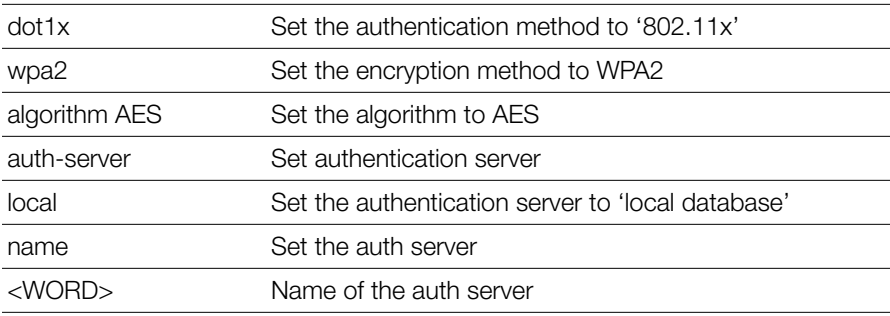

#### **Defaults** *Defaults*

None.

# *Example*

ruckus(config-wlan)# **dot1x wpa2 algorithm AES auth-server Ruckus-RADIUS**

```
The command was executed successfully.
ruckus(config-wlan)#
```
### **dot1x wpa2 algorithm TKIP auth-server**

To set the authentication method to '802.1x EAP', encryption method to 'WPA2', and algorithm to 'TKIP', use the following command:

```
dot1x wpa2 algorithm TKIP auth-server [local | name <WORD>]
```
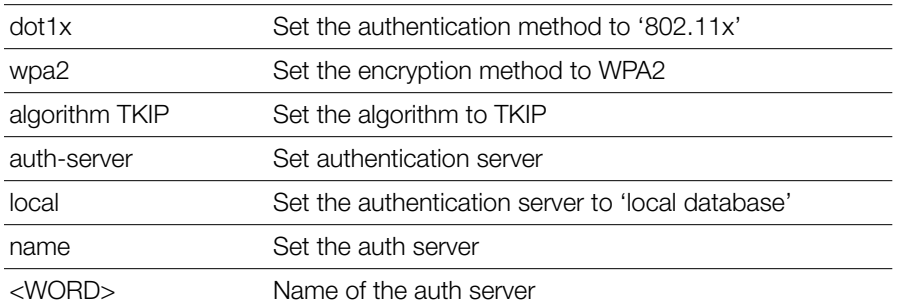

# *Syntax Description*

#### **Defaults** *Defaults*

None.

```
Example
ruckus(config-wlan)# dot1x authentication encryption wpa2 algorithm 
TKIP auth-server Ruckus-Auth-01
```

```
The command was executed successfully.
ruckus(config-wlan)#
```
### **dot1x wpa2 algorithm auto auth-server**

To set the authentication method to '802.1x EAP', encryption method to 'WPA2', and algorithm to 'Auto', use the following command:

```
dot1x wpa2 algorithm auto auth-server [local | name <WORD>]
```
# *Syntax Description*

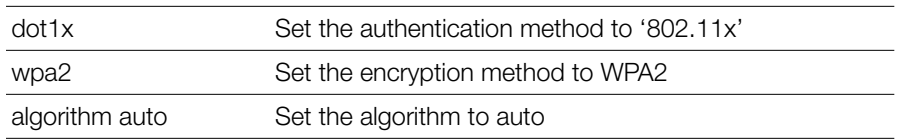

Configure WLAN Settings Commands

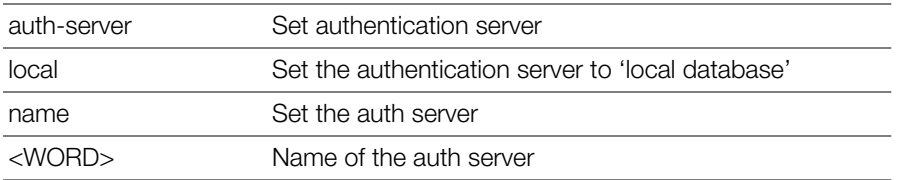

#### **Defaults** *Defaults*

None.

## *Example*

ruckus(config-wlan)# **dot1x wpa2 algorithm auto auth-server Ruckus-Auth-01**

The command was executed successfully. ruckus(config-wlan)#

### **dot1x wpa-mixed algorithm AES auth-server**

To set the authentication method to 802.1x EAP, encryption method to WPA-Mixed, and encryption method to AES, use the following command:

```
dot1x wpa-mixed algorithm AES auth-server [local | name 
<WORD>]
```
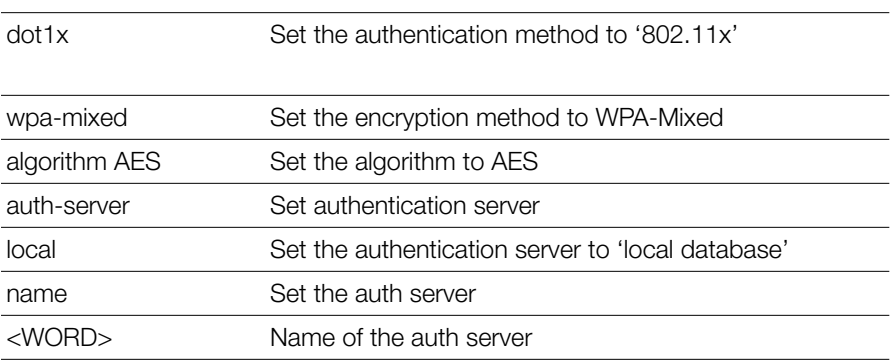

# *Syntax Description*

#### **Defaults** *Defaults*

None.

# *Example*

```
ruckus(config-wlan)# dot1x wpa-mixed algorithm AES auth-server 
local
The command was executed successfully.
```

```
ruckus(config-wlan)#
```
### **dot1x wpa-mixed algorithm TKIP auth-server**

To set the authentication method to 802.1x EAP, encryption method to WPA-Mixed, and encryption method to TKIP, use the following command:

```
dot1x wpa-mixed algorithm TKIP auth-server [local | name 
<WORD>]
```
# *Syntax Description*

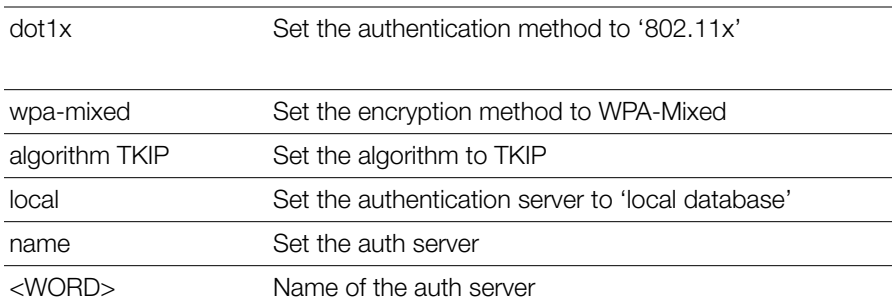

#### **Defaults** *Defaults*

None.

# *Example*

ruckus(config-wlan)# **dot1x wpa-mixed algorithm AES auth-server local** The command was executed successfully. ruckus(config-wlan)#

### **dot1x wpa-mixed algorithm auto auth-server**

To set the authentication method to 802.1x EAP, encryption method to WPA-Mixed, and encryption method to Auto, use the following command:

```
dot1x wpa-mixed algorithm auto auth-server [local | name 
<WORD>]
```
### *Syntax Description*

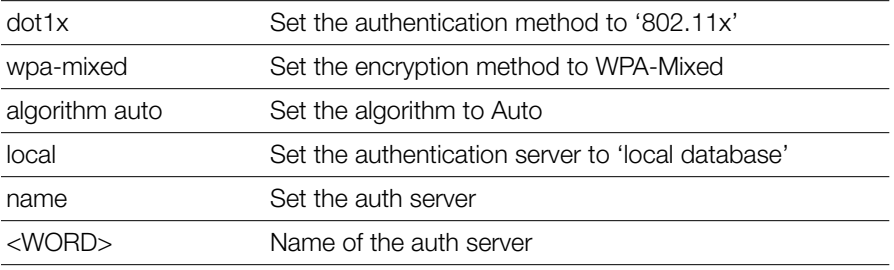

#### **Defaults** *Defaults*

None.

# *Example*

```
ruckus(config-wlan)# dot1x wpa-mixed algorithm AES auth-server 
local
```

```
The command was executed successfully.
ruckus(config-wlan)#
```
### **dot1x authentication encryption wep-64 auth-server**

To set the authentication method to '802.1x EAP', encryption method to 'WEP-64', key index, and WEP key, use the following command:

```
dot1x authentication encryption wep-64 auth-server {auth 
server}
```
# *Syntax Description*

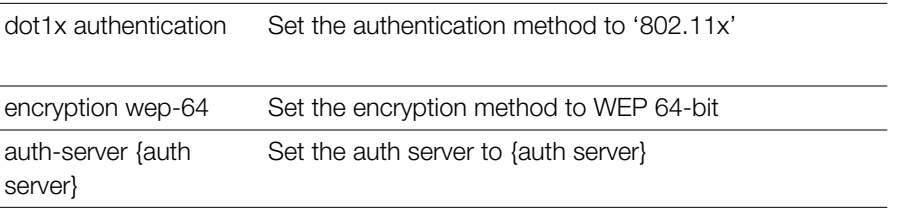

#### **Defaults** *Defaults*

None.

# *Example*

```
ruckus(config-wlan)# dot1x authentication encryption wep-64 auth-
server Ruckus-Auth-01
The command was executed successfully.
ruckus(config-wlan)#
```
### **dot1x wep-128 auth-server**

To set the authentication method to '802.1x EAP', encryption method to 'WEP-128', key index, and WEP key, use the following command:

```
dot1x wep-128 auth-server [local|name <WORD>]
```
# *Syntax Description*

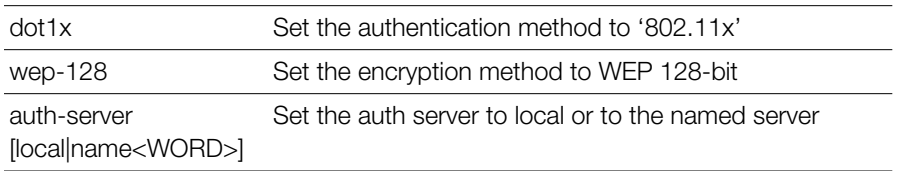

#### **Defaults** *Defaults*

None.

# *Example*

ruckus(config-wlan)# **dot1x authentication encryption wep-128 authserver Ruckus-Auth-01**

```
The command was executed successfully.
ruckus(config-wlan)#
```
### **dot1x none**

To set the encryption as none and authentication server to 'Local Database' or the named server, use the following command:

```
dot1x none auth-server [local|name<WORD>]
```
#### *Syntax Description*

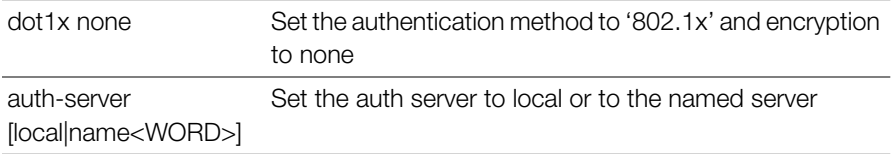

#### **Defaults** *Defaults*

None.

# *Example*

```
ruckus(config-wlan)# dot1x none auth-server Ruckus-Auth-01
The command was executed successfully.
ruckus(config-wlan)#
```
#### **dot1x-mac none**

To set the encryption as none and authentication method to 802.1x-MAC, use the following command:

```
dot1x-mac none auth-server name <WORD>
```
#### *Syntax Description*

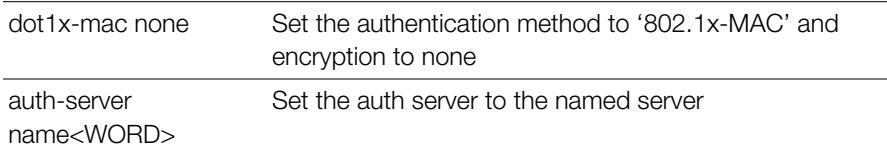

#### **Defaults** *Defaults*

None.

```
ruckus(config-wlan)# dot1x-mac none auth-server Ruckus-Auth-01
The command was executed successfully.
ruckus(config-wlan)#
```
#### **bgscan**

To enable background scanning on the WLAN, use the following command:

bgscan

# *Example*

```
ruckus(config-wlan)# bgscan
The command was executed successfully. To save the changes, type 
'end' or 'exit'.
ruckus(config-wlan)#
```
### **no bgscan**

To disable background scanning on the WLAN, use the following command:

no bgscan

# *Example*

```
ruckus(config-wlan)# no bgscan
The command was executed successfully. To save the changes, type 
'end' or 'exit'.
ruckus(config-wlan)#
```
### **ft-roaming**

To enable FT Roaming, use the following command:

ft-roaming

# *Example*

```
ruckus(config-wlan)# ft-roaming
The command was executed successfully. To save the changes, type 
'end' or 'exit'.
ruckus(config-wlan)#
```
### **no ft-roaming**

To disable FT Roaming, use the following command:

```
no ft-roaming
```
#### **rrm-neigh-report**

To enable 802.11k Neighbor-list report, use the following command:

rrm-neigh-report

```
Example
ruckus(config-wlan)# rrm-neigh-report
The command was executed successfully. To save the changes, type 
'end' or 'exit'.
ruckus(config-wlan)#
```
### **no rrm-neigh-report**

To isable 802.11k Neighbor-list report, use the following command:

```
no rrm-neigh-report
```
### **https-redirection**

To enable HTTPS redirection, use the following command: https-redirection

### **no https-redirection**

To disable HTTPS redirection, use the following command:

```
no https-redirection
```
### **social-media-login**

To set the social media login, use the following command: social-media-login <WORD>

### **social-media-login facebook-wifi**

To set the social media login to Facebook WiFI, use the following command: social-media-login facebook-wifi

### **social-media-login google**

To set the social media login to Google/Google+, use the following command: social-media-login google <WORD> <WORD>

#### **social-media-login linkedin**

```
To set the social media login to LinkedIn, use the following command
   social-media-login linkedin <WORD> <WORD>
```
#### **social-media-login microsoft**

To sets the social media login to Microsoft, use the following command: social-media-login microsoft <WORD> <WORD>

### **client-isolation**

To enable client isolation (per-AP or across APs, use the following command:

```
client-isolation [isolation-on-ap|isolation-on-subnet] 
[enable|disable]
```
# *Syntax Description*

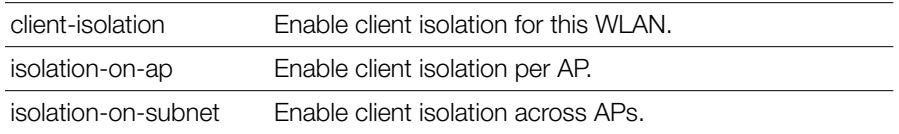

# *Example*

```
ruckus(config-wlan)# client-isolation isolation-on-ap enable
The command was executed successfully. To save the changes, type 
'end' or 'exit'.
ruckus(config-wlan)#
```
### **whitelist**

To apply a client isolation whitelist to this WLAN, use the following command:

```
whitelist name <WORD>
```
#### **no whitelist**

To disable the whitelist for this WLAN, use the following command:

no whitelist

### **load-balancing**

To enable load balancing for this WLAN, use the following command:

load-balancing

#### **Defaults** *Defaults*

Disabled

```
Example
ruckus(config-wlan)# load-balancing
The command was executed successfully. To save the changes, type 
'end' or 'exit'.
ruckus(config-wlan)#
```
### **no load-balancing**

To disable load balancing for this WLAN, use the following command:

```
no load-balancing
```
# *Example*

```
ruckus(config-wlan)# no load-balancing
The command was executed successfully. To save the changes, type 
'end' or 'exit'.
ruckus(config-wlan)#
```
### **band-balancing**

To enable band balancing for this WLAN, use the following command:

```
band-balancing
```
### **Defaults**

*Defaults* Enabled.

```
Example
ruckus(config-wlan)# band-balancing
The command was executed successfully. To save the changes, type 
'end' or 'exit'.
```

```
ruckus(config-wlan)#
```
#### **no band-balancing**

To disable band balancing for this WLAN, use the following command:

no band-balancing

#### **send-eap-failure**

To enable send EAP failure messages, use the following command:

```
send-eap-failure
```
#### **Defaults** *Defaults*

Disabled

```
Example
ruckus(config-wlan)# send-eap-failure
The command was executed successfully. To save the changes, type 
'end' or 'exit'.
ruckus(config-wlan)#
```
#### **no send-eap-failure**

To disable send EAP failure messages, use the following command:

```
no send-eap-failure
```
# *Example*

```
ruckus(config-wlan)# no send-eap-failure
The command was executed successfully. To save the changes, type 
'end' or 'exit'.
ruckus(config-wlan)#
```
#### **pap-authenticator**

To enable RADIUS message authenticator in PAP requests, use the following command:

pap-authenticator

# *Example*

```
ruckus(config-wlan)# pap-authenticator
The command was executed successfully. To save the changes, type 
'end' or 'exit'.
ruckus(config-wlan)#
```
#### **no pap-authenticator**

To disable RADIUS message authenticator in PAP requests, use the following command:

no pap-authenticator

# *Example*

```
ruckus(config-wlan)# no pap-authenticator
The command was executed successfully. To save the changes, type 
'end' or 'exit'.
ruckus(config-wlan)#
```
### **nasid-type**

To set the NAS ID type, use the following command:

```
 nasid-type [wlan-bssid|mac-addr|user-define <WORD>]
```
# *Syntax Description*

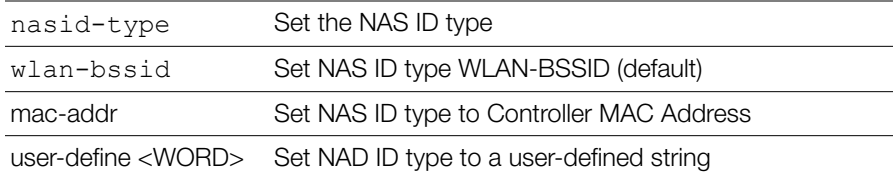

#### **Defaults** *Defaults*

WLAN-BSSID

```
ruckus(config-wlan)# nasid-type wlan-bssid
```

```
The command was executed successfully. To save the changes, type 
'end' or 'exit'.
ruckus(config-wlan)#
```
### **priority low**

To set the WLAN priority to low, use the following command:

```
priority low
```
### **priority high**

To set the WLAN priority to high, use the following command:

```
priority high
```
#### **web-auth**

To enable Web authentication, use the following command:

```
web-auth [local | name <WORD>]
```
# *Syntax Description*

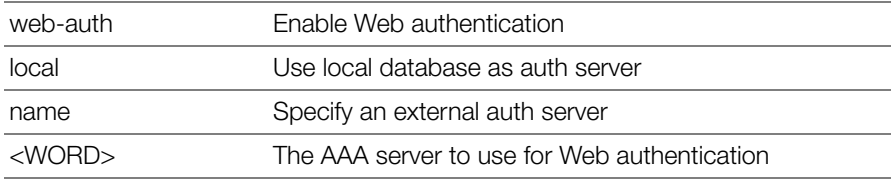

#### **Defaults** *Defaults*

None

```
ruckus# config
ruckus(config)# wlan wlan-123
ruckus(config-wlan)# web-auth Ruckus-RADIUS
The command was executed successfully.
ruckus(config-wlan)#
```
#### **no web-auth**

To disable Web authentication, use the following command:

no web-auth

#### *Syntax Description*

no web-auth Disable Web authentication

#### **Defaults** *Defaults*

None.

# *Example*

```
ruckus# config
ruckus(config)# wlan wlan-123
ruckus(config-wlan)# no web-auth
The command was executed successfully.
```
#### **grace-period**

To enable and set a maximum time (in minutes) for which users must re-authenticate after disconnecting, use the following command:

```
grace-period <NUMBER>
```
# *Syntax Description*

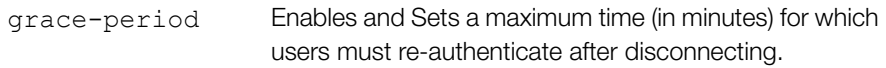

#### **Defaults** *Defaults*

Disabled.

```
ruckus(config-wlan)# grace-period 20
The command was executed successfully. To save the changes, type 
'end' or 'exit'.
```
#### **no grace-period**

To disable the grace period, use the following command:

```
no grace-period <NUMBER>
```
# *Syntax Description*

no grace-period Disables the grace period timeout.

#### **Defaults** *Defaults*

Disabled.

# *Example*

```
ruckus(config-wlan)# no grace-period
The command was executed successfully. To save the changes, type 
'end' or 'exit'.
```
#### **acct-server**

To set the accounting server, use the following command:

```
acct-server <WORD>
```
#### *Syntax Description*

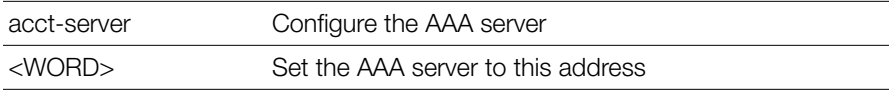

#### **Defaults** *Defaults*

None.

```
ruckus# config
ruckus(config)# wlan wlan-123
ruckus(config-wlan)# acct-server Ruckus-Acct-01
The command was executed successfully.
```
#### **acct-server interim-update**

To configure the interim update frequency (in minutes) of the AAA server, use the following command:

acct-server <WORD> interim-update <NUMBER>

## *Syntax Description*

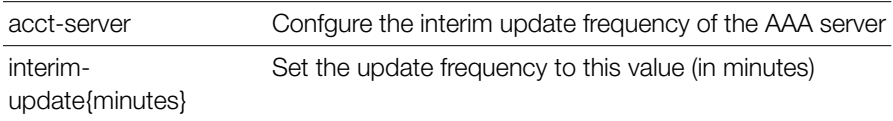

#### **Defaults** *Defaults*

5 (minutes)

# *Example*

```
ruckus# config
ruckus(config)# wlan wlan-123
ruckus(config-wlan)# acct-server Ruckus-Acct-01 interim-update 5
The command was executed successfully.
```
#### **no acct-server**

To disable the AAA server, use the following command:

no acct-server

#### *Syntax Description*

no acct-server Disable AAA server authentication

#### **Defaults** *Defaults*

None.

# *Example*

ruckus# **config**

```
ruckus(config)# wlan wlan-123
ruckus(config-wlan)# no acct-server
The command was executed successfully.
```
### **inactivity-timeout**

To set the inactivity timeout to the specified number in minutes, use the following command:

inactivity-timeout <NUMBER>

#### *Syntax Description*

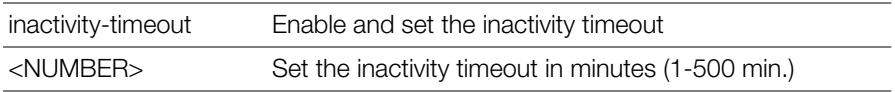

#### **Defaults** *Defaults*

5

# *Example*

```
ruckus(config-wlan)# inactivity-timeout 15
The command was executed successfully. To save the changes, type 
'end' or 'exit'.
ruckus(config-wlan)#
```
#### **web-auth-timeout**

To enable and set the web authentication timeout time to the specified number in minutes, use the following command:

```
web-auth-timeout <NUMBER>
```
#### *Syntax Description*

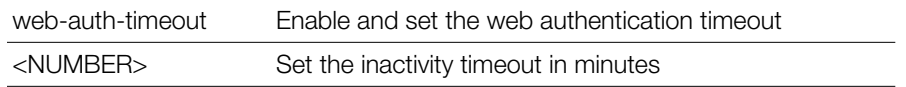

#### **Defaults** *Defaults*

5

# *Example*

```
ruckus(config-wlan)# web-auth-timeout 15
The command was executed successfully. To save the changes, type 
'end' or 'exit'.
ruckus(config-wlan)#
```
#### **vlan**

To set the VLAN ID for the WLAN, use the following command:

vlan <NUMBER>

### *Syntax Description*

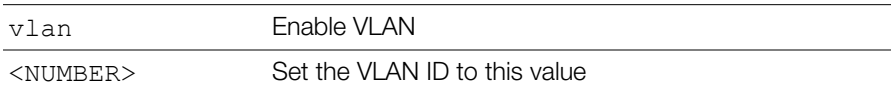

#### **Defaults** *Defaults*

1

# *Example*

```
ruckus(config-wlan)# vlan 123
The command was executed successfully. To save the changes, type 
'end' or 'exit'.
ruckus(config-wlan)#
```
### **dynamic-vlan**

To enable dynamic VLAN, use the following command:

```
dynamic-vlan
```
# *Syntax Description*

dynamic-vlan Enable dynamic VLAN

#### **Notes** *Notes*

Dynamic VLAN can be enabled or disabled in the following two conditions: 1) The authentication method is '802.1X/EAP' or 'MAC Address', Encryption method is WPA, WPA2, WPA mixed, or none. 2) Authentication method is 'Open', Encryption method is WPA, WPA2 (Algorithm may not be Auto), enable Zero-IT Activation, enable Dynamic PSK.

# *Example*

```
ruckus(config-wlan)# dynamic-vlan
```

```
The command was executed successfully. To save the changes, type 
'end' or 'exit'
```
### **no dynamic-vlan**

To disable dynamic VLAN, use the following command:

```
no dynamic-vlan
```
# *Syntax Description*

no dynamic-vlan Disable dynamic VLAN

#### **Defaults** *Defaults*

Disabled.

# *Example*

```
ruckus(config-wlan)# no dynamic-vlan
```

```
The command was executed successfully. To save the changes, type 
'end' or 'exit'.
```
### **mcast-filter**

To enable multicast filter for the WLAN, use the following command:

```
mcast-filter
```
#### **no mcast-filter**

To disable multicast filter for the WLAN, use the following command:

```
no mcast-filter
```
### **hide-ssid**

To hide an SSID from wireless users, use the following command.Wireless users who know the SSID will still be able to connect to the WLAN service.

hide-ssid

# *Syntax Description*

hide-ssid Hide SSID from wireless users

#### **Defaults** *Defaults*

**Disabled** 

# *Example*

ruckus# **config** ruckus(config)# **wlan wlan-123** ruckus(config-wlan)# **hide-ssid** The command was executed successfully.

### **no hide-ssid**

To unhide or broadcast an SSID to wireless users, use the following command:

```
no hide-ssid
```
### *Syntax Description*

no hide-ssid Broadcast SSID to wireless users

#### **Defaults** *Defaults*

Disabled

```
ruckus# config
ruckus(config)# wlan wlan-123
ruckus(config-wlan)# no hide-ssid
The command was executed successfully
```
### **ofdm-only**

To enable support of OFDM rates only, use the following command: ofdm-only

### **no ofdm-only**

To disable OFDM only rates, use the following command:

```
no ofdm-only
```
### **admission-control**

To enable Call Admission Control, use the following command: admission-control

### **no admission-control**

To disable Call Admissino Control, use the following command:

```
no admission-control
```
### **bss-minrate**

To set the minimum BSS transmission rate of the WLAN (in Mbps), use the following command:

bss-minrate <NUMBER>

# *Syntax Description*

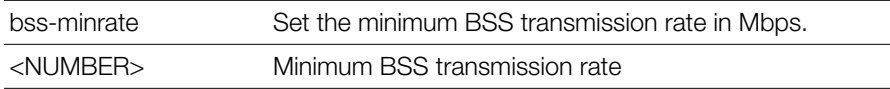

#### **Defaults** *Defaults*

None.

```
ruckus(config-wlan)# bss-minrate 2
The command was executed successfully. To save the changes, type 
'end' or 'exit'.
ruckus(config-wlan)#
```
#### **no bss-minrate**

To disable the minimum BSS transmission rate for the WLAN, use the following command:

```
no bss-minrate
```
#### **tunnel-mode**

To enable tunnel mode, use the following command:

tunnel-mode

#### *Syntax Description*

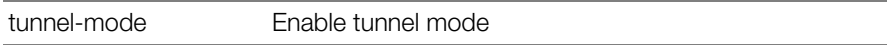

#### **Defaults** *Defaults*

Disabled.

# *Example*

```
ruckus# config
ruckus(config)# wlan wlan-123
ruckus(config-wlan)# tunnel-mode
The command was executed successfully.
```
#### **no tunnel-mode**

To disable the tunnel mode, use the following command:

```
no tunnel-mode
```
# *Syntax Description*

no tunnel-mode Disable the tunnel mode

#### **Defaults** *Defaults*

Disabled.

### *Example*

```
ruckus# config
ruckus(config)# wlan wlan-123
ruckus(config-wlan-wlan-123)# no tunnel-mode
The command was executed successfully.
```
### **dhcp-relay**

To set the DHCP relay server to the specified address (tunneled WLANs only), use the following command:

dhcp-relay <WORD>

### **no dhcp-relay**

To disable DHCP relay, use the following command:

no dhcp-relay

#### **smart-roam**

To enable and set SmartRoam with the specified roam factor (1-10), use the following command:

smart-roam <NUMBER/EMPTY>

#### **no smart-roam**

To disable the SmartRoam feature, use the following command:

no smart-roam

### **force-dhcp**

To enable the Force DHCP option, use the following command:

force-dhcp

#### **Defaults** *Defaults*

Disabled

# *Example*

ruckus(config-wlan)# **force-dhcp**

```
The command was executed successfully. To save the changes, type 
'end' or 'exit'.
ruckus(config-wlan)#
```
### **force-dhcp-timeout**

To disconnect the client if it does not obtain valid IP address within the specified timeout period (in seconds), use the following command:

```
force-dhcp-timeout <NUMBER>
```
#### **Defaults** *Defaults*

10 seconds

# *Example*

```
ruckus(config-wlan)# force-dhcp-timeout 10
The command was executed successfully. To save the changes, type 
'end' or 'exit'.
ruckus(config-wlan)#
```
### **no force-dhcp**

To disable the Force DHCP option, use the following command:

```
no force-dhcp
```
### **Configuring DHCP Option 82 Sub-Option Settings**

Use the following commands to enable DHCP Option 82 and configure sub-option settings for a WLAN.

#### **option82**

To enable DHCP option 82 and enter the config-wlan-option82 context, use the following command:

option82

#### **Defaults** *Defaults*

#### **Configuring Controller Settings**

Configure WLAN Settings Commands

Disabled

#### *Syntax Description*

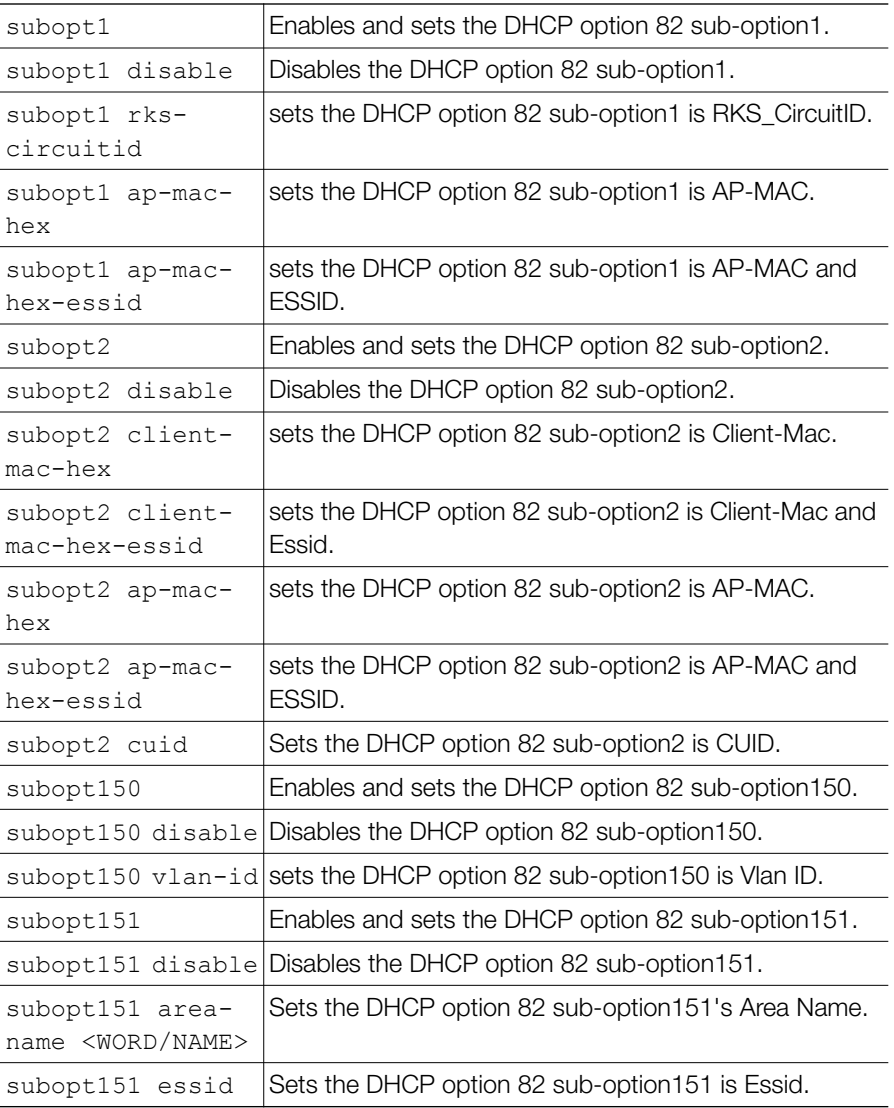

### **no option82**

To disable DHCP option 82, use the following command:

no option82

### **sta-info-extraction**

To enable station information extraction (client fingerprinting), use the following command:

sta-info-extraction

#### **Defaults** *Defaults*

Enabled

#### **no sta-info-extraction**

To disable station information extraction (client fingerprinting), use the following command:

no sta-info-extraction

#### **max-clients**

To set the maximum number of clients for a specific WLAN, use the following command:

max-clients <NUMBER>

# *Syntax Description*

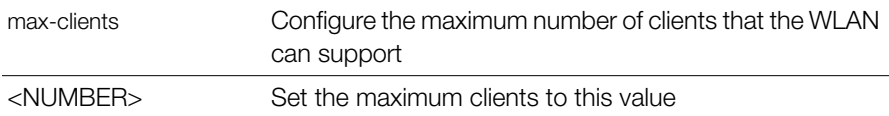

#### **Defaults** *Defaults*

100

```
ruckus(config-wlan)# max-clients 100
The command was executed successfully. To save the changes, type 
'end' or 'exit'.
ruckus(config-wlan)#
```
### **802dot11d**

To enable 802.11d for the WLAN, use the following command: 802dot11d

#### **Defaults** *Defaults*

Enabled

### **no 802dot11d**

To disable 802.11d for the WLAN, use the following command:

```
no 802dot11d
```
### **application-visibility**

Use the following command to enable application visibility:

```
application-visibility
```
### **Defaults**

*Defaults* Disabled

```
Example
ruckus(config-wlan)# application-visibility
The command was executed successfully. To save the changes, type 
'end' or 'exit'.
ruckus(config-wlan)#
```
### **no application-visibility**

Use the following command to disable application visibility:

```
no application-visibility
```
### **apply-arc-policy**

Use the following command to apply an application denial policy to the WLAN:

```
apply-arc-policy <WORD>
```
### **Defaults**

*Defaults* None

```
Example
ruckus(config-wlan)# apply-arc-policy facebook
The command was executed successfully. To save the changes, type 
'end' or 'exit'.
ruckus(config-wlan)#
```
#### **auto-proxy**

To enable auto-proxy and set the location of the wpad.dat file, use the following command:

```
auto-proxy [<wpad-saved-on-zd | wpad-saved-on-external-
server>] url <WORD>
```
# *Syntax Description*

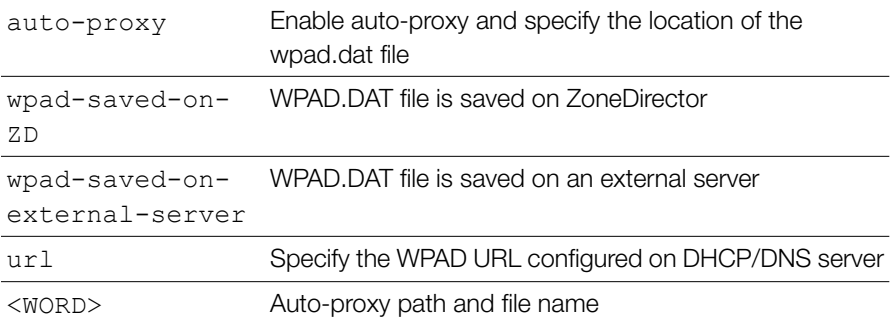

#### **Defaults** *Defaults*

None.

# *Example*

ruckus(config-wlan)# **auto-proxy wpad-saved-on-zd url 192.168.0.2/ wpad.dat** The file has been loaded into ZoneDirector successfully, Please use

```
'import' to apply it
ruckus(config-wlan)#
```
#### **no auto-proxy**

To disable auto-proxy, use the following command:

no auto-proxy

### **pmk-cache**

To set the PMK cache time to the specified number in minutes (1~720 minutes), use the following command:

pmk-cache timeout <NUMBER>

#### **Defaults** *Defaults*

720 minutes

#### **no pmk-cache**

To disable PMK cache, use the following command:

```
no pmk-cache
```
#### **pmk-cache-for-reconnect**

To apply PMK cache when client reconnects (default), use the following command:

```
pmk-cache-for-reconnect
```
#### **no pmk-cache-for-reconnect**

To disable application of PMK caching when client reconnects, use the following command:

no pmk-cache-for-reconnect

When "no pmk-cache-for-reconnect" is set, the controller attempts to look up PMK cache for roaming clients only, so every client reconnection requires a full reauthentication. A graceful roaming (disconnect before connecting to the roam-to AP) is not regarded as roaming from the controller's perspective.

#### **Defaults** *Defaults*

Enabled

### **roaming-acct-interim-update**

To enable accounting interim-updates when a client roams, use the following command:

```
roaming-acct-interim-update
```
When "roaming-acct-interim-update" is set, all traffic and session-id data from the original session is carried over to the new session.

#### **Defaults** *Defaults*

Disabled.

#### **no roaming-acct-interim-update**

To disable accounting interim updates when a client roams (default: disabled), use the following command:

```
no roaming-acct-interim-update
```
### **zero-it-activation**

To enable Zero-IT activation, use the following command:

```
zero-it-activation
zero-it
```
# *Syntax Description*

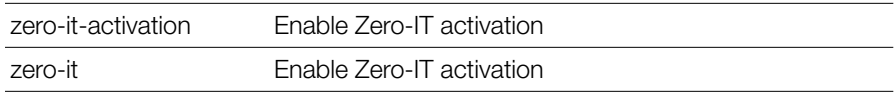

#### **Defaults** *Defaults*

Disabled.

### *Example*

```
ruckus(config-wlan)# zero-it-activation 
The command was executed successfully. To save the changes, type 
'end' or 'exit'.
```
### **no zero-it-activation**

To disable Zero-IT activation, use the following command:

```
no zero-it-activation
no zero-it
```
## *Syntax Description*

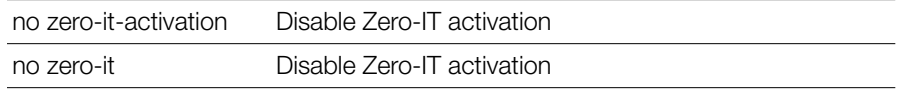

#### **Defaults** *Defaults*

Disabled.

# *Example*

```
ruckus(config-wlan)# no zero-it
```

```
The command was executed successfully. To save the changes, type 
'end' or 'exit'.
```
### **Configuring Dynamic PSKs**

Use the following commands to enable and configure Ruckus Dynamic Pre-Shared Key functionality for the WLAN.

### **dynamic-psk enable**

To enable Dynamic Pre-Shared Keys, use the following command:

```
dynamic-psk enable
```
# *Syntax Description*

dynamic-psk enable Enable Dynamic PSK

#### **Defaults** *Defaults*

None.

```
ruckus(config-wlan)# dynamic-psk enable
The DPSK can't be enabled or disabled when the wlan type is not 
Standard Usage and Encryption method is not WPA or WPA2 and 
Authentication method is not open and Zero-IT is not enabled.
ruckus(config-wlan)# zero-it
```

```
The command was executed successfully. To save the changes, type 
'end' or 'exit'.
ruckus(config-wlan)# dynamic-psk enable
The command was executed successfully. To save the changes, type 
'end' or 'exit'.
ruckus(config-wlan)#
```
#### **dynamic-psk passphrase-len**

To set the Dynamic Pre-Shared Key passphrase length, use the following command:

```
dynamic-psk passphrase-len <NUMBER>
```
#### **dynamic-psk type**

To sets the type of dynamic PSK (secure or mobile-friendly), use the following command:

dynamic-psk type [mobile-friendly|secure]

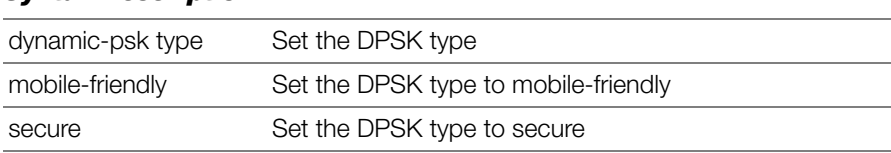

#### **Defaults**

*Defaults* Secure

#### **Example**

```
Example
ruckus(config-wlan)# dynamic-psk type mobile-friendly
The command was executed successfully. To save the changes, type 
'end' or 'exit'.
ruckus(config-wlan)#
```
#### **no dynamic-psk**

To disable Dynamic Pre-Shared Keys on the WLAN, use the following command: no dynamic-psk
### **limit-dpsk**

To enable Dynamic PSK limits and set the max number of devices per user, use the following command:

```
limit-dpsk <NUMBER>
```
### **no limit-dpsk**

To disable Dynamic PSK limits, use the following command:

```
no limit-dpsk
```
### **dynamic-psk-expiration**

To set the WLAN Dynamic PSK expiration, use the following command:

```
dynamic-psk-expiration [length|start-point] <WORD>
```
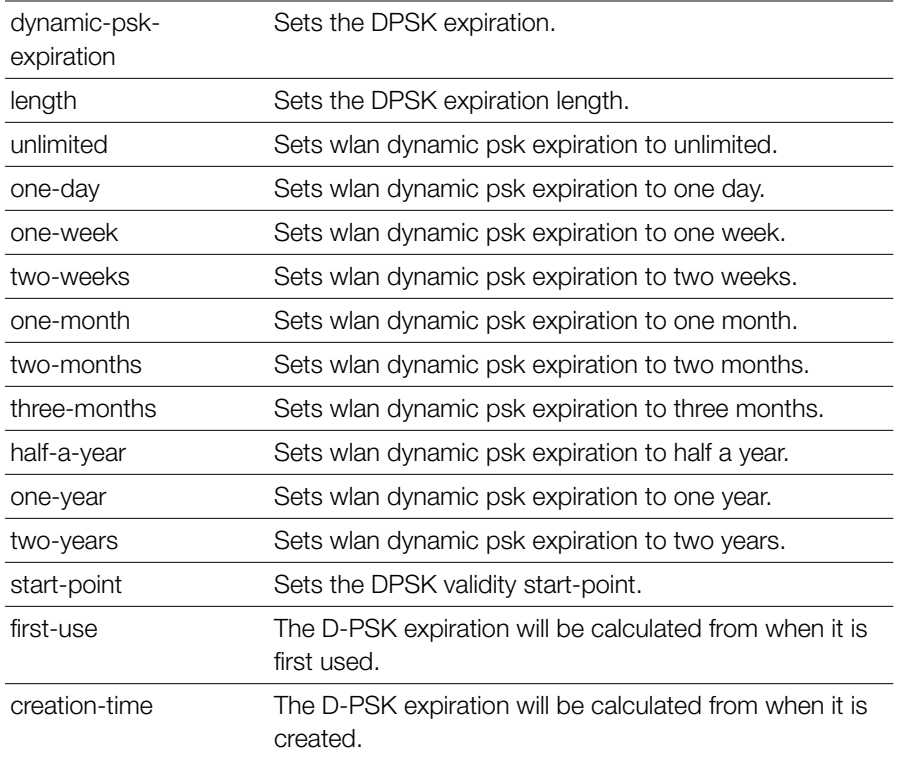

```
Example
ruckus(config-wlan)# dynamic-psk-expiration start-point first-use
The command was executed successfully. To save the changes, type 
'end' or 'exit'.
ruckus(config-wlan)# dynamic-psk-expiration length one-week
The command was executed successfully. To save the changes, type 
'end' or 'exit'.
ruckus(config-wlan)#
```
### **no l2acl**

To disable Layer 2 Access Control Lists, use the following command: no l2acl

### **no role-based-access-ctrl**

To disable role based access control policy service, use the following command:

```
no role-based-access-ctrl
```
### **no l3acl**

To disable Layer 3/4 ACLs, use the following command:

no l3acl

### **no l3acl-ipv6**

To disable Layer 3/4 IPv6 ACLs, use the following command:

no l3acl-ipv6

### **no vlanpool**

To disable the VLAN pool for this WLAN, use the following command:

no vlanpool

### **no dvcpcy**

To disable device policy for this WLAN, use the following command: no dvcpcy

### **rate-limit**

To set the rate limiting for the WLAN, use the following command:

rate-limit uplink <NUMBER> downlink <NUMBER>

# *Syntax Description*

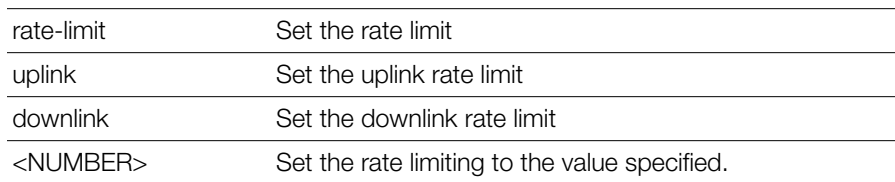

#### **Defaults** *Defaults*

None.

# *Example*

ruckus(config-wlan)# **rate-limit uplink 20 downlink 20**

The command was executed successfully. To save the changes, type 'end' or 'exit'. ruckus(config-wlan)#

### **no rate-limit**

To disable the rate limit, use the following command:

```
no rate-limit
```
# *Syntax Description*

no rate-limit Disable rate limiting for the WLAN

#### **Defaults** *Defaults*

Disabled.

# *Example*

```
ruckus(config-wlan)# no rate-limit
```

```
The command was executed successfully. To save the changes, type 
'end' or 'exit'.
```
### **rate-limit perssid\_uplink**

To set the per-SSID uplink rate limiting (0~200 Mbps, 0=disabled), use the following command:

```
rate-limit perssid_uplink <NUMBER>
```
### **rate-limit perssid\_downlink**

To set the per-SSID downlink rate limiting (0~200 Mbps, 0=disabled), use the following command:

```
rate-limit perssid_downlink <NUMBER>
```

```
Example
ruckus(config-wlan)# rate-limit perssid_downlink 10
The command was executed successfully. To save the changes, type 
'end' or 'exit'.
```

```
ruckus(config-wlan)#
```
### **vlanpool**

To configure a VLAN pool with the specified name, use the following command: vlanpool <WORD>

#### **no mac-addr-format**

Sets MAC auth username and password to format aabbccddeeff.

### **mac-addr-format**

Sets MAC auth username and password to one of the following formats:

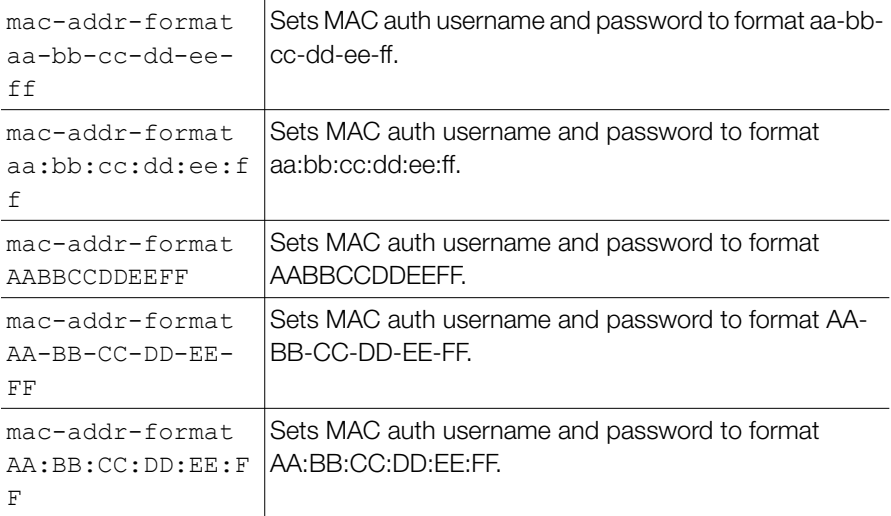

### **acl dvcpcy**

To apply a Device Policy to the WLAN, use the following command:

```
acl dvcpcy <WORD>
```
### **acl prece**

To apply a Precedence Policy to the WLAN, use the following command:

```
acl prece <WORD>
```
### **acl role-based-access-ctrl**

To enable Role based Access Control Policy on the WLAN, use the following command:

```
acl role-based-access-ctrl
```
### **Defaults**

*Defaults* Disabled

```
Example
ruckus(config-wlan)# acl role-based-access-ctrl
The command was executed successfully. To save the changes, type 
'end' or 'exit'.
ruckus(config-wlan)#
```
### **qos classification**

To enable Quality of Service classification, use the following command:

```
qos classification
```
### **no qos classification**

To disable Quality of Service classification, use the following command:

```
no qos classification
```
### **qos heuristics-udp**

To enable QoS heuristics for UDP traffic, use the following command: qos heuristics-udp

### **no qos heuristics-udp**

To disable QoS heuristics for UDP traffic, use the following command: no qos heuristics-udp

### **qos directed-multicast**

To enable QoS directed multicast, use the following command:

```
qos directed-multicast
```
### **no qos directed-multicast**

To disable QoS directed multicast, use the following command:

```
no qos directed-multicast
```
### **qos igmp-snooping**

To disable QoS directed multicast, use the following command: qos igmp-snooping

### **no qos igmp-snooping**

To disable QoS IGMP snooping, use the following command: no qos igmp-snooping

### **qos mld-snooping**

To enable QoS MLD snooping, use the following command: no qos mld-snooping

### **no qos mld-snooping**

To disable QoS MLD snooping, use the following command: no qos mld-snooping

### **qos tos-classification**

To enable QoS TOS classification, use the following command: qos tos-classification

### **no qos tos-classification**

To disable QoS TOS classification, use the following command: no qos tos-classification

### **qos priority high**

To set QoS priority to 'high', use the following command: qos priority high

### **qos priority low**

To set QoS priority to 'low', use the following command: qos priority low

### **qos directed-threshold**

To set the QoS directed threshold, use the following command:

```
qos directed-threshold <NUMBER>
```
### **disable-dgaf**

To disable Downstream Group-Address Frame Forwarding, use the following command (Hotspot 2.0 WLAN only):

```
disable-dgaf
```
### **no disable-dgaf**

To enable Downstream Group-Address Frame Forwarding, use the following command (Hotspot 2.0 WLAN only):

```
no disable-dgaf
```
### **proxy-arp**

To enable Proxy ARP service for the WLAN, use the following command:

```
proxy-arp
```
### **no proxy-arp**

To disable Proxy ARP service for the WLAN, use the following command:

no proxy-arp

### **80211w-pmf**

To enable 802.11w PMF, use the following command (options: 0=disabled, 1=optional, 2=required):

```
80211w-pmf <NUMBER>
```
### **no 80211w-pmf**

To disable 802.11w PMF, use the following command:

```
no 80211w-pmf
```
### **ignor-unauth-stats**

To enable ignoring unauthorized client statistics, use the following command:

```
ignor-unauth-stats
```
### **no ignor-unauth-stats**

To disable ignoring unauthorized client statistics, use the following command:

no ignor-unauth-stats

### **show**

To display the WLAN settings, use the following command:

show

### *Syntax Description*

show Display WLAN settings

#### **Defaults** *Defaults*

None.

```
Example
ruckus(config)# wlan ruckus1
The WLAN service 'ruckus1' has been loaded. To save the WLAN service, 
type 'end' or 'exit'.
ruckus(config-wlan)# show
WLAN Service:
   ID:
     1:
       NAME = Ruckus-Wireless-1
       Tx. Rate of Management Frame(2.4GHz) = 2.0Mbps
       Tx. Rate of Management Frame(5GHz) = 6.0Mbps
       Beacon Interval = 100ms
      SSTD = Ruchus-Wireless-1 Description = Ruckus-Wireless-1
       Type = Standard Usage
       Authentication = open
       Encryption = wpa
       Algorithm = aes
       Passphrase = password
       FT Roaming = Disabled
       802.11k Neighbor report = Disabled
```
Web Authentication = Disabled Authentication Server = Disabled Accounting Server = Disabled Called-Station-Id type = wlan-bssid Tunnel Mode = Disabled DHCP relay = Disabled Max. Clients = 100 Isolation per AP = Disabled Isolation across AP = Disabled Zero-IT Activation = Enabled Load Balancing = Disabled Band Balancing = Disabled Dynamic PSK = Enabled Dynamic PSK Passphrase Length = Limit Dynamic PSK = Disabled Auto-Proxy configuration: Status = Disabled Inactivity Timeout: Status = Disabled  $VLAN-TD = 1$  Dynamic VLAN = Disabled Closed System = Disabled OFDM-Only State = Disabled Multicast Filter State = Disabled 802.11d State = Disabled Force DHCP State = Disabled Force DHCP Timeout  $= 0$  DHCP Option82: Status = Disabled Option82 sub-Option1 = Disabled Option82 sub-Option2 = Disabled Option82 sub-Option150 = Disabled Option82 sub-Option151 = Disabled Ignore unauthorized client statistic = Disabled STA Info Extraction State = Enabled BSS Minrate = Disabled Call Admission Control State = Disabled PMK Cache Timeout= 720 minutes PMK Cache for Reconnect= Enabled

```
 NAS-ID Type= wlan-bssid
 Roaming Acct-Interim-Update= Disabled
 PAP Message Authenticator = Enabled
 Send EAP-Failure = Disabled
L2/MAC = NO ACT.S L3/L4/IP Address = No ACLS
 L3/L4/IPv6 Address = No ACLS
 Precedence = No ACLS
 Proxy ARP = Disabled
 Device Policy = No ACLS
 Role based Access Control Policy = Disabled
 SmartRoam = Disabled Roam-factor = 1
 White List = No ACLS
 Application Visibility = disabled
 Apply Policy Group = No_Denys
```
ruckus(config)#

### **Configure WLAN Group Settings Commands**

Use the wlan-group commands to configure the settings of a particular WLAN group.

#### **wlan-group**

To create a new WLAN group or update an existing WLAN group, use the following command:

```
wlan-group <WORD>
```
### *Syntax Description*

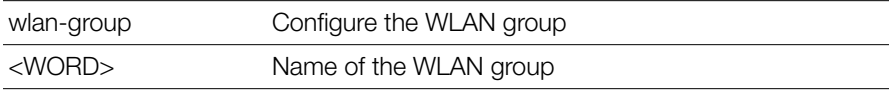

#### **Defaults** *Defaults*

Default.

## *Example*

```
ruckus# config
ruckus(config)# wlan-group wlangroup2
The WLAN group 'wlangroup2' has been created. To save the WLAN 
group, type 'end' or 'exit'.
ruckus(config-wlangrp)#
```
### **no wlan-group**

To delete a WLAN group from the list, use the following command:

```
no wlan-group <WORD>
```
# *Syntax Description*

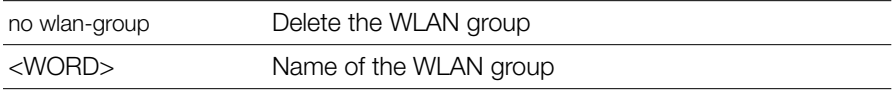

#### **Defaults** *Defaults*

None.

# *Example*

```
ruckus(config)# no wlan-group wlan-grp-01
The WLAN group 'wlan-grp-01' has been removed.
ruckus(config)#
```
### **abort**

To exit the wlan-group context without saving changes, use the abort command. Enter this command from within the context of the WLAN group that you are configuring.

abort

# *Syntax Description*

abort Exit the WLAN group without saving changes

#### **Defaults** *Defaults*

None.

# *Example*

ruckus# **config**

ruckus(config)# **wlan-group wlangroup2** The WLAN group 'wlangroup2' has been created. To save the WLAN group, type 'end' or 'exit'. ruckus(config-wlangrp)# **abort** No changes have been saved. ruckus(config)#

### **end**

To save changes to the WLAN group settings and exit the  $wlan-group$  context, use the following command. Enter this command from within the context of the WLAN group that you are configuring.

end

# *Syntax Description*

end Save changes, and then exit the WLAN group

#### **Defaults** *Defaults*

None.

```
ruckus# config
ruckus(config)# wlan-group wlangroup2
The WLAN group 'wlangroup2' has been created. To save the WLAN 
group, type 'end' or 'exit'.
ruckus(config-wlangrp)# end
The WLAN group 'wlangroup2' has been updated.
Your changes have been saved.
ruckus(config)#
```
### **exit**

To save changes to the WLAN group settings and exit the wlan-group context, use the  $ext{exit}$  command. Enter this command from within the context of the WLAN group that you are configuring.

exit

# *Syntax Description*

exit Save changes, and then exit the WLAN group

#### **Defaults** *Defaults*

None.

# *Example*

ruckus# **config**

```
ruckus(config)# wlan-group wlangroup2
The WLAN group entry 'wlangroup2' has been loaded. To save the WLAN 
group, type 'end' or 'exit'.
ruckus(config-wlangrp)# exit
The WLAN group 'wlangroup2' has been updated.
Your changes have been saved.
ruckus(config)#
```
### **quit**

To exit the wlan-group context without saving changes, use the following command. Enter this command from within the context of the WLAN group that you are configuring.

quit

### *Syntax Description*

quit Exit the WLAN group without saving changes

**Defaults** *Defaults*

None.

# *Example*

```
ruckus# config
ruckus(config)# wlan-group wlangroup2
The WLAN group entry 'wlangroup2' has been loaded. To save the WLAN 
group, type 'end' or 'exit'.
ruckus(config-wlangrp)# quit
No changes have been saved.
ruckus(config)#
```
#### **name**

To set the WLAN group name, use the following command. Enter this command from within the context of the WLAN group that you are configuring.

name <WORD>

# *Syntax Description*

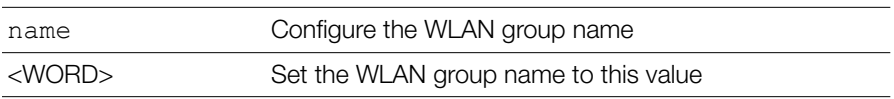

#### **Defaults** *Defaults*

None.

```
ruckus# config
```

```
ruckus(config)# wlan-group wlangroup2
The WLAN group entry 'wlangroup2' has been loaded. To save the WLAN 
group, type 'end' or 'exit'.
ruckus(config-wlangrp)# name wlangroup2
ruckus(config-wlangrp)# show
WLAN Group:
   ID:
     2:
       Name= wlangroup2
```
 Description= WLAN Service:

```
ruckus(config-wlangrp)#
```
### **description**

To set the WLAN group description, use the following command. Enter this command from within the context of the WLAN group that you are configuring. Multiple word text must be enclosed in quotes.

```
description <WORD>
```
# *Syntax Description*

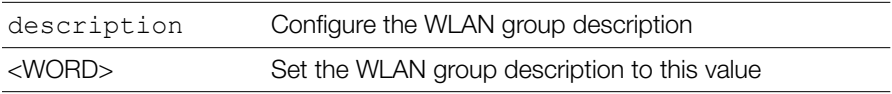

#### **Defaults** *Defaults*

None.

```
ruckus# config
ruckus(config)# wlan-group wlangroup2
ruckus(config-wlangrp)# description "WLAN Group 2"
ruckus(config-wlangrp)# show
WLAN Group:
   ID:
     2:
       Name= wlangroup2
       Description= WLAN Group 2
       WLAN Service:
ruckus(config-wlangrp)#
```
#### **wlan**

To add a WLAN service to the WLAN group, use the following command. Enter this command from within the context of the WLAN group that you are configuring.

wlan <WORD>

## *Syntax Description*

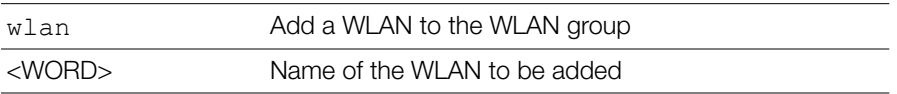

#### **Defaults** *Defaults*

None.

# *Example*

```
rruckus(config-wlangrp)# wlan ruckus1
The command was executed successfully. To save the changes, type 
'end' or 'exit'.
ruckus(config-wlangrp)# show
WLAN Group:
   ID:
     :
       Name= wlangroup1
       Description=
       WLAN Service:
         WLAN1:
           NAME= ruckus1
          V1.AN=ruckus(config-wlangrp)#
```
#### **no wlan**

To remove a WLAN service from the WLAN group, use the following command. Enter this command from within the context of the WLAN group that you are configuring.

```
no wlan <WORD>
```
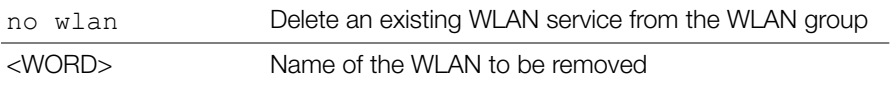

#### **Defaults** *Defaults*

None.

### *Example*

```
ruckus(config-wlangrp)# no wlan ruckus1
The command was executed successfully. To save the changes, type 
'end' or 'exit'.
ruckus(config-wlangrp)#
```
### **wlan vlan override none**

To add a WLAN service to the WLAN group and set the VLAN tag to 'No Change', use the following command. Enter this command from within the context of the WLAN group that you are configuring.

wlan <WORD> vlan override none

# *Syntax Description*

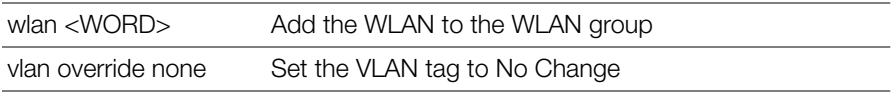

#### **Defaults** *Defaults*

None.

```
ruckus(config-wlangrp)# wlan ruckus1 vlan override none
The command was executed successfully. To save the changes, type 
'end' or 'exit'.
ruckus(config-wlangrp)#
```
### **wlan vlan override tag**

To add a WLAN service to the WLAN group and set the VLAN tag to the specified VLAN ID, use the following command:

wlan <NAME> vlan override tag <NUMBER>

## *Syntax Description*

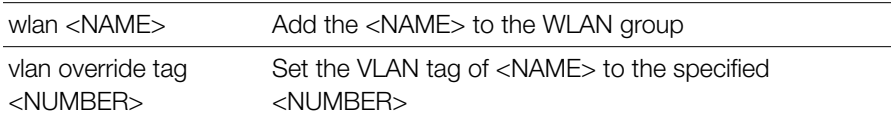

#### **Defaults** *Defaults*

None.

# *Example*

```
ruckus(config-wlangrp)# wlan ruckus1 vlan override tag 12
The command was executed successfully. To save the changes, type 
'end' or 'exit'.
ruckus(config-wlangrp)#
```
### **show**

To display WLAN group settings, use the following command:

show

#### **Defaults** *Defaults*

```
ruckus(config-wlangrp)# show
WLAN Group:
   ID:
     1:
       Name= Default
       Description= Default WLANs for Access Points
       WLAN Service:
         WLAN1:
           NAME= Ruckus1
          V1.AN=
```

```
ruckus(config-wlangrp)#
```
### **Configure Role Commands**

Use the role commands to configure user roles on the controller. To run these commands, you must first enter the config-role context.

#### **role**

To create a new role or modify an existing role, use the following command:

role <WORD>

### *Syntax Description*

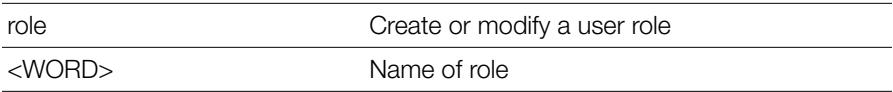

#### **Defaults** *Defaults*

None.

# *Example*

```
ruckus(config)# role role1
The role entry 'role1' has been created
ruckus(config-role)#
```
### **no role**

To delete a role entry from the list, use the following command:

```
no role <WORD>
```
# *Syntax Description*

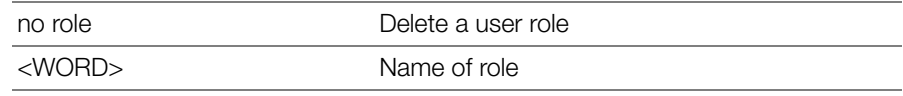

#### **Defaults** *Defaults*

None.

# *Example*

ruckus(config)# **no role role1** The Role 'role1' has been deleted. ruckus(config)#

### **abort**

To exit the config-role context without saving changes, use the abort command. Enter this command from within the context of the role that you are configuring.

abort

# *Syntax Description*

abort Exit the role without saving changes

#### **Defaults** *Defaults*

None.

# *Example*

```
ruckus(config-role)# abort
No changes have been saved.
ruckus(config)#
```
### **end**

To save changes, and then exit the config-role context, use the following command:

end

### *Syntax Description*

end Save changes, and then exit the context

#### **Defaults** *Defaults*

None.

# *Example*

ruckus(config-role)# **end** The Role entry has saved successfully. Your changes have been saved. ruckus(config)#

### **exit**

To save changes, and then exit the config-role context, use the following command:

exit

# *Syntax Description*

exit Save changes, and then exit the context

#### **Defaults** *Defaults*

None.

# *Example*

```
ruckus(config-role)# exit
The Role entry has saved successfully.
Your changes have been saved.
ruckus(config)#
```
### **quit**

To exit the config-role context without saving changes, use the quit command. Enter this command from within the context of the role that you are configuring.

quit

quit Exit the role without saving changes

#### **Defaults** *Defaults*

None.

# *Example*

```
ruckus(config-role)# quit
No changes have been saved.
ruckus(config)#
```
#### **name**

To set the name of a user role, use the following command:

name <WORD>

### *Syntax Description*

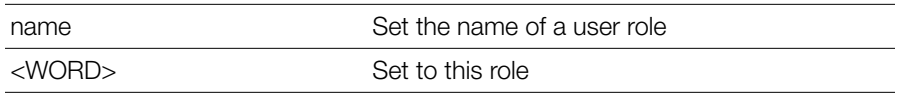

#### **Defaults** *Defaults*

None.

# *Example*

```
ruckus(config-role)# name guest33
The command was executed successfully. To save the changes, type
'end' or 'exit'.
```
### **description**

To set the description for a user role, use the following command:

```
description <WORD>
```
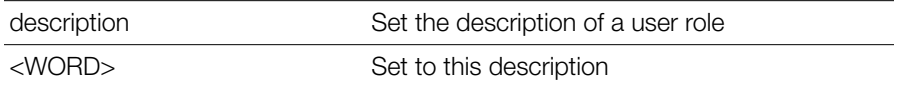

#### **Defaults** *Defaults*

None.

# *Example*

```
ruckus(config-role)# description testforCLI
```

```
The command was executed successfully. To save the changes, type 
'end' or 'exit'.
```
### **group-attributes**

To set the group attributes of a user role, use the following command:

```
group-attributes <WORD>
```
# *Syntax Description*

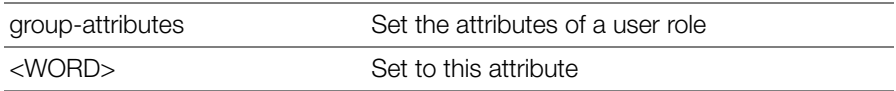

#### **Defaults** *Defaults*

None.

### *Example*

ruckus(config-role)# **group-attributes ruckus1** The command was executed successfully. To save the changes, type 'end' or 'exit'.

### **wlan-allowed**

To set the WLANs to which a user role will have access, use the following command:

```
wlan-allowed [all | specify-wlan]
```
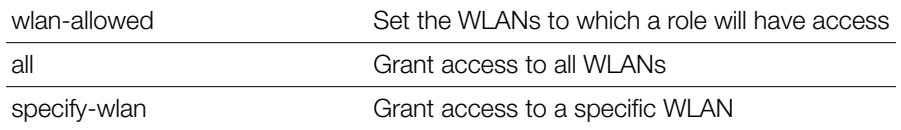

#### **Defaults** *Defaults*

None.

# *Example*

```
ruckus(config-role)# wlan-allowed all
The command was executed successfully. To save the changes, type 
'end' or 'exit'.
ruckus(config-role)# wlan-allowed specify-wlan 
The command was executed successfully. To save the changes, type 
'end' or 'exit'.
```
### **no specify-wlan-access**

To remove a particular WLAN from the list of WLANs that a user role can access, use the following command:

```
no specify-wlan-access <WORD/SSID>
```
# *Syntax Description*

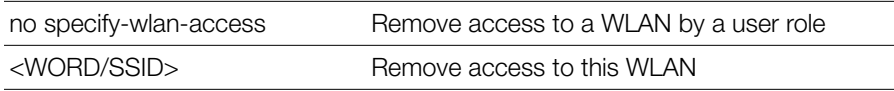

#### **Defaults** *Defaults*

None.

```
ruckus(config-role)# no specify-wlan-access joejoe98
The wlan 'joejoe98' has been removed from the Role.
```
### **specify-wlan-access**

To adda particular WLAN to the list of WLANs that a user role can access, use the following command:

specify-wlan-access <wlan\_ssid>

## *Syntax Description*

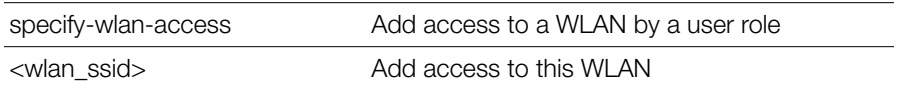

#### **Defaults** *Defaults*

None.

# *Example*

```
ruckus(config-role)# specify-wlan-access joejoe98
The wlan 'joejoe98' has been added to the Role.
```
### **no guest-pass-generation**

To remove guest pass generation privileges from a user role, use the following command:

no guest-pass-generation

# *Syntax Description*

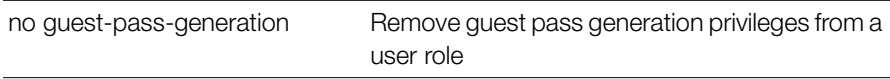

#### **Defaults** *Defaults*

None.

```
ruckus(config-role)# no guest-pass-generation
The command was executed successfully. To save the changes, type 
'end' or 'exit'.
```
### **guest-pass-generation**

To add guest pass generation privileges to a user role, use the following command:

guest-pass-generation

# *Syntax Description*

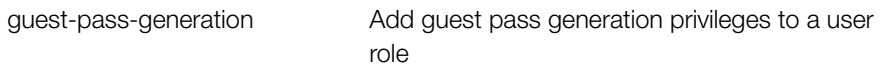

#### **Defaults** *Defaults*

None.

# *Example*

```
ruckus(config-role)# guest-pass-generation 
The command was executed successfully. To save the changes, type 
'end' or 'exit'.
```
### **no admin**

To remove ZoneDirector administration privileges from a user role, use the following command:

no admin

# *Syntax Description*

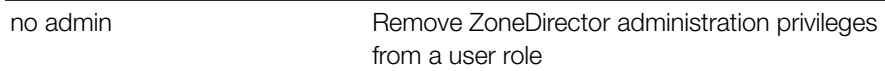

#### **Defaults** *Defaults*

None.

```
ruckus(config-role)# no admin 
The command was executed successfully. To save the changes, type 
'end' or 'exit'.
```
### **admin**

To add ZoneDirector administration privileges to a user role, use the following command:

```
admin [super | operator | monitoring]
```
## *Syntax Description*

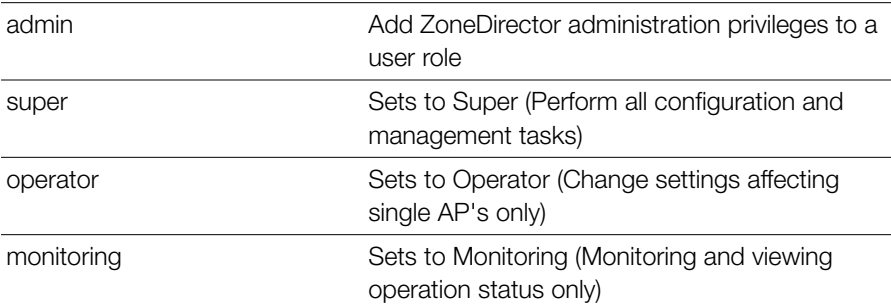

#### **Defaults** *Defaults*

None.

# *Example*

```
ruckus(config-role)# admin super
The command was executed successfully. To save the changes, type 
'end' or 'exit'.
```
### **access-ctrl**

Enables access control policy.

### **Defaults**

*Defaults* Disabled

```
Example
ruckus(config)# role role1
The Role entry 'role1' has been created.
ruckus(config-role)# access-ctrl
```

```
Configure Role Commands
```

```
The command was executed successfully. To save the changes, type
'end' or 'exit'.
ruckus(config-role)# show
Role:
   ID:
     2:
       Name= role3
       Description=
       Group Attributes=
       Guest Pass Generation= Disallowed
       ZoneDirector Administration:
         Status= Disallowed
       Allow All WLANs:
         Mode= Allow Specify WLAN access
       Access Control Policy= Allowed
       Allow All OS Types:
         Mode= Allow all OS types to access
       VLAN = Any
       Rate Limiting Uplink = Disabled
       Rate Limiting Downlink = Disabled
       L3/4/IP address Policy = No ACLS
       L3/4/IPv6 address Policy = No ACLS
ruckus(config-role)#
```
#### **no access-ctrl**

Disables access control policy. no access-ctrl

#### **os-type-allowed all**

Allows all OS types to access. os-type-allowed all

### **os-type-allowed specify**

Specifies OS types access. os-type-allowed specify

#### **specify-os-type-access**

Adds the specify OS type into the role entry.

specify-os-type-access <WORD>

#### **Defaults**

*Defaults* None

```
Example
ruckus(config)# role role1
The Role entry 'role1' has been created.
ruckus(config-role)# access-ctrl
The command was executed successfully. To save the changes, type 
'end' or 'exit'.
ruckus(config-role)# os-type-allowed specify
The command was executed successfully. To save the changes, type 
'end' or 'exit'.
ruckus(config-role)# specify-os-type-access Windows
The command was executed successfully. To save the changes, type 
'end' or 'exit'.
ruckus(config-role)#
```
### **no specify-os-type-access**

Deletes the specify OS type from the role entry.

no specify-os-type-access <WORD>

### **vlan**

Sets the VLAN ID to the specified ID number or "none" vlan <NUMBER>

### **rate-limit uplink**

Sets the rate limiting of uplink.

rate-limit uplink <NUMBER>

### **rate-limit uplink downlink**

Sets the rate limiting of downlink.

rate-limit uplink <NUMBER> downlink <NUMBER>

#### **no rate-limit**

Sets rate limiting to Disable.

no rate-limit

### **l3acl**

To enforce a layer 3 ACL on this role, use the following command:

l3acl <WORD>

```
Example
ruckus(config)# role role3
The Role entry 'role3' has been loaded. To save the Role entry, 
type end or exit.
ruckus(config-role)# access-ctrl
The command was executed successfully. To save the changes, type 
'end' or 'exit'.
ruckus(config-role)# l3acl acl1
The command was executed successfully. To save the changes, type 
'end' or 'exit'.
ruckus(config-role)# show
Role:
   ID:
     2:
       Name= role3
       Description=
       Group Attributes=
       Guest Pass Generation= Disallowed
       ZoneDirector Administration:
         Status= Disallowed
       Allow All WLANs:
         Mode= Allow Specify WLAN access
       Access Control Policy= Allowed
       Allow All OS Types:
         Mode= Allow all OS types to access
       VLAN = Any
       Rate Limiting Uplink = Disabled
       Rate Limiting Downlink = Disabled
       L3/4/IP address Policy = acl1
       L3/4/IPv6 address Policy = No ACLS
```
ruckus(config-role)# **end** The Role entry has saved successfully. Your changes have been saved. ruckus(config)#

### **no l3acl**

To disable the layer 3 ACL on this role, use the following command:

no l3acl

### **l3acl-ipv6**

To enforce a layer 3 IPV6 ACL on this role, use the following command:

l3acl-ipv6 <WORD>

### **no l3acl-ipv6**

To disable the layer 3 IPV6 ACL on this role, use the following command: no l3acl-ipv6

#### **show**

To display the settings of a role, use the following command:

show

### *Syntax Description*

show Display the settings of a role

#### **Defaults** *Defaults*

None.

```
ruckus(config-role)# show
Role:
   ID:
     :
       Name= role3
```

```
 Description=
 Group Attributes=
 Guest Pass Generation= Disallowed
 ZoneDirector Administration:
   Status= Disallowed
 Allow All WLANs:
   Mode= Allow Specify WLAN access
 Access Control Policy= Disallowed
```

```
ruckus(config-role)#
```
### **Configure VLAN Pool Commands**

Use the vlan-pool commands to create and configure a VLAN pool. Running these commands enters the config-vlan-pool context from within the config context.

### **vlan-pool**

To create a new VLAN pool or modify an existing pool, and enter the config-vlanpool context, use the following command:

```
vlan-pool <WORD>
```
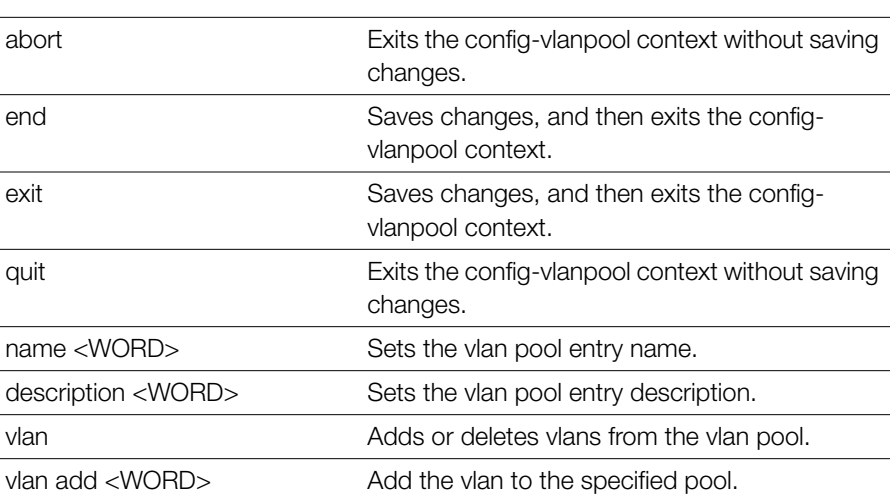

## *Syntax Description*

Configure VLAN Pool Commands

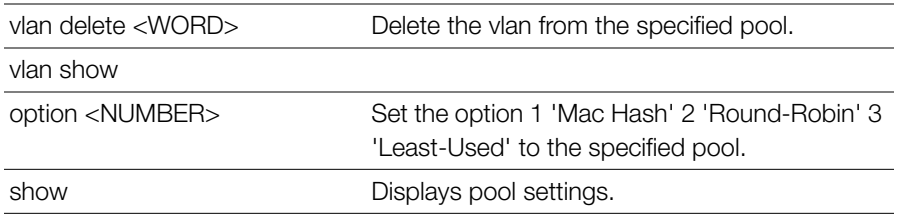

```
Example
ruckus(config)# vlan-pool vlan-pool-1
The vlan pool entry 'vlan-pool-1' has been created.
ruckus(config-vlanpool)# description "vlan pool for printers"
The command was executed successfully. To save the changes, type 
'end' or 'exit'.
ruckus(config-vlanpool)# option 1
The command was executed successfully. To save the changes, type 
'end' or 'exit'.
ruckus(config-vlanpool)# vlan add 10
ruckus(config-vlanpool)# vlan add 20
ruckus(config-vlanpool)# vlan add 30
ruckus(config-vlanpool)# vlan add 50-56
ruckus(config-vlanpool)# show
VLAN Pool:
   ID:
 :
       Name = vlan-pool-1
       Description = vlan pool for printers
       Option = 1
       VLANSET = 10,20,30,50-56
ruckus(config-vlanpool)# end
```

```
The vlan pool entry has saved successfully.
Your changes have been saved.
ruckus(config)#
```
#### **no vlan-pool**

To delete a VLAN pool, use the following command:

```
no vlan-pool <WORD>
```

```
Example
ruckus(config)# no vlan-pool vlan-pool-1
The vlan pool 'vlan-pool-1' has been deleted.
ruckus(config)#
```
### **Configure User Commands**

Use the user commands to configure a user's name, password, and role.To run these commands, you must first enter the config-user context.

#### **user**

To create a user or modify an existing user and enter the config-user context, use the following command:

user <WORD>

## *Syntax Description*

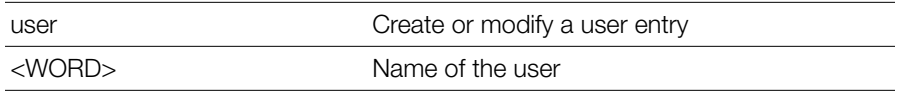

#### **Defaults** *Defaults*

None.

### *Example*

```
ruckus(config)# user johndoe
The User entry 'johndoe' has been created.
ruckus(config-user)#
```
#### **no user**

To delete a user record, use the following command:

no user <WORD>

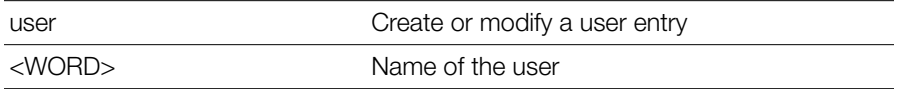

#### **Defaults** *Defaults*

None.

# *Example*

ruckus(config)# **no user johndoe** The User 'johndoe' has been deleted. ruckus(config)#

### **abort**

To exit the config-user context without saving changes, use the abort command. Enter this command from within the context of the user that you are configuring.

abort

# *Syntax Description*

abort Exit the user settings without saving changes

#### **Defaults** *Defaults*

None.

```
ruckus(config-user)# abort
No changes have been saved.
ruckus(config)#
```
#### **end**

To save changes, and then exit the config-user context, use the following command (you must first set a password before exiting):

end

# *Syntax Description*

end Save changes, and then exit the context

#### **Defaults** *Defaults*

None.

```
Example
ruckus(config-user)# end
The User entry has saved successfully.
Your changes have been saved.
ruckus(config)#
```
### **exit**

To save changes, and then exit the config-user context, use the following command (you must first set a password before exiting):

exit

#### *Syntax Description*

exit Save changes, and then exit the context

#### **Defaults** *Defaults*

None.

```
ruckus(config-user)# exit
The User entry has saved successfully.
Your changes have been saved.
```
ruckus(config)#

#### **quit**

To exit the config-user context without saving changes, use the quit command. Enter this command from within the context of the user that you are configuring.

quit

#### *Syntax Description*

quit Exit the user settings without saving changes

#### **Defaults** *Defaults*

None.

# *Example*

```
ruckus(config-role)# quit
No changes have been saved.
ruckus(config)#
```
#### **user-name**

To set the name of a user, use the following command:

```
user-name <WORD>
```
# *Syntax Description*

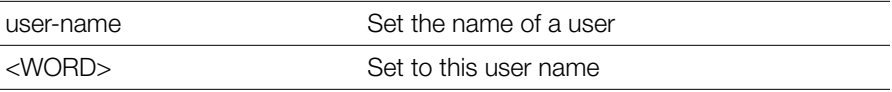

#### **Defaults** *Defaults*

None.

#### *Example*

ruckus(config-user)# **user-name joe1**

```
The command was executed successfully. To save the changes, type 
'end' or 'exit'.
```
### **full-name**

To set the full name of a user, use the following command:

```
full-name <WORD>
```
#### *Syntax Description*

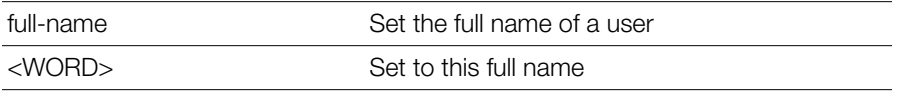

#### **Defaults** *Defaults*

None.

# *Example*

```
ruckus(config-user)# full-name joejoe
```

```
The command was executed successfully. To save the changes, type 
'end' or 'exit'.
```
#### **password**

To set the password of a user, use the following command:

```
password <WORD>
```
# *Syntax Description*

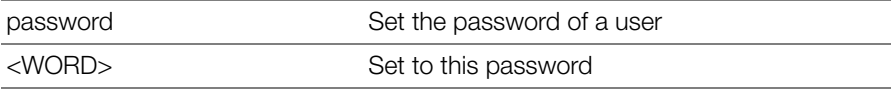

#### **Defaults** *Defaults*

None.

# *Example*

ruckus(config-user)# **password 1234**

```
The command was executed successfully. To save the changes, type 
'end' or 'exit'.
```
#### **role**

To assign a role to a user, use the following command:

role <WORD>

#### *Syntax Description*

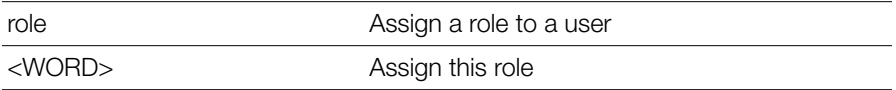

#### **Defaults** *Defaults*

**Default** 

# *Example*

```
ruckus(config-user)# role guest
```

```
The command was executed successfully. To save the changes, type
'end' or 'exit'.
```
### **show**

To display the settings of a user, use the following command:

show

### *Syntax Description*

show show Show user settings

# *Defaults*

None.

```
ruckus(config-user)# show
User:
ID:
```

```
:
User Name= joe1
Full Name= joejoe
Password= 1234
Role= guest
```
### **Configure Guest Access Commands**

Use the guest-access commands to configure guest access services. To run these commands, you must first enter the config-guest-access context.

#### **guest-access**

To create/configure a Guest Access service and enter the config-guest-access context, use the following command:

```
guest-access <WORD>
```
# *Example*

```
ruckus(config)# guest-access guestpolicy1
The Guest Access entry 'guestpolicy1' has been created.
ruckus(config-guest-access)#
```
#### **no guest-access**

To delete a Guest Access service, use the following command:

no guest-access

```
Example
ruckus(config)# no guest-access guest1
The Guest Access 'guest1' has been deleted.
ruckus(config)#
```
#### **abort**

To exit the config-guest-access context without saving changes, use the abort command.

abort

### **end**

To save changes, and then exit the config-guest-access context, use the following command:

end

### **exit**

To save changes, and then exit the config-guest-access context, use the following command:

exit

### **quit**

To exit the config-guest-access context without saving changes, use the quit command.

quit

#### **name**

To set the name of the guest access policy, use the following command:

name <WORD>

### **self-service**

To enable guest pass self-registration, use the following command:

```
self-service
```
#### **no self-service**

To disable guest pass self-registration, use the following command:

```
no self-service
```
### **guestpass-duration**

To set the guest pass duration, use the following command:

guestpass-duration [hour|day|week] <NUMBER>

### **guestpass-reauth**

To set the guest pass reauthorization timeout, use the following command: guestpass-reauth [min|hour|day|week] <NUMBER>

#### **no guestpass-reauth**

To disable guest pass reauthorization timeout, use the following command:

```
no guestpass-reauth
```
#### **guestpass-share-number**

To set the limit on how many devices can share one guest pass, use the following command (valid values: [0, 10] and 0 means unlimited):

```
guestpass-share-number <NUMBER>
```
#### **guestpass-sponsor**

To enable guest pass sponsor approval, use the following command:

```
guestpass-sponsor
```
#### **no guestpass-sponsor**

To disable guest pass sponsor approval, use the following command:

```
no guestpass-sponsor
```
#### **guestpass-sponsor-auth-server**

Sets the authentication server to 'Local Database' or to a specified AAA server name, use the following command:

```
guestpass-sponsor-auth-server [local|name <WORD>]
```
#### **guestpass-sponsor-number**

To set the number of sponsors that can be used for this guest pass service (valid values: [1,5]), use the following command:

```
guestpass-sponsor-number <NUMBER>
```
### **guestpass-notification**

To set the notification method for delivering guest passes, use the following command:

```
guestpass-notification <NUMBER>
```
1-Device Screen

2-Mobile

3-Email

4-Mobile and Email

### **guestpass-terms-and-conditions**

To enable and set the terms and conditions, use the following command: guestpass-terms-and-conditions <WORD>

### **no guestpass-terms-and-conditions**

To disable the terms and conditions, use the following command:

```
no guestpass-terms-and-conditions
```
### **onboarding**

To configure onboarding portal options, use the following command:

```
onboarding [key-and-zeroit|zeroit]
```
# *Syntax Description*

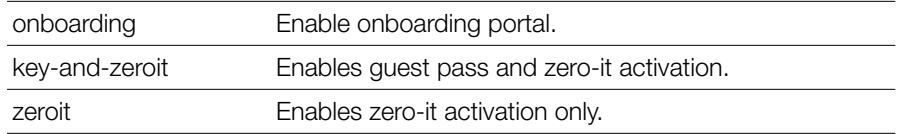

#### **Defaults** *Defaults*

Enabled, Guest Pass and Zero-IT.

```
Example
ruckus(config-guest-access)# onboarding key-and-zeroit
The command was executed successfully.
ruckus(config-guest-access)#
```
### **no onboarding**

To disable the onboarding portal, use the following command:

no onboarding

### **no authentication**

To disable guest access authentication, use the following command:

no authentication

### *Syntax Description*

no authentication Disable guest access authentication

#### **Defaults** *Defaults*

Enabled.

# *Example*

```
ruckus(config-guest-access)# no authentication 
The command was executed successfully.
```
#### **authentication guest-pass**

To enable guest pass authentication for this guest access service, use the following command:

```
authentication guest-pass
```
# *Syntax Description*

authentication guest-Enable guest pass authentication

pass

# *Example*

```
ruckus(config-guest-access)# authentication guest-pass
The command was executed successfully.
```
#### **no term-of-use**

To hide the Terms of Use text on the guest pass access page, use the following command:

```
no term-of-use
```
no term-of-use Hide Terms of Use

#### **Defaults** *Defaults*

Disabled.

# *Example*

```
ruckus(config-guest-access)# no term-of-use 
The command was executed successfully.
```
### **term-of-use**

To display and specify the Terms of Use text on the guest pass access page, use the following command:

```
term-of-use <WORD>
```
# *Syntax Description*

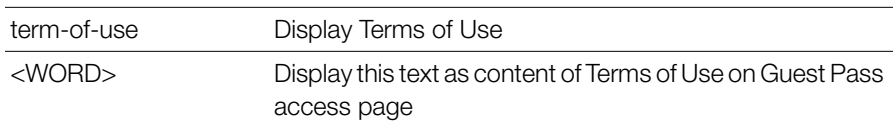

#### **Defaults** *Defaults*

Disabled.

# *Example*

ruckus(config-guest-access)# **term-of-use test.guest** The command was executed successfully.

### **redirect**

To set the URL to which to redirect a guest user after passing authentication, use the following command:

```
redirect [original | url <WORD>]
```
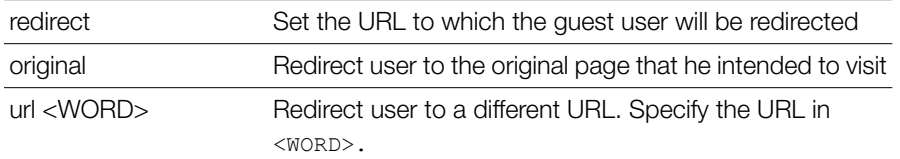

#### **Defaults** *Defaults*

original

# *Example*

ruckus(config-guest-access)# **redirect url http://www.ruckuswireless.com**

The command was executed successfully.

### **welcome-text**

To configure the text to display on the guest access user login page, use the following command:

welcome-text <WORD>

#### *Syntax Description*

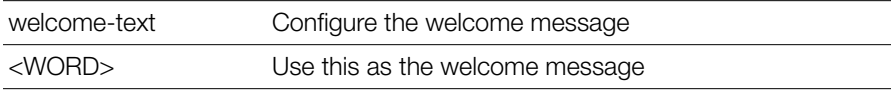

#### **Defaults** *Defaults*

Welcome to the Guest Access login page.

```
ruckus(config-guest-access)# welcome-text "Welcome to the Guest 
Access Login Page."
The command was executed successfully.
```

```
ruckus(config-guest-access)#
```
#### **show**

To display the guest access policy settings, use the following command: show

#### *Syntax Description*

show Display the guest access settings

```
ruckus(config-guest-access)# show
Guest Access:
   Name = guestservice1
  Onboarding Portal:
     Aspect = Guest pass and ZeroIT
   Authentication:
     Mode = Use guest pass authentication
     Multiple users to share a single guest pass = Disallowed
   Title = Welcome to the Guest Access login page.
   Terms of Use:
     Status = Disabled
   Redirection:
     Mode = To the URL that the user intends to visit
   Restricted Subnet Access:
       Rules:
         1:
           Description=
           Type= Deny
           Destination Address= local
           Destination Port= Any
           Protocol= Any
         2:
           Description=
           Type= Deny
           Destination Address= 10.0.0.0/8
           Destination Port= Any
           Protocol= Any
         3:
```

```
 Description=
           Type= Deny
           Destination Address= 172.16.0.0/12
           Destination Port= Any
           Protocol= Any
         4:
           Description=
           Type= Deny
           Destination Address= 192.168.0.0/16
           Destination Port= Any
           Protocol= Any
   Restricted IPv6 Access:
       Rules:
         1:
           Description=
           Type= Deny
           Destination Address= local
           Destination Port= Any
           Protocol= Any
           ICMPv6 Type= Any
ruckus(config-guest-access)#
```
### **Configuring Guest Access Restriction Rules**

Use the following commands to configure restricted access rules for a guest policy. To use these commands, you must enter the config-guest-restrictaccess context from within the config-guest-access context.

#### **no restrict-access-order**

To delete a restrict access order, use the following command:

```
no restrict-access-order <NUMBER>
```
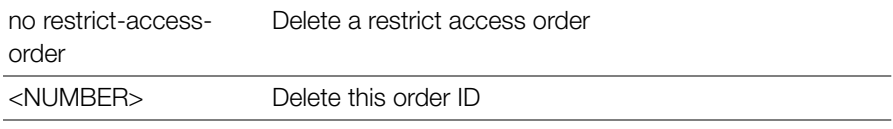

#### *Example*

```
ruckus(config-guest-access)# no restrict-access-order 4
The Restricted Subnet Access entry has been removed from the Guest 
Access.
ruckus(config-guest-access)#
```
#### **restrict-access-order**

To create a new restrict access order or modify an existing restrict access order, use the following command:

```
restrict-access-order <NUMBER>
```
This command enters the config-guest-restrict-access context. The following commands are available from within this context:

### *Syntax Description*

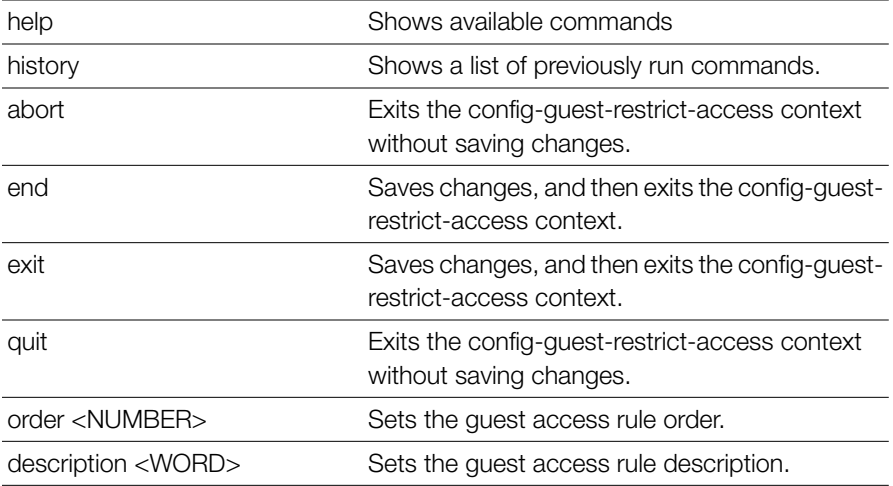

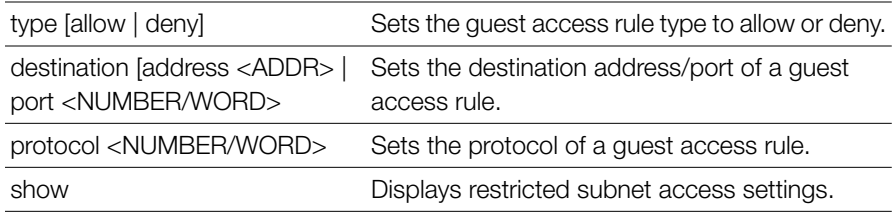

#### **show**

To display guest access restriction settings, use the following command:

show

#### *Syntax Description*

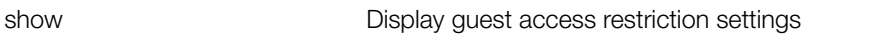

#### **Defaults** *Defaults*

None.

#### **order**

To configure the guest access rule order, use the following command: order <NUMBER>

#### *Syntax Description*

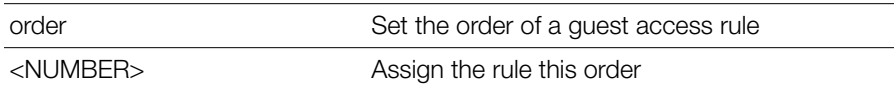

# *Example*

```
ruckus(config-guest-restrict-access)# order 3
The command was executed successfully.
```
### **description**

To set the description of a guest access rule, use the following command:

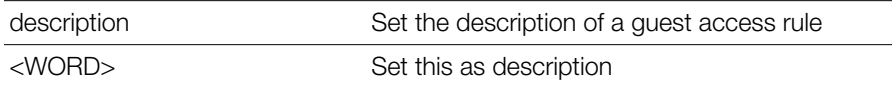

#### **Defaults** *Defaults*

None.

# *Example*

```
ruckus(config-guest-restrict-access)# description guestd3
The command was executed successfully.
```
### **type allow**

To set the guest access rule type to 'allow', use the following command:

type allow

### *Syntax Description*

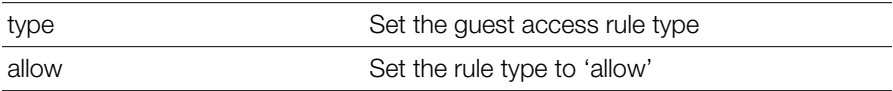

#### **Defaults** *Defaults*

Deny.

# *Example*

```
ruckus(config-guest-restrict-access)# type allow
The command was executed successfully.
```
### **type deny**

To set the guest access rule type to 'deny', use the following command:

type deny

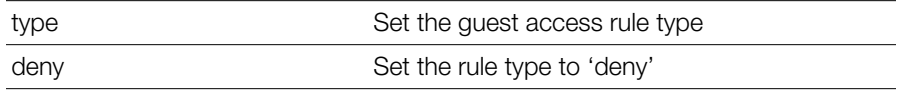

#### **Defaults** *Defaults*

Deny.

# *Example*

```
ruckus(config-guest-restrict-access)# type deny 
The command was executed successfully.
```
### **destination address**

To set the destination address of the rule, use the following command:

destination address <IP-ADDR/WORD>

### *Syntax Description*

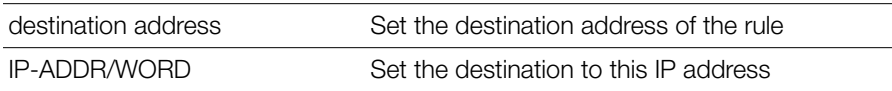

#### **Defaults** *Defaults*

Any.

# *Example*

```
ruckus(config-guest-restrict-access)# destination address 
192.168.0.20/24
The command was executed successfully.
```
### **destination port**

To set the destination port of the rule, use the following command:

```
destination port <NUMBER/WORD>
```
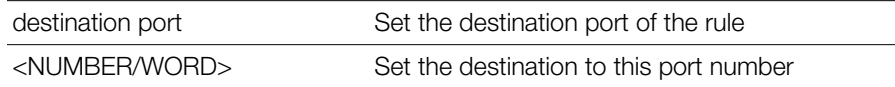

#### **Defaults** *Defaults*

Any.

# *Example*

```
ruckus(config-guest-restrict-access)# destination port 562
The command was executed successfully.
```
### **protocol**

To set the protocol for the rule, use the following command:

protocol <NUMBER/WORD>

#### *Syntax Description*

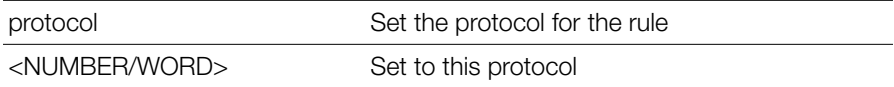

#### **Defaults** *Defaults*

Any.

# *Example*

```
ruckus(config-guest-restrict-access)# protocol 69
The command was executed successfully.
```
### **IPv6 Guest Restrict Access Commands**

Use the IPv6 guest restrict access commands to configure IPv6 restrict access rules. To run these commands, you must first enter the config-ipv6-guestrestrict-access context.

#### **no restrict-access-order-ipv6**

To delete a restrict access order, use the following command:

```
no restrict-access-order-ipv6 <NUMBER>
```
# *Syntax Description*

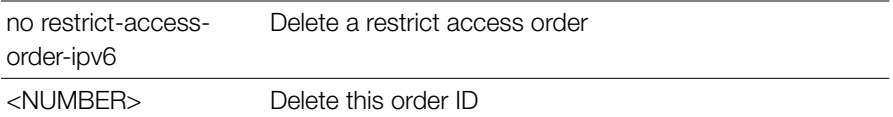

#### **Defaults** *Defaults*

None.

# *Example*

```
ruckus(config-guest-access)# no restrict-access-order-ipv6 2
The IPv6 Restricted Subnet Access entry has been removed from the 
Guest Access.
ruckus(config-guest-access)#
```
### **restrict-access-order-ipv6**

To create a new restrict access order or modify an existing restrict access order, use the following command:

```
restrict-access-order-ipv6 <NUMBER>
```
This command enters the config-ipv6-guest-restrict-access context. The following commands are available from within this context:

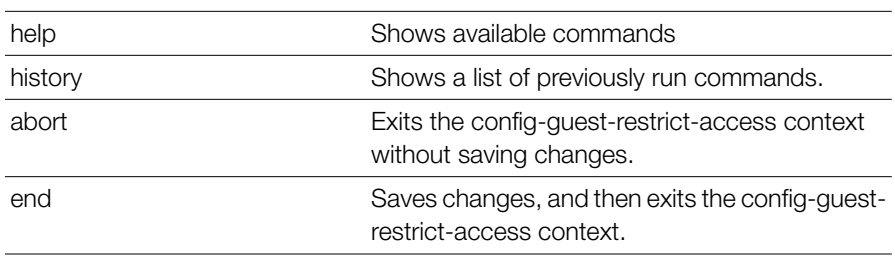

# *Syntax Description*

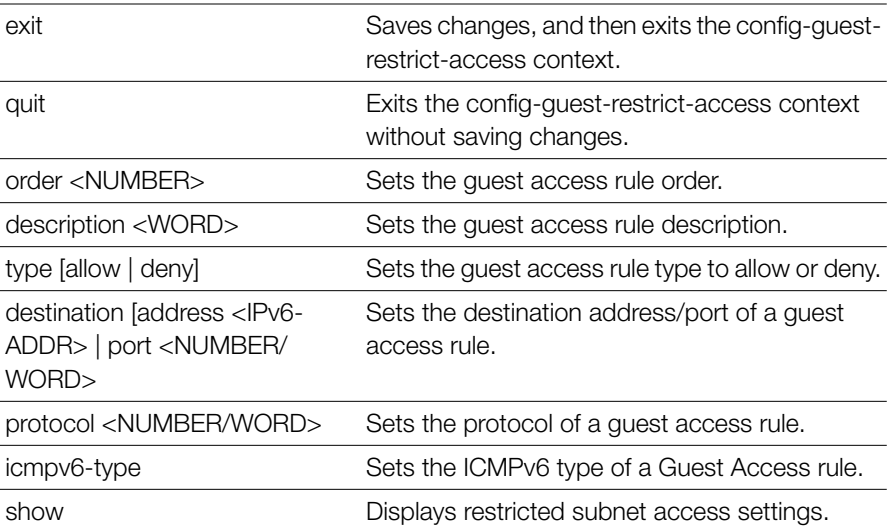

# *Example*

```
ruckus(config-guest-access)# restrict-access-order-ipv6 2
ruckus(config-ipv6-guest-restrict-access)# type allow
The command was executed successfully.
ruckus(config-ipv6-guest-restrict-access)# show
           Description=
           Type= Allow
           Destination Address= Any
           Destination Port= Any
           Protocol= Any
           ICMPv6 Type= Any
ruckus(config-ipv6-guest-restrict-access)# end
The IPv6 Restricted Subnet Access entry has been added to the Guest 
Access.
Your changes have been saved.
ruckus(config-guest-access)#
```
#### **show**

To display guest access restriction settings, use the following command: show

show Display guest access restriction settings

#### *Example*

```
ruckus(config-ipv6-guest-restrict-access)# show
           Description=
           Type= Allow
           Destination Address= Any
           Destination Port= Any
           Protocol= Any
           ICMPv6 Type= Any
ruckus(config-ipv6-guest-restrict-access)#
```
#### **order**

To configure the guest access rule order, use the following command:

order <NUMBER>

# *Syntax Description*

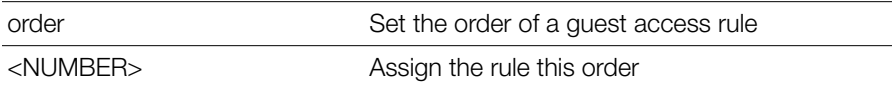

#### **Defaults** *Defaults*

None.

```
Example
ruckus(config-ipv6-guest-restrict-access)# order 3
The command was executed successfully.
```
### **description**

To set the description of a guest access rule, use the following command: description <WORD>

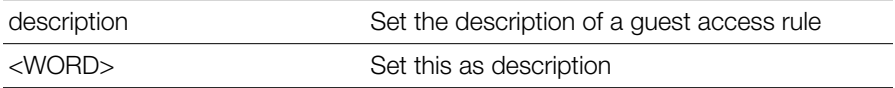

#### **Defaults** *Defaults*

None.

# *Example*

```
ruckus(config-ipv6-guest-restrict-access)# description guestd3
The command was executed successfully.
```
### **type allow**

To set the guest access rule type to 'allow', use the following command:

type allow

### *Syntax Description*

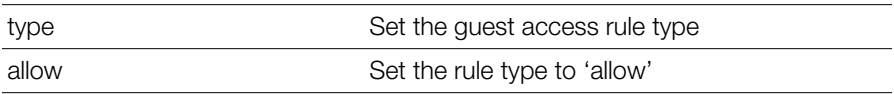

#### **Defaults** *Defaults*

Deny.

# *Example*

```
ruckus(config-ipv6-guest-restrict-access)# type allow
The command was executed successfully.
```
### **type deny**

To set the guest access rule type to 'deny', use the following command:

type deny

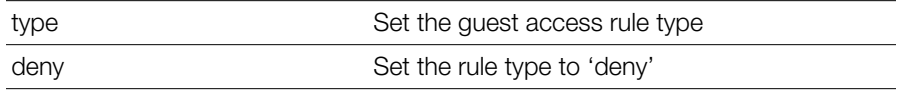

#### **Defaults** *Defaults*

Deny.

### *Example*

```
ruckus(config-ipv6-guest-restrict-access)# type deny 
The command was executed successfully.
```
### **destination address**

To set the destination address of the rule, use the following command:

destination address <IP-ADDR/WORD>

### *Syntax Description*

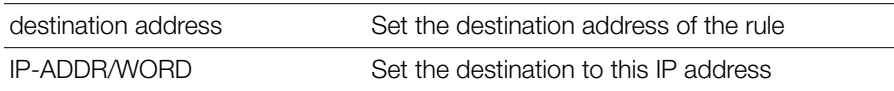

#### **Defaults** *Defaults*

None.

# *Example*

```
ruckus(config-ipv6-guest-restrict-access)# destination address 
fe80::/64
The command was executed successfully.
ruckus(config-ipv6-guest-restrict-access)#
```
### **destination port**

To set the destination port of the rule, use the following command:

```
destination port <NUMBER/WORD>
```
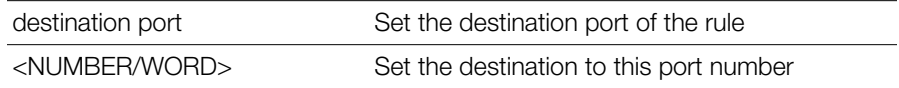

#### **Defaults** *Defaults*

None.

# *Example*

```
ruckus(config-ipv6-guest-restrict-access)# destination port 562
The command was executed successfully.
```
### **protocol**

To set the protocol for the rule, use the following command:

protocol <NUMBER/WORD>

### *Syntax Description*

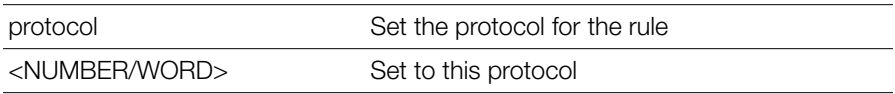

#### **Defaults** *Defaults*

None.

# *Example*

```
ruckus(config-ipv6-guest-restrict-access)# protocol 69
The command was executed successfully.
```
### **icmpv6-type**

To set the ICMPv6 type of a Guest Access rule, use the following command:

```
icmpv6-type [any | number <NUMBER>]
```
#### **Defaults** *Defaults*

Any.

# *Example*

```
ruckus(config-ipv6-guest-restrict-access)# icmpv6-type any
The command was executed successfully.
ruckus(config-ipv6-guest-restrict-access)#
```
#### **guest-access-force-https-redirection**

To enable guest access force HTTPS redirection, use the following command: guest-access-force-https-redirection

#### **no guest-access-force-https-redirection**

To disable guest access force HTTPS redirection, use the following command:

```
no guest-access-force-https-redirection
```
#### **guest-access-auth-server**

To set the guest access authentication server to 'Local Database' or to the specified AAA server, use the following command:

```
guest-access-auth-server [local|name <WORD>]
```
### **Configure Hotspot Commands**

Use the hotspot commands to configure the controller's hotspot settings. To run these commands, you must first enter the config-hotspot context.

### **hotspot**

To create a new hotspot or edit an existing entry and enter the config-hotspot context, use the following command:

hotspot <WORD>

# *Syntax Description*

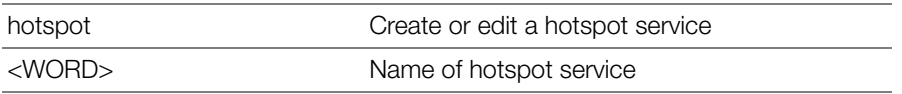

#### **Defaults** *Defaults*

None.

# *Example*

```
ruckus(config)# hotspot hotspot1
The Hotspot entry 'hotspot1' has been loaded. To save the Hotspot 
entry, type end or exit.
ruckus(config-hotspot)#
```
### **no hotspot**

To delete a hotspot record from the list, use the following command:

```
no hotspot <WORD>
```
# *Syntax Description*

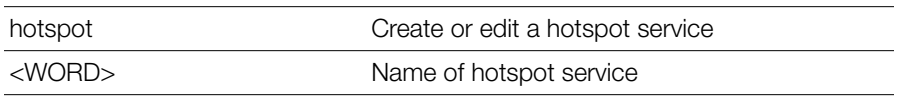

#### **Defaults** *Defaults*

None.

# *Example*

```
ruckus(config)# hotspot hotspot1
The Hotspot entry 'hotspot1' has been loaded. To save the Hotspot 
entry, type end or exit.
ruckus(config-hotspot)#
```
### **abort**

To exit the config-hotspot context without saving changes, use the abort command.

abort

abort Exit the hotspot settings without saving changes

#### **Defaults** *Defaults*

None.

# *Example*

```
ruckus(config-hotspot)# abort
No changes have been saved.
ruckus(config)#
```
#### **end**

To save changes, and then exit the config-hotspot context, use the following command:

end

# *Syntax Description*

end Save changes, and then exit the context

#### **Defaults** *Defaults*

None.

#### *Example*

ruckus(config-hotspot)# **end** The login page url can't be empty. ruckus(config-hotspot)# **end** The Hotspot entry has saved successfully. Your changes have been saved. ruckus(config)#

#### **exit**

To save changes, and then exit the config-hotspot context, use the following command:

```
exit
```
exit Save changes, and then exit the context

#### **Defaults** *Defaults*

None.

### *Example*

ruckus(config-hotspot)# **exit** The login page url can't be empty ruckus(config-hotspot)# **exit** The Hotspot entry has saved successfully. Your changes have been saved.

### **quit**

To exit the config-hotspot context without saving changes, use the quit command.

quit

#### *Syntax Description*

quit Exit the hotspot settings without saving changes

#### **Defaults** *Defaults*

None.

# *Example*

```
ruckus(config-hotspot)# quit
No changes have been saved.
ruckus(config)#
```
#### **show**

To display the current hotspot settings, use the following command:

show

#### *Syntax Description*

show Display the current hotspot settings

#### **Defaults** *Defaults*

None.

```
Example
ruckus(config-hotspot)# show
Hotspot:
ID:
1:
Name= h1
Login Page Url= http://172.18.110.122
Start Page= redirect to the URL that the user intends to visit.
Session Timeout= Disabled
Idle Timeout= Enabled
Timeout= 60 Minutes
Authentication Server= Local Database
Accounting Server= Disabled
Location ID= 
Location Name= 
Walled Garden 1= 
Walled Garden 2= 
Walled Garden 3= 
Walled Garden 4= 
Walled Garden 5= 
Rules:
Order= 1
Description= h1_order1
Type= Deny
Destination Address= 192.168.20.20/24
Destination Port= 920
Protocol= 58
```
#### **name**

To set the hotspot name, use the following command

name <WORD>

#### *Syntax Description*

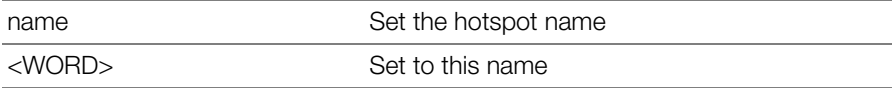

#### **Defaults** *Defaults*

None.

# *Example*

```
ruckus(config-hotspot)# name ruckus1
The command was executed successfully. To save the changes, type 
'end' or 'exit'.
```
### **smartclient**

Use the following command to enable WISPr smart client support

```
smartclient [secure https] [secure http] [wispr-only 
secure https] [wispr-only secure-http] [info]
```
#### *Syntax Description*

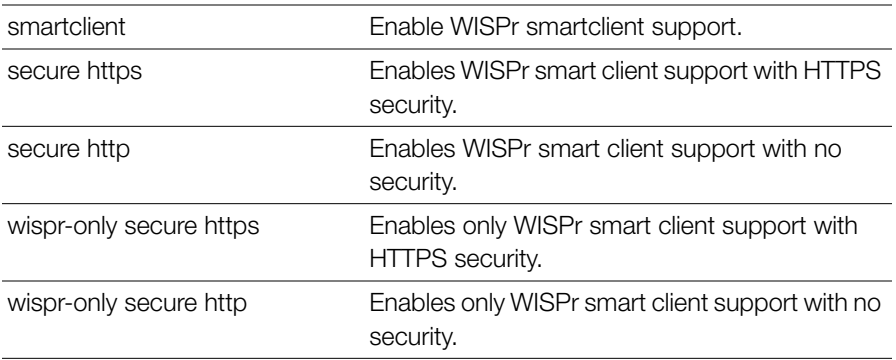

info Sets the instruction to guide user to login by Smart Client application.

#### **Defaults** *Defaults*

None.

### *Example*

```
ruckus(config-hotspot)# smartclient secure https
The command was executed successfully. To save the changes, type 
'end' or 'exit'.
ruckus(config-hotspot)#
```
#### **no smartclient**

To disable WISPr Smart Client support, use the following command:

```
no smartclient
```
### **login-page**

To set the URL of the hotspot login, use the following command:

```
login-page [original|<WORD>]
```
# *Syntax Description*

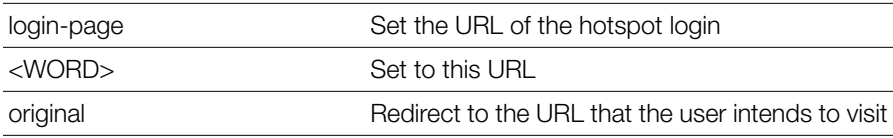

#### **Defaults** *Defaults*

None.

```
ruckus(config-hotspot)# login-page http://ruckuswireless.com
The command was executed successfully. To save the changes, type 
'end' or 'exit'.
```
### **start-page**

To set the URL or page to which the user will be redirected after logging into the hotspot, use the following command:

start-page [original | url <WORD>]

# *Syntax Description*

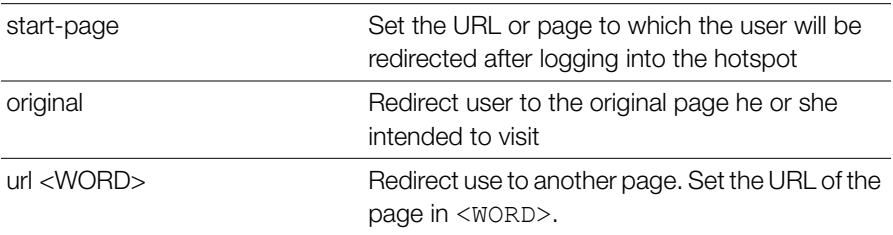

#### **Defaults** *Defaults*

original

# *Example*

```
ruckus(config-hotspot)# start-page url 
http://www.ruckuswireless.com
The command was executed successfully. To save the changes, type 
'end' or 'exit'.
```
### **no session-timeout**

To disable the session timeout for hotspot usage, use the following command:

```
no session-timeout
```
# *Syntax Description*

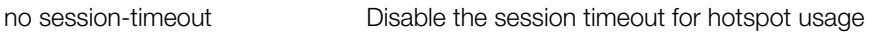

#### **Defaults** *Defaults*

None.

```
ruckus(config-hotspot)# no session-timeout 
The command was executed successfully. To save the changes, type 
'end' or 'exit'.
```
#### **session-timeout**

To enable and set the session timeout for hotspot usage, use the following command:

```
session-timeout <minutes>
```
# *Syntax Description*

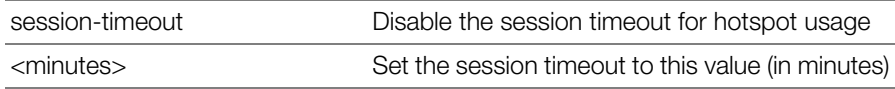

#### **Defaults** *Defaults*

1440 minutes

# *Example*

```
ruckus(config-hotspot)# session-timeout 20
The command was executed successfully. To save the changes, type 
'end' or 'exit'.
```
#### **no grace-period**

To disable the grace period (idle timeout) for hotspot users, use the following command:

no grace-period

# *Syntax Description*

no grace-period Disable the idle timeout for hotspot users

#### **Defaults** *Defaults*

None.

```
ruckus(config-hotspot)# no grace-period 
The command was executed successfully. To save the changes, type 
'end' or 'exit'.
```
#### **grace-period**

To enable and set the grace period (idle timeout) for hotspot users, use the following command:

grace-period <minutes>

# *Syntax Description*

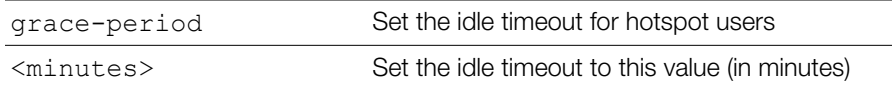

#### **Defaults** *Defaults*

60 minutes

# *Example*

ruckus(config-hotspot)# **grace-period 20**

```
The command was executed successfully. To save the changes, type 
'end' or 'exit'.
```
#### **auth-server local**

To use ZoneDirector as the authentication server for hotspot users, use the following command:

auth-server local

# *Syntax Description*

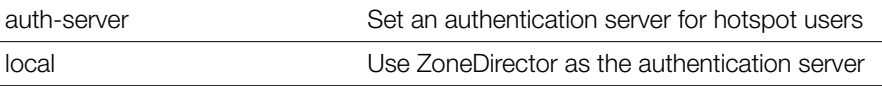

#### **Defaults** *Defaults*

local

### *Example*

```
ruckus(config-hotspot)# auth-server local
The command was executed successfully. To save the changes, type 
'end' or 'exit'.
```
#### **auth-server name**

To use an external server for authenticating hotspot users, use the following command:

auth-server name <WORD>

# *Syntax Description*

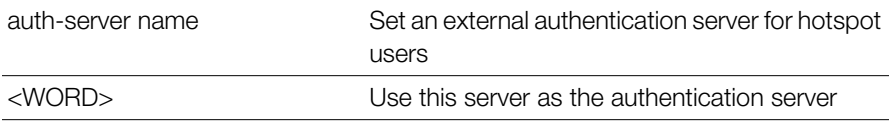

#### **Defaults** *Defaults*

None.

# *Example*

ruckus(config-hotspot)# **auth-server name radius1**

```
The command was executed successfully. To save the changes, type 
'end' or 'exit'.
ruckus(config-hotspot)#
```
#### **auth-server name no-mac-bypass**

To disable MAC authentication bypass (no redirection), use the following command:

```
auth-server name <WORD> no-mac-bypass
```
#### **auth-server name mac-bypass**

To enable MAC authentication bypass (no redirection) and use password as authentication password, use the following command:

```
auth-server name <WORD> mac-bypass [mac | password <WORD>]
```
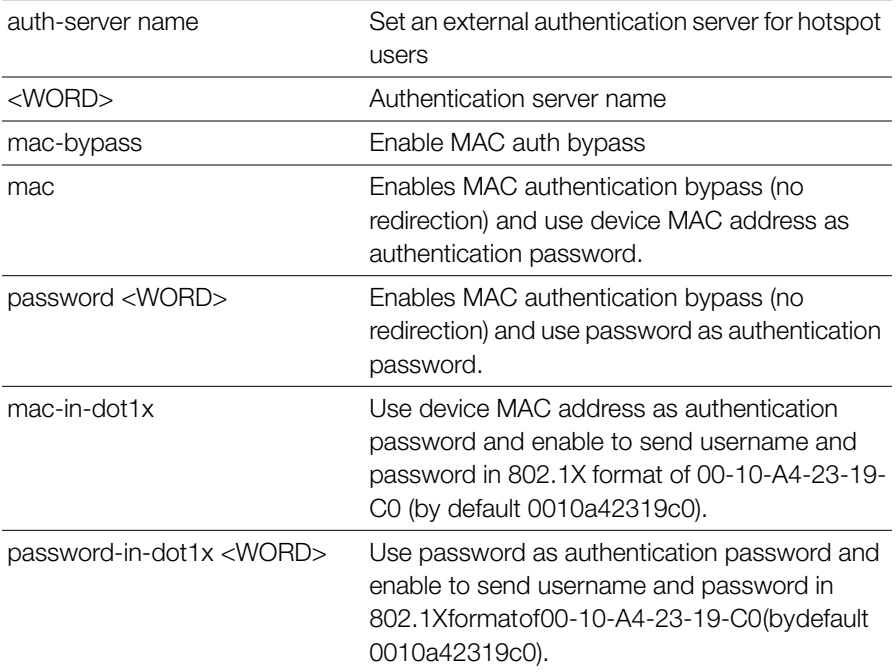

#### **Defaults** *Defaults*

None.

# *Example*

```
ruckus(config-hotspot)# auth-server name radius1 mac-bypass mac
The command was executed successfully. To save the changes, type 
'end' or 'exit'.
ruckus(config-hotspot)#
```
### **auth-server name mac-bypass mac-addr-format**

To set MAC auth username and password to one of the following formats, use the following command:
```
auth-server name <WORD> mac-bypass mac-addr-format 
[FORMAT]
```
### *Syntax Description*

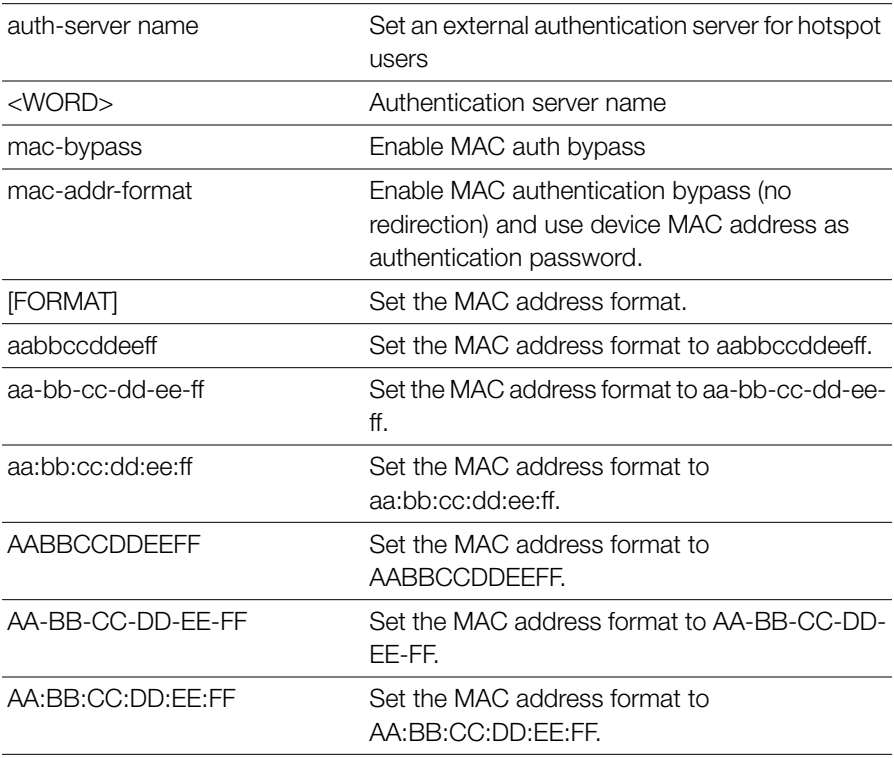

### **acct-server**

To enable the accounting server for hotspot usage, use the following command: acct-server <WORD>

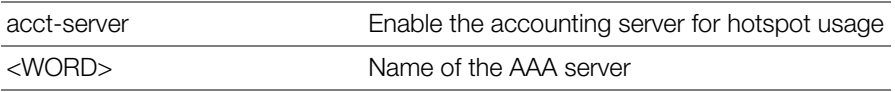

#### **Defaults** *Defaults*

None.

# *Example*

```
ruckus(config-hotspot)# acct-server "RADIUS Accounting"
The command was executed successfully. To save the changes, type 
'end' or 'exit'.
ruckus(config-hotspot)#
```
### **no acct-server**

To disable the accounting server for hotspot usage, use the following command:

```
no acct-server
```
### *Syntax Description*

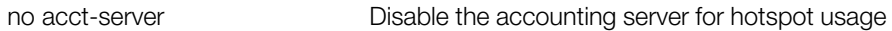

#### **Defaults** *Defaults*

None.

# *Example*

```
ruckus(config-hotspot)# no acct-server 
The command was executed successfully. To save the changes, type 
'end' or 'exit'.
```
### **acct-server interim-update**

To enable and set the accounting server for hotspot usage, use the following command:

acct-server <WORD> interim-update <NUMBER>

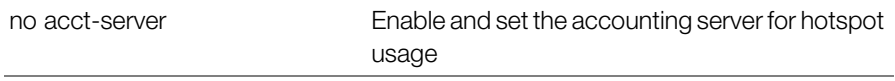

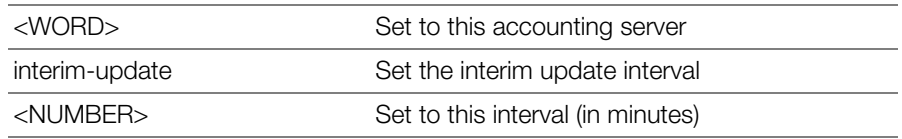

#### **Defaults** *Defaults*

5 minutes

### *Example*

```
ruckus(config-hotspot)# acct-server asd interim-update 10
The AAA server 'asd' could not be found. Please check the spelling, 
and then try again.
ruckus(config-hotspot)# acct-server acct1 interim-update 20
The command was executed successfully. To save the changes, type 
'end' or 'exit'.
```
### **client-isolation**

To enable wireless client isolation (on AP or across APs), use the following command:

```
client-isolation [isolation-on-ap|isolation-across-ap] 
[enable|disable]
```
### *Syntax Description*

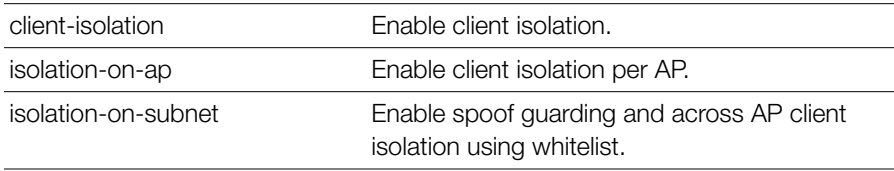

#### **Defaults** *Defaults*

**Disabled** 

# *Example*

ruckus(config-hotspot)# **client-isolation isolation-on-ap enable**

```
The command was executed successfully. To save the changes, type 
'end' or 'exit'.
ruckus(config-hotspot)# client-isolation isolation-on-subnet 
enable
The command was executed successfully. To save the changes, type 
'end' or 'exit'.
ruckus(config-hotspot)#
```
### **whitelist**

To apply a client isolation whitelist to this Hotspot, use the following command: whitelist name <WORD>

### **location-id**

To set the location ID of the hotspot, use the following command:

```
location-id <location-id>
```
### *Syntax Description*

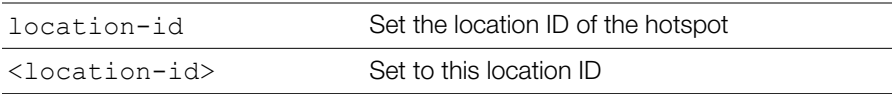

#### **Defaults** *Defaults*

None.

# *Example*

ruckus(config-hotspot)# **location-id us**

```
The command was executed successfully. To save the changes, type 
'end' or 'exit'.
```
### **location-name**

To set the location name of the hotspot, use the following command:

```
location-name <location-name>
```
### *Syntax Description*

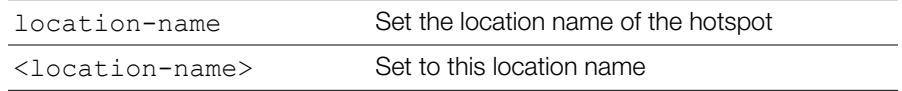

#### **Defaults** *Defaults*

None.

### *Example*

```
ruckus(config-hotspot)# location-name shenzhen
The command was executed successfully. To save the changes, type
'end' or 'exit'.
```
### **walled-garden**

To set a hotspot "walled garden" URL, use the following command:

walled-garden <INDEX> <WORD>

# *Syntax Description*

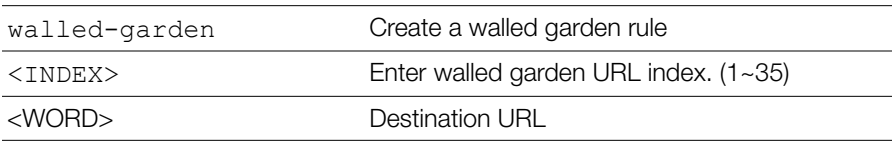

#### **Defaults** *Defaults*

None.

# *Example*

```
ruckus(config-hotspot)# walled-garden 1 www.ruckuswireless.com
The command was executed successfully. To save the changes, type 
'end' or 'exit'.
ruckus(config-hotspot)#
```
### **no walled-garden**

To delete a walled garden URL, use the following command

```
no walled-garden <INDEX>
```
# *Syntax Description*

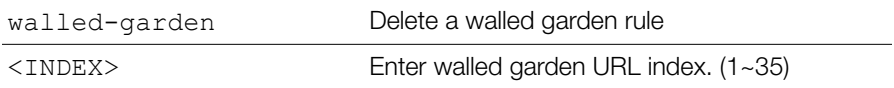

#### **Defaults** *Defaults*

None.

# *Example*

```
ruckus(config-hotspot)# no walled-garden 1
The command was executed successfully. To save the changes, type 
'end' or 'exit'.
ruckus(config-hotspot)#
```
### **Configuring Hotspot Restricted Access Rules**

The following commands are used to create and modify Hotspot restricted access rules. Use the restrict-access-order command from the config-hotspot context to enter the config-hotspot-restrict-access context.

### **restrict-access-order**

To create a new restrict access order or modify an existing restrict access order, use the following command:

```
restrict-access-order <NUMBER>
```
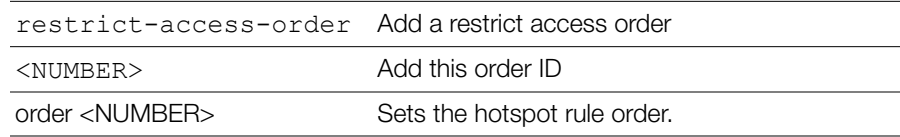

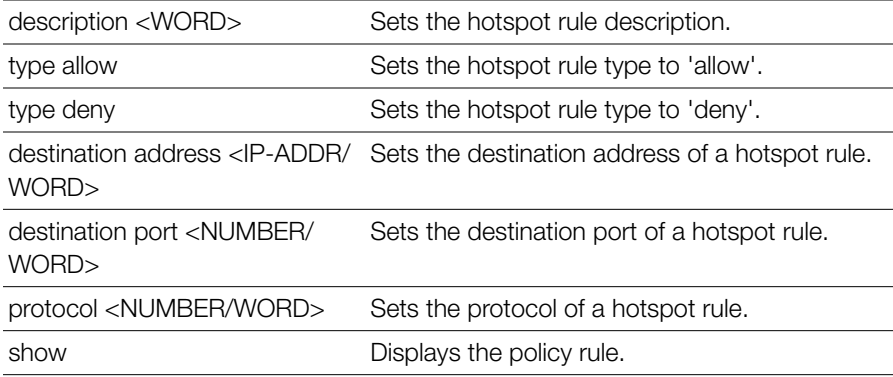

#### **Defaults** *Defaults*

None.

# *Example*

```
ruckus(config-hotspot)# restrict-access-order 1
ruckus(config-hotspot-restrict-access)#
ruckus(config-hotspot-restrict-access)# show
           Description=
           Type= Deny
           Destination Address= Any
           Destination Port= Any
           Protocol= Any
ruckus(config-hotspot-restrict-access)#
```
### **no restrict-access-order**

To delete a restrict access order, use the following command:

```
no restrict-access-order <NUMBER>
```
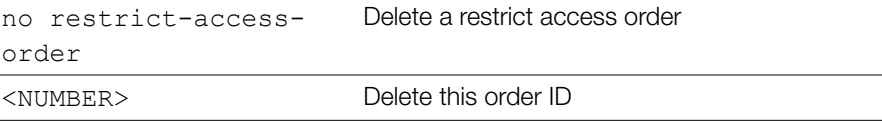

#### **Defaults** *Defaults*

None.

### *Example*

ruckus(config-hotspot)# **no restrict-access-order 1** The rule '1' has been removed from the Hotspot.

### **restrict-access-order-ipv6**

To create a new IPv6 restrict access order or modify an existing restrict access order, use the following command:

restrict-access-order-ipv6 <NUMBER>

### *Syntax Description*

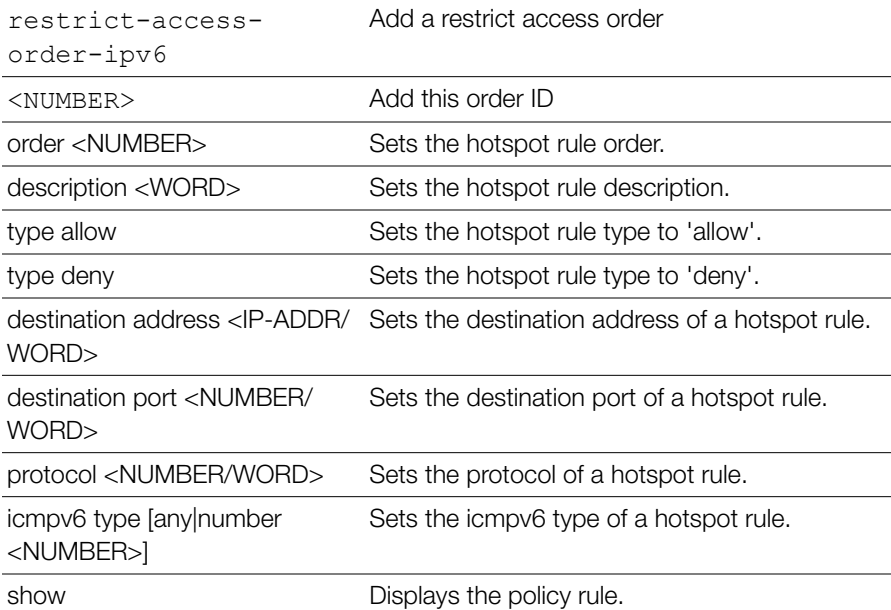

#### **Defaults** *Defaults*

None.

### *Example*

```
ruckus(config-hotspot)# restrict-access-order-ipv6 1
ruckus(config-hotspot-restrict-access)#
ruckus(config-hotspot-restrict-access-ipv6)# show
           Description=
           Type= Deny
           Destination Address= Any
           Destination Port= Any
           Protocol= Any
           ICMPv6 Type= Any
ruckus(config-hotspot-restrict-access-ipv6)#
```
### **no restrict-access-order-ipv6**

To delete a restrict access order, use the following command:

no restrict-access-order-ipv6 <order\_id>

### *Syntax Description*

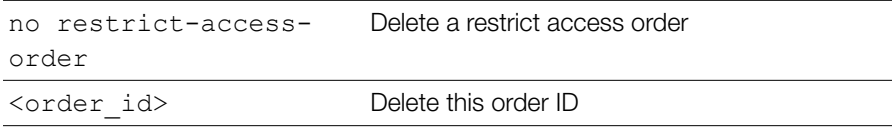

#### **Defaults** *Defaults*

None.

*Example* ruckus(config-hotspot)# **no restrict-access-order-ipv6 1** The rule '1' has been removed from the Hotspot.

### **icmpv6-type**

To set the ICMPv6 type, use the following command:

icmpv6-type [any | number <NUMBER>]

Any.

# *Example*

```
ruckus(config-hotspot-restrict-access-ipv6)# icmpv6-type any
The command was executed successfully. To save the changes, type 
'end' or 'exit'.
ruckus(config-hotspot-restrict-access-ipv6)#
```
### **Hotspot Access Restriction Commands**

Use the hotspot-restrict-access commands to configure network segments to which hotspot access will be blocked. To run these commands, you must first enter the config-hotspot-restrict-access context.

The same commands are available for IPv6 networks from the config-hotspotrestrict-access-ipv6 context.

### **end**

To save changes, and then exit the config-hotspot-restrict-access context, use the following command:

end

# *Syntax Description*

end Save changes, and then exit the context

#### **Defaults** *Defaults*

None.

# *Example*

```
ruckus(config-hotspot-restrict-access)# end
ruckus(config-hotspot)#
```
### **exit**

To save changes, and then exit the config-hotspot-restrict-access context, use the following command:

exit

### *Syntax Description*

exit Save changes, and then exit the context

#### **Defaults** *Defaults*

None.

# *Example*

```
ruckus(config-hotspot-restrict-access)# exit
ruckus(config-hotspot)#
```
### **show**

To display hotspot access restriction settings, use the following command: show

### *Syntax Description*

show Display the hotspot access restriction settings

#### **Defaults** *Defaults*

None.

### **order**

To configure the hotspot access rule order, use the following command: order <NUMBER>

### *Syntax Description*

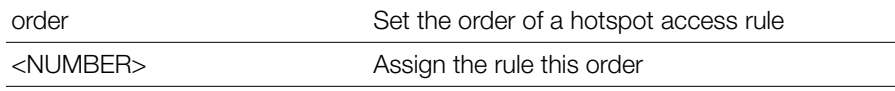

# *Example*

```
ruckus(config-hotspot-restrict-access)# order 1
The command was executed successfully. To save the changes, type 
'end' or 'exit'.
```
### **description**

To set the description of a hotspot access rule, use the following command:

description <WORD>

### *Syntax Description*

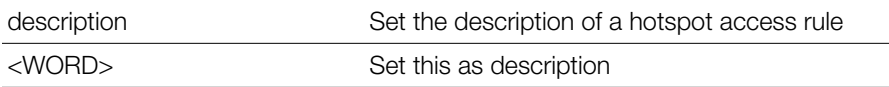

#### **Defaults** *Defaults*

None.

# *Example*

```
ruckus(config-hotspot-restrict-access)# description h1_order1 
The command was executed successfully. To save the changes, type
'end' or 'exit'.
```
### **type allow**

To set the hotspot access rule type to 'allow', use the following command:

type allow

# *Syntax Description*

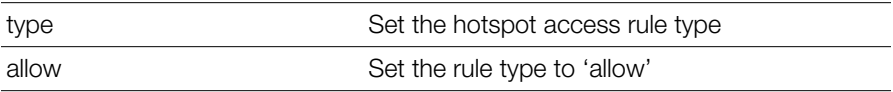

### *Example*

```
ruckus(config-hotspot-restrict-access)# type allow
The command was executed successfully. To save the changes, type 
'end' or 'exit'.
```
### **type deny**

To set the hotspot access rule type to 'deny', use the following command:

type deny

# *Syntax Description*

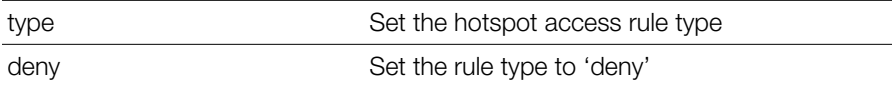

### **Defaults** *Defaults*

None.

# *Example*

```
ruckus(config-hotspot-restrict-access)# type deny 
The command was executed successfully. To save the changes, type 
'end' or 'exit'.
```
### **destination address**

To set the destination address of the rule, use the following command:

```
destination address <IP-ADDR/WORD>
```
### *Syntax Description*

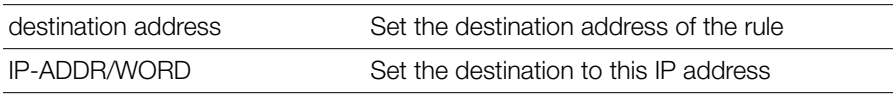

# *Example*

```
ruckus(config-hotspot-restrict-access)# destination address 
192.168.20.20/24
The command was executed successfully. To save the changes, type 
'end' or 'exit'.
```
### **destination port**

To set the destination port of the rule, use the following command:

destination port <NUMBER/WORD>

### *Syntax Description*

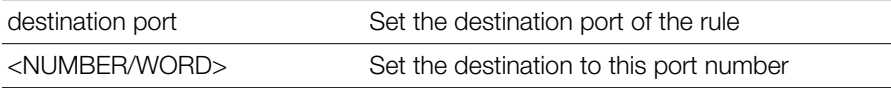

#### **Defaults** *Defaults*

None.

# *Example*

```
ruckus(config-hotspot-restrict-access)# destination port 920
The command was executed successfully. To save the changes, type 
'end' or 'exit'.
```
### **protocol**

To set the protocol for the rule, use the following command:

```
protocol <NUMBER/WORD>
```
### *Syntax Description*

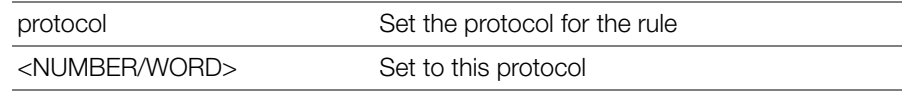

# *Example*

```
ruckus(config-hotspot-restrict-access)# protocol 58
The command was executed successfully. To save the changes, type 
'end' or 'exit'.
```
### **intrusion-prevention**

To enable temporary blocking of Hotspot clients with repeated authentication attempts, use the following command:

intrusion-prevention

#### **Defaults** *Defaults*

Disabled.

# *Example*

```
ruckus(config-hotspot)# intrusion-prevention
The command was executed successfully. To save the changes, type 
'end' or 'exit'.
ruckus(config-hotspot)#
```
### **no intrusion-prevention**

To disable temporary blocking of Hotspot clients with repeated authentication failure, use the following command:

no intrusion-prevention

# *Example*

ruckus(config-hotspot)# **no intrusion-prevention**

```
The command was executed successfully. To save the changes, type 
'end' or 'exit'.
```
ruckus(config-hotspot)#

### **Configure Hotspot 2.0 Commands**

Use the hs20op and hs20sp commands to configure the controller's Hotspot 2.0 operator and service provider settings. To run these commands, you must first enter the config-hs20op or config-hs20sp context.

To deploy a Hotspot 2.0 service, you must configure the following:

- A Hotspot 2.0 Operator entry
- A Hotspot 2.0 Service Provider entry
- A WLAN with Hotspot 2.0 service enabled

### **hs20op**

Use the following command to configure a Hotspot 2.0 Operator entry:

```
hs20op <WORD>
```
### *Syntax Description*

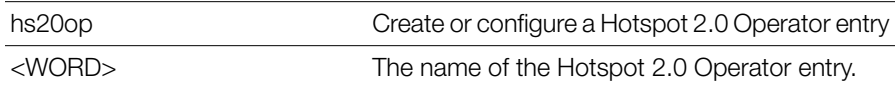

### *Example*

```
ruckus(config)# hs20op operator1
The Hotspot (2.0) operator entry 'operator1' has been created.
ruckus(config-hs20op)# end
The Hotspot (2.0) operator entry has saved successfully.
Your changes have been saved.
ruckus(config)#
```
### **no hs20op**

Use the following command to delete a Hotspot 2.0 Operator entry:

```
no hs20op <WORD>
```
# *Example*

```
ruckus(config)# no hs20op operator1
The Hotspot (2.0) oeprator 'operator1' has been deleted.
ruckus(config)#
```
### **Configure Hotspot 2.0 Operator Settings**

The following commands can be used to configure Hotspot 2.0 Operator entry settings. To execute these commands, you must first create or edit a Hotspot 2.0 Operator entry using the hs20op command and entering the config-hs20op context.

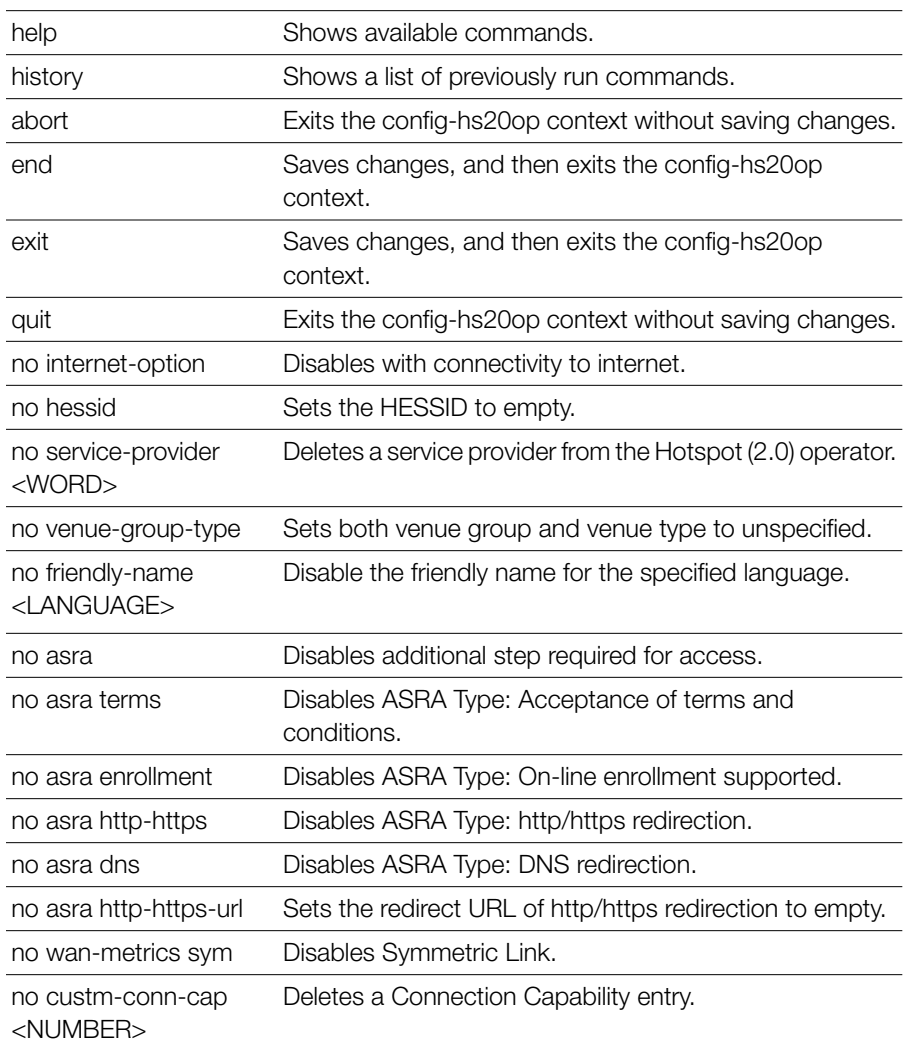

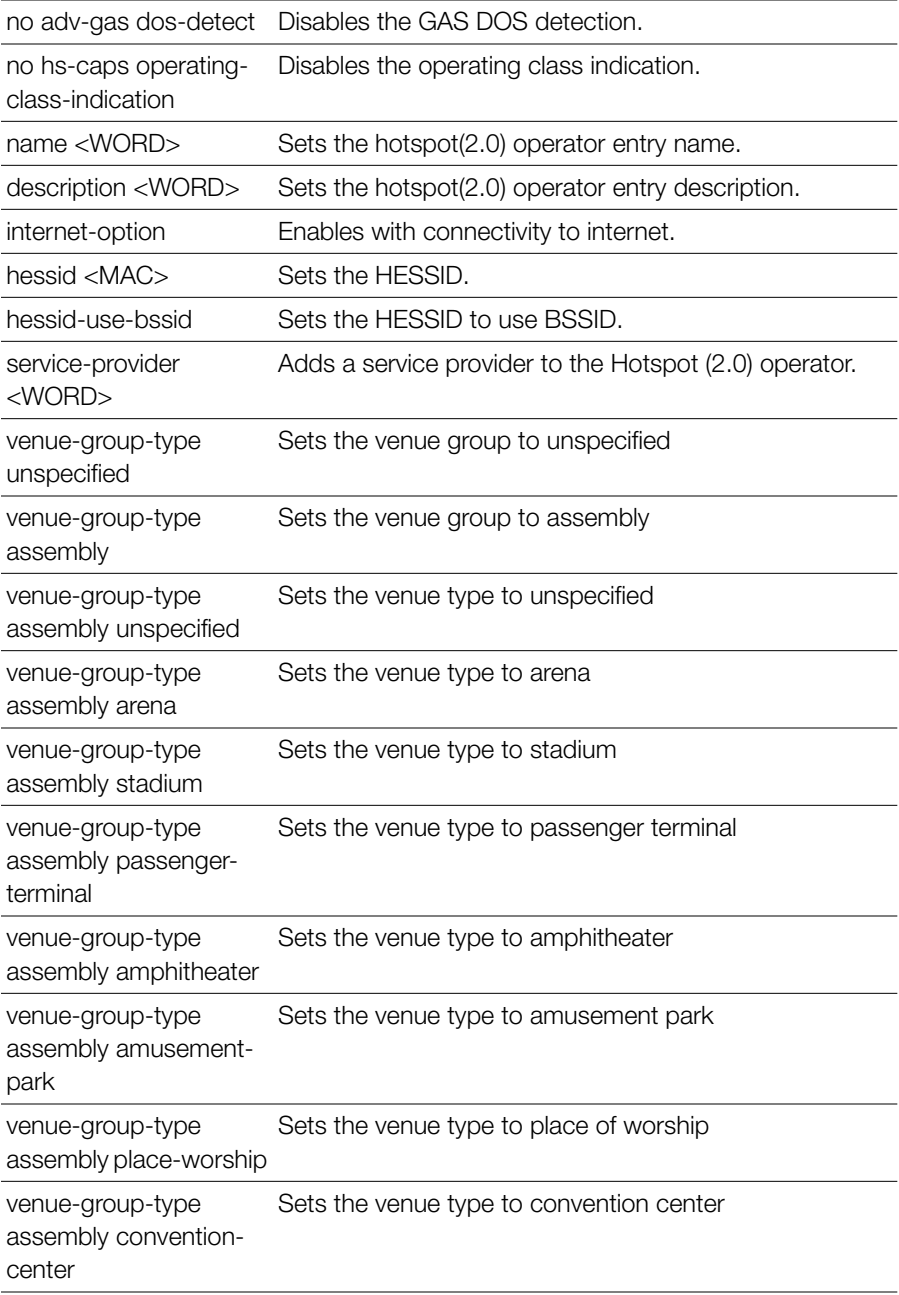

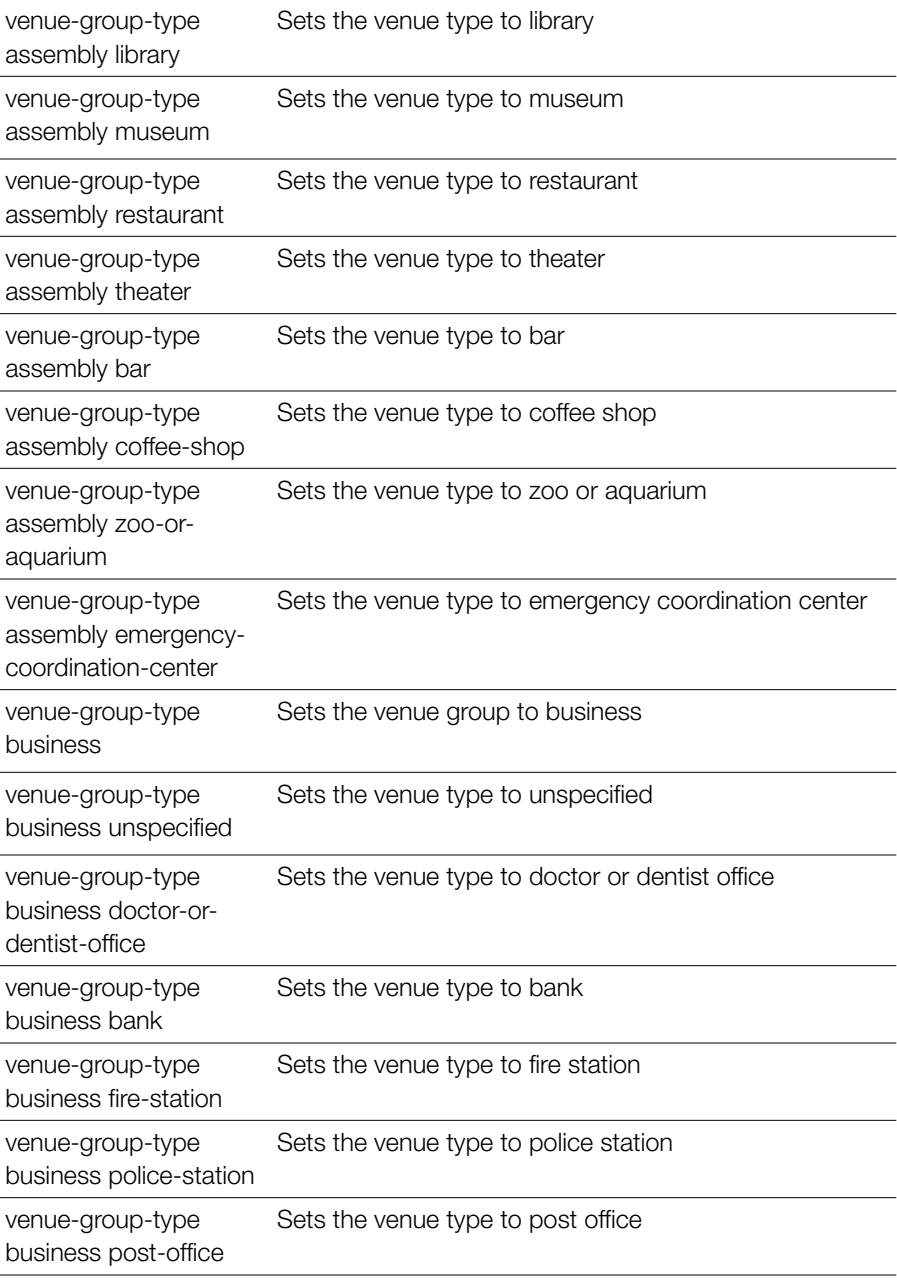

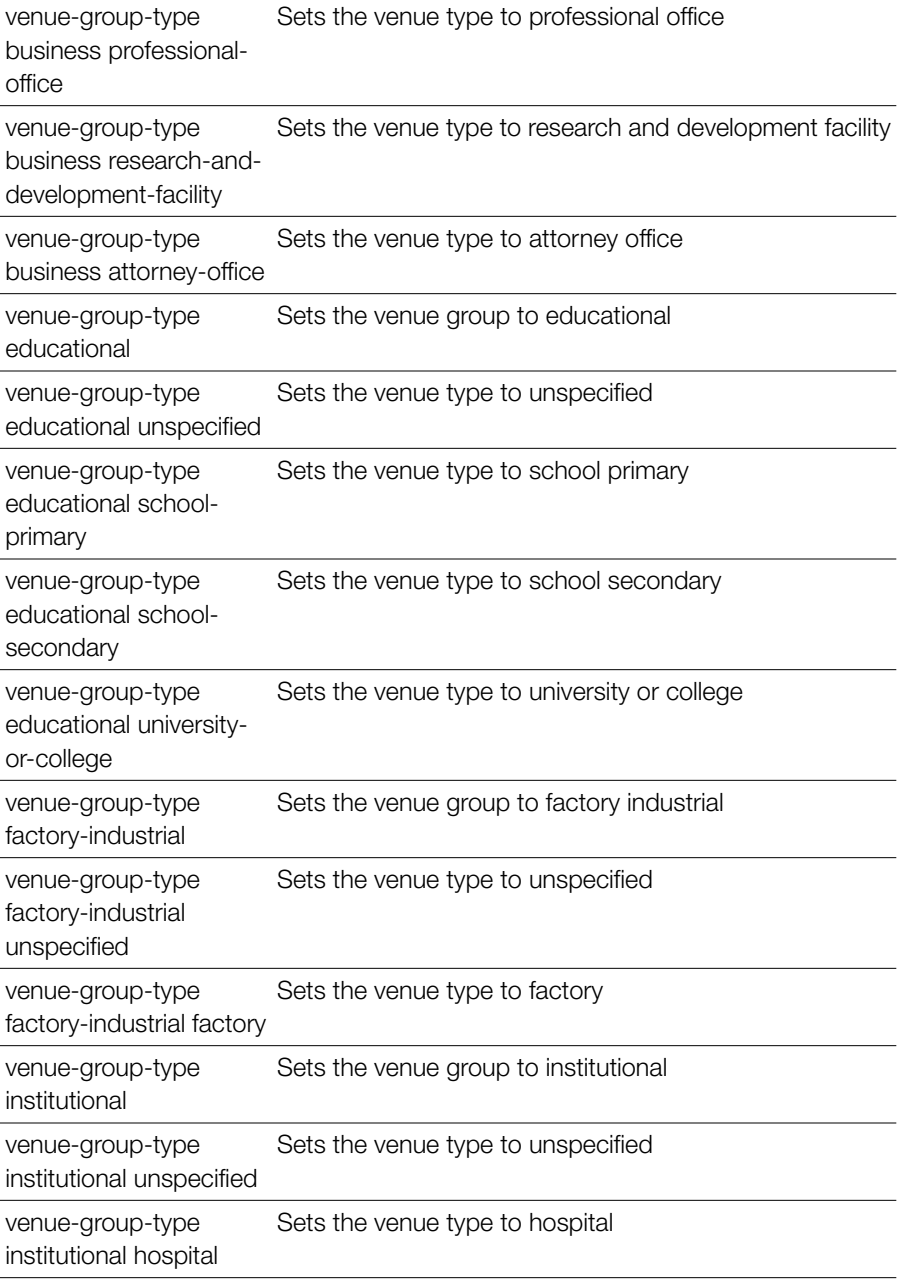

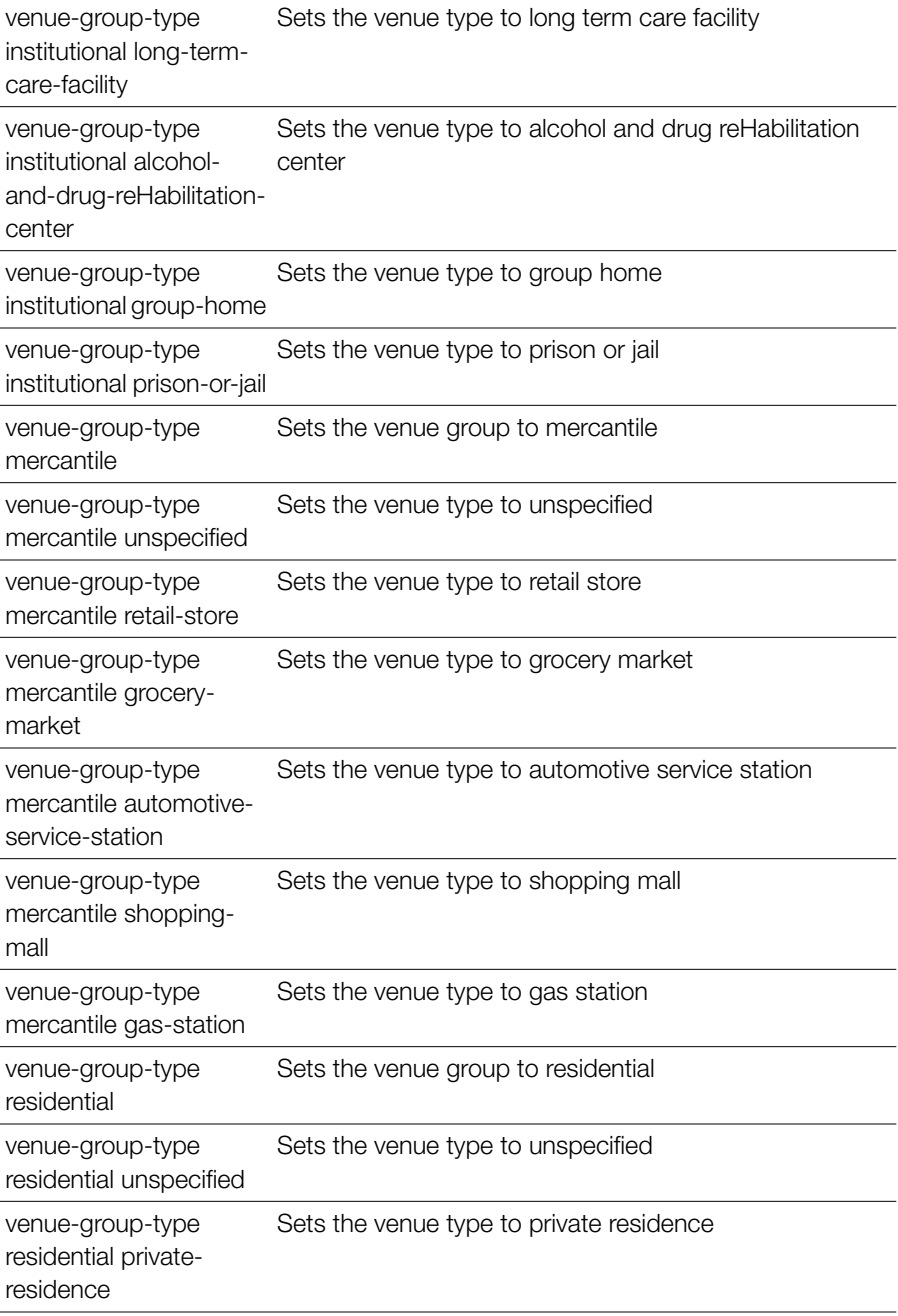

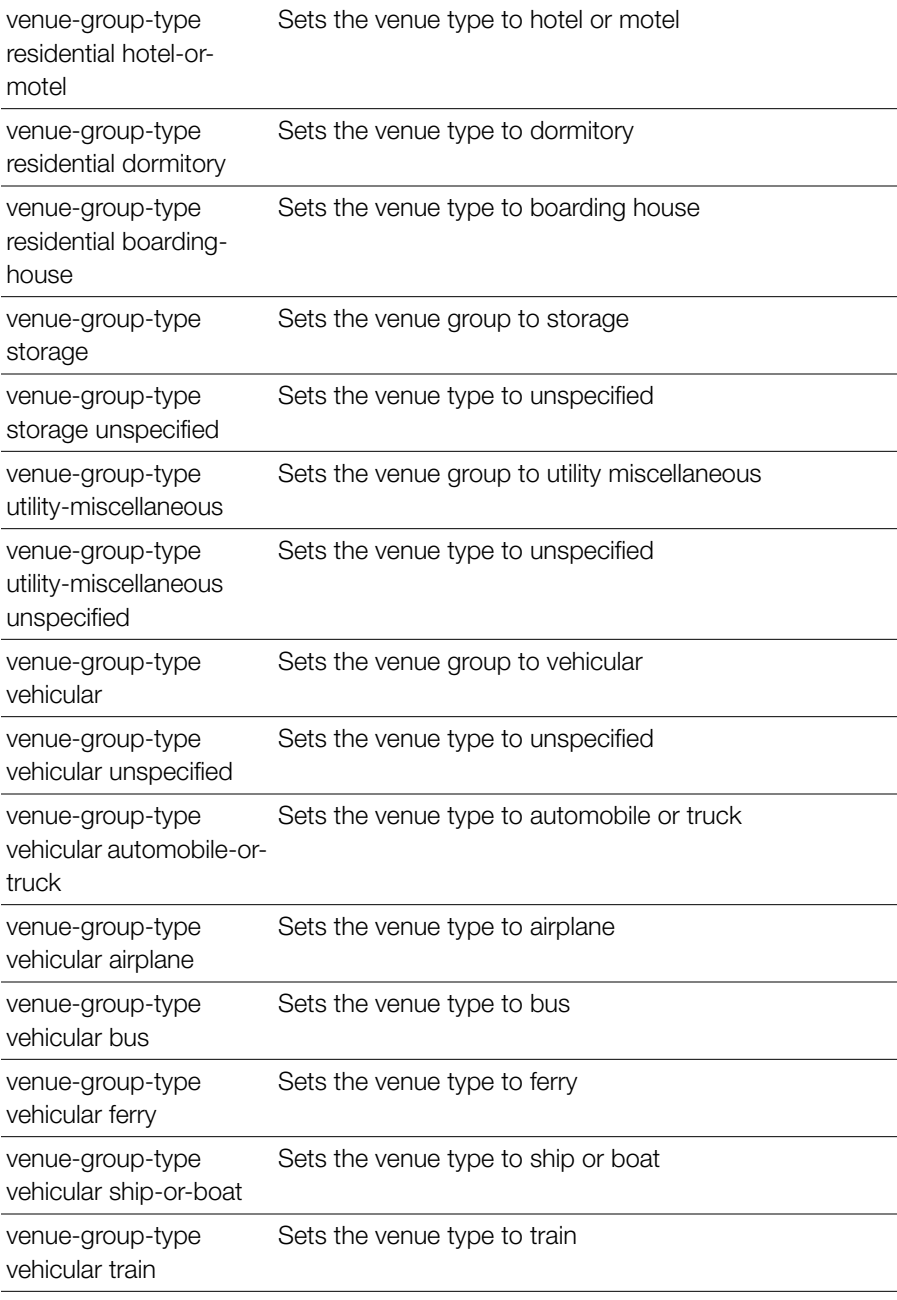

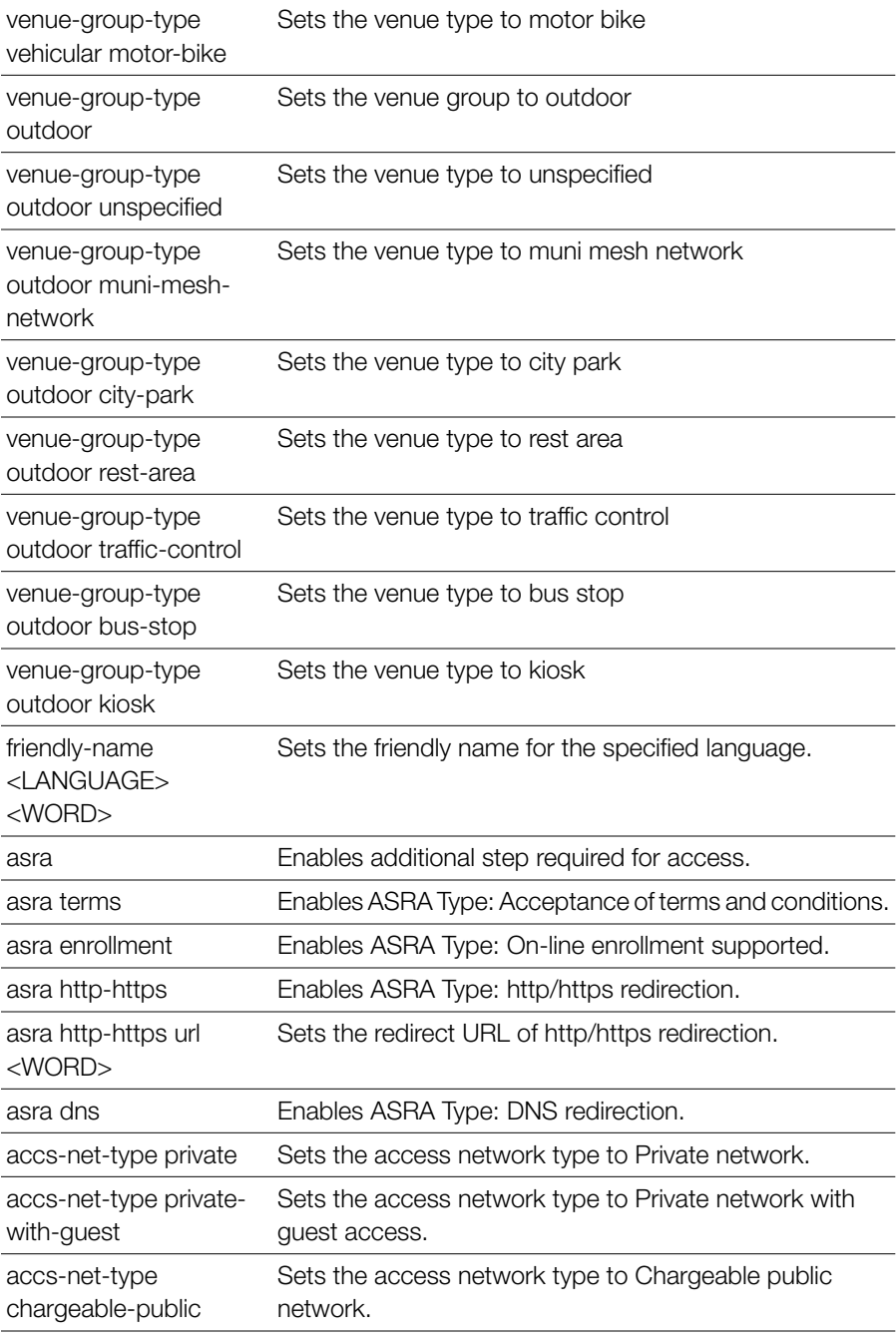

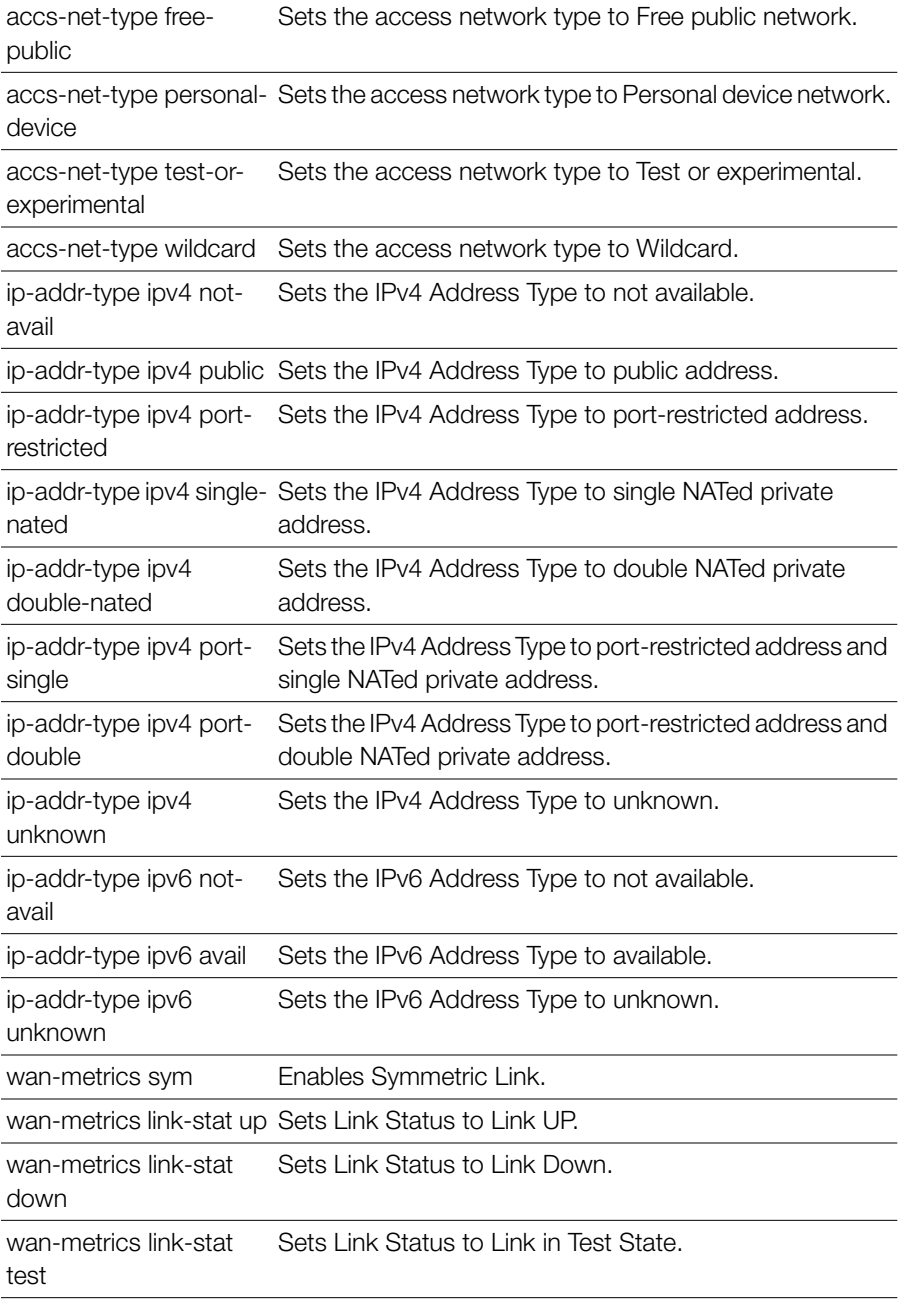

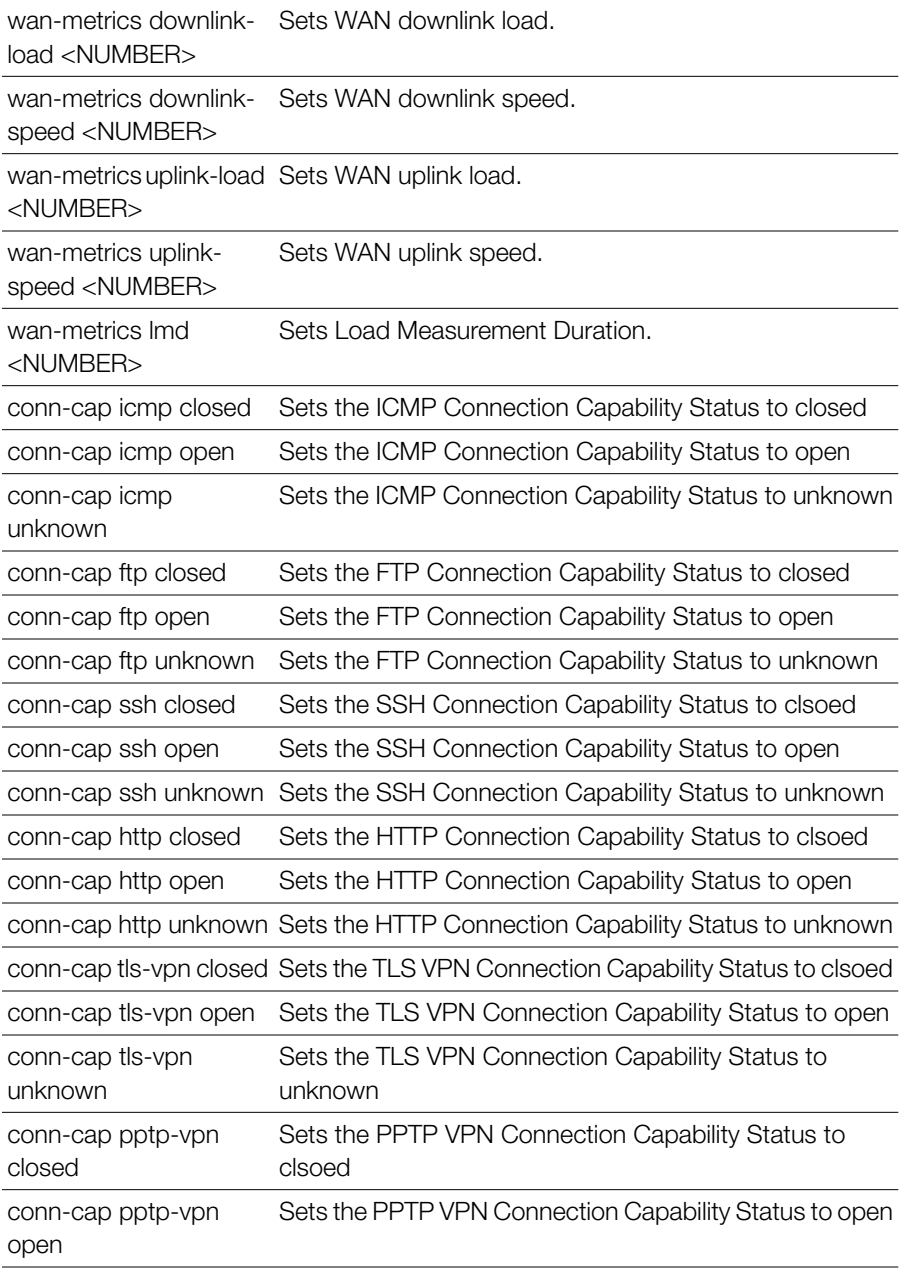

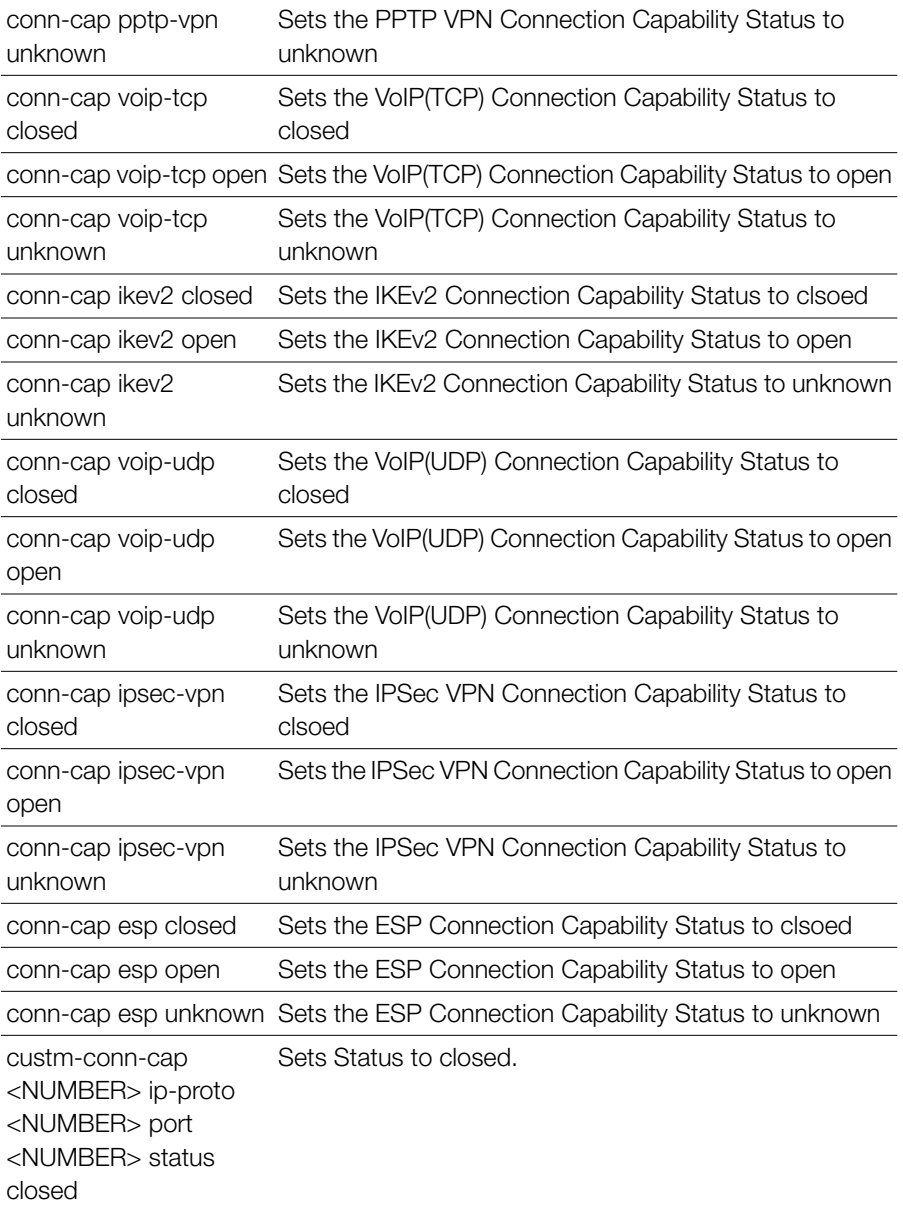

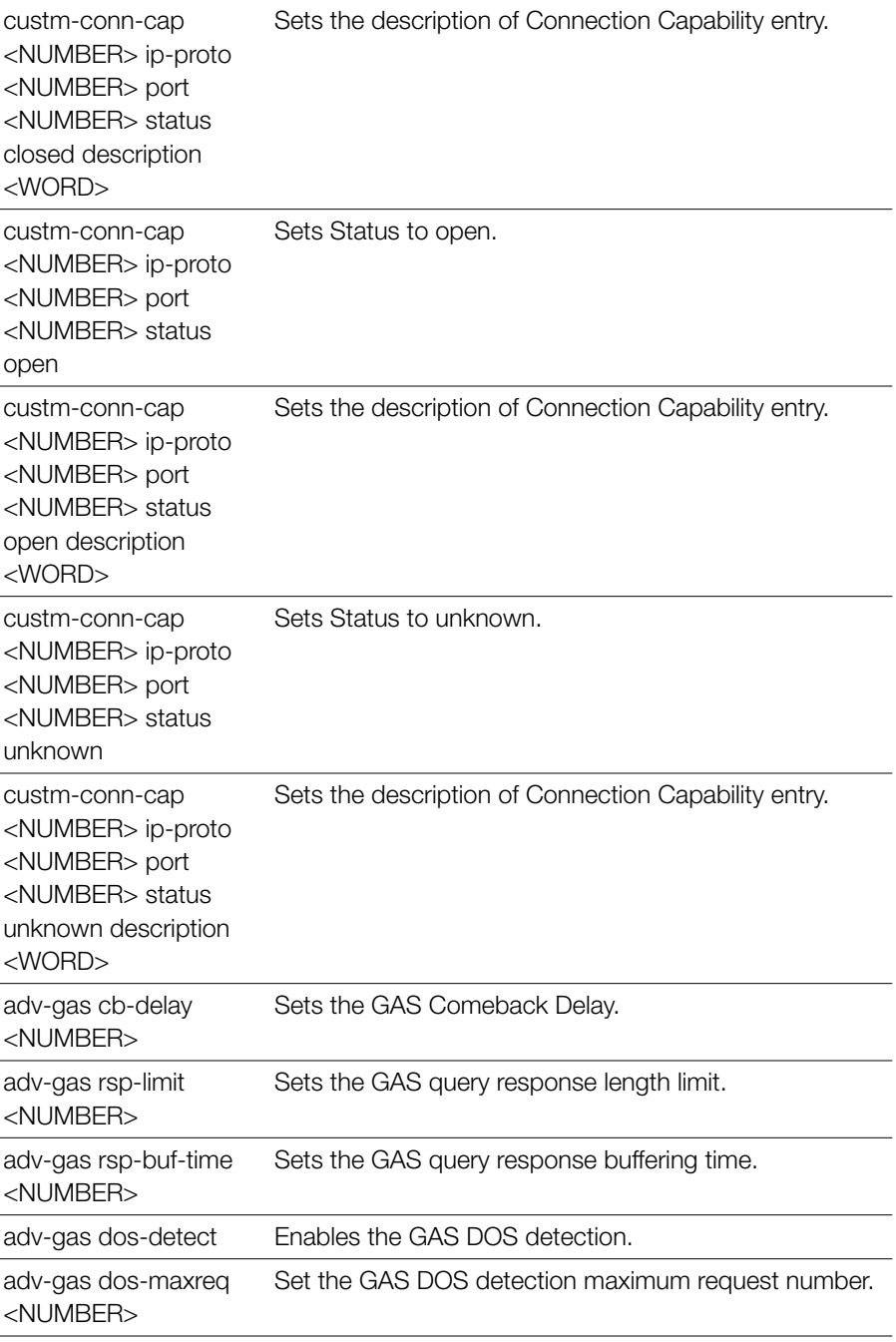

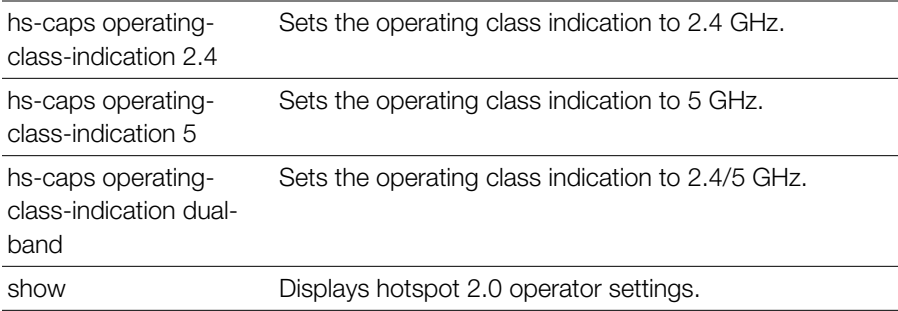

### **hs20sp**

Use the following command to configure a Hotspot 2.0 Service Provider entry:

```
hs20sp <WORD>
```
# *Example*

ruckus(config)# **hs20sp serviceprovider1** The Hotspot (2.0) service provider entry 'serviceprovider1' has been created. ruckus(config-hs20sp)# **end** The Hotspot (2.0) service provider entry has saved successfully. Your changes have been saved. ruckus(config)#

### **no hs20sp**

Use the following command to delete a Hotspot 2.0 Service Provider entry: no hs20sp <WORD>

# *Example*

```
ruckus(config)# no hs20sp provider1
The Hotspot (2.0) service provider 'provider1' has been deleted.
ruckus(config)#
```
### **Configure Hotspot 2.0 Service Provider Settings**

The following commands can be used to configure Hotspot 2.0 Service Provider entry settings. To execute these commands, you must first create or edit a Hotspot 2.0 Service Provider entry using the hs20sp command and entering the confighs20sp context.

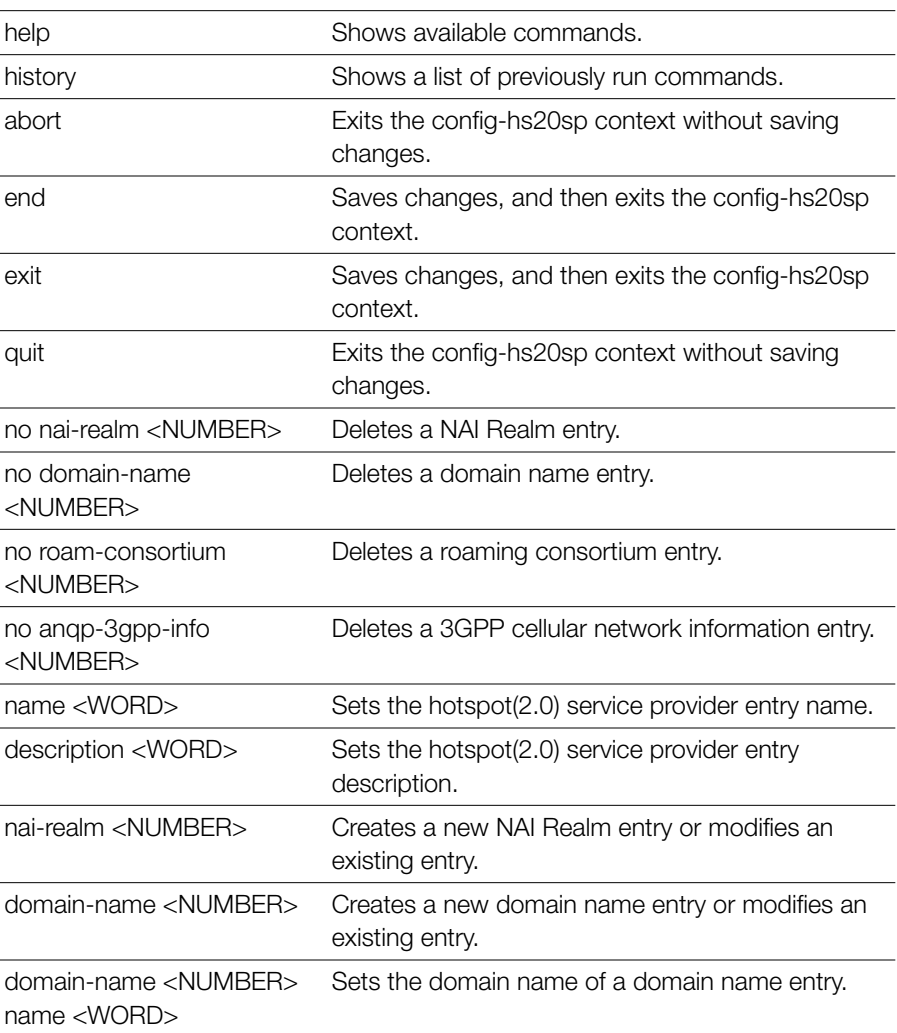

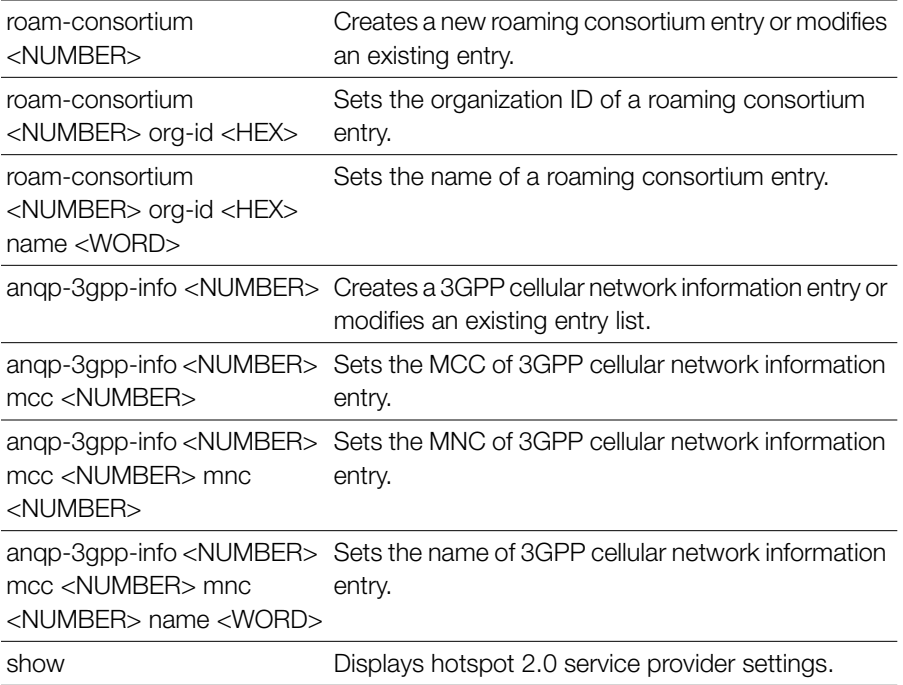

### **nai-realm**

To create, a new NAI Realm entry or modifies an existing entry, use the following command:

```
nai-realm <NUMBER>
```
This command enters the config-hs20sp-nai-realm context. The following commands can be executed from within this context.

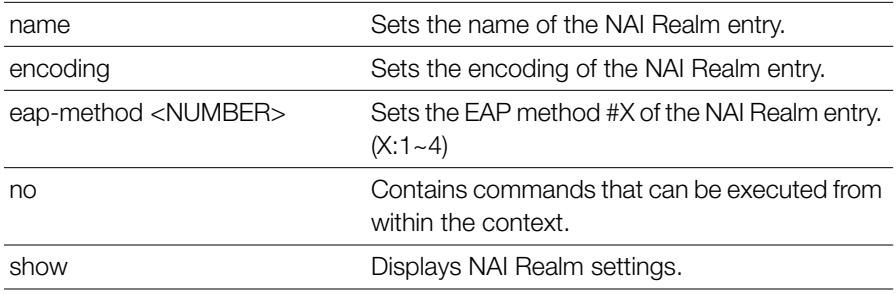

### *Example*

```
ruckus(config-hs20sp)# nai-realm 1
ruckus(config-hs20sp-nai-realm)# name realm1
The command was executed successfully. To save the changes, type 
'end' or 'exit'.
ruckus(config-hs20sp-nai-realm)# show
           Name= realm1
           Encoding= RFC-4282
           EAP Method #1= N/A
           EAP Method #2= N/A
           EAP Method #3= N/A
           EAP Method #4= N/A
ruckus(config-hs20sp-nai-realm)# end
To save the changes, type 'end' or 'exit'.
ruckus(config-hs20sp)# end
The Hotspot (2.0) service provider entry has saved successfully.
Your changes have been saved.
ruckus(config)#
```
### **name**

Use the following command to set the name of the NAI Realm entry: name <WORD>

### **encoding**

Use the following command to set the encoding of the NAI Realm entry:

```
encoding [rfc-4282 | utf-8]
```
### **eap-method**

```
Use the following command to set the EAP method of the NAI Realm entry:
  eap-method <NUMBER>
```
### **eap-method eap-mthd**

```
Use the following command to set the EAP method of the NAI Realm entry:
  eap-method <NUMBER> eap-mthd [N/A | <NAME>]
```
### *Syntax Description*

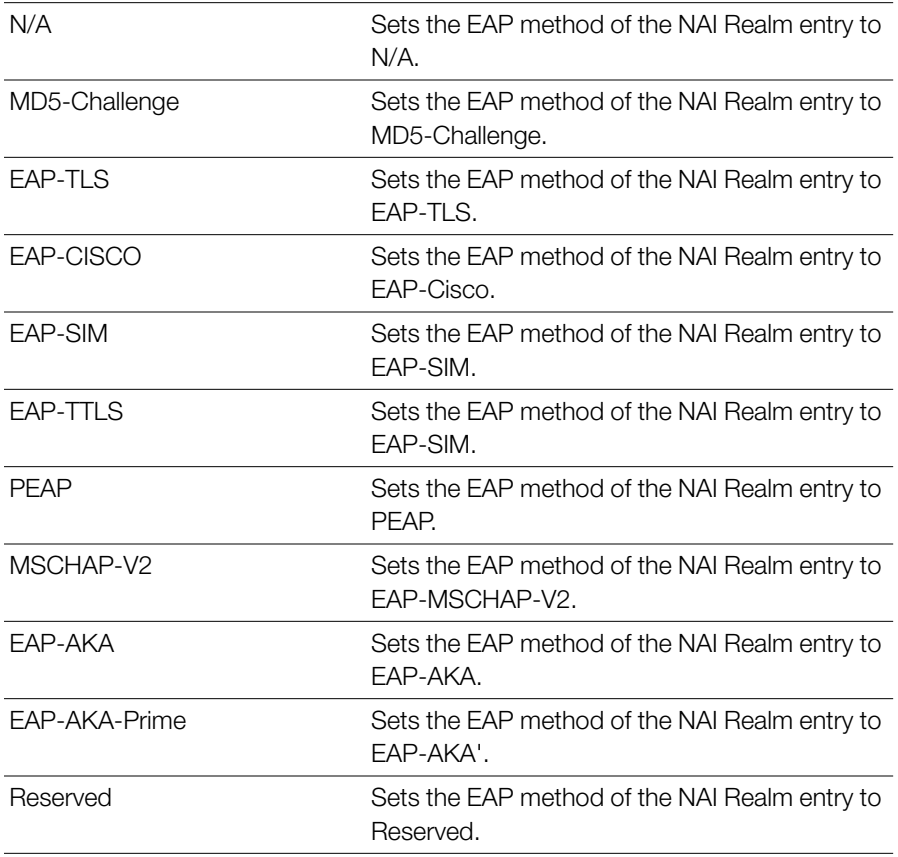

### *Syntax Description*

```
ruckus(config-hs20sp-nai-realm)# eap-method 1 eap-mthd EAP-TLS
The command was executed successfully. To save the changes, type 
'end' or 'exit'.
ruckus(config-hs20sp-nai-realm)#
```
### **eap-method auth-info**

To set the Auth Info of the EAP method, use the following command:

```
eap-method <NUMBER> auth-info <NUMBER>
```
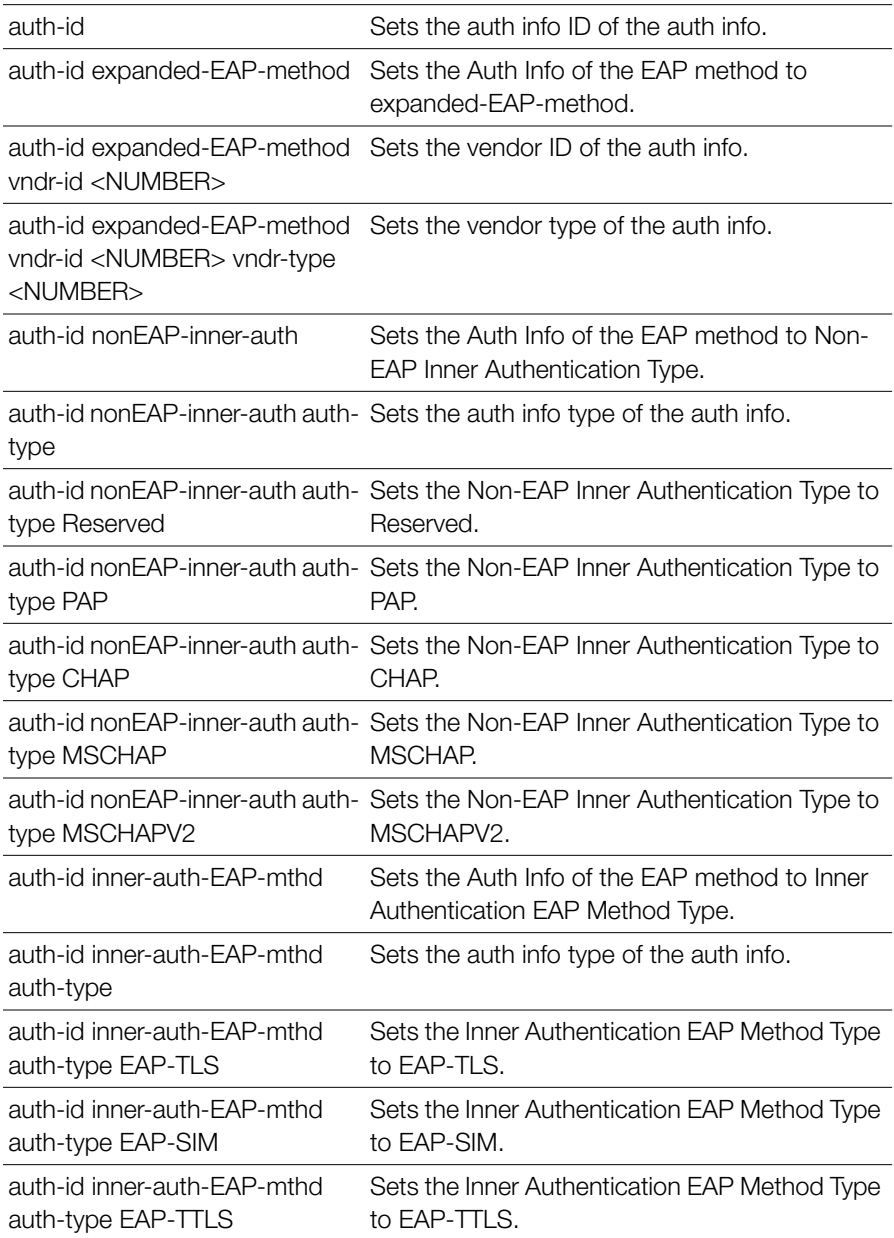

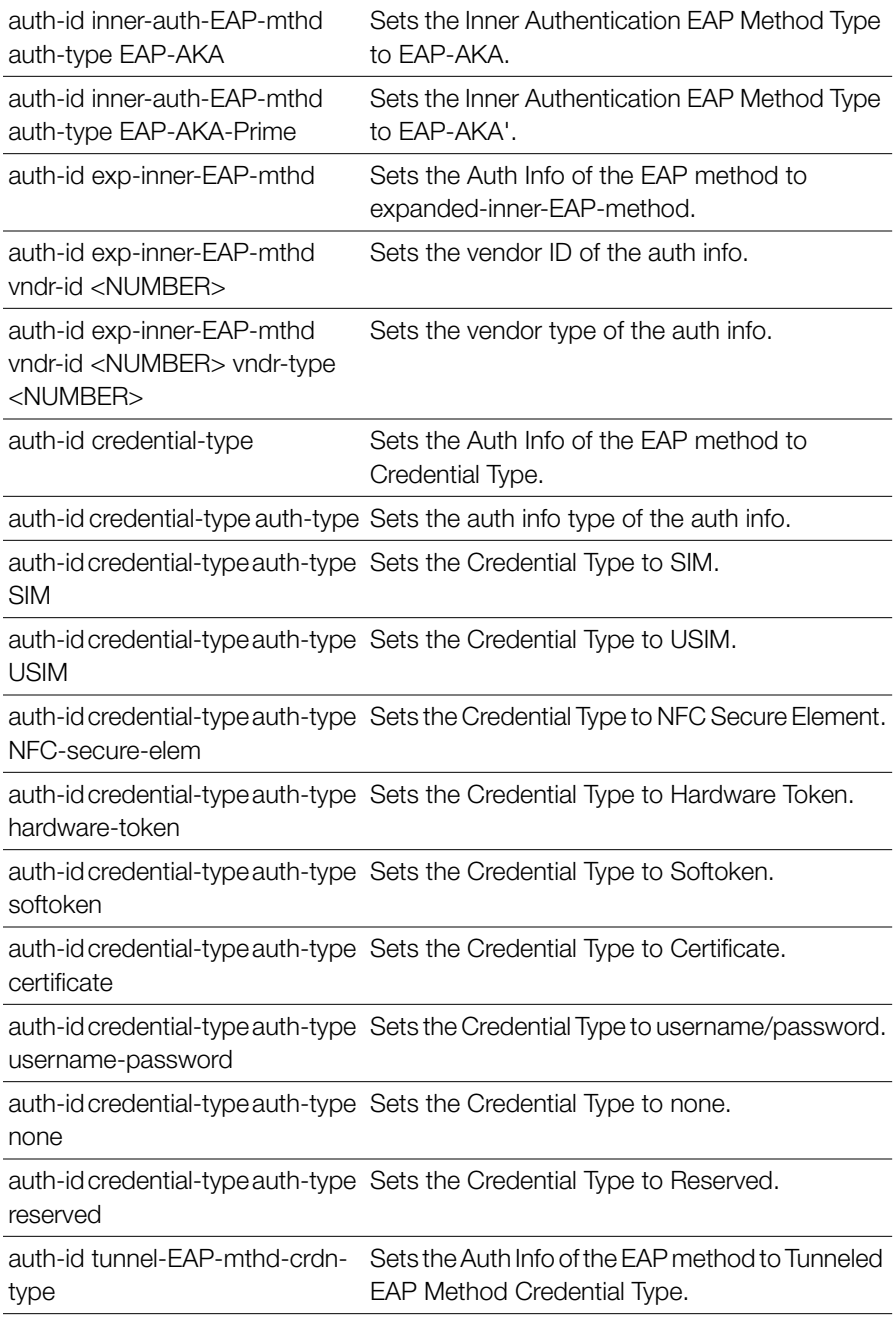

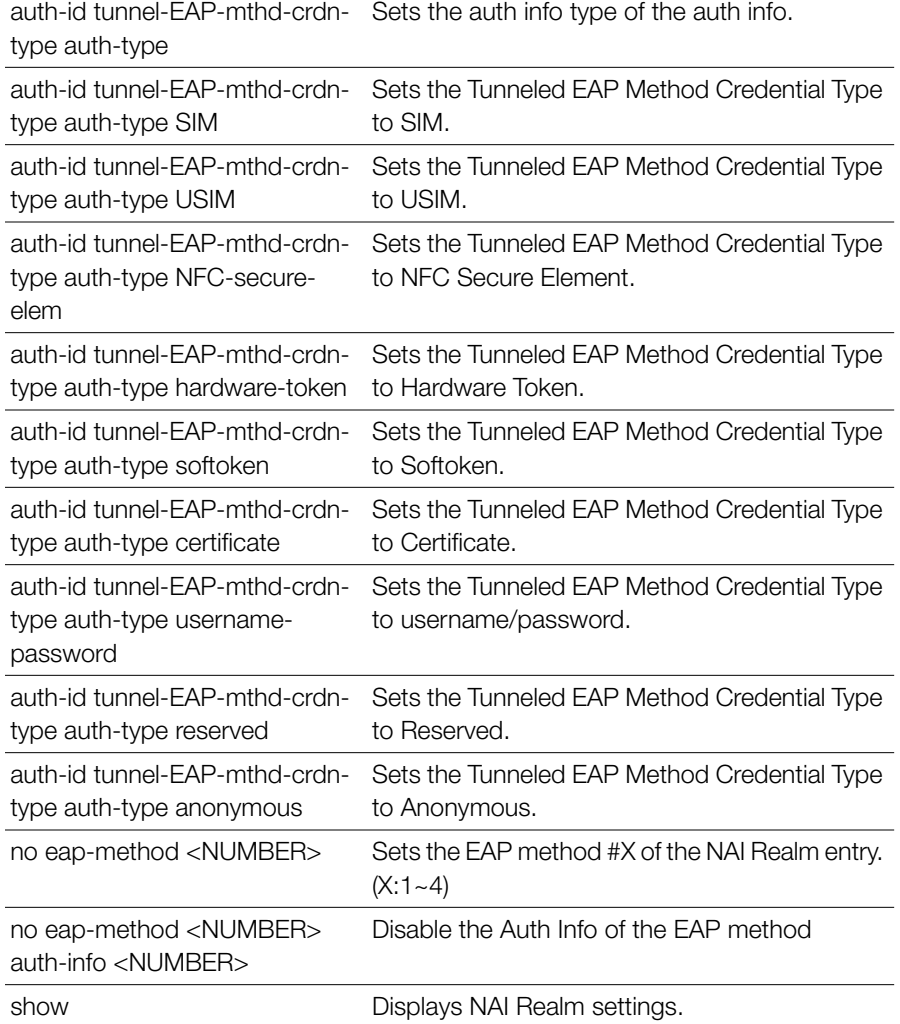

### **Configure Mesh Commands**

Use the mesh commands to configure the controller's mesh networking settings. To run these commands, you must first enter the config-mesh context.

### **mesh**

Use the mesh command to enter the config-mesh context and configure the meshrelated settings.

mesh

# *Syntax Description*

mesh Configure mesh settings

#### **Defaults** *Defaults*

none

# *Example*

ruckus(config)# **mesh** ruckus(config-mesh)#

### **abort**

To exit the config-mesh context without saving changes, use the abort command.

### **end**

To save changes, and then exit the  $confiq$ -mesh context, use the end command.

### **exit**

To save changes, and then exit the config-mesh context, use the exit command.

### **quit**

To exit the config-mesh context without saving changes, use the quit command.

### **show**

To display the current mesh settings, use the following command: show
### *Syntax Description*

show **Display the current mesh settings** 

#### **Defaults** *Defaults*

None.

# *Example*

```
ruckus(config-mesh)# show
Mesh Settings:
Mesh Status= Enabled
Mesh Name(ESSID)= Mesh-000000000311
Mesh Passphrase= GdxW5CUgNn_SEHOPyCSxv_chHSca MH-OpnRGfX sRvwXBJL-
wUsD64eK8CMEZfm
Mesh Hop Detection:
Status= Disabled
Mesh Downlinks Detection:
Status= Disabled
Tx. Rate of Management Frame=2Mbps
Beacon Interval= 200ms
ruckus(config-mesh)#
```
### **ssid**

To set the SSID of the mesh network, use the following command: ssid <WORD/SSID>

### *Syntax Description*

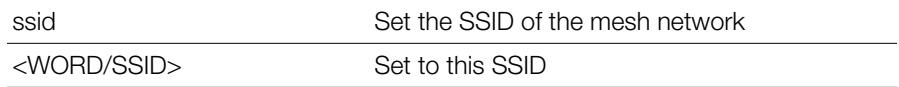

#### **Defaults** *Defaults*

None.

### *Example*

```
ruckus(config-mesh)# ssid rks_mesh
The command was executed successfully. To save the changes, type
'end' or 'exit'.
```
### **passphrase**

To set the passphrase that allows access to the mesh network, use the following command:

passphrase <WORD>

# *Syntax Description*

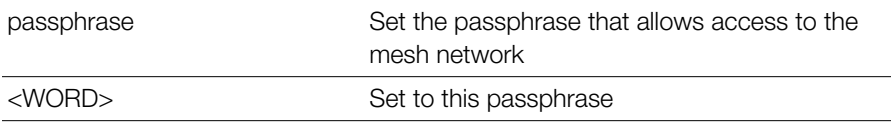

#### **Defaults** *Defaults*

None.

# *Example*

ruckus(config-mesh)# **passphrase test123456**

The command was executed successfully. To save the changes, type 'end' or 'exit'.

### **hops-warn-threshold**

To enable and configure the mesh hop threshold, use the following command:

```
hops-warn-threshold <NUMBER>
```
# *Syntax Description*

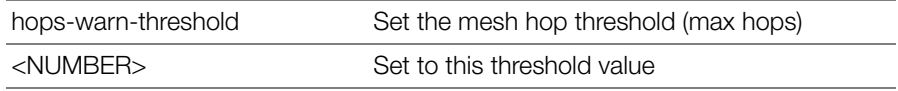

#### **Defaults** *Defaults*

5

### *Example*

```
ruckus(config-mesh)# hops-warn-threshold 6
The command was executed successfully. To save the changes, type
'end' or 'exit'.
```
### **no detect-hops**

To disable the mesh hop threshold, use the following command:

```
no detect-hops
```
### *Syntax Description*

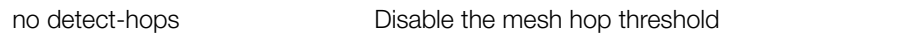

#### **Defaults** *Defaults*

None.

# *Example*

```
ruckus(config-mesh)# no detect-hops 
The command was executed successfully. To save the changes, type 
'end' or 'exit'.
```
### **fan-out-threshold**

To enable and configure the mesh downlink threshold, use the following command:

fan-out-threshold <NUMBER>

### *Syntax Description*

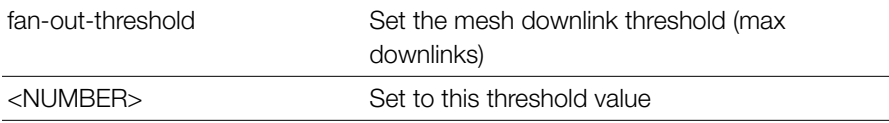

#### **Defaults** *Defaults*

5

```
ruckus(config-mesh)# fan-out-threshold 8
The command was executed successfully. To save the changes, type 
'end' or 'exit'.
```
#### **no detect-fanout**

To disable the mesh downlink threshold, use the following command:

```
no detect-fanout
```
### *Syntax Description*

no detect-fanout Disable the mesh downlink threshold

# *Example*

```
ruckus(config-mesh)# no detect-fanout
```

```
The command was executed successfully. To save the changes, type 
'end' or 'exit'.
```
### **beacon-interval**

To set the beacon interval for mesh links, use the following command:

```
beacon-interval <NUMBER>
```
### *Syntax Description*

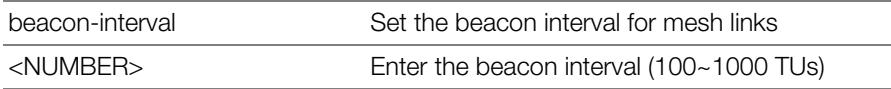

#### **Defaults** *Defaults*

200

```
ruckus(config-mesh)# beacon-interval 200
The command was executed successfully. To save the changes, type 
'end' or 'exit'.
ruckus(config-mesh)#
```
### **mgmt-tx-rate**

To set the transmit rate for management frames, use the following command: mgmt-tx-rate <RATE>

### *Syntax Description*

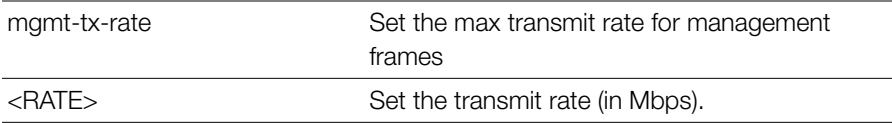

#### **Defaults** *Defaults*

2

# *Example*

```
ruckus(config-mesh)# mgmt-tx-rate 2
The command was executed successfully. To save the changes, type 
'end' or 'exit'.
ruckus(config-mesh)#
```
### **mesh-uplink-selection static**

Sets static on mesh uplinks, the default is static.

```
mesh-uplink selection static
```
# *Syntax Description*

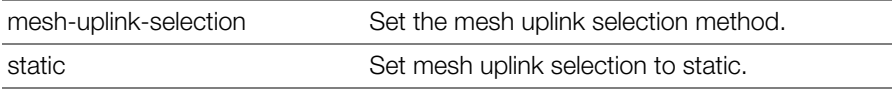

#### **Defaults** *Defaults*

**Static** 

# *Example*

ruckus(config-mesh)# **mesh-uplink-selection static**

```
Nothing changed
ruckus(config-mesh)#
```
### **mesh-uplink-selection dynamic**

Sets dynamic on mesh uplinks.

```
mesh-uplink selection dynamic
```
# *Syntax Description*

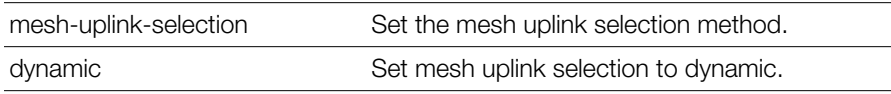

#### **Defaults** *Defaults*

**Static** 

# *Example*

```
ruckus(config-mesh)# mesh-uplink-selection dynamic
The command was executed successfully. To save the changes, type 
'end' or 'exit'.
ruckus(config-mesh)#
```
### **Configure Alarm Commands**

Use the alarm commands to configure the controller's alarm notification settings. To run these commands, you must first enter the config-alarm context.

### **alarm**

To enter the config-alarm context, use the following command. alarm

```
ruckus(config)# alarm
ruckus(config-alarm)#
```
#### **no alarm**

To disable alarm settings, use the following command:

no alarm

# *Example*

ruckus(config)# **no alarm** The Alarm settings have been updated. ruckus(config)#

### **abort**

To exit the config-alarm context without saving changes, use the abort command.

abort

# *Syntax Description*

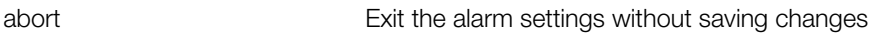

#### **Defaults** *Defaults*

None.

# *Example*

```
ruckus(config-alarm)# abort
No changes have been saved.
ruckus(config)#
```
### **end**

To save changes, and then exit the config-alarm context, use the following command:

end

### *Syntax Description*

end Save changes, and then exit the context

#### **Defaults** *Defaults*

None.

# *Example*

ruckus(config-alarm)# **end** The Alarm settings have been updated. Your changes have been saved. ruckus(config)#

### **exit**

To save changes, and then exit the config-alarm context, use the following command:

exit

### *Syntax Description*

exit Save changes, and then exit the context

#### **Defaults** *Defaults*

None.

# *Example*

ruckus(config-alarm)# **exit** The Alarm settings have been updated. Your changes have been saved.

### **quit**

To exit the config-alarm context without saving changes, use the quit command.

quit

### *Syntax Description*

quit **Exit the alarm settings without saving changes** 

#### **Defaults** *Defaults*

None.

# *Example*

ruckus(config-alarm)# **quit** No changes have been saved. ruckus(config)#

### **show**

To display the current alarm settings, use the following command:

show

# *Syntax Description*

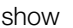

Display the current alarm settings

#### **Defaults** *Defaults*

None.

```
Example
ruckus(config)# alarm
ruckus(config-alarm)# show
Alarm:
   Status= Enabled
   Email Address= johndoe@gmail.com
   E-mail From = zonedirector@ruckuswireless.com
   SMTP Server Name= smtp.gmail.com
   SMTP Server Port= 587
   SMTP Authentication Username= johndoe@gmail.com
   SMTP Authentication Password= ***********
   wait time=
   SMTP Encryption Options:
    TLS= Enabled
    STARTTLS= Enabled
```

```
ruckus(config-alarm)#
```
### **e-mail**

To set the email address to which alarm notifications will be sent, use the following command:

```
e-mail <WORD>
```
### *Syntax Description*

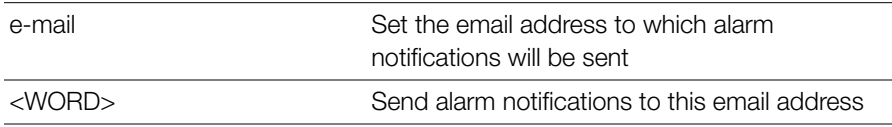

#### **Defaults** *Defaults*

None.

# *Example*

```
ruckus(config-alarm)# e-mail joe@163.com
The command was executed successfully. To save the changes, type
'end' or 'exit'.
```
### **from**

To set the sender from address for email alarms, use the following command:

from <WORD>

### *Syntax Description*

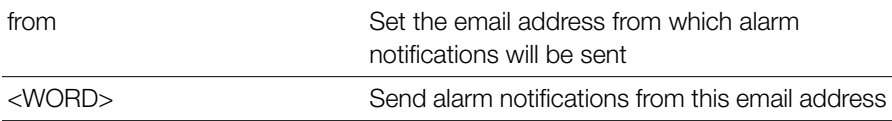

#### **Defaults** *Defaults*

None.

### *Example*

```
ruckus(config-alarm)# from zonedirector@zonedirector.com
The command was executed successfully. To save the changes, type 
'end' or 'exit'.
ruckus(config-alarm)#
```
### **smtp-server-name**

To set the SMTP server that ZoneDirector uses to send alarm notifications, use the following command:

```
smtp-server-name <WORD>
```
# *Syntax Description*

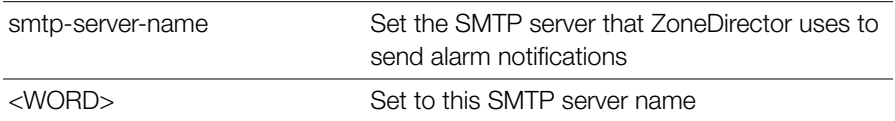

#### **Defaults** *Defaults*

None.

# *Example*

```
ruckus(config-alarm)# smtp-server-name smtp.163.com
The command was executed successfully. To save the changes, type 
'end' or 'exit'.
```
#### **smtp-server-port**

To set the SMTP server port that ZoneDirector uses to send alarm notifications, use the following command:

```
smtp-server-port <NUMBER>
```
### *Syntax Description*

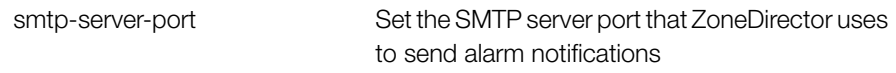

#### **Defaults** *Defaults*

587

# *Example*

```
ruckus(config-alarm)# smtp-server-port 25
The command was executed successfully. To save the changes, type 
'end' or 'exit'.
```
### **smtp-auth-name**

To set the user name that ZoneDirector uses to authenticate with the SMTP server,use the following command:

smtp\_auth\_name <WORD>

# *Syntax Description*

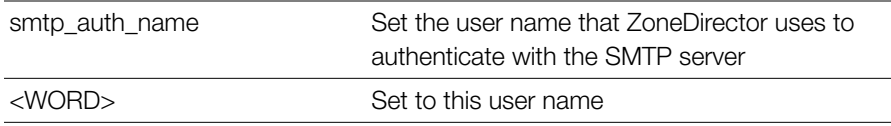

#### **Defaults** *Defaults*

None.

# *Example*

```
ruckus(config-alarm)# smtp-auth-name joe
The command was executed successfully. To save the changes, type 
'end' or 'exit'.
```
### **smtp-auth-password**

To set the password that ZoneDirector uses to authenticate with the SMTP server,use the following command:

```
smtp-auth-password <WORD>
```
### *Syntax Description*

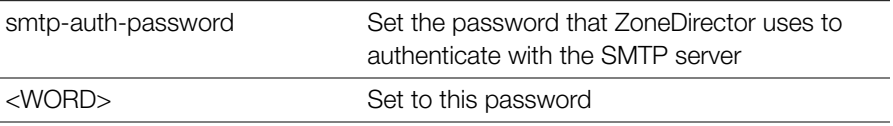

#### **Defaults** *Defaults*

None.

# *Example*

```
ruckus(config-alarm)# smtp-auth-password 123456
The command was executed successfully. To save the changes, type 
'end' or 'exit'.
```
### **smtp-wait-time**

To set the SMTP server wait time (in seconds), use following command:

smtp-wait-time <NUMBER>

### *Example*

```
ruckus(config-alarm)# smtp-wait-time 10
The command was executed successfully. To save the changes, type 
'end' or 'exit'.
ruckus(config-alarm)#
```
### **tls-smtp-encryption**

To enable TLS for SMTP encryption of alarm notifications, use the following command:

```
tls-smtp-encryption [tls|starttls]
```
### *Syntax Description*

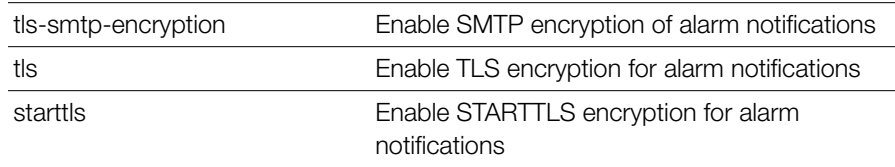

#### **Defaults** *Defaults*

None.

#### **Example** *Example*

```
ruckus(config-alarm)# tls-smtp-encryption tls
```

```
The command was executed successfully. To save the changes, type
'end' or 'exit'.
```
### **no tls-smtp-encryption**

To disable TLS for SMTP encryption of alarm notifications, use the following command:

```
no tls-smtp-encryption [tls | starttls]
```
# *Syntax Description*

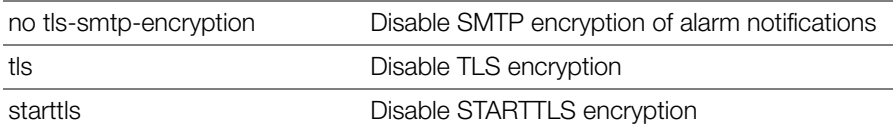

#### **Defaults** *Defaults*

None.

#### **Example** *Example*

```
ruckus(config-alarm)# no tls-smtp-encryption tls
The command was executed successfully. To save the changes, type 
'end' or 'exit'.
```
### **Configure Alarm-Event Settings**

Use the alarm-event commands to configure which events will trigger ZoneDirector email alerts. Entering this command enters the config-alarm-event context.

### **alarm-event**

To enter the config-alarm-event context and configure email alarm notifications for specific event types, use the following command:

alarm-event

#### **event**

To enable email alarm notifications for a specific alarm event, use the following command:

event <WORD>

### *Syntax Description*

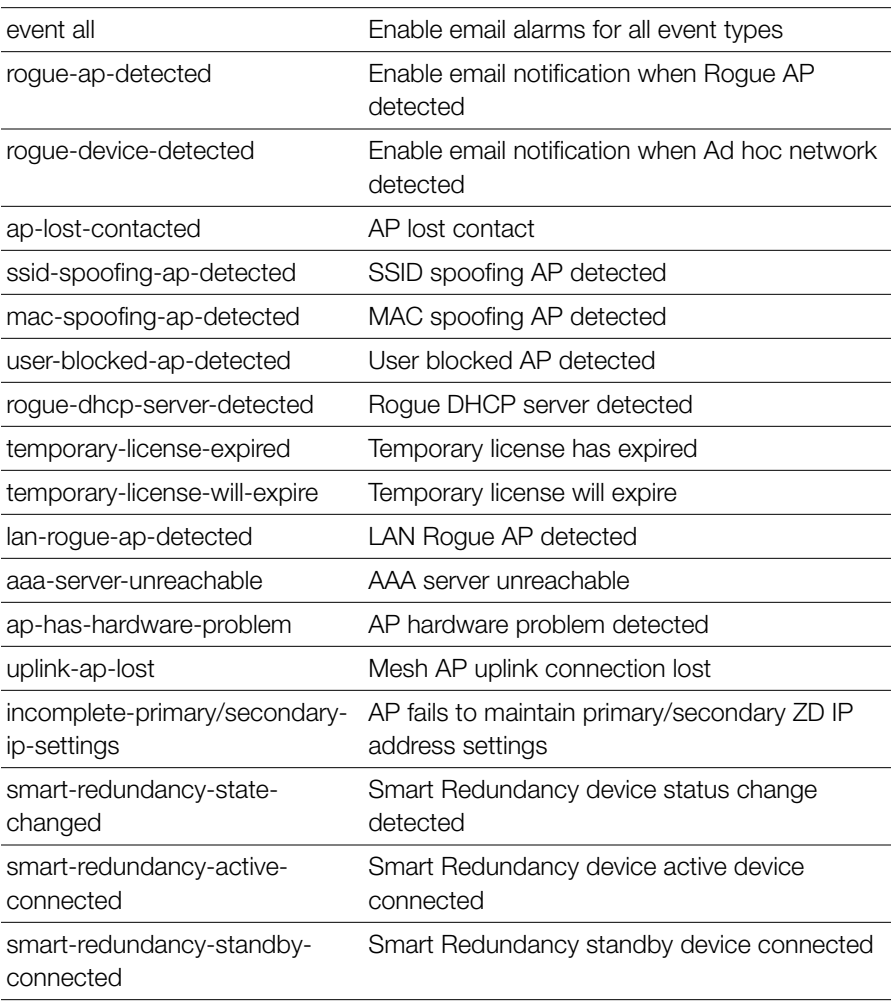

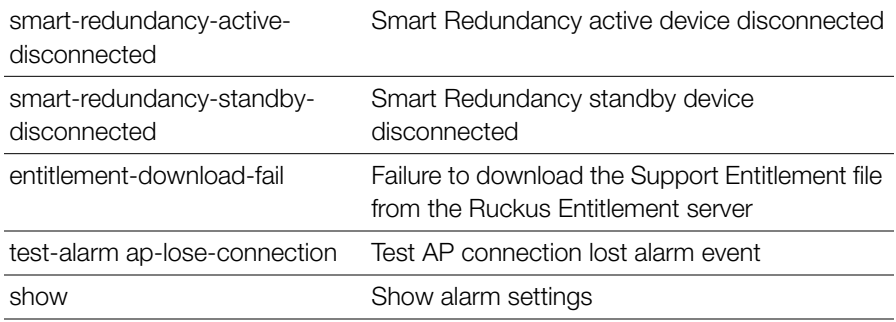

### *Defaults*

All enabled

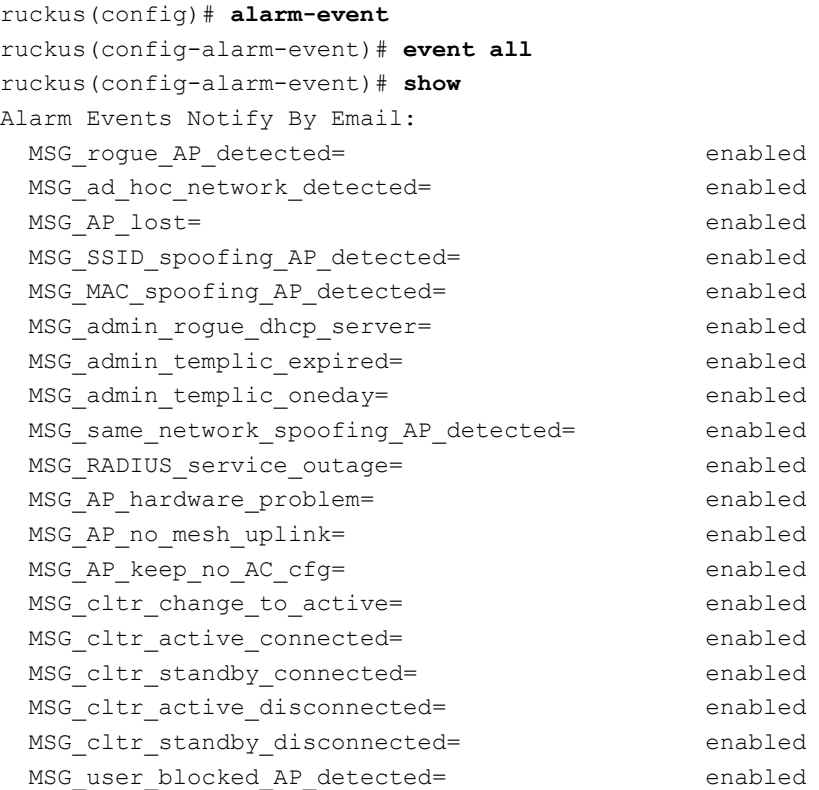

```
MSG Entitlement file download fail= enabled
```

```
ruckus(config-alarm-event)#
```
#### **no event**

To disable email alarm notifications for specific event types, use the following command:

```
no event <event_name>
```
### *Syntax Description*

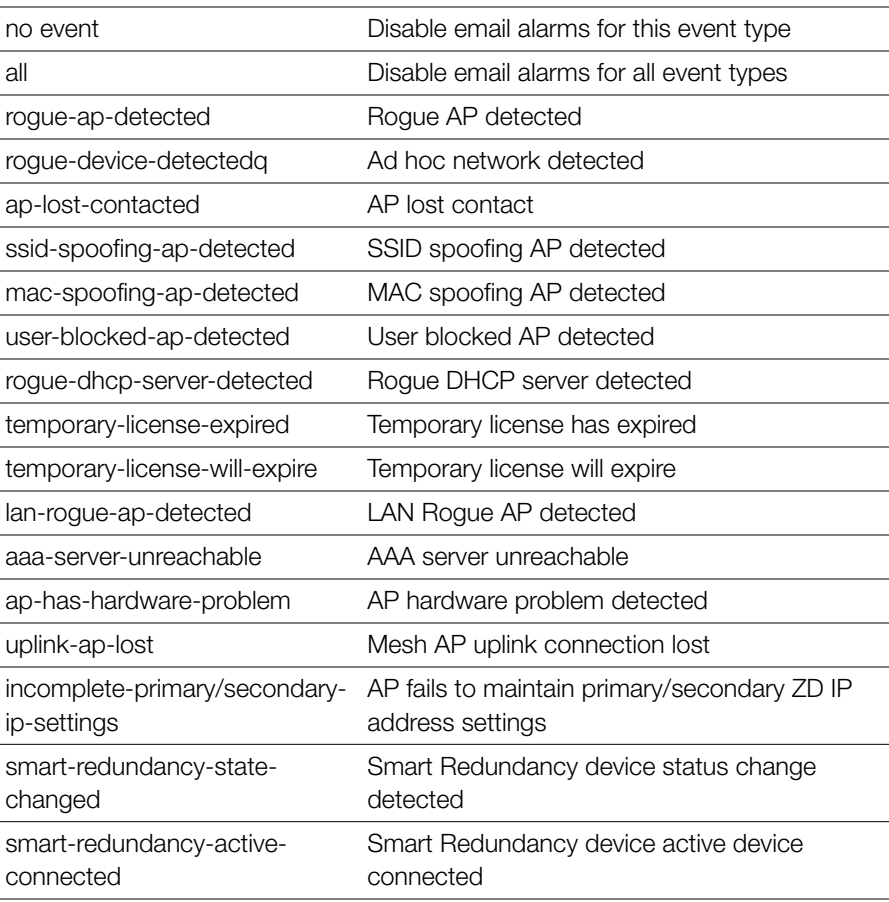

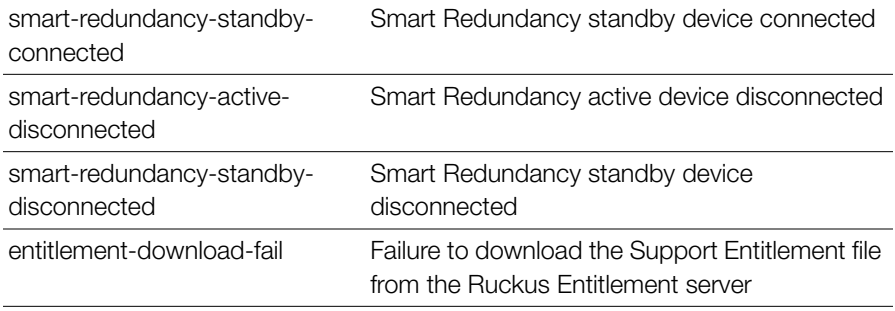

### *Example*

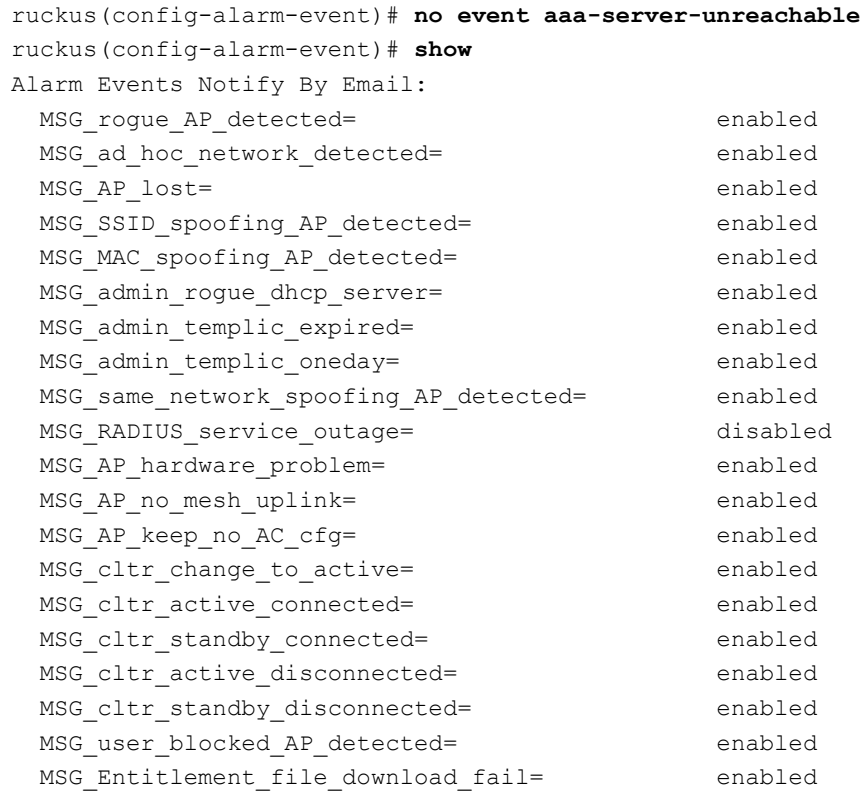

ruckus(config-alarm-event)#

### **Configure Services Commands**

Use the services commands to configure miscellaneous service settings, such as automatic power and channel selection settings, ChannelFly, background scanning, rogue AP and rogue DHCP server detection, etc. To run these commands, you must first enter the config-services context.

### **abort**

To exit the config-services context without saving changes, use the abort command.

abort

# *Syntax Description*

abort Exit the service settings without saving changes

# *Example*

ruckus(config-services)# **abort** No changes have been saved. ruckus(config)#

### **end**

To save changes, and then exit the config-services context, use the following command:

end

# *Syntax Description*

end Save changes, and then exit the context

```
ruckus(config-services)# end
Your changes have been saved.
```
ruckus(config)#

#### **exit**

To save changes, and then exit the config-services context, use the following command:

exit

# *Syntax Description*

exit Save changes, and then exit the context

# *Example*

```
ruckus(config-services)# exit
Your changes have been saved.
ruckus(config)#
```
### **quit**

To exit the config-services context without saving changes, use the quit command.

quit

# *Syntax Description*

quit **Exit the service settings without saving changes** 

### *Example*

ruckus(config-services)# **quit** No changes have been saved. ruckus(config)#

### **auto-adjust-ap-power**

To enable the auto adjustment of theAP radio power, which helps optimize radio coverage when radio interference is present, use the following command:

```
auto-adjust-ap-power
```
### *Syntax Description*

auto-adjust-ap-power Enable the auto adjustment of theAP radio power

#### **Defaults** *Defaults*

Disabled.

# *Example*

```
ruckus(config-services)# auto-adjust-ap-power 
The command was executed successfully.
```
#### **no auto-adjust-ap-power**

To disable the auto adjustment of theAP radio power, which helps optimize radio coverage when radio interference is present, use the following command:

```
no auto-adjust-ap-power
```
## *Syntax Description*

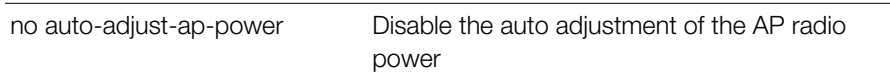

#### **Defaults** *Defaults*

Disabled.

# *Example*

ruckus(config-services)# **no auto-adjust-ap-power**  The command was executed successfully.

### **auto-adjust-ap-channel**

To enable the auto adjustment of theAP radio channel when radio interference is present, use the following command:

```
auto-adjust-ap-channel
```
### *Syntax Description*

auto-adjust-ap-channel Enable the auto adjustment of theAP radio channel

#### **Defaults** *Defaults*

None.

# *Example*

ruckus(config-services)# **auto-adjust-ap-channel**  The command was executed successfully.

### **no auto-adjust-ap-channel**

To disable the auto adjustment of theAP radio channel when radio interference is present, use the following command:

no auto-adjust-ap-channel

# *Syntax Description*

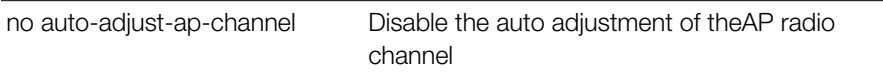

#### **Defaults** *Defaults*

None.

# *Example*

ruckus(config-services)# **no auto-adjust-ap-channel**  The command was executed successfully.

#### **raps**

To enable the Radar Avoidance Pre-Scanning (RAPS) feature on supported access points (SC-8800-S, 7782, 7781, etc.), use the following command:

raps

#### **no raps**

To disable the Radar Avoidance Pre-Scanning (RAPS) feature on supported access points (SC-8800-S, 7782, 7781, etc.), use the following command:

no raps

### **channelfly**

To enable ChannelFly channel management, use the following command:

channelfly [radio-2.4-mtbc | radio-5-mtbc] <NUMBER>

### *Syntax Description*

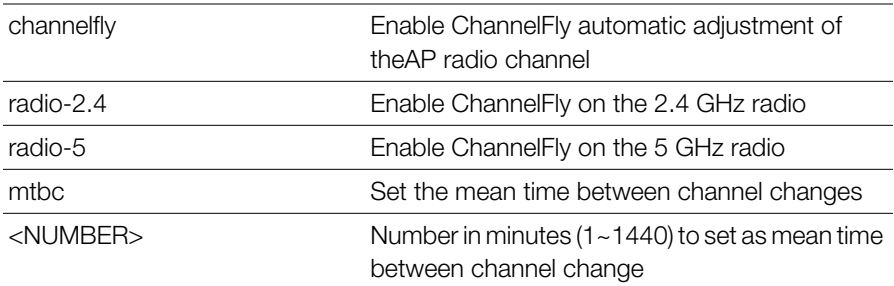

#### **Defaults** *Defaults*

Enabled for both 2.4 and 5 GHz radios MTBC: 100

# *Example*

```
ruckus(config-services)# channelfly radio-2.4 100
The command was executed successfully.
ruckus(config-services)#
```

```
ruckus(config-services)# channelfly radio-2.4-mtbc 100
The command was executed successfully.
ruckus(config-services)#
```
### **no channelfly**

To disable ChannelFly channel management, use the following command:

```
no channelfly [radio-2.4 | radio-5]
```
# *Syntax Description*

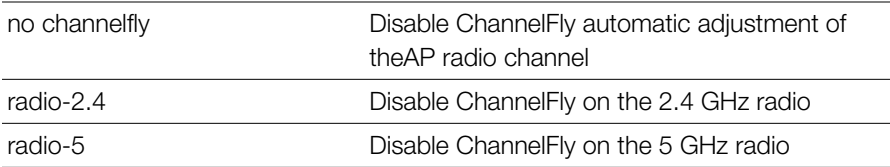

#### **Defaults** *Defaults*

None.

# *Example*

```
ruckus(config-services)# no channelfly radio-2.4
The command was executed successfully.
ruckus(config-services)# no channelfly radio-5
The command was executed successfully.
ruckus(config-services)#
```
### **background-scan**

To enable background scanning and configure the scan interval, use the following command:

```
background-scan [radio-2.4-interval | radio-5-interval] 
<NUMBER>
```
# *Syntax Description*

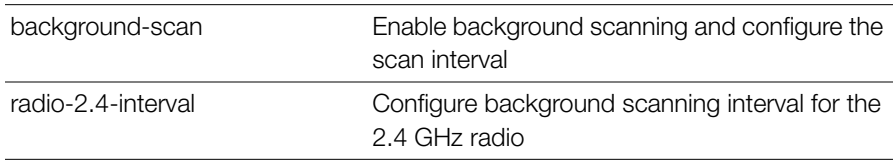

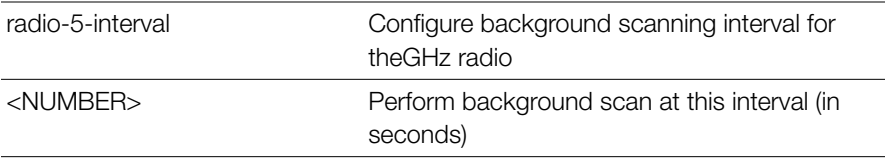

#### **Defaults** *Defaults*

20 seconds

# *Example*

```
ruckus(config-services)# background-scan radio-2.4-interval 6
The command was executed successfully.
```
### **no background-scan**

To disable background scanning on the 2.4GHz radio, use the following command:

no background-scan [radio-2.4|radio-5]

### *Syntax Description*

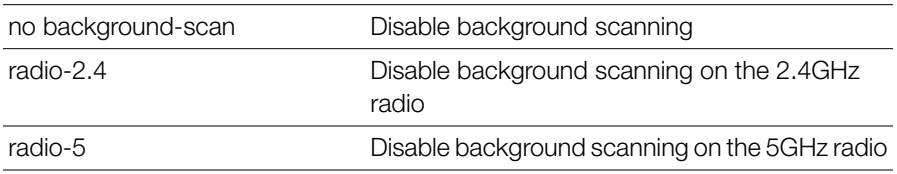

#### **Defaults** *Defaults*

None

```
ruckus(config-services)# no background-scan radio-2.4
The command was executed successfully.
ruckus(config-services)# no background-scan radio-5
The command was executed successfully.
```
### **aeroscout-detection**

To enable detection of AeroScout RFID Tags by APs that are managed by Zone-Dirertor, use the following command:

```
aeroscout-detection
```
## *Syntax Description*

aeroscout-detection Enable detection of AeroScout RFID Tags by APs

#### **Defaults** *Defaults*

Disabled

```
Example
ruckus(config-services)# aeroscout-detection 
The command was executed successfully.
```
### **no aeroscout-detection**

To disable detection of AeroScout RFID Tags by APs that are managed by ZoneDirertor, use the following command:

no aeroscout-detection

#### *Syntax Description*

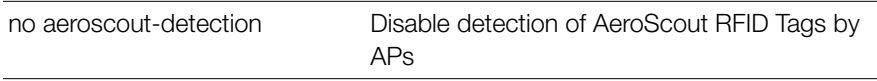

#### **Defaults** *Defaults*

Disabled

```
ruckus(config-services)# no aeroscout-detection 
The command was executed successfully.
```
### **ekahau**

To enable and set Ekahau Blink support with ERC IP and port, use the following command:

```
ekahau <ERC IP> <ERC Port>
```
#### **Defaults** *Defaults*

Disabled

```
ruckus(config-services)# ekahau 10.10.10.1 500
The command was executed successfully.
ruckus(config-services)# show
Services:
   Automatically adjust ap radio power= Disabled
  Automatically adjust ap channel= Enabled
   Channelfly works on 2.4GHz radio:
     Status= Disabled
   Channelfly works on 5GHz radio:
     Status= Disabled
   Run a background scan on 2.4GHz radio:
     Status= Enabled
     Time= 2000 seconds
   Run a background scan on 5GHz radio:
     Status= Enabled
    Time= 2000 seconds
  AeroScout RFID tag detection= Disabled
   Tunnel encryption for tunneled traffic= Disabled
   Block multicast traffic from network to tunnel= Block non well-
known
   Block broadcast traffic from network to tunnel except ARP and 
DHCP= Disabled
   Tunnel Proxy ARP of tunnel WLAN:
     status= Disabled
     ageing time= 0
   Packet Inspection Filter(PIF) uplink process= Disabled
   Packet Inspection Filter(PIF) rate limit:
     status= Disabled
```

```
 RAPS= Enabled
  EKHAU settings:
     status= Enabled
     ERC IP= 10.10.10.1
     ERC port= 500
ruckus(config-services)#
```
#### **no ekahau**

To disable Ekahau Blink support, use the following command:

no ekahau

#### **Defaults** *Defaults*

Disabled

# *Example*

```
ruckus(config-services)# no ekahau
The command was executed successfully.
ruckus(config-services)#
```
### **tun-encrypt**

To enable tunnel encryption for tunneled traffic, use the following command: tun-encrypt

#### **Defaults** *Defaults*

Disabled

### *Example*

```
ruckus(config-services)# tun-encrypt
The command was executed successfully.
```
### **no tun-encrypt**

To disable tunnel encryption for tunneled traffic, use the following command:

no tun-encrypt

#### **Defaults** *Defaults*

Disabled

### *Example*

```
ruckus(config-services)# no tun-encrypt
The command was executed successfully.
```
### **tun-block-mcast all**

To enable multicast blocking for tunneled traffic, use the following command:

```
tun-block-mcast all
```
#### **Defaults** *Defaults*

Disabled

# *Example*

ruckus(config-services)# **tun-block-mcast all** The command was executed successfully. ruckus(config-services)#

### **tun-block-mcast non-well-known**

To enable multicast blocking for non-well-known tunneled traffic, use the following command:

```
tun-block-mcast non-well-known
```
#### **Defaults** *Defaults*

Disabled

```
ruckus(config-services)# tun-block-mcast non-well-known
The command was executed successfully.
ruckus(config-services)#
```
### **no tun-block-mcast**

To disable blocking multicast traffic from network to tunnel, use the following command:

```
no tun-block-mcast
```
### **tun-block-bcast**

To enable broadcast blocking for tunneled traffic, use the following command:

```
tun-block-bcast
```
#### **Defaults** *Defaults*

Disabled

# *Example*

```
ruckus(config-services)# tun-block-bcast
The command was executed successfully.
ruckus(config-services)#
```
### **no tun-block-bcast**

To disables blocking broadcast traffic from network to tunnel except ARP and DHCP, use the following command:

```
no tun-block-bcast
```
### **tun-proxy-arp**

To enable proxy ARP service for tunneled traffic, use the following command:

```
tun-proxy-arp <NUMBER>
```
#### **Defaults** *Defaults*

Disabled

```
ruckus(config-services)# tun-proxy-arp 1000
The command was executed successfully.
ruckus(config-services)#
```
### **no tun-proxy-arp**

To disable Proxy ARP for the tunneled WLAN, use the following command:

```
no tun-proxy-arp
```
### **tun-ip-ageing**

To set ageing time for IP/IPv6 table, use the following command:

```
tun-ip-ageing <NUMBER>
```
### **pif**

To enable Packet Inspection Filter and set rate limiting threshold, use the following command:

```
pif [uplink-proc | rate-limit <NUMBER>]
```
# *Syntax Description*

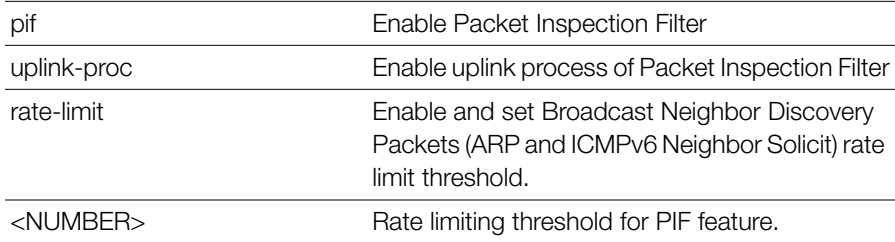

```
ruckus(config-services)# pif uplink-proc
The command was executed successfully.
ruckus(config-services)# pif rate-limit 1000
The command was executed successfully.
ruckus(config-services)# show
Services:
  Automatically adjust ap radio power= Disabled
  Automatically adjust ap channel= Enabled
   Channelfly works on 2.4GHz radio:
     Status= Disabled
   Channelfly works on 5GHz radio:
     Status= Disabled
   Run a background scan on 2.4GHz radio:
```

```
 Status= Enabled
     Time= 20 seconds
   Run a background scan on 5GHz radio:
     Status= Enabled
     Time= 20 seconds
   AeroScout RFID tag detection= Disabled
   Tunnel encryption for tunneled traffic= Enabled
   Block multicast traffic from network to tunnel= Disabled
   Block broadcast traffic from network to tunnel except ARP and 
DHCP= Disabled
   Tunnel Proxy ARP of tunnel WLAN:
     status= Disabled
   Packet Inspection Filter(PIF) uplink process= Enabled
   Packet Inspection Filter(PIF) rate limit:
     status= Enabled
     rate limit= 1000
ruckus(config-services)#
```
### **no pif**

To disable uplink process of packet inspection filter or disables Broadcast Neighbor Discovery Packets (ARP and ICMPv6 Neighbor Solicit), use the following command:

```
no pif [uplink-proc | rate-limit]
```
#### *Example*

```
ruckus(config-services)# no pif uplink-proc
The command was executed successfully.
ruckus(config-services)# no pif rate-limit
The command was executed successfully.
ruckus(config-services)#
```
#### **show**

To display the current service settings, use the following command: show

### *Syntax Description*

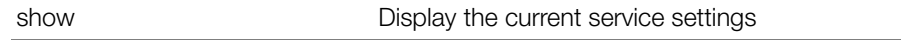

#### **Defaults** *Defaults*

None.

### **Example**

```
Example
ruckus(config-services)# show
Services:
   Automatically adjust ap radio power= Disabled
   Automatically adjust ap channel= Enabled
   Channelfly works on 2.4GHz radio:
     Status= Disabled
   Channelfly works on 5GHz radio:
     Status= Disabled
   Run a background scan on 2.4GHz radio:
     Status= Enabled
     Time= 2000 seconds
   Run a background scan on 5GHz radio:
     Status= Enabled
     Time= 2000 seconds
   AeroScout RFID tag detection= Disabled
   Tunnel encryption for tunneled traffic= Disabled
   Block multicast traffic from network to tunnel= Block non well-
known
   Block broadcast traffic from network to tunnel except ARP and 
DHCP= Disabled
   Tunnel Proxy ARP of tunnel WLAN:
     status= Disabled
     ageing time= 0
   Packet Inspection Filter(PIF) uplink process= Disabled
   Packet Inspection Filter(PIF) rate limit:
     status= Disabled
ruckus(config-services)#
```
### **Configure WIPS Commands**

Use the wips commands to configure Wireless Intrusion Prevention settings. To run these commands, you must first enter the config-wips context.

### **wips**

Use the following command to enter the config-wips context and configure WIPS settings:

wips

### *Syntax Description*

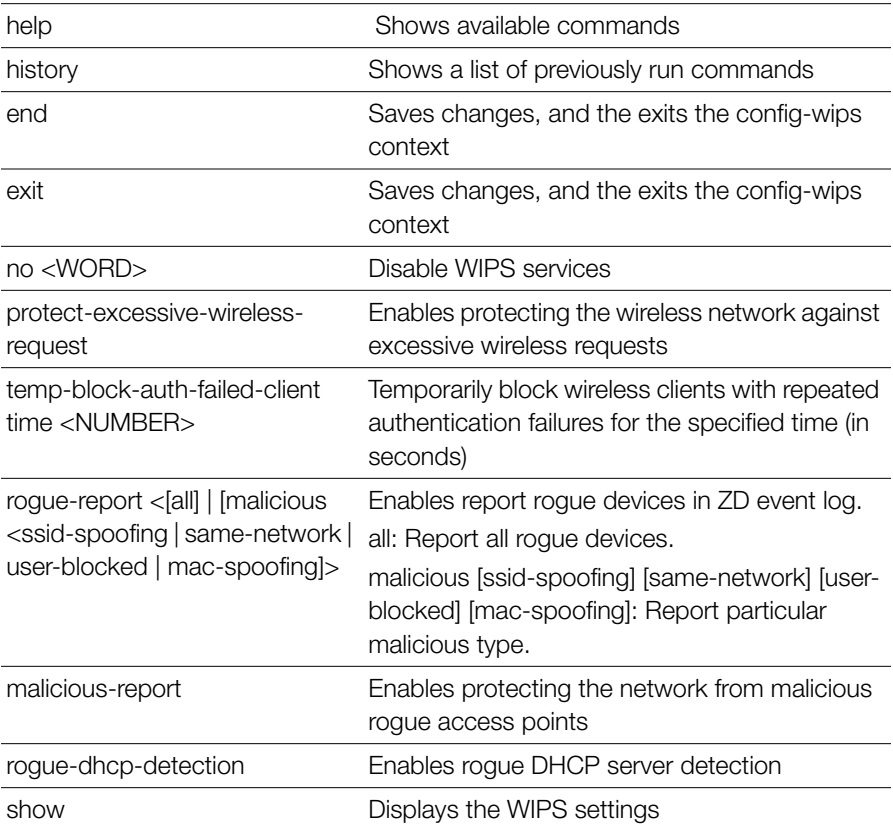

```
ruckus(config)# wips
ruckus(config-wips)# show
  Protect my wireless network against excessive wireless requests= 
Disabled
```
Configure Email Server Commands

```
 Temporarily block wireless clients with repeated authentication 
failures:
     Status= Enabled
     Time= 30 seconds
   Report rogue devices in ZD event log= Enabled
  Protect the network from malicious rogue access points= Disabled
   Rogue DHCP server detection= Enabled
ruckus(config-wips)# temp-block-auth-failed-client time 30
The command was executed successfully.
ruckus(config-wips)# rogue-report all
The command was executed successfully.
ruckus(config-wips)# rogue-report malicious same-network
The command was executed successfully.
ruckus(config-wips)# rogue-dhcp-detection
The command was executed successfully.
ruckus(config-wips)# no rogue-dhcp-detection
The command was executed successfully.
ruckus(config-wips)# no rogue-report
The command was executed successfully.
ruckus(config-wips)# show
  Protect my wireless network against excessive wireless requests= 
Disabled
  Temporarily block wireless clients with repeated authentication 
failures:
     Status= Enabled
     Time= 30 seconds
   Report rogue devices in ZD event log= Disabled
  Protect the network from malicious rogue access points= Disabled
   Rogue DHCP server detection= Disabled
ruckus(config-wips)#
```
### **Configure Email Server Commands**

Use the email-server commands to configure email server settings. To run these commands, you must first enter the config-email-server context.

### **email-server**

Use the following command to enter the config-email-server context and configure email server settings:

email-server

### *Syntax Description*

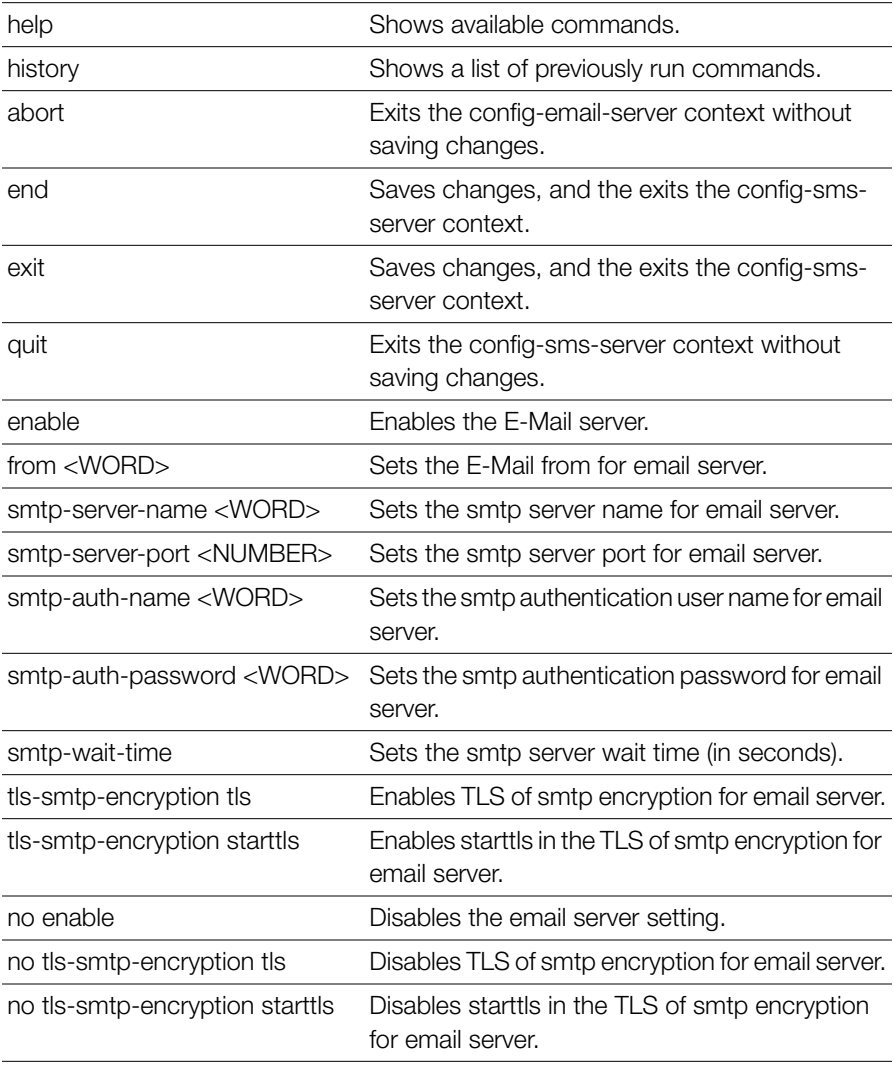
Configure Email Server Commands

show shows email server settings.

```
Example
ruckus(config)# email-server
ruckus(config-email-server)# enable
ruckus(config-email-server)# from example@example.com
The command was executed successfully. To save the changes, type 
'end' or 'exit'.
ruckus(config-email-server)# smtp-server-name smtp.example.com
The command was executed successfully. To save the changes, type 
'end' or 'exit'.
ruckus(config-email-server)# smtp-server-port 587
The command was executed successfully. To save the changes, type 
'end' or 'exit'.
ruckus(config-email-server)# smtp-auth-name johndoe
The command was executed successfully. To save the changes, type 
'end' or 'exit'.
ruckus(config-email-server)# smtp-auth-password password
The command was executed successfully. To save the changes, type 
'end' or 'exit'.
ruckus(config-email-server)# tls-smtp-encryption tls
The command was executed successfully. To save the changes, type 
'end' or 'exit'.
ruckus(config-email-server)# tls-smtp-encryption starttls
The command was executed successfully. To save the changes, type 
'end' or 'exit'.
ruckus(config-email-server)# show
Email Server:
   Status= Enabled
   E-mail From = example@example.com
   SMTP Server Name= smtp.example.com
   SMTP Server Port= 587
   SMTP Authentication Username= johndoe
   SMTP Authentication Password= ********
   SMTP Encryption Options:
     TLS= Enabled
     STARTTLS= Enabled
```
ruckus(config-email-server)# **end**

The Email server settings have been updated. Your changes have been saved. ruckus(config)#

### **Configure SMS Server Commands**

Use the sms-server commands to configure SMS server settings. To run these commands, you must first enter the config-sms-server context.

#### **sms-server**

Use the following command to enter the config-sms-server context and configure SMS server settings:

sms-server

#### *Syntax Description*

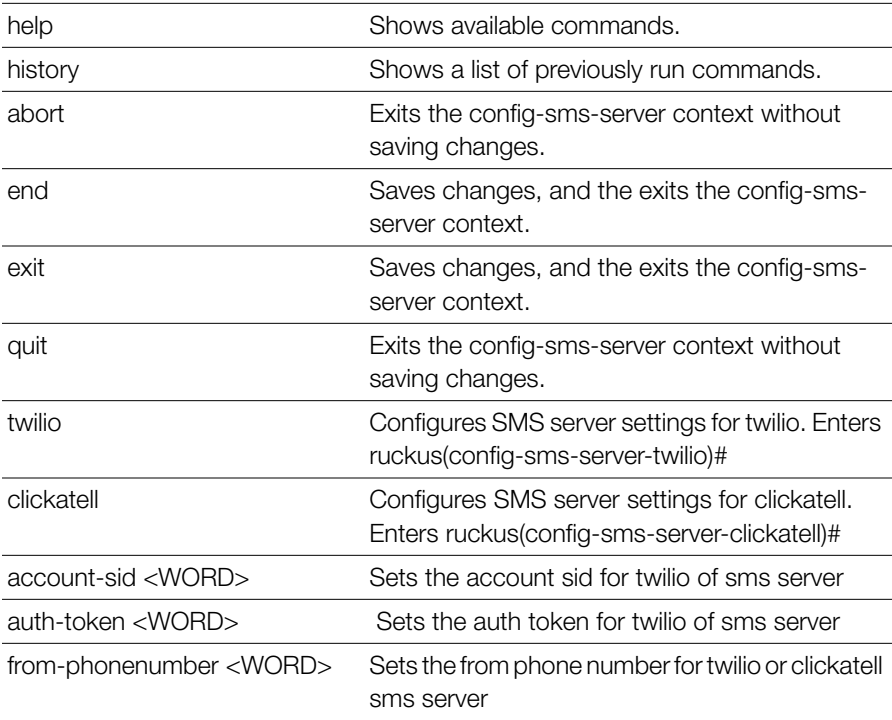

Configure SMS Server Commands

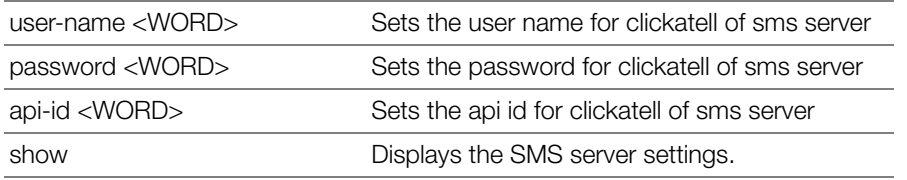

*Example* ruckus(config)# **sms-server** ruckus(config-sms-server)# **twilio** ruckus(config-sms-server-twilio)# **account-sid example1** The command was executed successfully. To save the changes, type 'end' or 'exit'. ruckus(config-sms-server-twilio)# **auth-token token1** The command was executed successfully. To save the changes, type 'end' or 'exit'. ruckus(config-sms-server-twilio)# **from-phonenumber 111222333444555** The command was executed successfully. To save the changes, type 'end' or 'exit'. ruckus(config-sms-server-twilio)# **end** The SMS server settings have been updated. Your changes have been saved. ruckus(config-sms-server)# **show** SMS Server: Server Type= twilio Account SID= example1 Auth Token= token1 From PhoneNumber= 111222333444555

```
ruckus(config-sms-server)# end
The SMS server settings have been updated.
Your changes have been saved.
ruckus(config)#
```
#### **no sms-server**

To disable SMS server settings, use the following command:

no sms-server

```
Example
ruckus(config)# no sms-server
The SMS server settings have been updated.
ruckus(config)#
```
### **Configure mDNS (Bonjour) Commands**

Use the following commands to configure mDNS (Bonjour Gateway) service.

#### **mdnsproxy**

Use the following command to enable mDNS proxy (Bonjour Gateway) service: mdnsproxy [zd|ap]

#### **no mdnsproxy**

Use the following command to disable mDNS proxy (Bonjour Gateway) service:

```
no mdnsproxy [zd|ap]
```
#### **mdnsproxyrule**

Use the following command to create a new Bonjour Gateway rule or modify an existing rule, and enter the config-mdnsproxyrule context:

```
mdnsproxyrule <ID>
```
#### **no mdnsproxyrule**

Use the following command to delete a Bonjour Gateway rule:

```
no mdnsproxyrule <ID>
```
### **Configuring a Bonjour Policy**

The following commands can be used from within the config-bonjourpolicy context to configure the Bonjour policy.

#### **bonjour-policy**

To create or edit a Bonjour policy, use the following command:

bonjour-policy <WORD>

#### *Syntax Description*

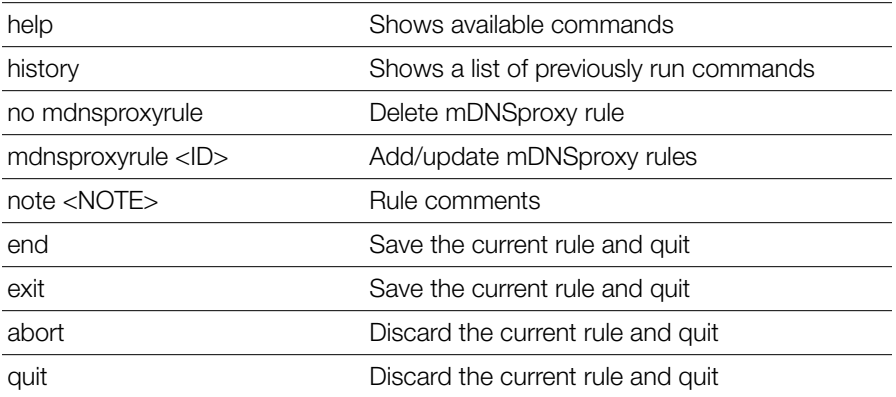

```
Example
ruckus(config)# bonjour-policy bonjour1
ruckus(config-bonjourpolicy)# note bonjourpolicy1
ruckus(config-bonjourpolicy)# end
Your changes have been saved.
ruckus(config)# show bonjour-policy
bonjour-policy:
   ID: 1
   Name: bonjour1
   Description: bonjourpolicy1
   rule:
ruckus(config)#
```
#### **no bonjour-policy**

To delete a Bonjour policy, use the following command:

```
no bonjour-policy <WORD>
```
### **Configuring mDNS Proxy Rules**

The following commands can be used from within the config-mdnsproxyrule context to configure the Bonjour Gateway bridge service rule.

# *Syntax Description*

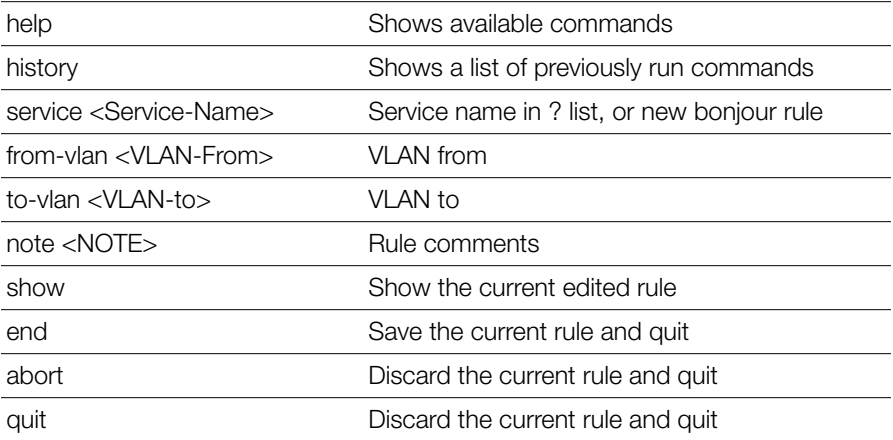

```
ruckus(config-bonjourpolicy)# mdnsproxyrule 1
ruckus(config-policyrule)# service AirDisk
ruckus(config-policyrule)# from-vlan 220
ruckus(config-policyrule)# to-vlan 1
ruckus(config-policyrule)# note "share printer to vlan1"
ruckus(config-policyrule)# end
ruckus(config-bonjourpolicy)# end
ruckus(config)# show bonjour-policy
bonjour-policy:
  ID: 1
  Name: bonjour1
   Description: bonjourpolicy1
   rule:
   1:
     mdnsservice: AirDisk
     from_vlan: br0.220
    to_vlan: br0
```

```
 Notes: share printer to vlan1
ruckus(config)#
```
### **Configure Bonjour Fencing Policies**

Use the following commands to configure a Bonjour Fencing service.

#### **bonjour-fencing**

To create a Bonjour fencing service and enter the config-bonjourfencing context, use the following command:

bonjour-fencing <name>

#### *Syntax Description*

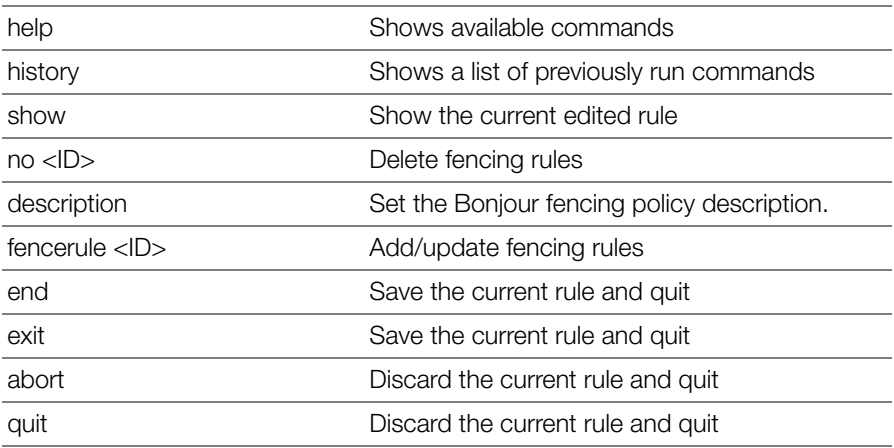

```
ruckus(config)# bonjour-fencing fence1
ruckus(config-bonjourfencing)# help
```
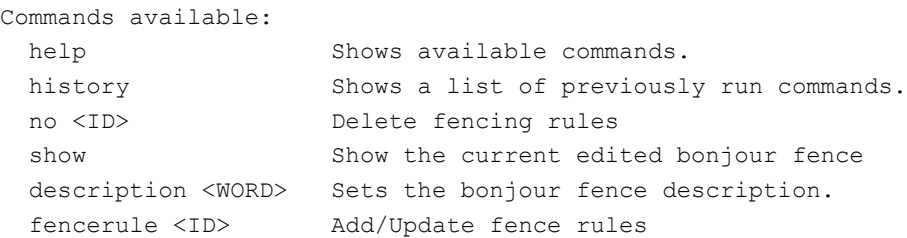

```
end Save current rule and quit
 exit Save current rule and quit
 abort Discard current rule and quit
 quit Discard current rule and quit
ruckus(config-bonjourfencing)#
ruckus(config-bonjourfencing)#
```
#### **fencerule**

To add or update a Bonjour fencing rule, and enter the config-fencerule context, use the following command:

fencerule <ID>

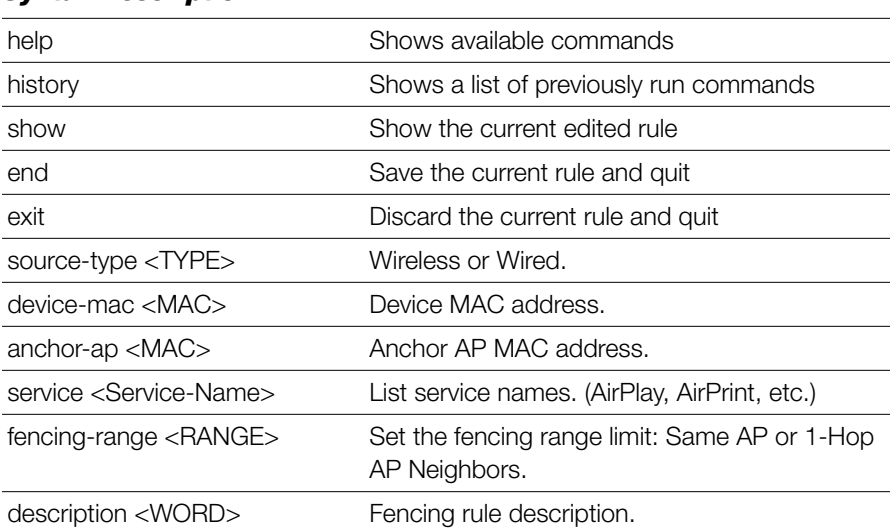

```
Example
ruckus(config)# bonjour-fencing fence1
ruckus(config-bonjourfencing)# fencerule 1
ruckus(config-fencerule)# source-type "Wired"
ruckus(config-fencerule)# description "fence AirPlay to same AP"
ruckus(config-fencerule)# anchor-ap c0:8a:de:21:a8:10
ruckus(config-fencerule)# show
Source Type: Wired
```

```
Device mac:
Anchor AP: c0:8a:de:21:a8:10
Service: AirPlay
Fencing Range: Same AP
Description: fence AirPlay to same AP
ruckus(config-fencerule)#
ruckus(config-fencerule)# end
ruckus(config-bonjourfencing)# end
Your changes have been saved.
ruckus(config)# show bonjour-fencing
bonjour-fence:
   ID: 1
   Name: Fencing Rule 1
   Description:
   rule:
    1:
     Source Type: Wireless
     Service: AirPrint
     Fencing Range: Same AP
     Description: Limit AirPrint to Same AP only
    2:
     Source Type: Wireless
     Service: Apple TV
     Fencing Range: Same AP
     Description: Limit AppleTV to Same AP only
bonjour-fence:
   ID: 2
   Name: fence1
   Description:
   rule:
    1:
     Source Type: Wired
     Device mac:
     Anchor AP: c0:8a:de:21:a8:10
     Service: AirPlay
     Fencing Range: Same AP
     Description: fence AirPlay to same AP
ruckus(config)#
```
#### **no bonjour-fencing**

To delete a Bonjour fencing policy, use the following command:

```
no bonjour-fencing <NAME>
```

```
Example
ruckus(config)# no bonjour-fencing fence1
ruckus(config)#
```
**Using Debug Commands**

In this chapter:

- [Debug Commands Overview](#page-515-0)
- [General Debug Commands](#page-515-1)
- [Show Commands](#page-522-0)
- [Accessing a Remote AP CLI](#page-528-0)
- [Working with Debug Logs and Log Settings](#page-530-0)
- [Remote Troubleshooting](#page-537-0)
- [AP Core Dump Collection](#page-539-0)
- [Script Execution](#page-541-0)

**4**

### <span id="page-515-0"></span>**Debug Commands Overview**

This section describes the commands that you can use to debug ZoneDirector and connected APs, and to configure debug log settings. From the privileged commands context, type **debug** to enter the debug context. To show a list of commands available from within the debug context, type help or ?.

### <span id="page-515-1"></span>**General Debug Commands**

The following section describes general debug commands can be executed from within the debug context.

### **help**

Shows available commands.

### **list-all**

List all available commands.

### **history**

Shows a list of previously run commands.

### **quit**

Exits the debug context.

### **fw\_upgrade**

To upgrade the controller's firmware, use the following command:

```
fw upgrade <protocol>://<server ip|server name>/<path/
image name> [-f]
fw_upgrade OPTIONS
```
# *Syntax Description*

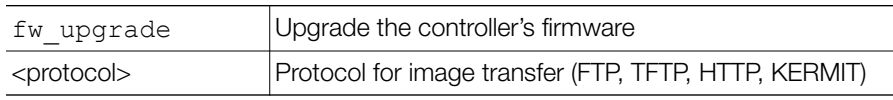

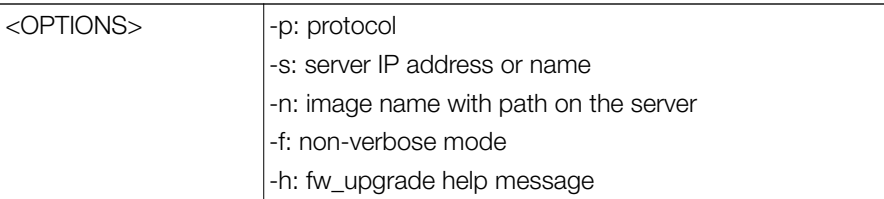

#### **Defaults** *Defaults*

None.

### *Example*

```
ruckus# debug
```

```
ruckus(debug)# fw_upgrade ftp://<user>:<password>@<server ip>/
<image file>
```
#### **apfw\_upgrade**

To upgrade the AP firmware, use the following command:

```
apfw upgrade tftp://<server ip|server name>/<path/image
name>
```
#### **restore**

To restore the controller's configuration, use the following command:

```
restore [all|failover|policy]
```
### **restore all**

To reestore everything, use the following command:

```
restore all <IP-ADDR> <FILE-NAME>
```
#### **restore failover**

To restore everything, except system name and IP address settings, use the following command:

```
restore failover <IP-ADDR> <FILE-NAME>
```
### **restore policy**

To restore only WLAN settings, access control list, roles, and users, use the following command:

restore policy <IP-ADDR> <FILE-NAME>

#### **delete-station**

To deauthorize the station with the specified MAC address, use the following command.

```
delete-station <MAC>
```
### *Syntax Description*

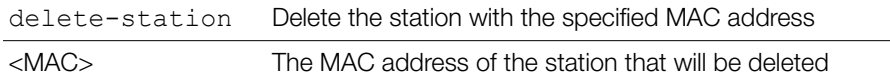

#### **Defaults** *Defaults*

None.

### *Example*

ruckus# **debug**

```
ruckus(debug)# delete-station 00:10:77:01:00:01
```

```
The command was executed successfully.
```
#### **restart-ap**

To restart the device with the specified MAC address, use the restart ap command.

```
restart-ap <MAC>
```
#### *Syntax Description*

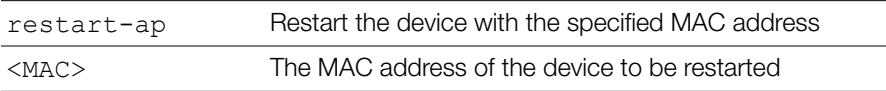

#### **Defaults** *Defaults*

None.

### *Example*

```
ruckus# debug
ruckus(debug)# restart-ap 00:13:92:EA:43:01
The command was executed successfully.
```
#### **wlaninfo**

Configures and enables debugging of WLAN service settings. Enter wlaninfo without arguments to see all options.

```
wlaninfo <OPTIONS>
```
## *Syntax Description*

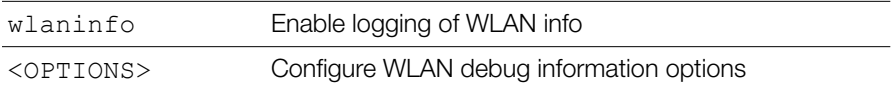

#### **Defaults** *Defaults*

None.

```
ruckus(debug)# wlaninfo -W -x
WLAN svc "Rhastah1" (id=1):
  WLAN ID = 0, ref cnt = 7
   SSID = "Rhastah1" enabled
   Apply to 11a and 11g/b radios
  Closed system = No, Privacy = Enabled, ACL enabled Guest-WLAN = No
   WISPr-WLAN = No
  Access Policy = 0/0, Web Auth = No, grace period = 0 (0 means
disable), max clients = 100
   WMM = enabled priority = 0 uplink = DISABLE downlink = DISABLE
  Cipher = Clear Text Local bridging = Enabled, DHCP relay = Disabled, 
vlan = 1, dvlan = Disabled, bgscan = Enabled
   Proxy ARP = Disabled (IE:Disabled)
  wep key index = 0, wep key len = 0 PAP message authenticator = Enabled, EAP-Failure = Disabled
  Device Policy = 0, Precedence = 1
```

```
Smart Roam = Disabled Roam-factor = 1Hotspot2.0--WLAN = No (id=0) Num of VAP deployed: 6
  VAP: 04:4f:aa:0c:b1:0c, number of stations = 0
 VAP: 04:4f:aa:0c:b1:08, number of stations = 0
  VAP: c0:c5:20:3b:91:fc, number of stations = 1
  VAP: c0:c5:20:3b:91:f8, number of stations = 0
  VAP: c4:10:8a:1f:d1:fc, number of stations = 1
  VAP: c4:10:8a:1f:d1:f8, number of stations = 0
 ACL 1 (System): default=Allowed system-wide=yes
 Auth Policy:
  Auth Algorithms:RSN/PSK RSN/Dynamic PSK
  Auth Server Type: None
   WPA Verson: WPA2
   WPA Auth and Key Managment: WPA PSK
   WPA PSK Pass Phrase:password
   WPA PSK Prev Pass Phrase:
   WPA PSK Pass Phrase (Hex):
       31306173 68613130
   WPA PSK:
       6aa94bac df5346ac ecc7d38f a14a6dbf
       7ba6f6f8 df2a4943 b23c9655 ac4f33de
   WPA Prev PSK:
       00000000 00000000 00000000 00000000
       00000000 00000000 00000000 00000000
   GTK life time = 28800 seconds, GTK Life size = 2000 Kpkts
   GMK life time = 86400 seconds, Strict Rekey = No
   WPA Group Cipher Suites:0x00000010
    CCMP
   WPA Pairwise Cipher Suites:0x00000010
    CCM<sub>P</sub>
 NASID Type: = wlan-bssid
PMK Cache Time: = 43200
PMK Cache for Reconnect: = enabled
 Roaming Acct-Inerim-Update: = disabled
 Called-Station-Id-type: 0
 Classification: enabled
 UDP Heuristic Classification: enabled
 Directed Multicast: enabled
```

```
 IGMP Snooping: enabled
 MLD Snooping: disabled
 ToS Classification: enabled
 Dot1p Classification: disabled
 Multicast Filter: disabled
 Directed Threshold: 5
 Priority: Voice:0 Video:2 Data:4 Background:6
 Force DHCP: disabled Timeout:10
```

```
*** Total WLAN Entries: 1 ***
ruckus(debug)#
```
#### **save\_debug\_info**

Saves debug information. save debug info <IP-ADDR> <FILE-NAME>

### *Syntax Description*

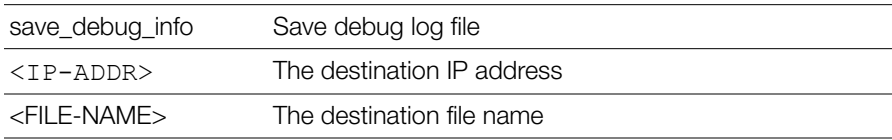

#### **Defaults** *Defaults*

None.

```
ruckus(debug)# save_debug_info 192.168.11.26 log.log
Creating debug info file ...
Done
Sending debug info file to "log.log@192.168.11.26" ...
...
ruckus(debug)#
```
#### **save-config**

Upload the configuration file to the designated TFTP site.

```
save-config <IP-ADDR> <FILE-NAME>
```
#### *Syntax Description*

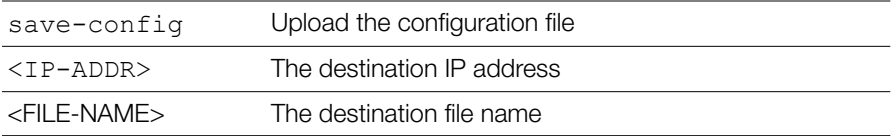

#### **Defaults** *Defaults*

None.

# *Example*

```
ruckus(debug)# save-config 192.168.11.26 config.log
Creating backup config file
Done
Uploading backup config file
...
ruckus(debug)#
```
#### **emfd-malloc-stats**

Show uclibc malloc statistics.

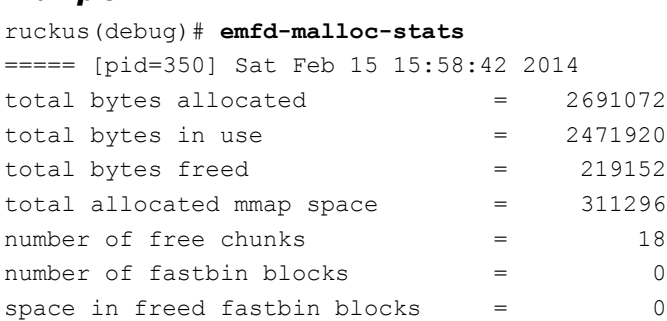

Show Commands

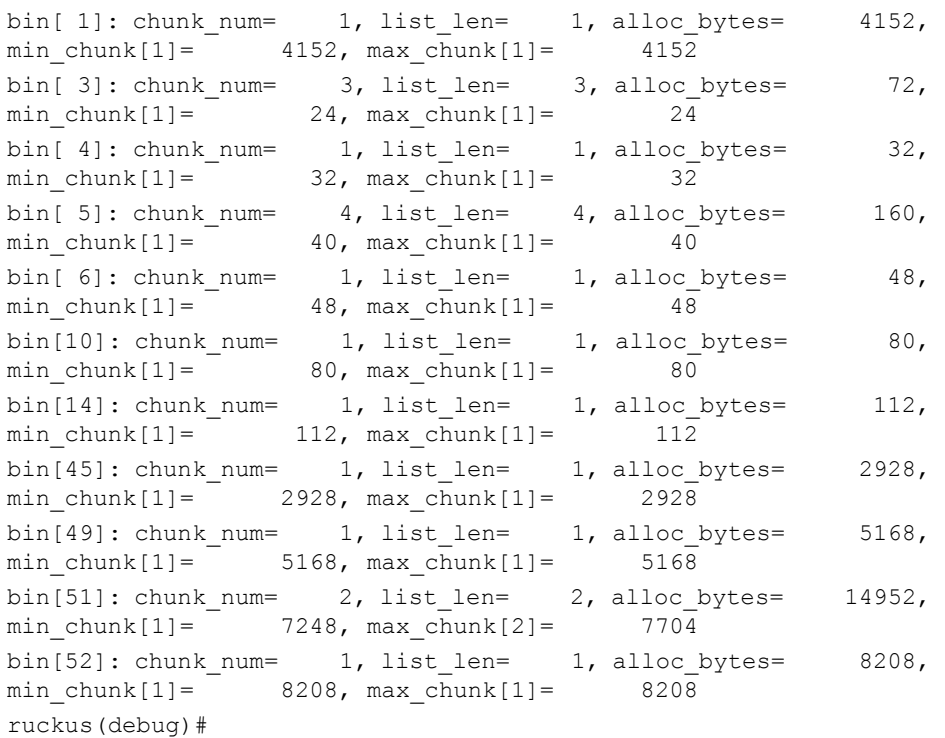

### <span id="page-522-0"></span>**Show Commands**

This section describes the show commands available within the debug context.

#### **show ap**

Displays a list of all approved devices.

show ap

#### *Syntax Description*

show ap Display a list of all approved APs

#### **Defaults** *Defaults*

None.

#### *Example*

```
ruckus(debug)# show ap
AP:
   ID:
     1:
       MAC Address= 04:4f:aa:0d:b1:00
       Model= zf7962
       Approved= Yes
       Device Name= 7962-MAP
       ...
       ...
ruckus(debug)#
```
#### **show station**

Displays a list of all connected stations (or clients).

show station

# *Syntax Description*

show station Show all connected stations

#### **Defaults** *Defaults*

None.

```
ruckus(debug)# show station
Clients List:
   Client:
     MAC Address= 6c:62:6d:1b:e3:00
     User Name=
     IP Address= 192.168.11.11
     IPv6 Address=
     Access Point= 04:4f:aa:0c:b1:00
     WLAN= Ruckus1
     Channel= 1
```

```
Signal (dB) = 53 Client:
   MAC Address= 00:22:fb:ad:1b:2e
   User Name=
   IP Address= 192.168.11.7
   IPv6 Address=
   Access Point= 04:4f:aa:0c:b1:00
   WLAN= Ruckus1
   Channel= 165
  Signal (dB) = 42
```

```
ruckus(debug)#
```
#### **show logs**

Displays a list of debug log components.

show logs

## *Syntax Description*

show logs Display debug log components

#### **Defaults** *Defaults*

None.

```
ruckus(debug)# show logs
Debug Logs:
  All= Enabled
   Sys-mgmt= Enabled
  Mesh= Enabled
  Web-auth= Enabled
  Rf-mgmt= Enabled
   Radius= Enabled
```

```
 Hotspot-srv= Enabled
   Aps= Enabled
   Net-mgmt= Enabled
   802.1x= Enabled
   Web-svr= Enabled
   802.11= Enabled
   Dvlan= Enabled
   Smart-redundancy= Enabled
   Debug logs of specified MAC address:
     Status= Disabled
ruckus(debug)#
```
#### **show remote-troubleshooting**

Shows remote-troubleshooting status. show remote-troubleshooting

### *Syntax Description*

show remotetroubleshooting Display remote troubleshooting status

#### **Defaults** *Defaults*

None.

# *Example*

ruckus(debug)# **show remote-troubleshooting** Ruckus CA troubleshooting is stopped! The server addr is: None

ruckus(debug)#

#### **ps**

Displays information about all processes that are running (ps -aux).

#### ps

### *Syntax Description*

ps Display a list of all running processes

#### **Defaults** *Defaults*

None.

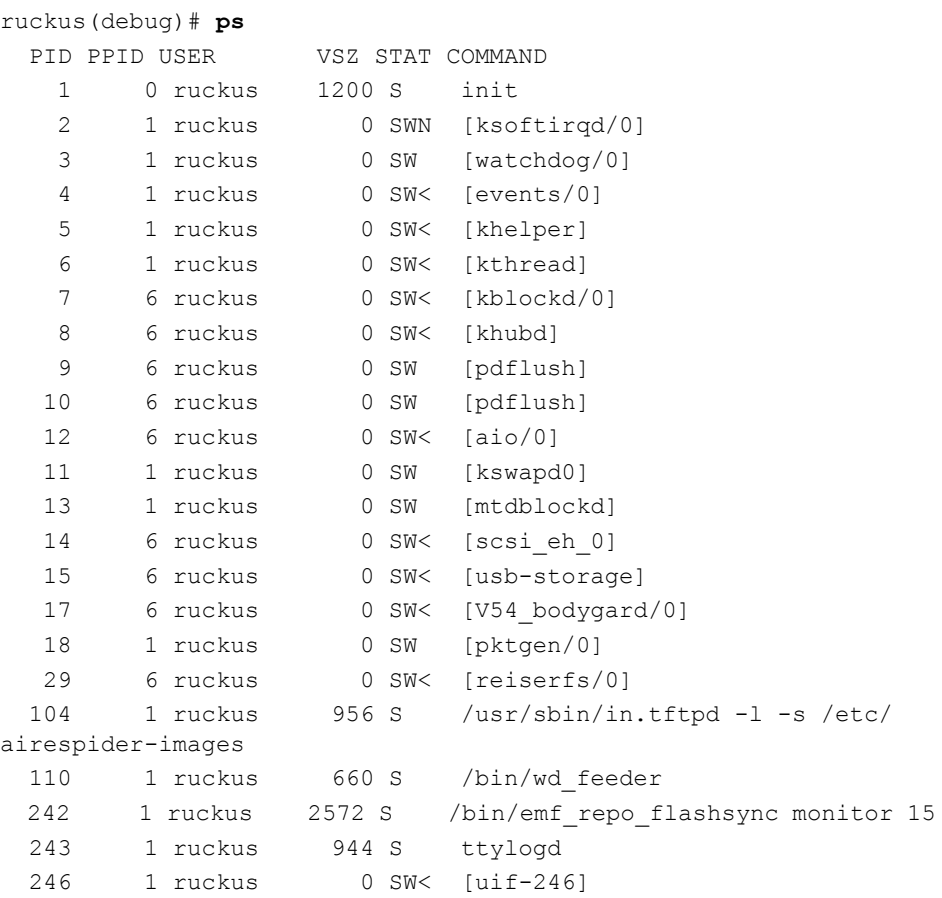

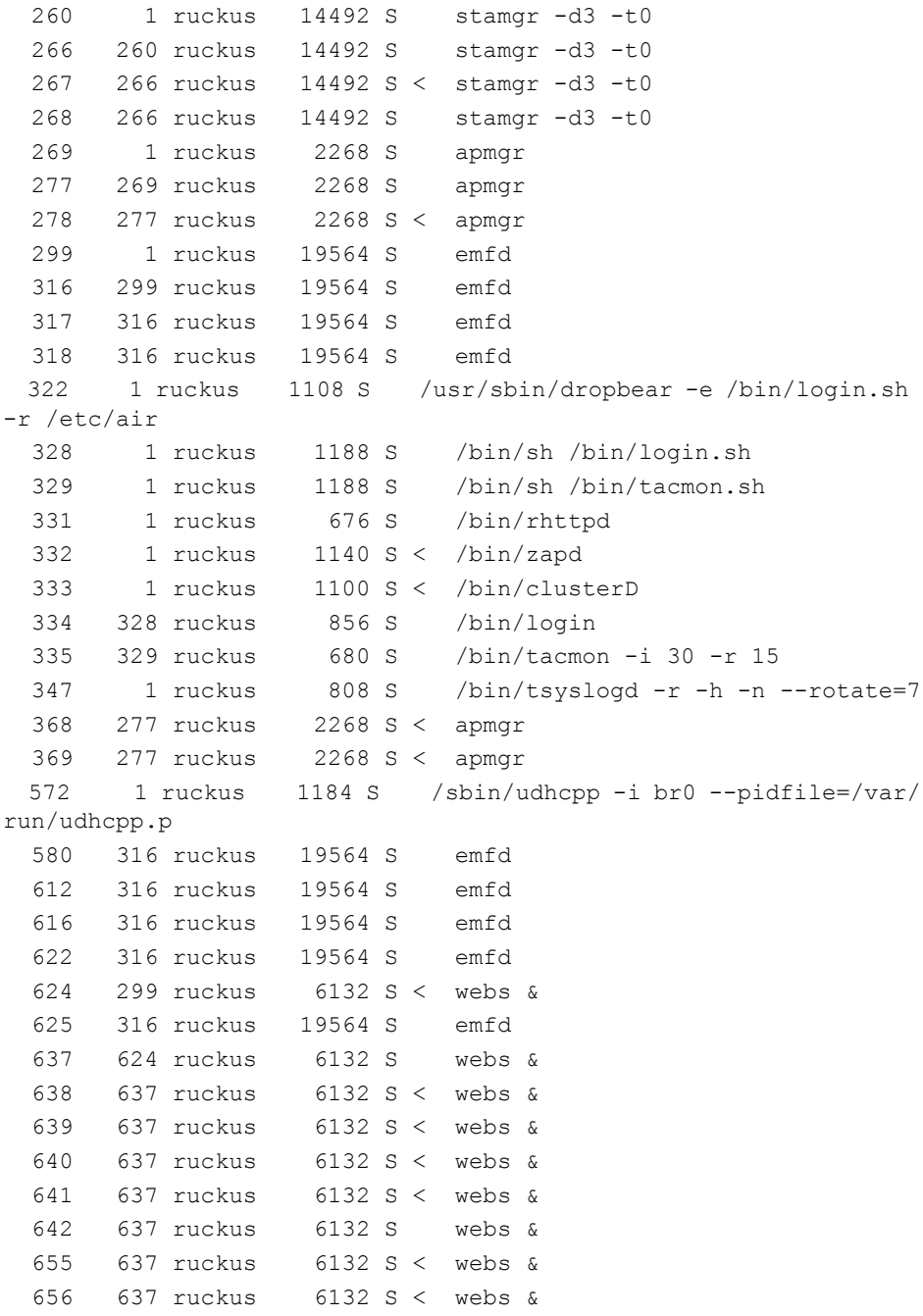

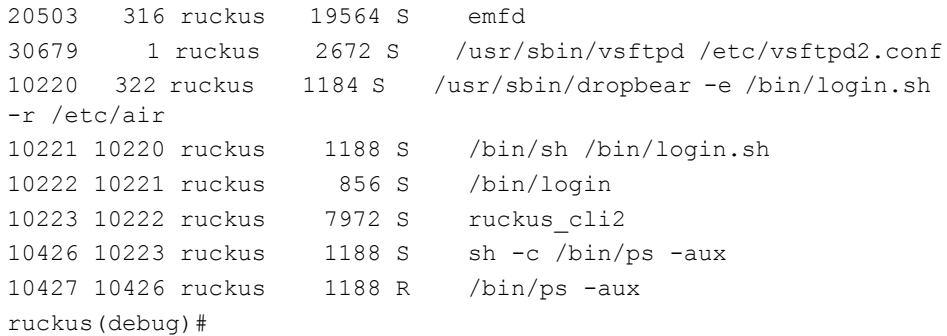

### <span id="page-528-0"></span>**Accessing a Remote AP CLI**

The following command is used to access the command line interface of a connected AP and execute AP CLI commands from ZoneDirector. Configuration changes made through the AP CLI may be overwritten by ZoneDirector settings if the AP is restarted or reconnects to ZoneDirector.

#### **remote\_ap\_cli**

Use the remote\_ap\_cli command to access an AP remotely and execute AP CLI commands.

```
remote ap cli [-q] {-a ap mac | -A } "cmd arg1 arg2 .."
```
# *Syntax Description*

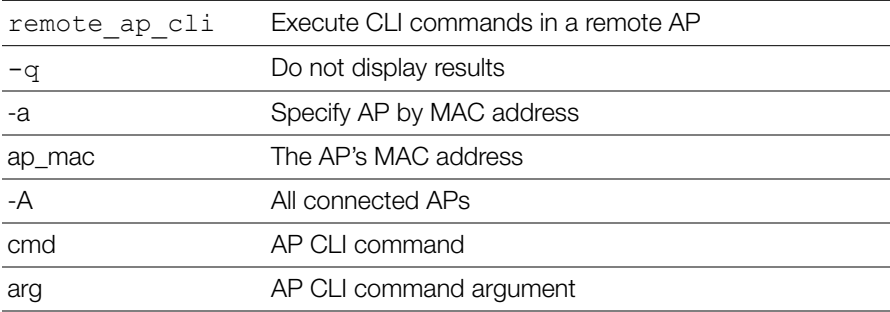

```
ruckus(debug)# remote_ap_cli -A "get director"
---- Command 'rkscli -c "get director "' executed at 
c0:c5:20:3b:91:f0
------ ZoneDirector Info ------
Primary Controller : n/a
Secondary Controller : n/a
DHCP Opt43 Code : 3
The information of the most recent Zone Director:
   [1] 192.168.40.100
  AP is under management of ZoneDirector: 192.168.40.100 / 
c0:c5:20:18:97:c1,
  Currently AP is in state: RUN
OK
---- Command 'rkscli -c "get director "' executed at 
c4:10:8a:1f:d1:f0
------ ZoneDirector Info ------
Primary Controller : n/a
Secondary Controller : n/a
DHCP Opt43 Code : 3
The information of the most recent Zone Director:
   [1] 192.168.40.100
  AP is under management of ZoneDirector: 192.168.40.100 / 
c0:c5:20:18:97:c1,
  Currently AP is in state: RUN
OK
---- Command Execution Summary:
         success: 2
          failure: 0
            total: 2
ruckus(debug)#
```
### <span id="page-530-0"></span>**Working with Debug Logs and Log Settings**

This section describes the commands that you can use to configure and review ZoneDirector debug logs.

### **logs all**

Enables debug logs of all debug components.

**NOTE** Running this command can place considerable load on the system. If your ZoneDirector is already under load, running this command could potentially cause errors resulting in a reboot. In general, only use this command when working with Ruckus support to troubleshoot an issue.

#### *Syntax Description*

logs all Enable logging of all debug components

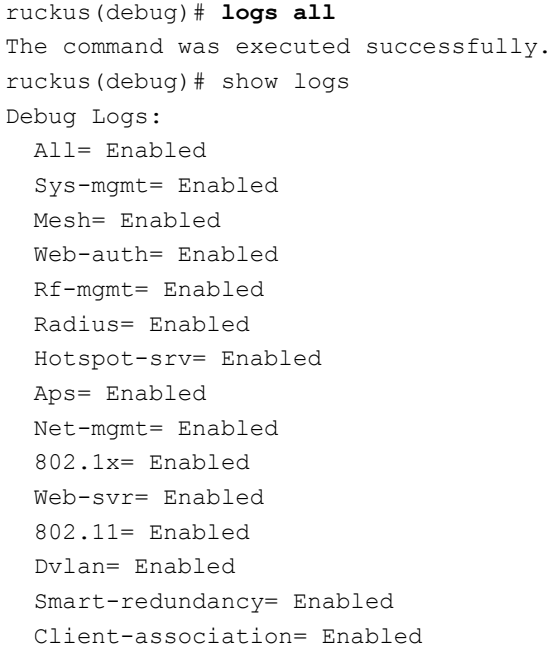

```
 Debug logs of specified MAC address:
     Status= Disabled
ruckus(debug)#
```
#### **no logs all**

Disables debug logs of all debug components.

#### *Syntax Description*

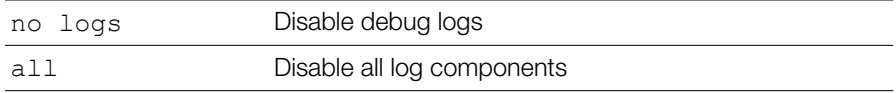

# *Example*

```
ruckus(debug)# no logs all
The command was executed successfully.
ruckus(debug)#
```
#### **logs comp sys-mgmt**

Enables debug logs of system management components.

## *Syntax Description*

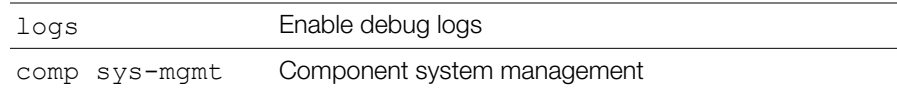

```
ruckus(debug)# logs comp sys-mgmt
The command was executed successfully.
ruckus(debug)# show logs
Debug Logs:
  All= Disabled
  Sys-mgmt= Enabled
```

```
 Mesh= Disabled
   Web-auth= Disabled
   Rf-mgmt= Disabled
   Radius= Disabled
   Hotspot-srv= Disabled
   Aps= Disabled
   Net-mgmt= Disabled
   802.1x= Disabled
   Web-svr= Disabled
  802.11 = \text{Disabled} Dvlan= Disabled
   Smart-redundancy= Disabled
   Client-association= Disabled
   Debug logs of specified MAC address:
     Status= Disabled
ruckus(debug)#
```
#### **no logs comp sys-mgmt**

Disables debug logs of system management components.

#### **logs comp mesh**

Enables debug logs of mesh components.

#### **no logs comp mesh**

Disables debug logs of mesh components.

#### **logs comp web-auth**

Enables debug logs of web authentication components.

#### **no logs comp web-auth**

Disables debug logs of web authentication components.

#### **logs comp rf-mgmt**

Enables debug logs of RF management components.

#### **no logs comp rf-mgmt**

Disables debug logs of RF management components.

#### **logs comp radius**

Enables debug logs of radius components.

#### **no logs comp radius**

Disables debug logs of radius components.

#### **logs comp hotspot-srv**

Enables debug logs of hotspot services components.

#### **no logs comp hotspot-srv**

Disables debug logs of hotspot services components.

#### **logs comp aps**

Enables debug logs of AP components.

#### **no logs comp aps**

Disables debug logs of access points components.

#### **logs comp net-mgmt**

Enables debug logs of network management components.

#### **no logs comp net-mgmt**

Disables debug logs of network management components.

#### **logs comp 802.1x**

Enables debug logs of 802.1x components.

#### **no logs comp 802.1x**

Disables debug logs of 802.1x components.

#### **logs comp web-svr**

Enables debug logs of web server components.

#### **no logs comp web-svr**

Disables debug logs of web server components.

#### **logs comp 802.11**

Enables debug logs of 802.11 components.

#### **no logs comp 802.11**

Disables debug logs of 802.11 components.

#### **logs comp dvlan**

Enables debug logs of dynamic VLAN components.

#### **no logs comp dvlan**

Disables debug logs of dynamic vlan components.

#### **logs comp smart-redundancy**

Enable Smart Redundancy component debug logs.

#### **no logs comp smart-redundancy**

Disable Smart Redundancy component debug logs.

#### **logs comp bonjour-gateway**

Enable Bonjour Gateway debug logs.

#### **no logs comp bonjour-gateway**

Disable Bonjour Gateway debug logs.

#### **logs comp mdnsd**

Enable bonjour mdnsd debug logs.

#### **no logs comp mdnsd**

Disable bonjour mdnsd debug logs.

#### **logs comp client-association**

Enable client association debug logs.

#### **no logs comp client-association**

Disable client association debug logs.

#### **logs mac**

Enables and sets filter running logs based on specified mac address.

```
logs mac <MAC>
```
## *Syntax Description*

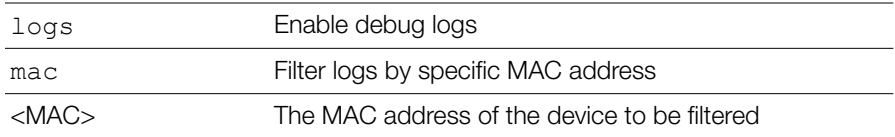

# *Example*

```
ruckus(debug)# logs mac 04:4f:aa:0c:b1:00
The command was executed successfully.
ruckus(debug)#
```
#### **no logs mac**

Disables MAC address filtering on running logs.

# *Syntax Description*

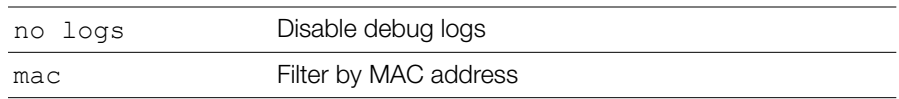

```
ruckus(debug)# no logs mac
The command was executed successfully.
ruckus(debug)#
```
### **logs play**

Starts displaying logs on console.

**CAUTION!** Running this command can place considerable load on the system. If your ZoneDirector is already under load, running this command could potentially cause errors resulting in a reboot. In general, only use this command when working with Ruckus support to troubleshoot an issue.

## *Syntax Description*

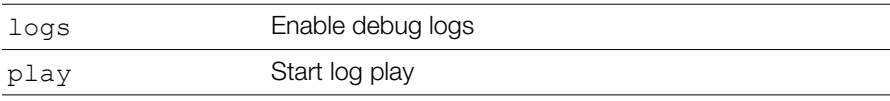

## *Example*

```
ruckus(debug)# logs play
ruckus(debug)# [Feb 15 05:53:30][EMFD][debug]jobService-
Func():Executing job[user auth attempt hash autoexpire] at
1329285210...
[Feb 15 05:53:30][EMFD][debug]jobServiceFunc():Executing job at 
1329285210...Done
[Feb 15 05:53:30][EMFD][debug]jobServiceFunc():Executing 
job[station auth attempt hash autoexpire] at 1329285210...
[Feb 15 05:53:30][EMFD][debug]jobServiceFunc():Executing job at 
1329285210...Done
[Feb 15 05:53:33][STAMgr][debug]acsrvc_thread():ACSRVC rcv AP 
04:4f:aa:0c:b1:00, IP= 192.168.11.6, IPv6=fc00::1
...
...
ruckus(debug)# no logs play
ruckus(debug)#
```
#### **no logs play**

Stops displaying logs on console.

## *Syntax Description*

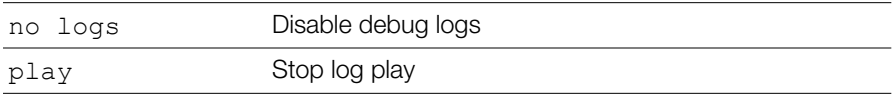

# *Example*

```
rruckus(debug)# logs play
ruckus(debug)# [Feb 15 05:53:30][EMFD][debug]jobService-
Func(): Executing job [user auth attempt hash autoexpire] at
1329285210...
[Feb 15 05:53:30][EMFD][debug]jobServiceFunc():Executing job at 
1329285210...Done
[Feb 15 05:53:30][EMFD][debug]jobServiceFunc():Executing 
job[station auth attempt hash autoexpire] at 1329285210...
[Feb 15 05:53:30][EMFD][debug]jobServiceFunc():Executing job at 
1329285210...Done
[Feb 15 05:53:33][STAMgr][debug]acsrvc_thread():ACSRVC rcv AP 
04:4f:aa:0c:b1:00, IP= 192.168.11.6, IPv6=fc00::1
...
...
ruckus(debug)# no logs play
ruckus(debug)#
```
#### **support\_tls1.0**

To upgrade the controller's firmware, use the following command:

```
support_tls1.0
```
#### **no support\_tls1.0**

To disable AP core dump collection, use the following command:

```
no support_tls1.0
```
### <span id="page-537-0"></span>**Remote Troubleshooting**

This section describes remote troubleshooting commands.

#### **remote-troubleshooting server**

To set the remote troubleshooting server IP address, use the following command:

remote-troubleshooting server <IP-ADDR>

#### **remote-troubleshooting start**

Enables remote troubleshooting.

#### *Syntax Description*

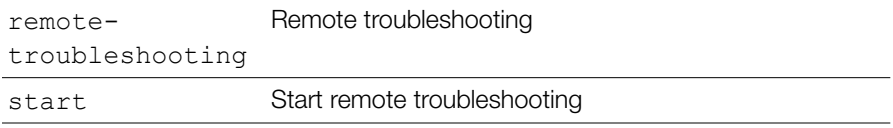

#### **Defaults** *Defaults*

None.

#### *Example*

ruckus(debug)# **remote-troubleshooting start**

ruckus(debug)#

#### **remote-troubleshooting stop**

Disables remote troubleshooting.

#### *Syntax Description*

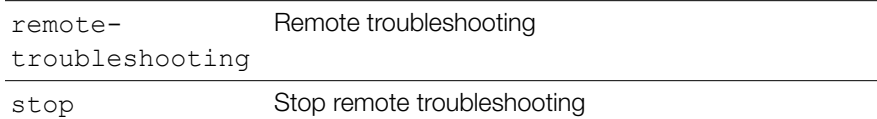

#### **Defaults** *Defaults*

None.

#### *Example*

ruckus(debug)# **remote-troubleshooting stop**

ruckus(debug)#

#### **radius-stats-wlan**

Show web-auth WLAN radius statistics bins.

#### **radius-stats-authsvr**

Show web-auth WLAN radius statistics bins.

### <span id="page-539-0"></span>**AP Core Dump Collection**

This section lists the AP core dump commands.

#### **collect\_ap\_coredump**

Enable AP core dump collection.

```
collect_ap_coredump [all|<MAC>]
```
# *Syntax Description*

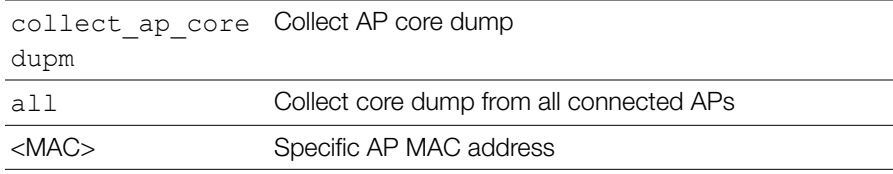

#### **Defaults** *Defaults*

None.

# *Example*

ruckus(debug)# **collect\_ap\_coredump all**
AP Core Dump Collection

```
---- Command 'apmgrinfo --coredump y ' executed at 04:4f:aa:0c:b1:00
start reporting coredump to ZD!
---- Command 'apmgrinfo --coredump y ' executed at 00:24:82:3f:14:60
start reporting coredump to ZD!
---- Command Execution Summary:
          success: 2
          failure: 0
            total: 2
rm: cannot remove '/etc/airespider-images/firmwares/ap-dump/*': No 
such file or directory
sh: codump_server: not found
start collecting AP's coredump !
ok
ruckus(debug)#
```
#### <span id="page-540-0"></span>**no collect\_ap\_coredump**

Disable AP core dump collection.

# *Syntax Description*

```
no 
collect_ap_core
dump
                    Stop collecting AP core dump
```
#### **Defaults** *Defaults*

None.

#### **Example** *Example*

```
ruckus(debug)# no collect_ap_coredump all
---- Command 'apmgrinfo --coredump n ' executed at 04:4f:aa:0c:b1:00
stop reporting coredump to ZD!
---- Command 'apmgrinfo --coredump n' executed at 00:24:82:3f:14:60stop reporting coredump to ZD!
---- Command Execution Summary:
          success: 2
```

```
 failure: 0
            total: 2
rm: cannot remove '/etc/airespider-images/firmwares/ap-dump/*': No 
such file or directory
stop collecting AP's coredump !
ok
ruckus(debug)#
```
# **Script Execution**

This section lists the commands that can be executed from the script context. The script context must be entered from the debug context.

# <span id="page-541-1"></span>**script**

Enters the script context from the debug context. You must first enter the script context before executing a script.

script

# *Syntax Description*

script Enter the script context

#### **Defaults** *Defaults*

None.

# *Example*

ruckus(debug)# **script** ruckus(script)#

### <span id="page-541-0"></span>**quit**

Exit the script context. quit

### *Syntax Description*

quit Exit the script context

#### **Defaults** *Defaults*

None.

# *Example*

ruckus(script)# **quit** ruckus(debug)#

# <span id="page-542-0"></span>**list**

List all available scripts. list

# *Syntax Description*

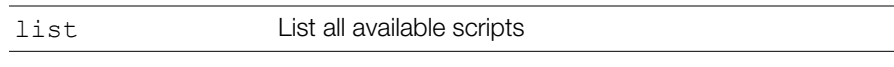

#### **Defaults** *Defaults*

None.

# *Example*

ruckus(script)# **list -a**

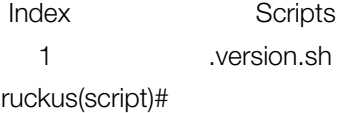

# <span id="page-543-0"></span>**del**

Deletes a script.

# <span id="page-543-2"></span>**info**

Display script help file info

# *Syntax Description*

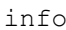

Display script information

#### **Defaults** *Defaults*

None.

# *Example*

ruckus(script)# **info**  $info$   $lt$ file $gt$ ruckus(script)#

### <span id="page-543-1"></span>**exec**

Execute script. exec <file> {parameter}

# *Syntax Description*

exec Excecute the script

#### **Defaults** *Defaults*

None.

# *Example*

#### **Using Debug Commands** Script Execution

ruckus(script)# **exec** exec <file> {parameter} ruckus(script)#

# **Index**

#### **Numerics**

11n-onl[y 172](#page-171-0) 802.3af-txchain [134,](#page-133-0) [182,](#page-181-0) [204](#page-203-0) 80211w-pm[f 368](#page-367-0) 802dot11[d 355](#page-354-0)

#### **A**

aa[a 104](#page-103-0) aaa all [22](#page-21-0) aaa name [24](#page-23-0) abor[t 98,](#page-97-0) [163,](#page-162-0) [165,](#page-164-0) [184,](#page-183-0) [190,](#page-189-0) [211,](#page-210-0) [219,](#page-218-0) [284,](#page-283-0) [299,](#page-298-0) [372,](#page-371-0) [381,](#page-380-0) [396,](#page-395-0) [401,](#page-400-0) [422,](#page-421-0) [461,](#page-460-0) [475,](#page-474-0) [487](#page-486-0) access-ctrl [388](#page-387-0) accs-net-type chargeable-public [455](#page-454-0) accs-net-type free-public [456](#page-455-0) accs-net-type personal-device [456](#page-455-1) accs-net-type privat[e 455](#page-454-1) accs-net-type private-with-gues[t 455](#page-454-2) accs-net-type test-or-experimental [456](#page-455-2) accs-net-type wildcard [456](#page-455-3) acct-server [342,](#page-341-0) [433](#page-432-0) acct-server interim-update [343,](#page-342-0) [434](#page-433-0) acl [210](#page-209-0) acl dvcpcy [365](#page-364-0) acl en[d 219](#page-218-1) acl prece [365](#page-364-1) acl quit [220](#page-219-0) acl role-based-access-ctrl [366](#page-365-0) active-wired-client [88](#page-87-0) act-threshold [251](#page-250-0) add-ma[c 215](#page-214-0) ad-global-catalo[g 105](#page-104-0) adj-threshol[d 250](#page-249-0) admi[n 109,](#page-108-0) [388](#page-387-1) admin-d[n 105](#page-104-1) admin-passwor[d 105](#page-104-2) admission-contro[l 122,](#page-121-0) [172,](#page-171-1) [175,](#page-174-0) [348](#page-347-0) adv-gas cb-delay [459](#page-458-0) adv-gas dos-detect [459](#page-458-1) adv-gas dos-maxreq [459](#page-458-2) adv-gas rsp-buf-time [459](#page-458-3) adv-gas rsp-limi[t 459](#page-458-4)

aeroscout-detectio[n 494](#page-493-0) alarm [84,](#page-83-0) [474](#page-473-0) alarm-event [482](#page-481-0) allow-indoo[r 255](#page-254-0) anchor-ap [512](#page-511-0) angp-3gpp-info [462](#page-461-0) ap al[l 26](#page-25-0) ap devname [29](#page-28-0) AP group model-specific port settings [184](#page-183-1) ap mac [31,](#page-30-0) [35](#page-34-0) ap-auto-approv[e 157](#page-156-0) apfw\_upgrad[e 517](#page-516-0) ap-grou[p 164](#page-163-0) ap-group al[l 33](#page-32-0) ap-group nam[e 35](#page-34-1) ap-management-vlan [155](#page-154-0) application-visibility [355](#page-354-1) apply-arc-polic[y 355](#page-354-2) ap-policy [36,](#page-35-0) [154](#page-153-0) app-polic[y 238](#page-237-0) approv[e 113](#page-112-0) asra [455](#page-454-3) asra dns [455](#page-454-4) asra enrollment [455](#page-454-5) asra http-https [455](#page-454-6) asra http-https ur[l 455](#page-454-7) asra term[s 455](#page-454-8) authentication guest-pas[s 405](#page-404-0) auth-method cha[p 104](#page-103-1) auth-method pa[p 104](#page-103-2) auth-server [111](#page-110-0) auth-server local [430](#page-429-0) auth-server nam[e 431](#page-430-0) auth-server name mac-bypas[s 431](#page-430-1) auth-server name mac-bypass mac-addrforma[t 432](#page-431-0) auth-server name no-mac-bypas[s 431](#page-430-2) auth-server with-fallbac[k 112](#page-111-0) auto-adjust-ap-channe[l 489](#page-488-0) auto-adjust-ap-powe[r 488](#page-487-0) auto-channel-selectio[n 172](#page-171-2) autonomou[s 308](#page-307-0) auto-prox[y 356](#page-355-0) auto-recovery [160](#page-159-0)

#### **B**

background-scan [492](#page-491-0) backup [105](#page-104-3) backup-ip-addr [105](#page-104-4) backup-port [105](#page-104-5) backup-radius-secret [105](#page-104-6) band-balancing [247,](#page-246-0) [337](#page-336-0) beacon-interval [306,](#page-305-0) [472](#page-471-0) bgsca[n 334](#page-333-0) Bonjour [508](#page-507-0) bonjou[r 289](#page-288-0) bonjour-fencing [116,](#page-115-0) [206,](#page-205-0) [511](#page-510-0) bonjour-fencing disabl[e 116,](#page-115-1) [206](#page-205-1) bonjour-fencing enable [116,](#page-115-2) [206](#page-205-2) bonjour-fencing polic[y 116,](#page-115-3) [207](#page-206-0) bonjour-fencing show [116,](#page-115-4) [206](#page-205-3) bonjour-gateway [115](#page-114-0) bonjour-policy [508](#page-507-1) bss-minrate [348](#page-347-1) bypasscn[a 281](#page-280-0)

#### **C**

called-station-id-type [305](#page-304-0) cband-channel[s 130,](#page-129-0) [182](#page-181-1) channel [122,](#page-121-1) [172](#page-171-3) channelfl[y 491](#page-490-0) channelflyoff [169](#page-168-0) channelization [122,](#page-121-2) [172](#page-171-4) channel-mode [255](#page-254-1) channel-optimizatio[n 255](#page-254-2) channel-rang[e 122](#page-121-3) clickatell [506](#page-505-0) client fingerprinting [354](#page-353-0) client-isolation [336,](#page-335-0) [435](#page-434-0) collect\_ap\_coredum[p 540](#page-539-0) config [18](#page-17-0) config wlan dot1x authentication encryption wpa2 algorithm TKIP auth-server [328](#page-327-0) conn-cap esp [458](#page-457-0) conn-cap ft[p 457](#page-456-0) conn-cap http [457](#page-456-1) conn-cap icm[p 457](#page-456-2) conn-cap ikev[2 458](#page-457-1) conn-cap ipsec-vp[n 458](#page-457-2) conn-cap pptp-vpn [457](#page-456-3) conn-cap ss[h 457](#page-456-4) conn-cap tls-vpn [457](#page-456-5) conn-cap voip-tcp [458](#page-457-3)

conn-cap voip-udp [458](#page-457-4) consecutive-drop-packet [105](#page-104-7) contact [271](#page-270-0) country cod[e 255](#page-254-3) creating a WLA[N 377](#page-376-0) current-active-client[s 75](#page-74-0) custm-conn-ca[p 458](#page-457-5)

### **D**

debu[g 18](#page-17-1) de[l 544](#page-543-0) delete statio[n 518](#page-517-0) del-ma[c 217](#page-216-0) description [108,](#page-107-0) [117,](#page-116-0) [166,](#page-165-0) [214,](#page-213-0) [222,](#page-221-0) [226,](#page-225-0) [233,](#page-232-0) [237,](#page-236-0) [246,](#page-245-0) [305,](#page-304-1) [376,](#page-375-0) [383,](#page-382-0) [411,](#page-410-0) [417,](#page-416-0) [444,](#page-443-0) [450,](#page-449-0) [461,](#page-460-1) [512](#page-511-1) destinatio[n 231](#page-230-0) destination addres[s 227,](#page-226-0) [231,](#page-230-1) [413,](#page-412-0) [419,](#page-418-0) [445](#page-444-0) destination port [228,](#page-227-0) [232,](#page-231-0) [413,](#page-412-1) [419,](#page-418-1) [446](#page-445-0) device fingerprinting [354](#page-353-0) device-ma[c 512](#page-511-2) devinfo [237](#page-236-1) devname [114](#page-113-0) dhcp [107](#page-106-0) dhcp all [25](#page-24-0) dhcp nam[e 25](#page-24-1) dhcp-relay [350](#page-349-0) disabl[e 18](#page-17-2) disable wifi0 [253](#page-252-0) disable wifi1 [253](#page-252-1) disable-dgaf [368](#page-367-1) disabling NTP client [261](#page-260-0) disabling SNMP agent [296,](#page-295-0) [297](#page-296-0) disabling SNMP traps [297,](#page-296-1) [298](#page-297-0) displaying interface settings [259](#page-258-0) domain-name [104,](#page-103-3) [461](#page-460-2) dot11-country-cod[e 255](#page-254-4) dot1x [197](#page-196-0) dot1x acctsvr [151,](#page-150-0) [186,](#page-185-0) [199](#page-198-0) dot1x authentication encryption wep-64 auth-server [331](#page-330-0) dot1x authentication encryption wpa algorithm AES auth-serve[r 325](#page-324-0) dot1x authentication encryption wpa algorithm TKIP auth-server [325](#page-324-1) dot1x authentication encryption wpa2 algorithm AES auth-serve[r 327](#page-326-0)

dot1x authsyr 151, 186, 198 dot1x eap-type EAP-SIM auth-server 323 dot1x eap-type PEAP auth-server 324 dot1x mac-auth-bypass 152, 186, 199 dot1x none 332 dot1x supplicant mac 153, 186, 201 dot1x supplicant password 153, 200 dot1x supplicant user-name 186 dot1x supplicant username 152, 200 dot1x supplicant user-name password 186 dot1x wep-128 auth-server 332 dot1x wpa algorithm auto auth-server 326 dot1x wpa2 algorithm auto auth-server 328 dot1x wpa-mixed algorithm AES authserver 329 dot1x wpa-mixed algorithm TKIP authserver 330 dot1x-mac none 333 dvcpcv 234 dvlan 150 dvnamic-certs 81 dynamic-psk enable 359 dynamic-psk passphrase-len 360 dynamic-psk type 360 dynamic-psk-expiration 303, 361 dvnamic-psks 80 dynamic-vlan 345

#### Е

eap-method 463 eap-method auth-info 464 eap-method eap-mthd 463 ekahau 495 e-mail 478 email-server 504 emfd-malloc-stats 522 enable wifi0 253 enable wifi1 253 encoding 463 encryption-TLS 105 end 98, 185, 191, 211, 219, 225, 284, 299, 373, 381, 402, 423, 461, 475, 487 ethinfo 43 event 483 event-log-level 281 events-activities 83

exec 544 exit 18, 98, 163, 165, 185, 191, 212, 220, 225, 284, 299, 374, 382, 402, 423, 461, 476, 488 extant-gain 123 external-antenna 128, 182, 183

### F

facility 279 fan-out-threshold 471 fencerule 511, 512 fencing-range 512 first  $108$ flexmaster 268 force-dhcp 350 force-dhcp-timeout 351 from  $478$ from-vlan 510 ftp 263 ftp-anon 263 ft-roaming 334 full-name 399 fw\_upgrade 516

### G

gateway 257, 266, 267  $ans 117$ grace-period 341, 430 group 119 group-attributes 384 grp-search 105 grp-search-ext 105 quest-access 308, 401 quest-access-auth-server 421 guest-access-force-https-redirection 421 questpass-duration 402 quest-passes 81 guest-pass-generation 387 questpass-notification 403 questpass-reauth 402 questpass-share-number 403 guestpass-sponsor 403 guestpass-sponsor-auth-server 403 questpass-sponsor-number 403 guestpass-terms-and-conditions 404 guest-vlan 150

#### **H**

headroo[m 252](#page-251-0) help [18,](#page-17-4) [98,](#page-97-3) [184,](#page-183-2) [461,](#page-460-5) [516](#page-515-1) hessi[d 450](#page-449-1) hessid-use-bssid [450](#page-449-2) heuristics classification video packet-octet-coun[t 286](#page-285-0) heuristics classification voice packet-octet-coun[t 286](#page-285-1) heuristics no-classification video packetoctet-count [287](#page-286-0) heuristics no-classification voice packetoctet-count [287](#page-286-1) heuristics video inter-packet-gap [286](#page-285-2) heuristics video packet-length [286](#page-285-3) heuristics voice inter-packet-ga[p 286](#page-285-4) heuristics voice packet-lengt[h 286](#page-285-5) hide ssid [347](#page-346-0) history [18,](#page-17-5) [98,](#page-97-4) [184,](#page-183-3) [461,](#page-460-6) [516](#page-515-2) hops-warn-threshold [470](#page-469-0) hostnam[e 256](#page-255-0) hotspo[t 308,](#page-307-2) [421](#page-420-2) hotspot all [60](#page-59-0) hotspot name [61](#page-60-0) hotspot\_redirect\_https [209](#page-208-0) hs2[0 308](#page-307-3) hs20o[p 448](#page-447-0) hs20s[p 460](#page-459-0) hs-caps operating-class-indication 2.[4](#page-459-1) [460](#page-459-1) hs-caps operating-class-indication [5 460](#page-459-2) hs-caps operating-class-indication dualban[d 460](#page-459-3) https-redirection [335](#page-334-0)

#### **I**

icmpv6-type [420,](#page-419-0) [441](#page-440-0) icmpv6-type An[y 232](#page-231-1) icmpv6-type number [232](#page-231-2) ignor-unauth-stat[s 368](#page-367-2) import-aplist [163](#page-162-2) inactivity-timeout [344](#page-343-0) inf[o 544](#page-543-2) interfac[e 256](#page-255-1) internal-heate[r 129,](#page-128-0) [182](#page-181-3) internet-optio[n 450](#page-449-3) intrusion-prevention [447](#page-446-0) i[p 119,](#page-118-1) [247](#page-246-1) ip add[r 258,](#page-257-0) [266](#page-265-1)

IP address [258](#page-257-1) IP address mode [258](#page-257-2) ip enabl[e 256](#page-255-2) ip mod[e 258](#page-257-3) ip mode DHC[P 120](#page-119-0) ip mode kee[p 120](#page-119-0) ip mode static [120](#page-119-0) ip name-serve[r 257](#page-256-1) ip route gatewa[y 256,](#page-255-3) [257](#page-256-0) ip-addr [104](#page-103-4) ip-addr-type ipv4 double-nate[d 456](#page-455-4) ip-addr-type ipv4 not-avai[l 456](#page-455-5) ip-addr-type ipv4 port-double [456](#page-455-6) ip-addr-type ipv4 port-restricte[d 456](#page-455-7) ip-addr-type ipv4 port-single [456](#page-455-8) ip-addr-type ipv4 public [456](#page-455-9) ip-addr-type ipv4 single-nated [456](#page-455-10) ip-addr-type ipv4 unknown [456](#page-455-11) ip-addr-type ipv6 avai[l 456](#page-455-12) ip-addr-type ipv6 not-avai[l 456](#page-455-13) ip-addr-type ipv6 unknown [456](#page-455-14) ipmode [131,](#page-130-0) [168](#page-167-0) ipv[6 120](#page-119-1) ipv6 add[r 260,](#page-259-0) [267](#page-266-1) ipv6 enabl[e 260](#page-259-1) ipv6 mod[e 260](#page-259-2) ipv6 mode auto [121](#page-120-0) ipv6 mode kee[p 121](#page-120-0) ipv6 mode manual [121](#page-120-0) ipv6 name-server [260](#page-259-3) ipv6 route gatewa[y 260](#page-259-4)

#### **K**

key-attribut[e 105](#page-104-11)

#### **L**

l2acl al[l 53](#page-52-0) l2acl nam[e 54](#page-53-0) l3acl [217,](#page-216-1) [391](#page-390-0) l3acl al[l 57](#page-56-0) l3acl nam[e 58](#page-57-0) l3acl-ipv6 [218,](#page-217-0) [230,](#page-229-0) [392](#page-391-0) l3acl-ipv6 al[l 57](#page-56-1) l3acl-ipv6 nam[e 58](#page-57-1) lan [144,](#page-143-0) [185,](#page-184-2) [194](#page-193-0) lan guest-vla[n 185](#page-184-3) lan dot1x [150](#page-149-2) lan dot1x auth-mac-base[d 185](#page-184-4) lan dot1x auth-port-base[d 185](#page-184-5) lan dot1x disabled [185](#page-184-6) lan dot1x supplican[t 185](#page-184-7) lan dvla[n 202](#page-201-0) lan dvlan disable[d 150,](#page-149-3) [186](#page-185-6) lan dvlan enable[d 150,](#page-149-0) [185](#page-184-8) lan guest-vlan [202](#page-201-1) lan member [147,](#page-146-0) [185,](#page-184-9) [196](#page-195-0) lan opt8[2 148,](#page-147-0) [197](#page-196-1) lan opt82 disabled [185](#page-184-10) lan opt82 enable[d 185](#page-184-11) lan qo[s 202](#page-201-2) lan qos directed-mcas[t 186,](#page-185-7) [203](#page-202-0) lan qos igmp-snoopin[g 186,](#page-185-8) [202](#page-201-3) lan qos mld-snooping [186,](#page-185-9) [202](#page-201-4) lan tunne[l 148](#page-147-1) lan tunnel disable[d 185](#page-184-12) lan tunnel enabled [185](#page-184-13) lan untag [146,](#page-145-0) [185,](#page-184-14) [195](#page-194-0) lan uplin[k 145,](#page-144-0) [185,](#page-184-15) [194](#page-193-1) license [85](#page-84-0) limi[t 361](#page-360-1) limit-dps[k 361](#page-360-1) limited mod[e 16](#page-15-0) limited-zd-discover[y 158](#page-157-0) limited-zd-discovery keep-ap-setting [160](#page-159-1) limited-zd-discovery prefer-primary-zd [159](#page-158-0) lis[t 543](#page-542-0) list-al[l 516](#page-515-3) lld[p 133,](#page-132-0) [205](#page-204-0) load-balancing [248,](#page-247-0) [337](#page-336-1) location [118,](#page-117-0) [271](#page-270-1) location-id [436](#page-435-0) location-nam[e 436](#page-435-1) location-services [102,](#page-101-0) [166](#page-165-1) login-pag[e 427](#page-426-0) login-warnin[g 292](#page-291-0) logo [18](#page-17-6) logs all [531](#page-530-0) logs comp 802.11 [535](#page-534-0) logs comp 802.1[x 534](#page-533-0) logs comp ap[s 534](#page-533-1) logs comp bonjour-gatewa[y 535](#page-534-1) logs comp client-associatio[n 535](#page-534-2) logs comp dvlan [535](#page-534-3) logs comp hotspot-srv [534](#page-533-2) logs comp mdnsd [535](#page-534-4) logs comp mes[h 533](#page-532-0) logs comp net-mgm[t 534](#page-533-3)

logs comp radiu[s 534](#page-533-4) logs comp rf-mgm[t 533](#page-532-1) logs comp smart-redundancy [535](#page-534-5) logs comp sys-mgm[t 532](#page-531-0) logs comp web-aut[h 533](#page-532-2) logs comp web-sv[r 534](#page-533-5) logs ma[c 536](#page-535-0) logs pla[y 537](#page-536-0)

#### **M**

mac [246](#page-245-1) mac authentication encryption none authserver [317](#page-316-0) mac authentication encryption wep-128 key key-id auth-server [323](#page-322-1) mac authentication encryption wep-64 key key-id auth-server [322](#page-321-0) mac authentication encryption wpa passphrase algorithm AES auth-server [318](#page-317-0) mac authentication encryption wpa passphrase algorithm TKIP auth-serve[r 318](#page-317-1) mac authentication encryption wpa[2](#page-318-0) passphrase algorithm AES auth-server [319](#page-318-0) mac authentication encryption wpa[2](#page-319-0) passphrase algorithm TKIP auth-server [320](#page-319-0) mac wpa-mixed passphrase algorithm AES auth-server [320](#page-319-1) mac wpa-mixed passphrase algorithm TKIP auth-server [321](#page-320-0) mac-addr-format [365](#page-364-2) malicious-report [502](#page-501-0) max clients [354](#page-353-1) max-client[s 182,](#page-181-4) [354](#page-353-2) maxhops [126,](#page-125-0) [169](#page-168-1) mcast-filte[r 346](#page-345-0) mdnsproxy [508](#page-507-0) mdnsproxy from-vla[n 510](#page-509-0) mdnsproxy service [510](#page-509-1) mdnsproxy to-vla[n 510](#page-509-2) mdnsproxyrule [508](#page-507-2) member [147,](#page-146-0) [188](#page-187-0) member add ma[c 188](#page-187-1) member mac move-to nam[e 189](#page-188-0) member mac move-to system-default [189](#page-188-1) mesh [468](#page-467-0) mesh inf[o 78](#page-77-0)

mesh mod[e 125,](#page-124-0) [168](#page-167-1) mesh mode auto [125](#page-124-1) mesh mode disable [125](#page-124-2) mesh mode mesh-ap [125](#page-124-3) mesh mode root-ap [125](#page-124-4) mesh topolog[y 79](#page-78-0) mesh uplink-selection [125](#page-124-5) mesh uplink-selection add-ma[c 126](#page-125-1) mesh uplink-selection aut[o 126](#page-125-2) mesh uplink-selection del-ma[c 126](#page-125-3) mesh uplink-selection manual [126](#page-125-4) mesh-uplink-selection dynamic [474](#page-473-1) mesh-uplink-selection static [473](#page-472-0) mgmt-acl [282](#page-281-0) mgmt-acl al[l 46](#page-45-0) mgmt-acl nam[e 46](#page-45-1) mgmt-acl-ipv[6 283](#page-282-0) mgmt-acl-ipv6 al[l 46](#page-45-2) mgmt-acl-ipv6 name [46](#page-45-3) mgmt-if [265](#page-264-0) mgmt-if-ipv6 [266](#page-265-2) mgmt-tx-rat[e 307,](#page-306-0) [473](#page-472-1) mode allow [216,](#page-215-0) [223,](#page-222-0) [230](#page-229-1) mode deny [216,](#page-215-1) [223,](#page-222-1) [230](#page-229-2) mode[l 181](#page-180-0) model 802.3af-txchai[n 182](#page-181-0) model c-band channel[s 182](#page-181-1) model external-antenn[a 182,](#page-181-2) [183](#page-182-1) model internal-heater [182](#page-181-3) model max-clients [182](#page-181-4) model poe-out [182](#page-181-5) model port-settin[g 181,](#page-180-1) [184,](#page-183-4) [190](#page-189-1) model power-mod[e 182](#page-181-6) model radio-ban[d 182](#page-181-7) model spectra-analysi[s 182](#page-181-8) model status-led[s 181](#page-180-2) model usb-software [182](#page-181-9) model-specific port setting[s 184](#page-183-1) monito[r 19](#page-18-0) monitor ap ma[c 91](#page-90-0) monitor current-active-client[s 94](#page-93-0) monitor current-active-clients-mcs-info [95](#page-94-0) monitor sysinf[o 95](#page-94-1) move-ap [162](#page-161-0)

#### **N**

nai-realm [461,](#page-460-7) [462](#page-461-1) nam[e 108,](#page-107-2) [109,](#page-108-1) [214,](#page-213-1) [222,](#page-221-1) [233,](#page-232-1) [246,](#page-245-2)

[284,](#page-283-3) [299,](#page-298-3) [308,](#page-307-4) [375,](#page-374-0) [383,](#page-382-1) [402,](#page-401-4) [426,](#page-425-0) [450,](#page-449-4) [461,](#page-460-8) [463](#page-462-3) name passwor[d 110](#page-109-0) nasid-typ[e 339](#page-338-0) new-trigge[r 251](#page-250-1) no 802.3af-txchain-overrid[e 135,](#page-134-0) [205](#page-204-1) no 80211w-pm[f 368](#page-367-3) no 802dot11[d 355](#page-354-3) no access-ctrl [389](#page-388-0) no acct-server [343,](#page-342-1) [434](#page-433-1) no acl [210](#page-209-1) no ad-global-catalo[g 105](#page-104-12) no admi[n 387](#page-386-1) no admission-contro[l 348](#page-347-2) no adv-gas dos-detect [450](#page-449-5) no aeroscout-detectio[n 494](#page-493-1) no alarm [475](#page-474-2) no anqp-3gpp-info [461](#page-460-9) no ap [114](#page-113-1) no ap-auto-approv[e 157](#page-156-1) no ap-group [164](#page-163-1) no ap-management-vlan [156](#page-155-0) no app-denial-polic[y 240](#page-239-0) no application-visibility [355](#page-354-4) no asra [449](#page-448-0) no asra dns [449](#page-448-1) no asra enrollment [449](#page-448-2) no asra http-https [449](#page-448-3) no asra http-https-ur[l 449](#page-448-4) no asra term[s 449](#page-448-5) no authenticatio[n 404](#page-403-1) no auth-server [111](#page-110-1) no auto-adjust-ap-channe[l 490](#page-489-0) no auto-adjust-ap-powe[r 489](#page-488-1) no auto-prox[y 357](#page-356-0) no auto-recovery [161](#page-160-0) no background-scan [493](#page-492-0) no backup [105](#page-104-13) no band-balancing [338](#page-337-0) no bgsca[n 334](#page-333-2) no blocked-clien[t 209](#page-208-1) no bonjou[r 289](#page-288-1) no bonjour-fencing [514](#page-513-0) no bonjour-fencing-overrid[e 117](#page-116-2) no bonjour-gateway [115](#page-114-1) no bonjour-policy [509](#page-508-0) no bss-minrate [349](#page-348-0) no bypasscn[a 282](#page-281-1) no cband-channels-override [130](#page-129-1) no channelfl[y 492](#page-491-1)

no channelflvoff 170 no channelflyoff-override 170 no collect ap coredump 541 no custm-conn-cap 449 no description 117, 166 no detect-fanout 472 no detect-hops 471 no devname 115 no dhep 108 no dhcp-relay 350 no disable-dgaf 368 no domain-name 461 no dot1x 201, 203 no dot1x acctsvr 186, 203 no dot1x authsyr 186, 203 no dot1x mac-auth-bypass 186, 203 no dvcpcy 238, 363 no dynamic-psk 360 no dynamic-vlan 346 no ekahau 496 no encryption-TLS 105 no event 485 no external-antenna-override 129 no flexmaster 268 no force-dhcp 351 no friendly-name 449 no ftp 263 no ftp-anon 263 no ft-roaming 334 no gateway 266, 268 no aps 118 no grace-period 342, 429 no grp-search 105 no quest-access 401 no quest-access-force-https-redirection 421 no quest-pass-generation 386 no questpass-reauth 403 no guestpass-sponsor 403 no guestpass-terms-and-conditions 404 no hessid 449 no hide ssid 347 no hotspot 422 no hotspot\_redirect\_https 209 no hs20op 448 no hs20sp 460 no hs-caps operating-class-indication  $450$ no https-redirection 335 no ignor-unauth-stats 369

no internal-heater-override 130 no internet-option 449 no intrusion-prevention 447 no ip 261 no ipmode-override 131, 168 no ipv6 121, 261 no l2acl 362 no l3acl 218, 363, 392 no I3acl-ipv6 363, 392 no lan 145, 186, 193 no lan gos 203 no lan gos directed-mcast 186 no lan gos igmp-snooping 186, 203 no lan gos mld-snooping 186, 203 no limit-dosk 361 no limited-zd-discovery 159 no limited-zd-discovery keep-ap-setting  $160$ no limited-zd-discovery prefer-primary-zd 160 no Ildp-override 134 no load-balancing 249, 337 no location 119 no location-services 103, 167 no login-warning 293 no logs all 532 no logs comp 802.11 535 no logs comp 802.1x 534 no logs comp aps 534 no logs comp bonjour-gateway 535 no logs comp client-association 536 no logs comp dylan 535 no logs comp hotspot-srv 534 no logs comp mdnsd 535 no logs comp mesh 533 no logs comp net-mgmt 534 no logs comp radius 534 no logs comp rf-mamt 534 no logs comp smart-redundancy 535 no logs comp sys-mgmt 533 no logs comp web-auth 533 no logs comp web-syr 535 no logs mac 536 no logs play 537 no mac-addr-format 365 no mcast-filter 347 no mdnsproxy 508 no mdnsproxyrule 508 no meshmode-override 125, 169 no mgmt-acl 283

no mamt-acl-ipv6 284 no mamt-if 265, 267 no model-setting 181 no nai-realm 461 no northbound 269 no ntp 261 no ofdm-only 348 no onboarding 404 no option82 353 no pap-authenticator 339 no pif 500 no pmk-cache 357 no pmk-cache-for-reconnect 357 no poe-out-override 128 no port-setting 184 no power-mode-override 134, 204 no prece 234 no proxy-arp 368 no aos 285 no gos classification 366 no gos directed-multicast 367 no gos heuristics-udp 366 no aos iamp-auery y2 180 no gos jamp-query v3 181 no gos jamp-snooping 367 no gos mld-query v1 180 no gos mld-guery v2 180 no qos mld-snooping 367 no gos tos-classification 367 no radio 124 no radio 2.4 11n-only-override 178 no radio 2.4 admission-control 178 no radio 2.4 admission-control-override 178 no radio 2.4 channelization-override 178 no radio 2.4 channel-override 178 no radio 2.4 channel-range-override 178 no radio 2.4 spectralink-compatibilityoverride 178 no radio 2.4 tx-power-override 178 no radio 2.4 wlan-group-override 178 no radio 5 11n-only-override 179 no radio 5 admission-control 179 no radio 5 admission-control-override 179 no radio 5 channelization-override 179 no radio 5 indoor channel-override 179 no radio 5 indoor channel-range-override 178 no radio 5 outdoor channel-override 179

no radio 5 outdoor channel-range-override 179 no radio 5 spectralink-compatibility-override 179 no radio 5 tx-power-override 179 no radio 5 wlan-group-override 179 no radio 5 wlan-service-override 179 no radio-band-override 132 no radius-encryption 104 no raps 491 no rate-limit 237, 364, 391 no restrict-access-order 409. 439 no restrict-access-order-ipv6 415, 441 no roam-consortium 461 no roaming-acct-interim-update 358 no role 380 no role-based-access-ctrl 363 no rrm-neigh-report 335 no rule 240, 246 no rule-order 224, 230 no second 109 no self-service 402 no send eap-failure 338 no service-provider 449 no session-limit-unauth-stats 295 no session-stats-resy 295 no session-timeout 428 no shared-username-control-enable 296 no smartclient 427 no smart-redundancy 265 no smart-roam 350 no sms-server 507 no snmp-agent 296, 297 no snmp-trap 297 no snmp-trap-ap 277 no snmpy2 296 no snmpy2-ap 273 no snmpy2-trap 297 no snmpy3 297 no snmpv3-trap 298 no specify-os-type-access 390 no specify-wlan-access 385 no sta-info-extraction 354 no static-route 291 no static-route-ipv6 292 no status-leds-override 127 no stp 254 no support tls1.0 538 no svslog 278 no syslog-ap 282

no telnetd 290 no term-of-use 405 no timeout 162 no tls-smtp-encryption 482 no tun-block-bcast 498 no tun-block-mcast 498 no tun-encrvpt 496 no tunnel mode 349 no tun-proxy-arp 499 no upnp 302 no usb-port-override 127 no ush-software 131 no usb-software-override 128 no user 395 no user-app-ip 244 no user-app-port 245 no venue-group-type 449 no venue-name 133 no vlan-pool 394 no vlanpool 363 no vlan-gos 161 no walled-garden 438 no wan-metrics sym 449 no web authentication 341 no whitelist 246, 336 no wlan-group 372 no zero-it-activation 358 northbound 269 not-allow-indoor 255

#### Ο

ofdm-only 348 onboarding 404 open authentication encryption wep-128 key key-id 316 open authentication encryption wep-64 key key-id 316 open authentication encryption wpa passphrase algorithm AES 310 open authentication encryption wpa passphrase algorithm auto 312 open authentication encryption wpa passphrase algorithm TKIP 311, 312 open authentication encryption wpa2 passphrase algorithm AES 313 open authentication encryption wpa2 passphrase algorithm TKIP 313 open none 310 open wpa passphrase algorithm auto 312 open wpa2 passphrase algorithm auto 314 open wpa-mixed passphrase algorithm auto 315 opt82 148 option82 351 order 225, 231, 411, 417, 443 os-type-allowed all 389 os-type-allowed specify 389

pap-authenticator 338 passphrase 470 password 399 peer-addr 264 pif 499 ping 18 pmk-cache 357 pmk-cache-for-reconnect 357 poe-out 127, 182 port 104 port settings 184 port-setting 138, 181, 184 power-mode 134, 182, 204 prece 232 priority 279 privileged mode 16 protect-excessive-wireless-request 502 protocol 228, 232, 414, 420, 446 proxy-arp 368 ps 526

### Ω

aos 180, 285 gos classification 366 gos directed-multicast 366 aos directed-threshold 368 gos heuristics-udp 366 gos igmp-guery 180 aos jamp-auery y2 180 aos jamp-auery v3 180 gos igmp-snooping 367 gos mld-query 180 aos mld-auery v1 180 gos mld-guery v2 180 gos mld-snooping 367 gos priority high 367 aos priority low 367

gos tos-classification 367 auit 18, 98, 163, 165, 185, 192, 207, 213, 220, 284, 299, 374, 382, 402, 424, 461, 476, 488, 516, 542

#### R

radio 122, 172 radio 2.4 122 radio 2.4 11n-only Auto 175 radio 2.4 11n-only N-only 175 radio 2.4 admission-control 175 radio 2.4 auto-channel-selection fourchannel 174 radio 2.4 auto-channel-selection threechannel 174 radio 2.4 channel auto 174 radio 2.4 channel number 174 radio 2.4 channelization auto 174 radio 2.4 channelization number 174 radio 2.4 channel-range 176 radio 2.4 spectralink-compatibility 175 radio 2.4 tx-power 1/2 175 radio 2.4 tx-power 1/4 175 radio 2.4 tx-power 1/8 175 radio 2.4 tx-power Auto 174 radio 2.4 tx-power Full 175 radio 2.4 tx-power Min 175 radio 2.4 tx-power Num 175 radio 2.4 wlan-group 175 radio 2.4 wlan-service 176 radio 5 122 radio 5 11n-only Auto 177 radio 5 11n-only N-only 177 radio 5 admission-control 177 radio 5 channel auto 176 radio 5 channel number 176 radio 5 channelization auto 176 radio 5 channelization number 176 radio 5 indoor channel auto 176 radio 5 indoor channel number 176 radio 5 indoor channel-range 176 radio 5 outdoor channel auto 176 radio 5 outdoor channel number 176 radio 5 outdoor channel-range 176 radio 5 spectralink-compatibility 177 radio 5 tx-power 1/2 177 radio 5 tx-power 1/4 177 radio 5 tx-power 1/8 177 radio 5 tx-power Auto 177

radio 5 tx-power Full 177 radio 5 tx-power Min 177 radio 5 tx-power Num 177 radio 5 wlan-group 177 radio 5 wlan-service 178 radio-band 131, 182 radius-encryption 104 radius-encryption tls 104 radius-secret 105 radius-stats-authsyr 540 radius-stats-wlan 540 raps 490 rate-limit 237, 363 rate-limit perssid downlink 364 rate-limit perssid uplink 364 rate-limit uplink 390 rate-limit uplink downlink 390 read-only community 271 read-write community 272 reboot 18 reconnect-primary-interval 105 redirect 406 re-generate-private-key 208 remote ap cli 529 remote-troubleshooting server 538 remote-troubleshooting start 539 remote-troubleshooting stop 539 request-timeout 105 reset 18 reset radius-statistics 90 restart-ap 518 restore 207, 517 restore all 517 restore failover 517 restore policy 517 restrict-access-order 410, 438 restrict-access-order-ipv6 415, 440 restrict-type 284 restrict-type range ip-range 300 restrict-type single ip-addr 299 restrict-type subnet ip-subnet 300 retry-count 105 roam-consortium 462 roaming-acct-interim-update 357 ro-community 271 roque-devices 82 rogue-dhcp-detection 502 roque-report 502 role 380, 400 role all 71

role nam[e 72](#page-71-0) rrm-neigh-report [335](#page-334-3) rul[e 233,](#page-232-2) [237,](#page-236-4) [240,](#page-239-2) [246](#page-245-5) rule-order [224,](#page-223-1) [231](#page-230-3) rw-communit[y 272](#page-271-1)

#### **S**

save-config [522](#page-521-1) save\_debug\_inf[o 521](#page-520-0) script [542](#page-541-1) search-filte[r 105](#page-104-20) secon[d 109](#page-108-3) secre[t 264](#page-263-1) self-service [402](#page-401-7) send eap-failur[e 338](#page-337-3) servic[e 512](#page-511-5) service-provider [450](#page-449-7) session-limit-unauth-stats [295](#page-294-2) session-stats-resv [294](#page-293-0) session-timeout [19,](#page-18-1) [88,](#page-87-1) [429](#page-428-1) set-factory [18](#page-17-11) shared-username-control-enabl[e 296](#page-295-2) show [18,](#page-17-12) [108,](#page-107-4) [135,](#page-134-1) [142,](#page-141-0) [155,](#page-154-1) [163,](#page-162-4) [165,](#page-164-3) [185,](#page-184-17) [192,](#page-191-1) [213,](#page-212-1) [221,](#page-220-0) [229,](#page-228-0) [253,](#page-252-4) [259,](#page-258-1) [272,](#page-271-2) [285,](#page-284-2) [287,](#page-286-2) [293,](#page-292-1) [301,](#page-300-0) [369,](#page-368-1) [379,](#page-378-0) [392,](#page-391-3) [400,](#page-399-1) [408,](#page-407-0) [411,](#page-410-2) [416,](#page-415-0) [424,](#page-423-1) [443,](#page-442-1) [460,](#page-459-5) [462,](#page-461-3) [468,](#page-467-1) [477,](#page-476-0) [500](#page-499-1) show aa[a 99](#page-98-0) show active-wired-client all [88](#page-87-2) show active-wired-client ma[c 88](#page-87-3) show admin [99](#page-98-1) show a[p 99,](#page-98-2) [523](#page-522-0) show ap-group [101](#page-100-0) show app-denial-polic[y 100](#page-99-0) show ap-polic[y 101](#page-100-1) show app-policy [86](#page-85-0) show app-port-mappin[g 100](#page-99-1) show bonjour-fencing [102](#page-101-1) show bonjour-policy [101](#page-100-2) show current-active-clients mac [76](#page-75-0) show dhc[p 25,](#page-24-2) [99](#page-98-3) show dhcp all [25](#page-24-3) show dhcp name [25](#page-24-4) show dvcpcy [100](#page-99-2) show guest-access-generatio[n 82](#page-81-1) show guest-access-servic[e 69,](#page-68-0) [101](#page-100-3) show hotspo[t 101](#page-100-4) show hs20op [70](#page-69-0) show hs20op al[l 62](#page-61-0)

show hs20op nam[e 65](#page-64-0) show hs20s[p 71](#page-70-1) show hs20sp all [67](#page-66-0) show hs20sp name [68](#page-67-0) show l2ac[l 99](#page-98-4) show l3ac[l 99](#page-98-5) show l3acl-ipv6 [100](#page-99-3) show load-balanc[e 91](#page-90-1) show load-balancin[g 100](#page-99-4) show location-service[s 21,](#page-20-0) [101](#page-100-5) show location-services name [22](#page-21-1) show logs [525](#page-524-0) show mdnsprox[y 101](#page-100-6) show mdnsproxyrule [101](#page-100-7) show mgmt-acl [99](#page-98-6) show mgmt-acl-ipv6 [99](#page-98-7) show performanc[e 39](#page-38-0) show performance ap-radio2-[4 39](#page-38-1) show performance ap-radio[5 40](#page-39-0) show performance station [41](#page-40-0) show prec[e 100](#page-99-5) show radius-statistics [89](#page-88-0) show remote-troubleshootin[g 526](#page-525-1) show rol[e 100](#page-99-6) show shared-username-contro[l 294](#page-293-1) show static-route [99](#page-98-8) show static-route-ipv[6 99](#page-98-9) show station [524](#page-523-0) show support-entitle [293](#page-292-2) show usb-software [101](#page-100-8) show user [101](#page-100-9) show user all [74](#page-73-0) show user nam[e 74](#page-73-1) show user-app-ip [87](#page-86-0) show user-app-port [87](#page-86-1) show user-defined-ap[p 100](#page-99-7) show vlan-poo[l 73,](#page-72-0) [100](#page-99-8) show whitelis[t 100](#page-99-9) show whitelist al[l 55,](#page-54-0) [56](#page-55-0) show wlan [48,](#page-47-0) [100](#page-99-10) show wlan-group [100](#page-99-11) shutdow[n 18](#page-17-13) smartclien[t 426](#page-425-1) smartclient info [427](#page-426-2) smartclient secure http [426](#page-425-2) smartclient secure https [426](#page-425-3) smartclient wispr-only secure htt[p 426](#page-425-4) smartclient wispr-only secure https [426](#page-425-5) smart-redundanc[y 263](#page-262-4) smart-roa[m 350](#page-349-4)

sms-serve[r 506](#page-505-1) smtp-auth-name [480](#page-479-0) smtp-auth-passwor[d 480](#page-479-1) smtp-server-name [479](#page-478-0) smtp-server-por[t 479](#page-478-1) smtp-wait-time [481](#page-480-0) SNMP RO [271](#page-270-2) SNMP R[W 272](#page-271-0) snmp-trap [298](#page-297-2) snmp-trap-forma[t 276](#page-275-0) snmpv2 [270](#page-269-0) snmpv2-a[p 273](#page-272-1) snmpv2-tra[p 276](#page-275-1) snmpv3 [273](#page-272-2) snmpv3-tra[p 277](#page-276-1) social-media-login [335](#page-334-4) social-media-login facebook-wifi [335](#page-334-5) social-media-login googl[e 335](#page-334-6) social-media-login linkedin [336](#page-335-2) social-media-login microsoft [336](#page-335-3) source-typ[e 512](#page-511-6) specify-os-type-acces[s 390](#page-389-3) specify-wlan-acces[s 386](#page-385-1) spectra-analysis [182](#page-181-8) spectra-analysis 2.4GH[z 129](#page-128-2) spectra-analysis 5GHz [129](#page-128-3) spectralink-compatibility [172,](#page-171-6) [175,](#page-174-3) [177](#page-176-3) ssid [306,](#page-305-1) [469](#page-468-0) sta-info-extractio[n 354](#page-353-0) standard-usag[e 308](#page-307-5) start-page [428](#page-427-1) static-rout[e 290](#page-289-1) static-route al[l 47](#page-46-0) static-route name [47](#page-46-1) static-route-ipv[6 291](#page-290-1) static-route-ipv6 all [47](#page-46-2) static-route-ipv6 name [48](#page-47-1) status-leds [126,](#page-125-5) [181](#page-180-2) stp [254](#page-253-1) strong-bypass [250](#page-249-1) support-entitle [294](#page-293-2) support\_tls1.[0 538](#page-537-2) sysinfo [37](#page-36-0) syslog [278](#page-277-1) syslog notifications [278](#page-277-0) sysstats [42](#page-41-0) system [254](#page-253-2)

T<br>
xoneDirector Release 10.0<br>
stachasene Guide, and-stachaset 502<br>
stachasene Guide, and-stachaset 502<br>
time of the stachasene Stachasene Stachasene<br>
The cover SPS<br>
time of the stachasene Stachasene Stachasene<br>
time of tacplus-secre[t 105](#page-104-21) tacplus-service [104](#page-103-9) techsupport [44](#page-43-0) telnet[d 289](#page-288-2) temp-block-auth-failed-clien[t 502](#page-501-4) term-of-us[e 406](#page-405-1) timeout [162](#page-161-0) timezon[e 263](#page-262-5) tls-smtp-encryptio[n 481](#page-480-1) tos classification backgroun[d 287](#page-286-3) tos classification data [287](#page-286-4) tos classification video [287](#page-286-5) tos classification voic[e 287](#page-286-6) to-vla[n 510](#page-509-2) trap server [298](#page-297-2) tun-block-bcast [498](#page-497-2) tun-block-mcast al[l 497](#page-496-0) tun-block-mcast non-well-known [497](#page-496-1) tun-encrypt [496](#page-495-2) tun-ip-ageing [499](#page-498-2) tunnel [148](#page-147-1) tunnel mode [349](#page-348-2) tunnel-mt[u 288](#page-287-0) tun-proxy-ar[p 498](#page-497-3) twili[o 506](#page-505-2) tx-power [122,](#page-121-7) [172](#page-171-7) type [104,](#page-103-10) [237,](#page-236-5) [308](#page-307-6) type ad [104](#page-103-11) type allow [226,](#page-225-1) [231,](#page-230-4) [412,](#page-411-0) [418,](#page-417-0) [444](#page-443-1) type autonomou[s 309](#page-308-0) type deny [227,](#page-226-1) [231,](#page-230-5) [412,](#page-411-1) [418,](#page-417-1) [445](#page-444-1) type guest-acces[s 309](#page-308-1) type hotspo[t 309](#page-308-2) type hs2[0 309](#page-308-3) type ldap [104](#page-103-12) type radius-acct [104](#page-103-13) type radius-aut[h 104](#page-103-14) type standard-usag[e 309](#page-308-4) type tacplus-aut[h 104](#page-103-15)

#### **U**

uplin[k 145](#page-144-0) upnp [301](#page-300-1) usb-port [127,](#page-126-3) [181](#page-180-5) usb-softwar[e 85,](#page-84-1) [130,](#page-129-3) [182](#page-181-9) user [395](#page-394-1) user-app-i[p 242](#page-241-0) user-app-port [244](#page-243-1)

user-nam[e 398](#page-397-0)

#### **V**

venue-group-type assembl[y 450](#page-449-8) venue-group-type unspecified [450](#page-449-9) venue-name [132](#page-131-1) vlan [237,](#page-236-6) [260,](#page-259-5) [266,](#page-265-4) [268,](#page-267-3) [345,](#page-344-1) [390](#page-389-4) vlan-pool [393](#page-392-0) vlanpool [365](#page-364-4) vlan-qo[s 161](#page-160-2)

#### **W**

walled-garden [437](#page-436-0) wan-metrics downlink-load [457](#page-456-6) wan-metrics downlink-speed [457](#page-456-7) wan-metrics link-stat dow[n 456](#page-455-15) wan-metrics link-stat test [456](#page-455-16) wan-metrics link-stat up [456](#page-455-17) wan-metrics lm[d 457](#page-456-8) wan-metrics sym [456](#page-455-18) wan-metrics uplink-load [457](#page-456-9) wan-metrics uplink-spee[d 457](#page-456-10) weak-bypass [250](#page-249-2) web authenticatio[n 340](#page-339-0) web-auth [340](#page-339-1) web-auth-timeou[t 344](#page-343-1) welcome-text [407](#page-406-0) whitelis[t 246,](#page-245-6) [336,](#page-335-4) [436](#page-435-2) wips [502](#page-501-5) wlan [304,](#page-303-0) [377](#page-376-0) WLAN descriptio[n 305](#page-304-1) WLAN SSID [306](#page-305-1) wlan vlan override none [378](#page-377-0) wlan vlan override tag [379](#page-378-1) wlan-allowe[d 384](#page-383-1) wlan-grou[p 122,](#page-121-8) [172,](#page-171-8) [175,](#page-174-10) [177,](#page-176-11) [371](#page-370-0) wlan-group al[l 51](#page-50-0) wlan-group name [52](#page-51-0) wlaninf[o 519](#page-518-0) wlan-service [122,](#page-121-9) [172,](#page-171-9) [176,](#page-175-1) [178](#page-177-10) wlan-service-overrid[e 122](#page-121-10)

#### **Z**

zero-it [302](#page-301-1) zero-it-activatio[n 358](#page-357-2) zero-it-auth-server [302](#page-301-2) ZoneDirector

gatewa[y 257](#page-256-0) IP address [258](#page-257-1) IP address mod[e 258](#page-257-2) name server [257](#page-256-1)

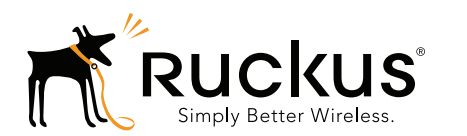

Copyright © 2006-2017. Ruckus Wireless, Inc. 350 West Java Dr. Sunnyvale, CA 94089. USA www.ruckuswireless.com